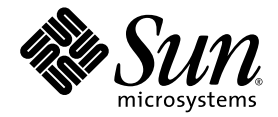

# Sun Ray<sup>™</sup> Server Software 4.1 管理员指南

用于 Solaris™ 操作系统

Sun Microsystems, Inc. www.sun.com

文件号码 820-6443-10 2008 年 10 月,修订版 A 版权所有 2002-2008, Sun Microsystems, Inc., 4150 Network Circle, Santa Clara, California 95054, U.S.A. 保留所有权利。

对于本文档中介绍的产品, Sun Microsystems, Inc. 对其所涉及的技术拥有相关的知识产权。需特别指出的是(但不局限于此),这些知识产 权可能包含在 http://www.sun.com/patents 中列出的一项或多项美国专利,以及在美国和其他国家/地区申请的一项或多项其他专利或待批 专利。

本文档及其相关产品的使用、复制、分发和反编译均受许可证限制。未经 Sun 及其许可方 (如果有)的事先书面许可,不得以任何形式、任何 手段复制本产品或文档的任何部分。

第三方软件,包括字体技术,均已从 Sun 供应商处获得版权和使用许可。

本产品的某些部分可能是从 Berkeley BSD 系统衍生出来的,并获得了加利福尼亚大学的许可。 UNIX 是 X/Open Company, Ltd. 在美国和其他 国家/地区独家许可的注册商标。

Sun、 Sun Microsystems、 Sun 徽标、 Sun Ray、 Sun WebServer、 Sun Enterprise、 Ultra、 UltraSPARC、 SunFastEthernet、 Sun Quad FastEthernet、HotJava、Java、JDK、JavaServer Pages 和 Solaris 是 Sun Microsystems, Inc. 在美国和其他国家/地区的商标、注册商标或服务 标记。所有 SPARC 商标的使用均已获得许可,它们是 SPARC International, Inc. 在美国和其他国家/地区的商标或注册商标。标有 SPARC 商标 的产品均基于由 Sun Microsystems, Inc. 开发的体系结构。

Netscape 是 Netscape Communications Corporation 的商标或注册商标。

OPEN LOOK 和 Sun™ 图形用户界面是 Sun Microsystems, Inc. 为其用户和许可证持有者开发的。Sun 感谢 Xerox 在研究和开发可视或图形用 户界面的概念方面为计算机行业所做的开拓性贡献。 Sun 已从 Xerox 获得了对 Xerox 图形用户界面的非独占性许可证,该许可证还适用于实 现 OPEN LOOK GUI 和在其他方面遵守 Sun 书面许可协议的 Sun 许可证持有者。

美国联邦政府采购:商业软件 - 政府用户应遵循标准许可证条款和条件。

美国政府的使用、复制或公开 将受到 Sun Microsystems, Inc. 许可协议的限制, 以及 DFARS 227.7202-1(a) 和 227.7202-3(a) (1995)、 DFARS 252.227-7013(c)(1)(ii) (1998年10月)、FAR 12.212(a) (1995)、FAR 52.227-19 或 FAR 52.227-14 (ALT III) (如果适用)的限制。

本文档按 "原样"提供,对于所有明示或默示的条件、陈述和担保,包括对适销性、适用性或非侵权性的默示保证,均不承担任何责任,除非 此免责声明的适用范围在法律上无效。

目录

[前言](#page-22-0) **xxiii**

**1. [Sun Ray](#page-26-0)** 系统概述 **1** [计算模型](#page-27-0) 2 [Sun Ray](#page-28-0) 系统 3 [Sun Ray DTU](#page-28-1) 3 [多显示端显示](#page-29-0) 4 [固件模块](#page-29-1) 4 [Sun Ray Server Software 4](#page-29-2) [验证管理器](#page-30-0) 5 [会话和服务](#page-31-0) 6 [会话管理器](#page-32-0) 7 [Xserver 8](#page-33-0) [多媒体支持](#page-33-1) 8 [Sun Management Center](#page-33-2) 8 CLI 和 [Admin GUI 9](#page-34-0) [数据存储](#page-34-1) 9 Kiosk [\(受控制的访问\)模式](#page-34-2) 9 [网络组件](#page-34-3) 9 [物理连接](#page-35-0) 10

[部署实例](#page-35-1) 10

[小型部署](#page-35-2) 10

[中型至大型部署](#page-36-0) 11

[故障转移组方案](#page-36-1) 11

[区域漫游办公](#page-37-0) 12

[安全性注意事项](#page-37-1) 12

**2.** [命令行界面](#page-38-0) **13**

[支持的命令](#page-39-0) 14

- ▼ 停止 [Sun Ray](#page-42-0) 服务 17
- ▼ 启动 [Sun Ray](#page-42-1) 服务 17

[会话重定向](#page-42-2) 17

- ▼ [重定向至其他服务器](#page-42-3) 17
- ▼ [手动重定向](#page-43-0) DTU 18
- ▼ [列出可用主机](#page-44-0) 19
- ▼ [选择具有最新会话的服务器](#page-44-1) 19

在 Sun Ray [数据存储库中管理用户数据](#page-44-2) 19

[更改验证策略](#page-45-0) 20

[启用多个管理帐户](#page-45-1) 20

[PAM](#page-45-2) 条目 20

- ▼ 配置 [UNIX](#page-46-0) 用户 21
- ▼ [返回至旧的](#page-46-1) admin 用户 21

管理 GUI [审计跟踪](#page-46-2) 21

[启用和禁用设备服务](#page-47-0) 22

- ▼ [确定设备服务的当前状况](#page-48-0) 23
- ▼ 启用 [USB](#page-48-1) 设备 23
- ▼ 禁用 [USB](#page-48-2) 设备 23
- ▼ [执行热重启](#page-48-3) 23
- ▼ [执行冷重启](#page-48-4) 23

配置 Sun Ray [互联光纤网络上的接口](#page-49-0) 24

- ▼ 配置专用 [Sun Ray](#page-49-1) 网络 24
- ▼ [配置另一个专用](#page-50-0) Sun Ray 网络 25
- ▼ [删除接口](#page-50-1) 25
- ▼ 打印 Sun Ray [专用互连配置](#page-50-2) 25
- ▼ 添加 [LAN](#page-50-3) 子网 25
- ▼ 删除 [LAN](#page-51-0) 子网 26
- ▼ [列出当前的网络配置](#page-51-1) 26
- ▼ [删除所有接口和子网](#page-51-2) 26

[管理固件版本](#page-51-3) 26

- ▼ [升级接口上的所有](#page-52-0) DTU 27
- ▼ [使用以太网](#page-52-1) (MAC) 地址更新 DTU 27

重新启动 Sun Ray 数据存储库 [\(Sun Ray Data Store, SRDS\)](#page-52-2) 27

- ▼ 重新启动 [Sun Ray](#page-52-3) 数据存储 27 [智能卡配置文件](#page-53-0) 28
- ▼ [将配置文件加载到目录中](#page-53-1) 28 [配置和使用令牌读取器](#page-53-2) 28
	- [令牌读取器图标](#page-54-0) 29
	- ▼ [配置令牌读取器](#page-54-1) 29
	- ▼ [从令牌读取器获取令牌](#page-55-0) ID 30

使用 [utcapture](#page-56-0) 工具 31

▼ 启动 [utcapture](#page-57-0) 32

[检查日志文件](#page-58-0) 33

#### **3.** [管理工具](#page-60-0) **35**

[登录页面](#page-61-0) 36

["服务器"选项卡](#page-63-0) 38

- ["会话"选项卡](#page-64-0) 39
- ["桌面单元"选项卡](#page-65-0) 40

▼ 显示 DTU [的特性](#page-66-0) 41

▼ 编辑 DTU [的特性](#page-66-1) 41

[多显示端组](#page-66-2) 41

[令牌读取器](#page-66-3) 41

- ▼ [设置令牌读取器](#page-66-4) 41
- ▼ [定位令牌读取器](#page-67-0) 42
- ▼ [获取令牌读取器的信息](#page-67-1) 42

["令牌"选项卡](#page-68-0) 43

▼ [注册令牌](#page-69-0) 44

▼ [注册伪令牌](#page-70-0) 45

▼ [启用、禁用或删除令牌](#page-71-0) 46 ["高级"选项卡](#page-72-0) 47

[安全性设置](#page-72-1) 47

[系统策略](#page-73-0) 48

Kiosk [模式配置](#page-74-0) 49

[智能卡探测顺序](#page-75-0) 50

[数据存储库密码](#page-76-0) 51

["日志文件"选项卡](#page-77-0) 52

**4. [Sun Ray DTU](#page-78-0)** 的外围设备 **53**

[设备节点和](#page-79-0) USB 外围设备 54

[设备节点](#page-79-1) 54

[设备链接](#page-80-0) 55

[设备节点所有权](#page-80-1) 55

[漫游办公和设备节点所有权](#page-80-2) 55

[海量存储设备](#page-81-0) 56

[设备节点和链接](#page-81-1) 56

[挂载点](#page-81-2) 56

[设备拥有权和漫游办公](#page-81-3) 56

[海量存储设备和](#page-82-0) NSCM 57

[常用磁盘操作](#page-82-1) 57

[连接的打印机](#page-83-0) 58

[打印机设置](#page-83-1) 58

▼ [设置打印机](#page-83-2) 58

非 [PostScript](#page-84-0) 打印机 59

[PDA](#page-85-0) 同步 60

▼ 在 [Sun Ray DTU](#page-85-1) 上设置 PDASync 应用程序 60 [libusb 6](#page-86-0)1

**5.** [漫游办公 \(移动会话\)](#page-88-0) **63**

[NSCM](#page-89-0) 会话 64

"Sun Ray [移动会话登录"对话框](#page-89-1) 64

▼ 登录到 [NSCM](#page-90-0) 会话 65

[断开活动的](#page-91-0) NSCM 会话 66

▼ [通过热键断开当前会话](#page-91-1) 66

▼ 通过 utdetach [断开当前会话](#page-91-2) 66

▼ [终止当前会话](#page-91-3) 66

▼ 重新配置"断开"热键组合 67

▼ 定制断开 NSCM [会话的快捷方式](#page-92-1) 67

NSCM [和故障转移组](#page-92-2) 67

为 NSCM [会话配置验证管理器](#page-93-0) 68

▼ 从 [Admin GUI](#page-93-1) 启用 NSCM 会话 68

▼ [从命令行启用](#page-95-0) NSCM 会话 70

[区域漫游办公](#page-96-0) 71

[功能概述](#page-96-1) 71

[站点要求](#page-97-0) 72

[提供站点集成逻辑](#page-97-1) 72

▼ [配置站点特定的映射库](#page-97-2) 72

[具有区域漫游办公功能的令牌读取器](#page-98-0) 73

- ▼ [配置样例数据存储](#page-98-1) 73
- ▼ [禁用区域漫游办公](#page-99-0) 74

远程漫游办公验证 [\(Remote Hotdesk Authentication, RHA\) 7](#page-100-0)5

- ▼ 使用 Admin GUI [禁用或重新启用](#page-100-1) RHA 75
- ▼ [从命令行禁用](#page-100-2) RHA 75
- ▼ [从命令行重新启用](#page-100-3) RHA 75

### **6.** [加密和验证](#page-102-0) **77**

[介绍](#page-102-1) 77

[安全性配置](#page-103-0) 78

[安全性模式](#page-103-1) 78

[会话安全性](#page-105-0) 80

[安全状态](#page-105-1) 80

#### **7.** [共享网络部署](#page-106-0) **81**

[Sun Ray DTU](#page-107-0) 初始化要求 82

[DHCP](#page-107-1) 基础 82

DHCP [参数搜索](#page-108-0) 83

DHCP [中继代理](#page-109-0) 84

#### [网络拓扑选项](#page-109-1) 84

[直接连接的专用互连](#page-111-0) 86

[直接连接的共享子网](#page-111-1) 86

[远程共享子网](#page-111-2) 86

#### [网络配置任务](#page-112-0) 87

[部署准备](#page-112-1) 87

[在直接连接的专用互连上部署](#page-114-0) 89

[直接连接的专用互连:示例](#page-114-1) 89

[在直接连接的共享子网上部署](#page-116-0) 91

[直接连接的共享子网:示例](#page-117-0) 1 92

[直接连接的共享子网:示例](#page-119-0) 2 94

[在远程子网上部署](#page-120-0) 95

[远程共享子网:示例](#page-121-0) 1 96

[远程共享子网:示例](#page-123-0) 2 98

[网络性能要求](#page-126-0) 101

[数据包丢失](#page-126-1) 101

[延迟时间](#page-127-0) 102

[无序的数据包](#page-127-1) 102

[封装选项](#page-127-2) 102

[错误诊断工具](#page-128-0) 103

[utcapture](#page-128-1) 103

[utquery](#page-128-2) 103

[OSD](#page-129-0) 图标 104

[远程配置](#page-129-1) 104

[固件](#page-131-0) 106

通用 [DHCP](#page-131-1) 参数 106

[.parms](#page-132-0) 查找 107

[无路由器](#page-133-0) VPN 功能 108

[Pop-up GUI](#page-134-0) (弹出式 GUI) 109

[访问控制](#page-134-1) 109

[功能和用法](#page-134-2) 109

[远程加载配置数据](#page-139-0) 114

[端口和协议](#page-141-0) 116

#### **8.** 监视 **[Sun Ray](#page-144-0)** 系统 **119**

[Sun Management Center \(SunMC\)](#page-144-1) 软件功能 119 其他的 [Sun Management Center](#page-146-0) 模块 121 [设置监视环境](#page-146-1) 121

- ▼ [设置监视环境](#page-146-2) 121
- ▼ [创建对象](#page-147-0) 122

#### [设置报警](#page-147-1) 122

- ▼ [设置报警](#page-148-0) 123
- ▼ [开始监视](#page-150-0) 125

[设置监视指导](#page-152-0) 127

Sun Ray [系统面板](#page-153-0) 128

- ▼ 显示 [Sun Ray](#page-153-1) 系统面板 128
- ▼ 刷新 [Sun Ray](#page-153-2) 系统面板 128
- ▼ [设置报警](#page-154-0) 129

Sun Ray [服务面板](#page-155-0) 130

[故障转移组](#page-156-0) 131

#### [互连面板](#page-156-1) 131

- ▼ [为地址用完设定报警](#page-157-0) 132 [桌面面板](#page-157-1) 132
	- - ▼ [添加要监视的](#page-158-0) DTU 133
	- ▼ [删除不再监视的](#page-158-1) DTU 133
- [使用其他的监视程序](#page-159-0) 134

从 SunMC 删除 [Sun Ray](#page-160-0) 模块 135

▼ 删除 [Sun Ray](#page-160-1) 模块 135

#### **9.** [多显示端管理](#page-162-0) **137**

[多显示端组](#page-163-0) 138

[多显示端屏幕配置](#page-163-1) 138

- [多显示端屏幕显示](#page-164-0) 139
- [多显示端管理工具](#page-165-0) 140
	- ▼ [从命令行启用多显示端策略](#page-165-1) 140
	- ▼ 使用 Admin GUI [启用多显示端策略](#page-165-2) 140
	- ▼ [创建新的多显示端组](#page-167-0) 142

#### [XINERAMA](#page-169-0) 144

[会话组](#page-170-0) 145

[验证管理器](#page-170-1) 145

### **10. [Kiosk](#page-172-0)** 模式 **147**

启用 [Kiosk](#page-173-0) 模式 148

使用 CLI 启用 [Kiosk](#page-173-1) 模式 148

- ▼ [为所有用户 \(持卡用户和非持卡用户\)启用](#page-173-2) Kiosk 模式 148
- ▼ 在 Kiosk [模式下仅允许持卡会话](#page-173-3) 148
- ▼ [仅为持卡用户启用](#page-174-0) Kiosk 模式 149
- ▼ [仅为非持卡用户启用](#page-174-1) Kiosk 模式 149
- ▼ [为持卡用户启用常规会话,为非持卡用户启用](#page-174-2) Kiosk 会话 149
- ▼ [为已注册卡启用常规会话,为非持卡用户启用](#page-174-3) Kiosk 会话 149
- ▼ 为已注册卡启用 Kiosk [会话,并在已注册](#page-174-4) DTU 上启用常规 [会话](#page-174-4) 149
- ▼ 在 Kiosk [模式下仅允许持卡会话](#page-175-0) 150

使用 [Admin GUI](#page-175-1) 启用 Kiosk 模式 150

▼ 使用 [Admin GUI](#page-175-2) 启用 Kiosk 模式 150

覆盖 Kiosk [模式策略](#page-177-0) 152

- ▼ 使用 CLI 覆盖 Kiosk [模式策略](#page-177-1) 152
- ▼ 使用 [Admin GUI](#page-178-0) 覆盖 Kiosk 模式策略 153

构建 Kiosk [模式环境](#page-180-0) 155

- ▼ 配置 Kiosk [模式设置](#page-180-1) 155
- ▼ [添加应用程序](#page-182-0) 157

[安全性和故障转移注意事项](#page-183-0) 158

#### **11.** [故障转移组](#page-184-0) **159**

[概述](#page-185-0) 160

设置 IP [寻址方式](#page-187-0) 162

[设置服务器和客户机地址](#page-187-1) 162

[服务器地址](#page-188-0) 163

配置 [DHCP 1](#page-189-0)64

Sun Ray [服务器和其他](#page-189-1) DHCP 服务器共存 164

[管理其他客户机](#page-189-2) 164

▼ 在多个均带有一个 Sun Ray [接口的服务器上设置](#page-189-3) IP 寻址方式 164 [组管理器](#page-192-0) 167

[重定向](#page-192-1) 167

[组管理器配置](#page-193-0) 168

▼ [重新启动验证管理器](#page-193-1) 168

[负载平衡](#page-194-0) 169

▼ [关闭负载平衡功能](#page-194-1) 169

[设置故障转移组](#page-194-2) 169

[主服务器](#page-195-0) 170

- ▼ [指定主服务器](#page-195-1) 170
- ▼ [指定专用主服务器](#page-195-2) 170

[辅助服务器](#page-196-0) 171

▼ [指定每个辅助服务器](#page-196-1) 171

▼ [添加另外的辅助服务器](#page-196-2) 171

[删除复制配置](#page-196-3) 171

▼ [删除复制配置](#page-196-4) 171

[查看管理状态](#page-197-0) 172

▼ [显示当前的](#page-197-1) SRDS 复制配置 172

▼ [查看网络 \(故障转移组\)状态](#page-197-2) 172 [恢复问题和步骤](#page-199-0) 174

[主服务器恢复](#page-199-1) 174

▼ [重新构建主服务器的管理数据存储库](#page-199-2) 174

▼ [用辅助服务器更换主服务器](#page-200-0) 175

[恢复辅助服务器](#page-201-0) 176

[设置组签名](#page-201-1) 176

▼ [更改组管理器签名](#page-202-0) 177 [使服务器脱机](#page-202-1) 177

▼ [使服务器脱机](#page-202-2) 177

▼ [使服务器联机](#page-202-3) 177

**A.** [用户设置](#page-204-0) **179**

[支持的设备和库](#page-204-1) 179

[支持的海量存储设备](#page-204-2) 179

[Sun Ray DTU](#page-205-0) 设置 180

▼ 更改 [Sun Ray](#page-205-1) 设置 180

[监视器设置](#page-206-0) 181

非 Sun [键盘设置](#page-206-1) 181

[热键首选项](#page-207-0) 182

[热键值](#page-208-0) 183

▼ [更改设置](#page-208-1) GUI 的热键 183

▼ [更改用于分离](#page-209-0) NSCM 会话的热键 184

▼ [为单个用户更改热键设置](#page-209-1) 184

对 Sun Ray DTU [进行关开机循环](#page-210-0) 185

- ▼ 对 Sun Ray DTU [进行关开机循环](#page-210-1) 185
- ▼ [执行软复位](#page-210-2) 185
- ▼ [中止用户会话](#page-210-3) 185

#### **B.** [错误诊断和调整提示](#page-212-0) **187**

了解 [OSD](#page-213-0) 188

OSD [图标显示位置](#page-213-1) 188

Sun Ray [桌面单元启动](#page-216-0) 191

- ▼ [如果此图标显示超过](#page-217-0) 10 秒 192
- ▼ [如果此图标显示超过](#page-217-1) 10 秒 192
- ▼ [要执行的操作](#page-218-0) 193
- ▼ [如果此图标显示时间在数秒以上,或者在显示该图标后](#page-219-0) DTU 反复 [复位](#page-219-0) 194

[默认会话类型的等待图标光标](#page-220-0) 195

- ▼ [识别已挂起的会话](#page-221-0) 196
- ▼ [中止已挂起的会话](#page-221-1) 196
- ▼ [要执行的操作](#page-221-2) 196

▼ [要执行的操作](#page-222-0) 197

[会话连接失败](#page-223-0) 198

▼ [要执行的操作](#page-224-0) 199

[固件下载诊断](#page-225-0) 200

[固件下载](#page-226-0) OSD 201

▼ [要执行的操作](#page-226-1) 201

▼ [要执行的操作](#page-227-0) 202

[令牌读取器图标](#page-228-0) 203

▼ [要执行的操作](#page-229-0) 204

[验证管理器错误](#page-230-0) 205

USB [海量存储设备的错误诊断](#page-232-0) 207

[未创建设备节点](#page-232-1) 207

[未自动挂载设备](#page-232-2) 207

[未自动取消挂载设备](#page-233-0) 208

[音频](#page-233-1) 208

[音频设备仿真](#page-233-2) 208

[音频功能失常](#page-234-0) 209

▼ [激活重定向库](#page-234-1) 209

PDA [同步问题](#page-235-0) 210

[多显示端视频](#page-235-1) 210

[性能调整](#page-236-0) 211

[应用程序](#page-236-1) 211

[低性能的情形](#page-236-2) 211

JDS [调节](#page-237-0) 212

[屏幕保护程序资源占用](#page-237-1) 212

▼ 在 Solaris [系统上禁用屏幕保护程序](#page-237-2) Hack 212 [网络交换机](#page-237-3) 212

[多显示端显示](#page-238-0) 213

[监视器显示分辨率默认为](#page-238-1) 640 x 480 213

▼ [纠正或重置屏幕分辨率](#page-238-2) 213 [画面中显示旧图标 \(下面带下划线的沙漏\)](#page-239-0) 214 [端口正被另一应用程序占用](#page-239-1) 214 [设计技巧](#page-239-2) 214

[Sun Management Center](#page-240-0) 的错误诊断 215

无 [Sun Ray](#page-240-1) 对象 215

▼ 加载 [Sun Ray](#page-240-2) 模块 215

无 [Sun Ray](#page-241-0) 模块 216

▼ 激活 [Sun Ray](#page-241-1) 模块 216

[词汇表](#page-242-0) **217**

[索引](#page-256-0) **231**

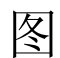

- 图 [1-1](#page-30-1) 验证管理器与会话管理器的交互 5
- 图 [1-2](#page-36-2) 典型的中型至大型部署方案 11
- 图 [1-3](#page-37-2) 简单的故障转移组 12
- 图 [2-1](#page-43-1) "服务器选择" (utselect) GUI 18
- 图 [2-2](#page-54-2) 使用令牌读取器注册智能卡 29
- 图 [2-3](#page-54-3) 令牌读取器 (卡读取器)图标 29
- 图 [3-1 A](#page-60-1)dmin GUI 导航分层结构 35
- 图 [3-2](#page-62-0) 用户名质询屏幕 37
- 图 [3-3](#page-63-1) 顶层 "服务器"选项卡 38
- 图 [3-4](#page-64-1) "会话"选项卡显示活动会话和空闲会话 39
- 图 [3-5](#page-65-1) "桌面单元"选项卡 40
- 图 [3-6](#page-67-2) 设置令牌读取器 42
- 图 [3-7](#page-68-1) "令牌"选项卡 43
- 图 [3-8](#page-69-1) 编辑令牌特性 44
- 图 [3-9](#page-70-1) "添加新令牌"页面 45
- 图 [3-10](#page-71-1) 伪令牌特性 46
- 图 [3-11](#page-72-2) "安全性"选项卡 47
- 图 [3-12](#page-73-1) "系统策略"选项卡 48
- 图 [3-13](#page-74-1) "Kiosk 模式"选项卡 49
- 图 [3-14](#page-75-1) 编辑智能卡探测顺序 50

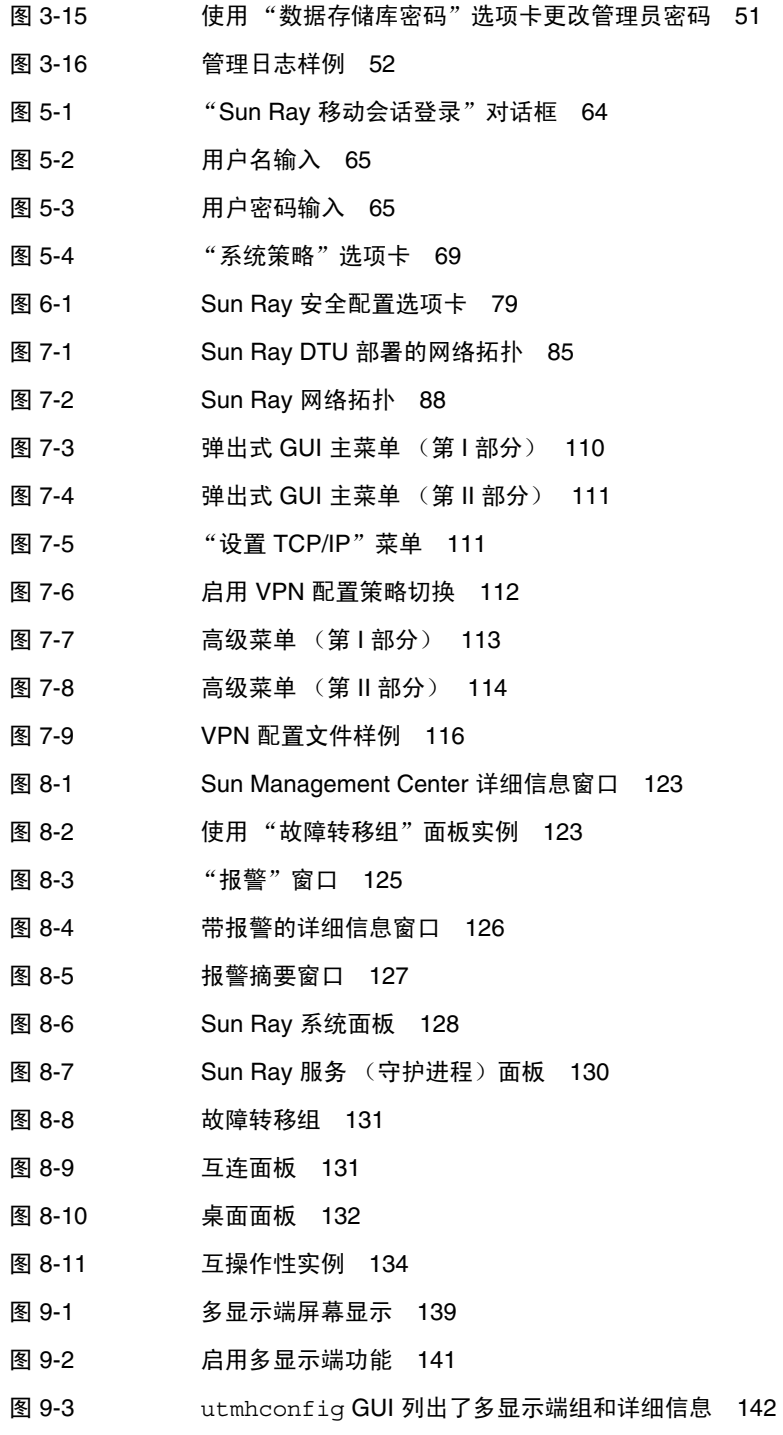

- 图 [9-4](#page-167-2) "创建新的多显示端组"弹出对话框 142
- 图 [9-5](#page-168-0) 新多显示端组的设置屏幕 143
- 图 [9-6](#page-168-1) "完成"按钮为活动状态的已完成的多显示端组列表 143
- 图 [9-7](#page-170-2) **http: 主 DTU 的验证管理器流程图** 145
- 图 [9-8](#page-171-0) 辅助 DTU 的验证管理器流程图 146
- 图 [10-1](#page-176-0) 为非持卡用户启用 Kiosk 模式 151
- 图 [10-2](#page-179-0) 编辑令牌特性 154
- 图 [10-3](#page-181-0) 编辑 Kiosk 模式 156
- 图 [11-1](#page-185-1) 简单故障转移组 160
- 图 [11-2](#page-186-0) 冗余故障转移组 161
- 图 [11-3](#page-198-0) 网络状态屏幕 173
- 图 [A-1](#page-205-2) 设置屏幕 180
- 图 [B-1](#page-213-2) 旧 OSD 图标 (左侧)和新 OSD 图标 (右侧)的布局 188
- 图 B-2 **DTU** 启动 OSD 191
- 图 [B-3](#page-217-2) 已检验网络连接 192
- 图 [B-4](#page-218-1) 正在等待连接到验证管理器 193
- 图 [B-5](#page-219-1) 重定向 OSD 194
- 图 [B-6](#page-220-1) **等待会话 OSD** 195
- 图 [B-7](#page-221-3) 总线繁忙 196
- 图 [B-8](#page-222-1) 无以太网信号 197
- 图 [B-9](#page-222-2) 以太网地址 197
- 图 [B-10](#page-223-1) 具有不同加密和验证状态的以太网地址 OSD 198
- 图 [B-11](#page-223-2) 会话被 DTU 拒绝 198
- 图 [B-12 D](#page-224-1)HCP 广播故障 199
- 图 [B-13](#page-225-1) 正在建立 VPN 连接 200
- 图 [B-14 V](#page-225-2)PN 连接已建立 200
- 图 [B-15 O](#page-226-2)SD 图标 4 显示固件下载错误消息 201
- 图 [B-16](#page-226-3) 正在进行固件下载 201
- 图 [B-17](#page-227-1) 正在保存 PROM 器软件 202
- 图 [B-18](#page-227-2) 固件下载失败 202
- 图 [B-19](#page-228-1) 卡读取器 OSD 203 图 [B-20](#page-228-2) 卡读取错误 OSD 203 图 [B-21](#page-229-1) 卡插入提示 OSD 204 图 [B-22](#page-229-2) 访问被拒绝 OSD 204
- 图 [B-23](#page-240-3) 模块面板 215

表

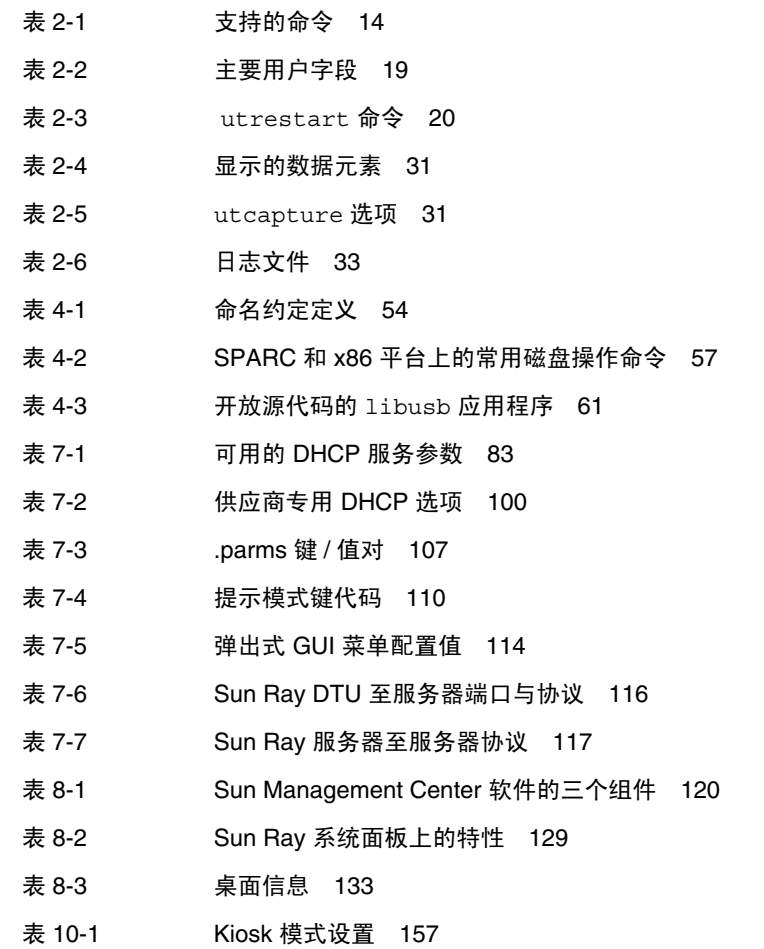

- 表 [11-1](#page-187-2) 为 100 个 DTU 配置五个服务器 162 表 [11-2](#page-191-0) 可用选项 166 表 [A-1](#page-206-2) <br>
非 Sun 键盘的替代键序 181 表 [A-2 S](#page-207-1)un Ray 设置特性文件 182 表 [A-3](#page-207-2) 特定的热键值 182 表 [B-1](#page-214-0) 图标消息 189 表 [B-2 D](#page-215-0)HCP 状态代码 190 表 [B-3](#page-215-1) 电源 LED 指示灯 190 表 [B-4](#page-216-2) 固件下载错误代码和消息 191
- 表 [B-5](#page-231-0) 错误消息实例 206

## <span id="page-22-0"></span>前言

《Sun Ray Server Software 4.1 管理员指南 - 用于 Solaris™ 操作系统》针对 Sun Ray™ 桌面单元 (Desktop Unit, DTU) 及其一个或多个服务器组成的系统,提供了设置、管 理、监视和错误诊断方面的说明。本指南适用于那些已熟悉 Sun Ray™ 计算范例并具 有丰富网络知识的系统管理员。它也适用于想要定制 Sun Ray 系统的用户。

## 阅读本书之前

本指南假定您已通过 Sun Ray Server Software 4.1 CD 或电子软件下载 (Electronic Software Download, ESD) 在服务器上安装了 Sun Ray Server Software, 并且已添加 了所需的修补程序。

## 本书的结构

- 第 [1](#page-26-1) 章概述 Sun Ray 系统。
- 第 [2](#page-38-1) 章介绍命令行界面。
- 第 [3](#page-60-2) 章介绍管理工具 (Admin GUI)。
- 第 [4](#page-78-1) 章介绍 Sun Ray DTU 的外围设备。
- 第 [5](#page-88-1) 章介绍移动会话 (也称为漫游办公)。

第 [6](#page-102-2) 章简要介绍 Sun Ray 客户机与服务器之间的通信加密技术以及服务器对客户机的 验证。

第 [7](#page-106-1) 章介绍网络要求(例如 LAN、VLAN 和专用互连选项、交换机要求)以及其他与 网络相关的问题 (例如下载固件和 (可选) Sun Ray DTU 的本地配置功能)。

第 [8](#page-144-2) 章介绍如何使用 Sun Management Center 软件监视 Sun Ray 系统。

第 [9](#page-162-1) 章介绍如何在 Sun Ray 系统上实现多显示端和 XINERAMA。

第 [10](#page-172-1) 章介绍如何为 Kiosk 模式定制 Sun Ray Server Software。

第 [11](#page-184-1) 章介绍故障转移组。

[附录](#page-204-3) A 介绍用户问题及其关注的问题。

[附录](#page-212-1) B 提供错误诊断信息,包括来自验证管理器的错误消息。

该手册还包含术语表和索引。

### 使用 UNIX 命令

本文档不会介绍基本的 UNIX® 命令和操作过程,如关闭系统、启动系统或配置设备 等。但是,本文档确实包含了 Sun Ray 系统专用命令的信息。

### 印刷约定

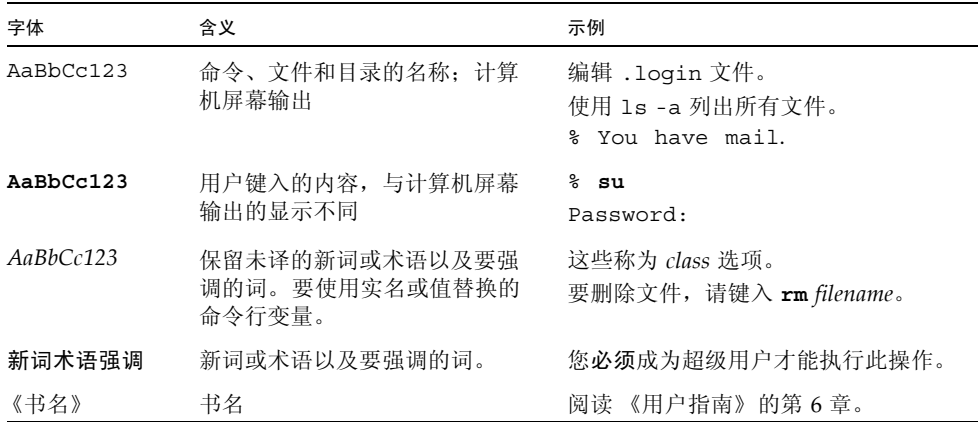

## Shell 提示符

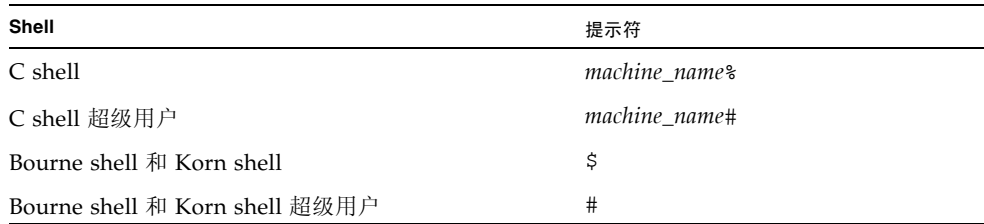

## 相关文档

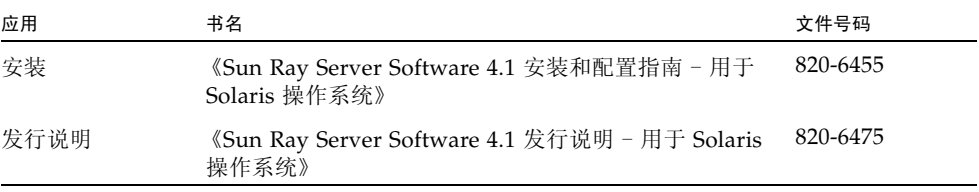

## 访问 Sun 文档

您可以查看、打印或购买内容广泛的 Sun 文档,包括各种本地化的版本,其网址如下: http://docs.sun.com

## Sun 欢迎您提出意见

Sun 致力于提高其文档的质量,并十分乐意收到您的意见和建议。您可以通过以下电子 邮件地址提交您的意见和建议:

docfeedback@sun.com

请在电子邮件的主题行中包含本文档的文件号码 (820-6443)。

### <span id="page-26-1"></span>第 **1** 章

### <span id="page-26-0"></span>Sun Ray 系统概述

Sun Ray 计算最初是为了在 Solaris™ 操作系统上运行而开发的, 它是第一个 (也许是 唯一的一个)既可提供类似于工作站的用户功能,又可提供足够的速度和可靠性来运行 关键任务应用程序的瘦客户机实现方案。 Sun Ray Server Software 支持两种 Linux 版 本 (Red Hat Enterprise Linux 5 和 SuSE Linux Enterprise Server 10) 以及 Solaris 10 (包括 Solaris Trusted Extensions (高可靠扩展版))上的 Sun Ray 瘦客户机或桌面单 元 (desktop unit, *[DTU](#page-244-0)*)。

Sun Ray Server Software 支持 LAN 和低带宽 WAN 部署、集成 [VPN](#page-253-0) 功能, 以及许多 USB 外围设备,即使 Sun Ray DTU 位于 *[NAT](#page-248-0)* 网关后时也是如此。

Sun Ray Connector for Windows OS 管理从 Sun Ray DTU 到 Microsoft Windows 终端服务器上运行的用户会话的连接,包括改进的视频回放增强功能。在 《Sun Ray Connector for Windows OS 版本 2.1 安装和管理指南》中对 Sun Ray Connector for Windows OS 进行了介绍。

如果同时结合使用 Sun Ray Connector for Windows 以及 Sun Virtual Desktop Connector, Sun Ray Server Software 可帮助实现从 Sun Ray DTU 访问多个虚拟桌 面。《Sun Virtual Desktop Connector 1.0 安装和管理指南》中对此功能进行了介绍。

### <span id="page-27-0"></span>计算模型

其他客户机-服务器模型通常使用远程和本地操作系统、应用程序、内存和存储的组合, 但是 Sun Ray 计算模型将所有计算转移到服务器。 Sun Ray 模型只是在操作系统和应 用程序所在的 Sun Ray DTU 与 Sun Ray 服务器之间传递输入和输出数据, 而不像 PC 那样在桌面设备上运行应用程序、存储数据和执行计算。

只要运行有受支持的 Solaris 操作系统版本或受支持的 Linux 系统,几乎所有具备足够 容量的 Sun 服务器都可以被配置为 Sun Ray 服务器。有关支持的操作系统和版本的最 新列表,请参见 《Sun Ray Server Software 4.1 发行说明》。

每个 Sun Ray DTU 都包含一个智能卡读取器。还针对那些希望对定制应用程序或其用 户智能卡中的其他信息进行编码的开发者,提供了行业标准 PC/SC-lite API。定制应 用程序通常用于提供在其他功能中的基于智能卡的强验证登录、 PKCS#11 和 S/MIME 消息数字签名/加密。 PC/SC-lite 不需要进行额外管理。

Sun Ray DTU 没有本地磁盘、应用程序或通用操作系统1;因此认为它们是无状态的。 这就是它们被视为真正的瘦客户机的原因。无状态设备的维护成本不高,因为不管是安 装、升级或配置软件,还是更换桌面上的机械组件,都不需要管理员或技术人员的专业 服务。它们还极其安全。例如,在服务器或组级别对 USB 海量存储设备的集中管理 (启用或禁用这些存储设备的功能)使得安全性或知识产权问题尤为重要的站点可以规 避 PC 及其他胖客户机所带来的许多风险。胖客户机依赖于本地操作系统、本地应用程 序和本地数据高速缓存的事实意味着,一旦物理设备丢失或被盗,关键数据的安全性就 很容易受到威胁。

Sun Ray *session* [\(会话\)\(](#page-251-0)由会话管理器控制并通过 *[authentication token](#page-242-1)* (验证令牌) 与用户相关联的服务组)驻留在服务器而不是桌面上。因为 Sun Ray DTU 是无状态 的,所以当用户登录或插入智能卡时,会话能够被定向或重定向至相应网络或子网上的 任何 Sun Ray DTU。虽然该会话仍继续驻留在服务器上,感觉起来它好像"跟着"该 用户到了新 DTU 上一样。此功能称为 *[session mobility](#page-251-1)* (会话移动性),可用于启用 *hotdesking* [\(漫游办公\),](#page-246-0)即用户可从其网络上的任意 DTU 访问他们的会话[。第](#page-88-1) 5 章 中介绍了漫游办公,包括非智能卡会话移动性 (*[NSCM](#page-249-0)*)。此外,*[regional hotdesking](#page-250-0)*(区 [域漫游办公\)增](#page-250-0)强了在服务器组之间进行漫游办公的功能,允许用户跨越范围更广的域 访问其会话。一种称为远程漫游办公验证 (Remote Hotdesk Authentication, *[RHA](#page-250-1)*) 的 新安全增强功能要求用户在重新连接到现有会话之前经过基于 SRSS 的验证。

大多数大型的 Sun Ray 实现方案至少包含一个 *failover group* [\(故障转移组\)](#page-244-1),以确保 无论何时服务器脱机,总能够提供不间断的服务。一旦设置了故障转移组, Sun Ray Server Software 即可提供自动负载平衡功能,通过在组中的各个服务器间分配计算负 载而优化性能。故障转移组和相关概念在第 11 [页中的 "故障转移组方案"、](#page-36-1)第 [11](#page-184-1) 章和 《Sun Ray Server Software 4.1 安装和配置指南》中均有介绍。

<sup>1.</sup> Sun Ray DTU 包含一个可执行少量预定任务的固件模块: 它主要可以发送键盘和鼠标事件, 以及显示像素数 据。如果某个桌面设备包含一个可按用户请求执行代码的操作系统 (如 Solaris、 Linux 或任何形式的 Windows), 则该桌面设备就不是真正的瘦客户机: 它是有状态的, 要求在桌面 (而不是服务器) 级进行更 新和维护,并容易受到病毒的攻击。 Sun Ray DTU 可自动更新其固件,而不需要用户或管理员的介入。

## <span id="page-28-0"></span>Sun Ray 系统

Sun Ray 系统包含 Sun Ray DTU、服务器、服务器软件以及将它们连接起来的物理 网络。

### <span id="page-28-1"></span>Sun Ray DTU

 Sun Ray 桌面单元 (DTU) 提供的功能可超过工作站或多媒体 PC 的所有功能。其主要 功能包括:

- 24 位、 2D 图形加速卡,在 70 Hz 下分辨率最高达 1920 x 1200 (在 60 Hz 下最低分辨率为 640 x 480)
- 多声道音频输入和输出功能
- 加速视频输出, 由早期 Sun Ray 1 系列 DTU 适用的 Sun Ray Server Software 以及 新的 Sun Ray 2 系列 DTU 中的 DTU 硬件处理
- 智能卡读取器
- 支持热插拔外围设备的 USB 端口
- 串行端口 (针对 Sun Ray 170 以及更新的型号)
- *[NAT](#page-248-0)* 网关设备支持
- Sun Ray 2、 2FS、 270 和更新型号上的集成、无路由器 *[VPN](#page-253-0)* 功能
- 符合 EnergyStar™ 要求
	- 无风扇、开关或磁盘
	- 功耗极低

DTU 充当网络客户端的 *frame buffer* [\(帧缓冲区\)。](#page-245-0)应用程序在服务器上运行,并向 *[virtual frame buffer](#page-253-1)* (虚拟帧缓冲区)呈现其输出。 Sun Ray Server Software 为呈现的 输出设置格式,并将其发送到相应的 DTU,然后在 DTU 上解释并显示这些输出。

从网络服务器的角度来讲, Sun Ray DTU 都是相同的,唯一的不同在于它们的以太网 *[MAC address](#page-247-0)* (*MAC* 地址)。可以很容易地将出现故障的 DTU 替换掉。

每个 Sun Ray DTU 连接后都可租用 IP 地址,而当该 DTU 断开连接时其 IP 地址又可 被重新使用。由动态主机配置协议 (Dynamic Host Configuration Protocol, *[DHCP](#page-244-2)*) 管 理 IP 地址的租用。如果单独的 DHCP 服务器已经存在于支持 Sun Ray DTU 的网络 中,它们可以用于给 DTU 分配 IP 地址和网络参数等任务。并非必须使用单独的 DHCP 服务器;但是由于需要使用静态 IP 地址, 因此 Sun Ray 服务器不能是 DHCP 客户机[。第](#page-106-1) 7 章中对这些注意事项进行了讨论。

### <span id="page-29-0"></span>多显示端显示

Sun Ray Server Software 支持将多个显示器与一套键盘和鼠标连接起来进行使用。对 于需要同时监视多个应用程序或系统,或者需要在多个屏幕上显示一个应用程序 (如 大型电子表格)的用户而言,此功能非常重要。要使用多个屏幕时,管理员可以为需要 使用多个屏幕的用户设置包含两个或更多 DTU 的多显示端组[。第](#page-162-1) 9 章中介绍了多显示 端组的管理。

### <span id="page-29-1"></span>固件模块

每个 Sun Ray DTU 中的小固件模块可从服务器进行更新。固件模块通过开机自检 (power-on self test, POST) 检查硬件并初始化 DTU。 DTU 与服务器通讯以验证用户, 并且处理低级别输入和输出 (如键盘、鼠标和显示信息)。如果 DTU 存在问题,该模 块将在屏幕上显示一个屏幕菜单 (on-screen display, OSD) 图标, 以简化诊断[。附录](#page-212-1) B 中对 OSD 图标进行了说明。

使用增强版本的 DTU 固件,可以通过弹出式用户界面在本地输入和修改配置参数 (请 参见第 109 页中的 "[Pop-up GUI](#page-134-3) (弹出式 GUI)")。这一新功能在诸如 Sun Ray at Home 之类的实施中尤为有用,它允许员工远程连接至他们在办公室中使用的同一会 话。但是,由于该功能并不适用于其他某些实现方案 (如,公共库或安全政府站点), 因此该功能必须由管理员显式下载并启用。不能在本地配置 DTU 固件的默认版本。

### <span id="page-29-2"></span>Sun Ray Server Software

管理员可以配置网络连接、选择验证协议、管理验证令牌、定义桌面特性、监视系统以 及执行错误诊断。

Sun Ray Server Software 包括:

- 用户验证和访问控制
- Sun Ray 服务器和 DTU 之间的加密
- 系统管理工具
- 会话管理
- 设备管理, 包括应用程序级的 USB 访问
- 用于支持音频、串行、并行和海量存储 USB 设备的虚拟设备驱动程序

利用 Sun Ray Server Software,用户能够直接访问所有 Solaris X11 应用程序。 Sun Ray Connector for Windows 允许 Sun Ray 用户访问远程 Windows 终端服务器上运行 的应用程序 (请参见 《Sun Ray™ Connector for Windows OS 版本 2.1 安装和管理指 南》)。在 Sun Ray 服务器上运行第三方应用程序也能够提供对 Microsoft Windows 应 用程序和各种传统 (大型机)应用程序的访问。

### <span id="page-30-0"></span>验证管理器

验证管理器实施选定的策略,以便标识和验证 Sun Ray DTU 的用户、使用称为模块的 可插拔组件验证用户身份,并实施管理员定义的站点访问策略。对已获得 Sun Ray 服 务管理权限的用户所进行的操作,也可通过它来进行审计跟踪。验证管理器对于用户是 不可见的。

图 [1-1](#page-30-1) 中描述了验证管理器与 DTU 之间的交互过程。其工作原理如下:

- 1. 用户访问一个 DTU。
- 2. DTU 将该用户的 *token* [\(令牌\)信](#page-252-0)息发送到验证管理器并请求访问。如果用户在 DTU 中插入一块智能卡, 则该卡的类型和 ID 将用作令牌。如果没有, 则 DTU 的以 太网地址将用作 *[pseudo-token](#page-250-2)* (伪令牌)。
- 3. 验证管理器根据系统管理定义的策略接受或拒绝访问请求。
- 4. 如果用户的访问请求被接受,验证管理器将通知会话管理器启动 X Window 会话, 使用户转到登录屏幕。 Solaris 实现方案使用 dtlogin 屏幕。 Linux 实现方案使用 Gnome Display Manager (GDM)。

图 **1-1** 验证管理器与会话管理器的交互

<span id="page-30-1"></span>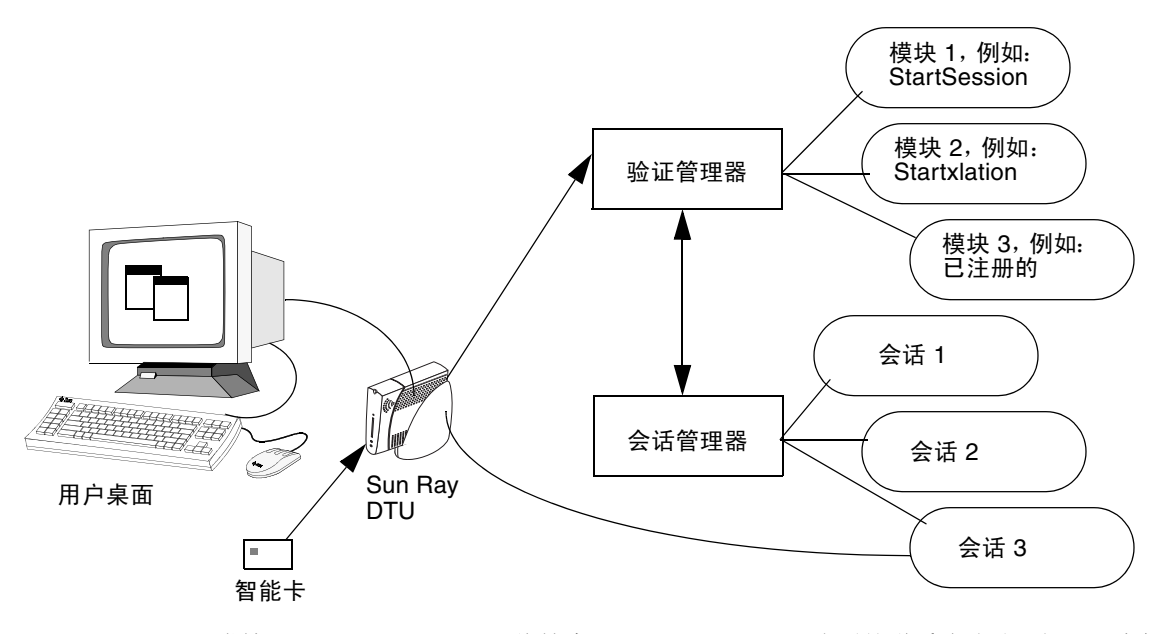

正常情况下,Sun Ray DTU 将搜索 AuthSrvr DHCP 选项并联系该地址。如果没有提 供该字段或服务器无响应,该 DTU 将向子网上的验证管理器发送广播请求。

有一可供选择的方法是,管理员可以提供一个服务器列表。如果指定了验证列表,则只 检查列表中的地址。将依次尝试这些验证管理器地址,直到建立连接。

站点管理员可以建立不同模块及其选项的组合以实现符合站点需要的策略。

常用的模块包括:

■ StartSession

接受任何类型的令牌。用户自动获得通过,并进入登录窗口。该模块主要用于以 Sun Ray DTU 取代工作站或 PC 的实施方案。

■ StartxlationSession

接受任何类型的令牌。将为验证而创建一个临时的过渡会话。这可用于登录和非智 能卡移动性 (Non-Smart Card Mobility, *[NSCM](#page-249-0)*) 漫游办公,以及采用远程漫游办公 验证 (Remote Hotdesk Authentication, *[RHA](#page-250-1)*) 策略的漫游办公。

■ 已注册的

只有已在 Sun Ray 数据存储库中注册了令牌并且已启用该令牌时, 令牌才会被接 受。如果令牌不满足这些条件,它将被拒绝。如果令牌被接受,用户将获通过并进 入登录窗口。此模块用于只允许特定用户或 DTU 访问的站点。

用户注册可以有两种方法,它们可反映出管理员的两种策略决定:

■ 中央注册

管理员将智能卡和/或 DTU 分配给已得到授权的用户,并在 Sun Ray 数据存储库 中注册用户的令牌。

■ 自注册

用户在 Sun Ray 数据存储库中注册自身。如果启用了此模式,并且验证管理器发 现有未注册的令牌,则会显示一个注册窗口来提示用户。此时,用户需提供站点 管理员需要的相同信息。

如果启用了自注册,用户仍然可以进行中央注册。如果令牌已注册但被禁用,用户 将不能重新注册此令牌;用户必须与站点管理员联系以重新启用此令牌。

### <span id="page-31-0"></span>会话和服务

*session* [\(会话\)](#page-251-0)包括一组由会话管理器控制的服务。

会话通过 *[authentication token](#page-242-1)* (验证令牌)与用户关联。 *service* [\(服务\)](#page-251-2)是任何可以直 接连接到 Sun Ray DTU 的应用程序。这可能包括音频、视频、 XServer 以及对 DTU 的设备控制。例如, dtmail 不是一个服务,因为它是通过 Xserver 访问的,而不是直 接访问的。

### <span id="page-32-0"></span>会话管理器

会话管理器 (请参见图 [1-1](#page-30-1))与验证管理器交互作用,将服务定向到用户。会话管理器 在服务启动时使用,以管理屏幕的所有权,并作为验证管理器的会聚点。

会话管理器通过将服务映射到会话并将相关服务与特定 DTU 绑定或解除绑定来实现对 会话和服务的跟踪。会话管理器只从列于 /etc/opt/SUNWut/auth.permit 文件中 的经授权的验证管理器获取验证。

以下序列描述了进程如何启动、结束和重新启动:

- 1. 当用户令牌通过验证后,验证管理器会确定此令牌是否存在会话。如果不存在会话, 验证管理器将要求会话管理器创建一个会话,并根据管理员采取的验证策略为此会 话启动相应的服务。创建会话通常包括为会话启动 *[Xserver](#page-254-0)* 进程。
- 2. 服务启动后,它们通过与会话管理器联系以明确地加入会话。
- 3. 验证管理器通知会话管理器,与令牌关联的会话将连接到特定的 Sun Ray DTU 上。 会话管理器随后通知会话中的每个服务,应该直接连接到 DTU 上。
- 4. 此时,用户可与会话交互。会话管理器调整会话中相互竞争的服务对屏幕所有权的 控制,并通知它们屏幕所有权分配的变更。
- 5. 当用户移除智能卡、在 *[NSCM](#page-249-0)* 会话中按下 Shift-Pause 或者对 DTU 执行了关开机循 环时,验证管理器将确定与该令牌关联的会话应该从该 DTU 上断开。验证管理器通 知会话管理器,会话管理器再通知会话中的所有服务断开。
- 6. 当用户再次插入智能卡或者再次登录以访问 NSCM 会话时,验证管理器的默认行为 是请求会话管理器创建一个新的临时会话,然后使用该会话验证用户。这称为远程 漫游办公验证 (Remote Hotdesk Authentication, *[RHA](#page-250-1)*)。成功验证用户后,Sun Ray DTU 将直接连接到用户的会话。

注 **–** RHA 不适用于匿名 Kiosk 模式或令牌读取器。如果需要,可对 Sun Ray Server Software 进行配置, 以关闭此安全策略功能。请参见第75[页中的"远程漫游办公验证](#page-100-4) [\(Remote Hotdesk Authentication, RHA\)](#page-100-4)"。

只有当会话的状态更改或添加了其他服务时,才会咨询会话管理器。当用户的令牌不再 映射到 DTU 时 (例如, 当移除智能卡时), 会话管理器会从 DTU 上断开服务, 但是 服务器上的服务仍处于活动状态。例如,连接到 XServer 的程序仍继续运行,尽管它们 的输出是不可见的。会话管理器守护进程必须一直保持运行。

可以使用 ps 命令查找 utsessiond 来验证会话管理器守护进程是否正在运行。

如果验证管理器退出,会话管理器将断开它授权的所有会话,并通知它们必须重新验 证。这些服务被断开,但是仍处于活动状态。如果会话管理器中断,它会自动重新启 动。每个服务都会与会话管理器联系以请求重新连接到特定会话。

### <span id="page-33-0"></span>Xserver

以前版本的 Sun Ray Server Software 完全依赖于 Xsun Xserver 进程。 现在, SRSS 4.1 包括一个新的 Xserver 进程 (即 *[Xnewt](#page-254-1)*)并将它用作默认 Xserver。支持以下所有最新 多媒体增强功能的 Xnewt 基于 Xorg 社区源代码的 7.2 发行版。有关如何配置不同 Xserver 的信息, 请参见 utxconfiq(1) 手册页。

### <span id="page-33-1"></span>多媒体支持

Sun Ray 媒体扩展通过在 Sun Ray 2 DTU 中添加了对 *[H.264](#page-245-1)* 和 *[VC-1](#page-253-2) codec* (编码解码 器)的直接支持,改进了某些视频类型的回放性能。 H.264 是 MPEG-4 Part 10 使用的 视频压缩标准。 VC-1 是 Windows Media Player 10 和 11 使用的通用视频压缩标准。

Sun Ray 1 系列 DTU (没有硬件解码功能)上的 H.264 或 VC-1 视频回放利用软件解 码和加速 *[YUV](#page-254-2)* 方法。Sun Ray 2 系列 DTU 可以解码小于特定大小(352\*288,30 *[fps](#page-245-2)*) 的 H.264 或 VC-1 视频。大于此大小的视频使用与 Sun Ray 1 系列 DTU 相同的软件解 码和方法。

对于诸如 MPEG-1 和 MPEG-2 之类的视频格式,采用加速 YUV 视频方法可通过减少 将解码的视频传送到 Sun Ray DTU 时所需的带宽来改进回放性能。只要为所需的视频 格式提供正确的软件解码器,同时将软件配置为使用 XVideo 扩展, 就会自动使用加速 YUV 方法。例如, Solaris 上的 RealPlayer 和 MPlayer 支持 XVideo 扩展, 因而可以 利用加速 YUV 方法。用户可通过在播放器界面中选中 "使用 XVideo"复选框,来确 保使用加速 YUV 方法。支持下列 YUV 格式:

- $\overline{\text{F}}$ 面 (Planar): YV12、 I420
- 打包 (Packed): UYVY、YUY2

有关 Sun Ray DTU 上 Windows 会话中的视频回放的信息,请参见 《Sun Ray Connector for Windows OS 版本 2.1 安装和管理指南》。

### <span id="page-33-2"></span>Sun Management Center

Sun™ Management Center (SunMC) 软件可监视 Sun Ray 系统中的管理对象。默认可 管理的对象包括 Sun Ray 系统自身、 Sun Ray 服务、故障转移组、互连以及桌面。

每个管理对象都被单独监视并有互相独立的报警设置。

Sun Management Center 软件还可以监视用于验证用户、启动会话、管理设备和处理 DHCP 服务的 Sun Ray Server Software 守护进程[。第](#page-144-2) 8 章中介绍了如何使用 SunMC 来监视 Sun Ray 系统。有关 SunMC 的问题, 请参见第 215 页中的"Sun Management Center [的错误诊断"。](#page-240-4)

### <span id="page-34-0"></span>CLI 和 Admin GUI

使用 Sun Ray Server Software 来执行管理功能时,既可以使用命令行界面 (command-line interface, CLI) (请参见第 [2](#page-38-1) 章), 也可以使用图形用户界面 (graphical user interface, GUI)(请参见第 [3](#page-60-2) 章)。在 4.0 发行版中, Sun Ray 管理工具 (Admin GUI) 已完全重新编写,借助基于选项卡的导航模型和上下文有关帮助,为用户提供了更清晰 的管理功能视图。

### <span id="page-34-1"></span>数据存储

Sun Ray Server Software 4.1 提供了专用的数据存储库服务, 即 Sun Ray 数据存储库 (Sun Ray Data Store, SRDS), 用于访问 SRSS 管理和配置数据, 在保持故障转移组的 一致性方面非常有用。

### <span id="page-34-2"></span>Kiosk (受控制的访问)模式

通常使用 Sun Ray DTU 来为匿名用户提供对特定应用程序的受限访问权限。在 4.0 发 行版中, Sun Ray Kiosk 模式软件已进行了修订和改进,第 [10](#page-172-1) 章对此进行了说明。 《Sun Ray Server Software 4.1 安装和配置指南》中提供了有关从以前的受控制的访问 模式 (Controlled Access Mode, CAM) 迁移配置数据的说明。

### <span id="page-34-3"></span>网络组件

除了服务器、服务器软件、 DTU、智能卡以及外围设备 (比如本地打印机)外, Sun Ray 系统还需要设计优良的网络,通过以下几种可能的方式之一进行配置,包括:

- 专用互连
- LAN (局域网), 带或不带网络路由器
- VLAN (Virtual Local Area Network,虚拟局域网)
- VPN (Virtual Private Network, 虚拟专用网络)
- WAN (Wide Area Network,广域网),低带宽 (低于 2 Mbps)

第 [7](#page-106-1) 章中有针对各种网络配置的深入讨论。有关为 Sun Ray 实现方案配置不同类型网 络的基本说明,请参见 《Sun Ray Server Software 4.1 安装和配置指南》中的第 32 页 中的 "基本网络拓扑"。

### <span id="page-35-0"></span>物理连接

Sun Ray 服务器和 Sun Ray 客户机的物理连接依赖于标准的交换式以太网技术。要提 高互连的性能并使 Sun Ray DTU 用户避免在每一次显示更新时都发生网络交互,最好 使用 100 Mbps 的交换机。

100 Mbps 的交换机有两种基本类型:

- 低容量交换机 这种交换机的每个端口都有 10/100 Mbps 接口。
- 高容量交换机 这种交换机的每个终端端口都有 10/100 Mbps 接口, 但也有一个或 多个用于连接到服务器的千兆位接口。

这两种交换机都可用于互连。它们可以被管理或不被管理;但是,有些被管理的交换机 可能需要基本的配置才能用于 Sun Ray 网络。

服务器到交换机的带宽应根据最终用户多路需求进行调整,这样服务器到交换机的链接 不会过度饱和。交换机上的千兆位上行链接端口提供来自服务器的高带宽连接,从而增 加了可支持客户机数。通过使用千兆位光缆,服务器和交换机之间的距离可得以延伸。

互连可以是完全专有和专用的,也可以是 VLAN,还可以是公司 LAN 的一部分。对于 专用互连, Sun Ray 服务器至少使用两个网络接口: 一个用于企业 LAN,另一个用于 Sun Ray 互连。

即使是在 LAN 部署中, 也建议使用两个服务器网络接口: 一个用于连接到通用 LAN, 另一个用于将服务器连接到后端服务 (例如文件服务器、计算网格和大型数据库)。

### <span id="page-35-1"></span>部署实例

配置 Sun Ray 系统的方法在物理或逻辑上并无限制。以下各节提供了一些基本的实例。 此外,以下以及其他一些博客中提供了有关实际部署方案的详细讨论和其他与 Sun Ray 相关的信息:

- http://blogs.sun.com/ThinkThin
- http://blogs.sun.com/ThinGuy
- http://blogs.sun.com/GoThinCity
- http://blogs.sun.com/bobd

### <span id="page-35-2"></span>小型部署

对于 Sun Ray DTU 数目介于 5 到 50 个之间的小型部署, Sun Ray 服务器使用单个 100BASE-T 卡连接到 100BASE-T 交换机上。然后该交换机又连接到 Sun Ray DTU。 对于五个或更少的 DTU 而言, 无线互连可以 10 MB 的速度连接。
### 中型至大型部署

对于含有由成千上万个 Sun Ray DTU 构成的组的大型部门而言, Sun Ray 服务器使用 千兆位以太网卡与大型 10/100BASE-T 交换机连接。特别是, 经过最新的低带宽增强 后,没有必要建立多个从该服务器至 Sun Ray DTU 网络的千兆位链接。

例如,某部门系统拥有 100 位用户,由一个 Sun Enterprise 服务器、一个千兆位以太 网卡和两个大型(48 端口和 80 端口)10/100BASE-T 交换机组成,它可为 100 个 Sun Ray DTU 提供服务 (请参见图 [1-2](#page-36-0))。

<span id="page-36-0"></span>图 **1-2** 典型的中型至大型部署方案

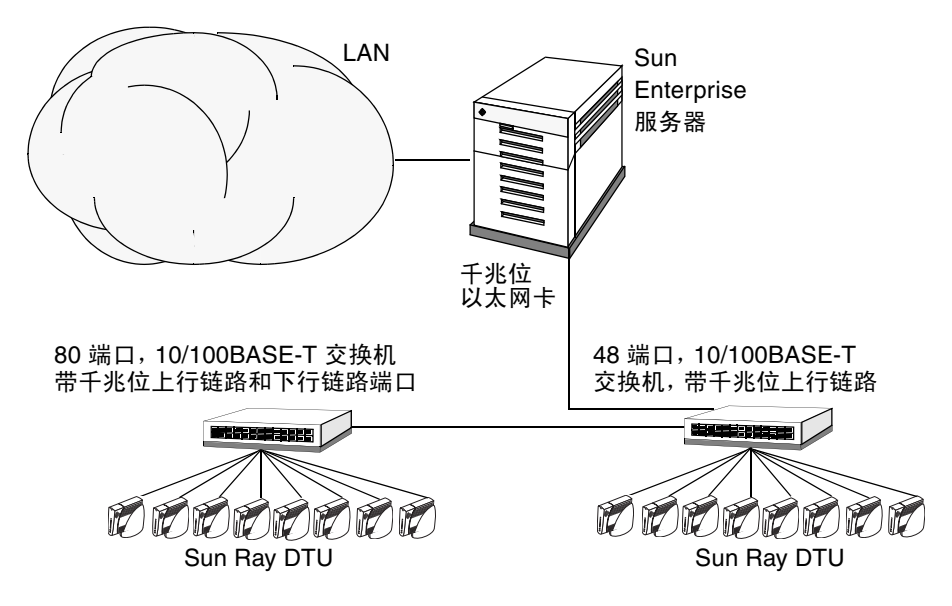

例如,配有 Sun 10/100BASE-T 卡和 24 端口 10/100BASE-T 交换机的 Sun Enterprise™ 服务器可以轻松支持 23 位正在进行标准桌面活动的用户。

故障转移组方案

通常可以将 Sun Ray 服务器绑定在一起以建立故障转移组。一个由两个或更多服务器 组成的故障转移组,在一个服务器由于网络或系统故障不可用时,可为用户提供更高级 别的可用性。

当故障转移组中的一个服务器停机时,不管是因为维护、断电还是任何其他原因,它所 连接的每个 Sun Ray DTU 会重新连接到故障转移组中的其他服务器,并且如果当前令 牌在该服务器上具有先前存在的会话, Sun Ray DTU 还会重新连接至该会话。如果未 能找到对应于当前令牌的现有会话, DTU 将连接到通过负载平衡算法选择的服务器 上。此服务器将显示登录屏幕,然后用户可以登录以创建一个新会话。发生故障的服务 器上的会话将丢失。第 [11](#page-184-0) 章以及 《Sun Ray Server Software 4.1 安装和配置指南》中 有针对故障转移组的讨论。

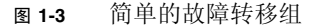

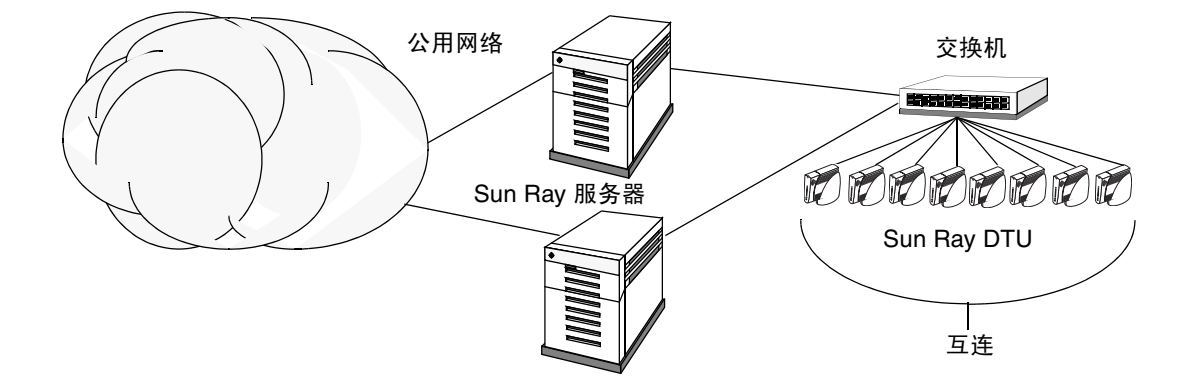

### 区域漫游办公

如果企业拥有多个故障转移组,并且用户的工作场所经常变化不定 (比如经常奔走于公 司总部与各分支机构之间),则可能需要配置区域漫游办公。与单个故障转移组相比, 此功能允许用户跨越范围更广的域以及更远的距离访问他们的会话[。第](#page-88-0) 5 章中介绍了此 功能。

## 安全性注意事项

对 DTU 的最新链接使用交换式网络保护工具,可使得恶意的 PC 用户或侦听网络端口 的黑客难以获取未经授权的信息。因为交换机只将数据包发送到适当的输出端口,这 样,侦听其他端口的网络黑客将无法获得未经授权的数据。如果服务器和布线间是安全 的,最后的中继站是交换式的,而且是将 DTU 直接插入到墙上的插座中,那么要截获 服务器与 DTU 之间的通信实际上是非常困难的。Sun Ray Server Software 加密功能还 有助于保护敏感数据,方法是通过提供相应的选项来为键盘输入进行编码并显示通信流 量。此外,远程漫游办公验证 (Remote Hotdesk Authentication, *[RHA](#page-250-0)*) 要求用户重新 连接到现有会话之前通过基于 SRSS 的验证。

第 **2** 章

# 命令行界面

命令行界面 (Command-Line Interface, CLI) 是推荐的可以启用辅助技术的界面。

本章包括以下内容:

- 第 14 [页中的 "支持的命令"](#page-39-0)
- 第 17 [页中的 "会话重定向"](#page-42-0)
- 第 20 [页中的 "更改验证策略"](#page-45-0)
- 第 19 页中的"在 Sun Ray [数据存储库中管理用户数据"](#page-44-0)
- 第 20 [页中的 "启用多个管理帐户"](#page-45-1)
- 第 22 [页中的 "启用和禁用设备服务"](#page-47-0)
- 第 24 页中的"配置 Sun Ray [互联光纤网络上的接口"](#page-49-0)
- 第 26 [页中的 "管理固件版本"](#page-51-0)
- 第 27 页中的"重新启动 Sun Ray 数据存储库 [\(Sun Ray Data Store, SRDS\)](#page-52-0)"
- 第 28 [页中的 "智能卡配置文件"](#page-53-0)
- 第 31 页中的"使用 utcapture 工具"
- 第 33 [页中的 "检查日志文件"](#page-58-0)

# <span id="page-39-0"></span>支持的命令

可从命令行执行的命令已在表 [2-1](#page-39-1) 中列出,本章仅介绍几个极为重要的命令。有关执行 这些命令的更多信息,请在手册页中查看您需要了解的命令。

要查看 Sun Ray 系统的任一特定命令,请键入:

#### **% man -M /opt/SUNWut/man** *command*

或键入:

**% setenv MANPATH=/opt/SUNWut/man % man** *command*

### <span id="page-39-1"></span>表 **2-1** 支持的命令

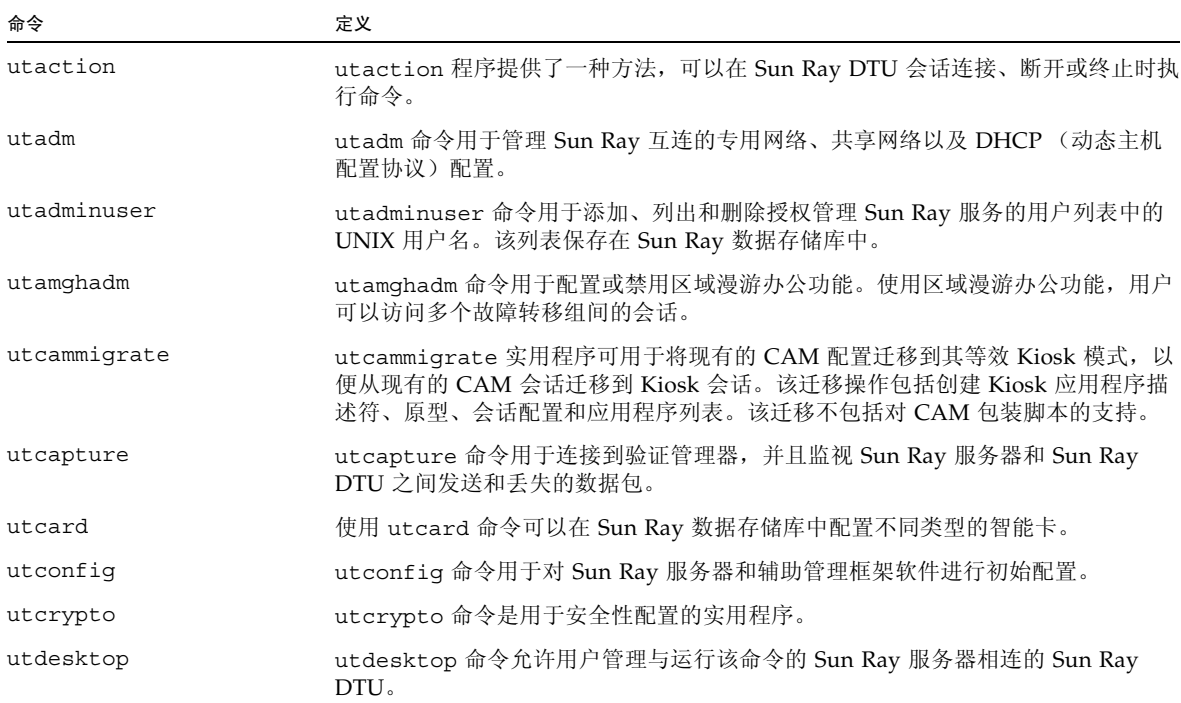

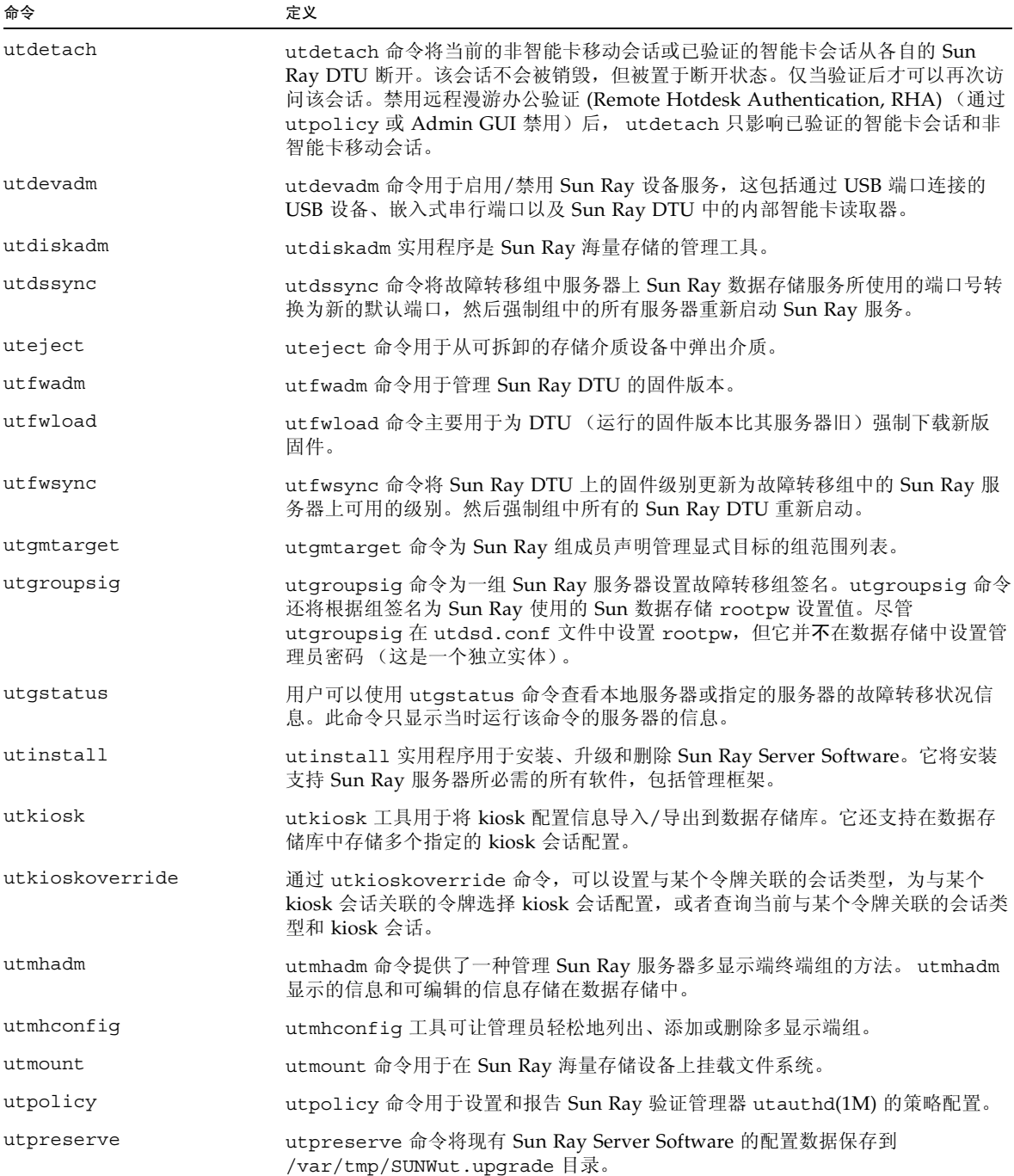

### 表 **2-1** 支持的命令 (续)

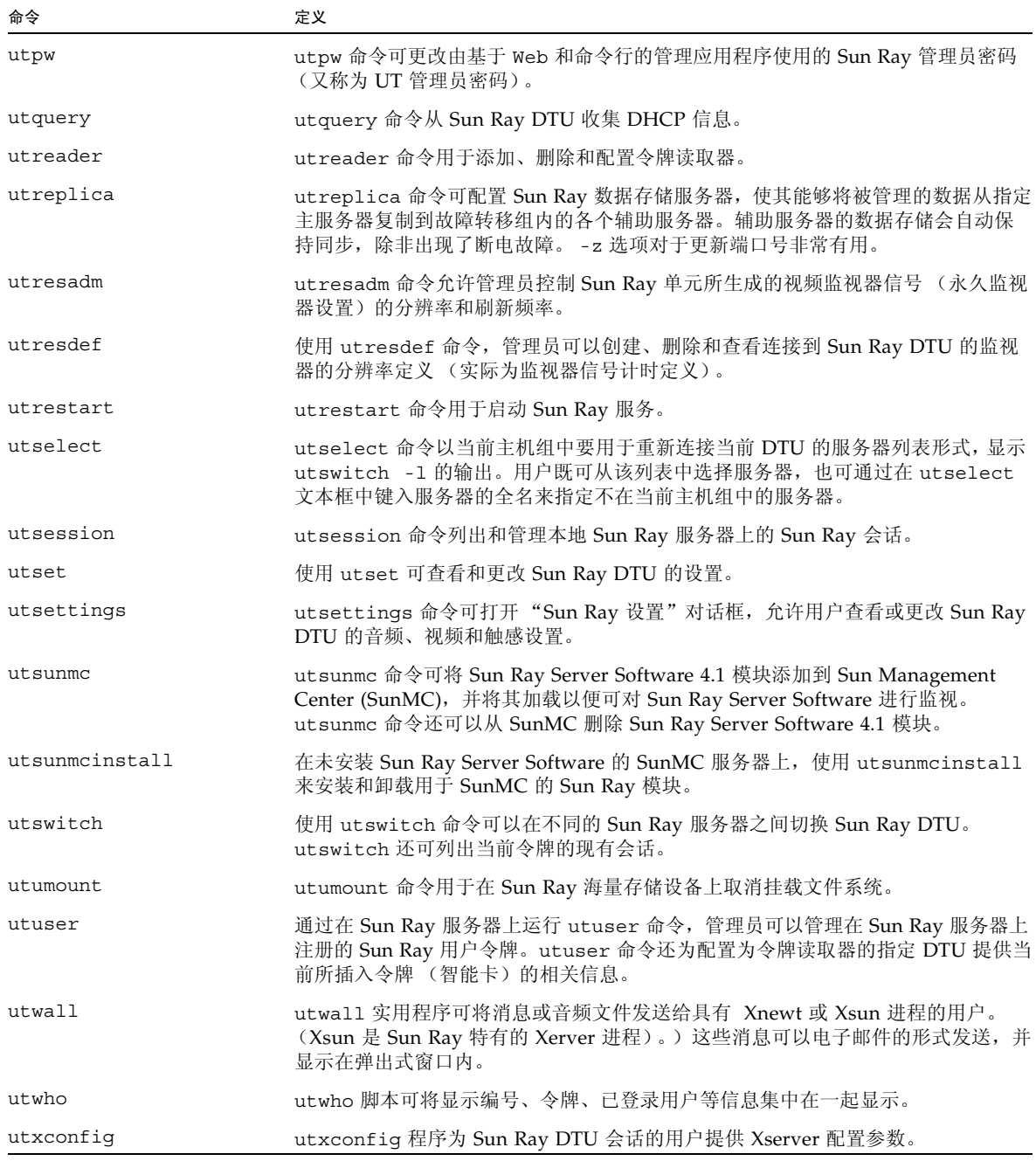

- ▼ 停止 Sun Ray 服务
	- 键入:

**# /etc/init.d/utsvc stop**

▼ 启动 Sun Ray 服务

● 键入:

# **utrestart**

此过程称为 *[warm restart](#page-253-0)* (热重启),将会启动 Sun Ray 服务而不清除现有会话。

- 或
- 键入:

# **utrestart -c**

此过程称为 *cold restart* [\(冷重启\)](#page-243-0),将会启动 Sun Ray 服务并清除现有会话。

# <span id="page-42-0"></span>会话重定向

用户的令牌经过验证后,无论是通过智能卡令牌登录还是直接登录,都会将该用户的令 牌自动重定向至相应的服务器。要手动将会话重定向至其他服务器,请使用 utselect 图形用户界面 (graphical user interface, GUI) 或 utswitch 命令。

## ▼ 重定向至其他服务器

**● 从 DTU 的 shell 窗口中, 键入:** 

#### % **utselect**

窗口中的选项按令牌 ID 的活动会话排序,从最晚会话到最早会话。

在图 [2-1](#page-43-0) 中, "服务器"栏显示所有可从 DTU 存取的服务器。"会话"栏报告该服务器 上 DISPLAY 变量 X 会话序号 (如果存在)。在"状态"栏中,"开机"表示此服务器 可用。默认情况下,列表中的第一个服务器以高亮显示。从列表中选择一个服务器,或 在 "输入服务器:"字段中输入服务器的名称。若所选服务器上没有会话,则会在那 个服务器上创建一个新的会话。

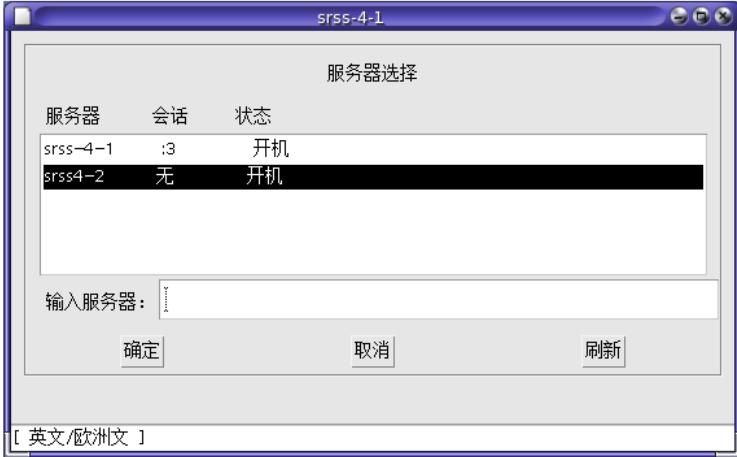

<span id="page-43-0"></span><sup>图</sup> **2-1** "服务器选择" (utselect) GUI

"确定"按钮将提交高亮显示的或手动输入的服务器。"取消"按钮将关闭此 GUI,不 对会话做任何更改。"刷新"按钮重新加载该窗口并显示最新的信息。

## ▼ 手动重定向 DTU

● 从 DTU 的 shell 窗口中, 键入:

% **utswitch -h** *host* **[ -k** *token***]** 

其中,*host* 是所选 DTU 将重定向到的 Sun Ray 服务器的主机名或 IP 地址,*token* 是用 户的令牌 ID。

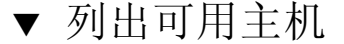

**● 从** shell 窗口, 键入:

% **utswitch -l**

列出可以从 Sun Ray DTU 访问的主机。

### ▼ 选择具有最新会话的服务器

**● 在** shell 窗口, 键入:

% **utswitch -t** 

DTU 被重定向至会话连接时间最新的服务器。

# <span id="page-44-0"></span>在 Sun Ray 数据存储库中管理用户数据

可以在 Sun Ray 数据存储库中指定以下用户字段:

表 **2-2** 主要用户字段

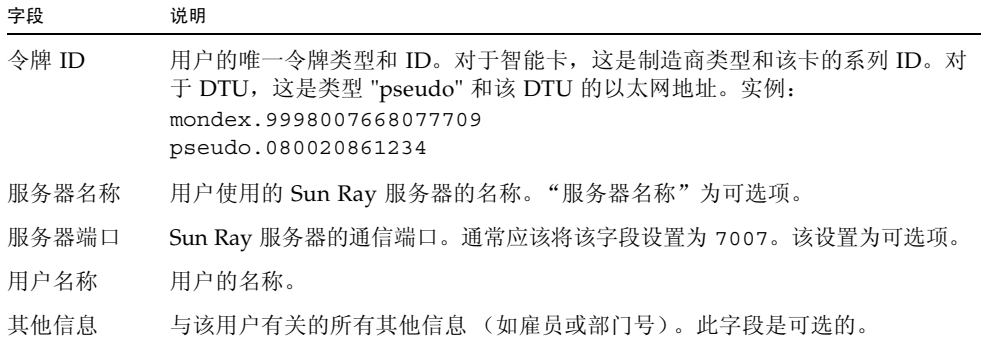

注 **–** Sun Ray Server Software 现在可支持多个管理帐户。第 20 [页中的 "启用多个管](#page-45-1) [理帐户"](#page-45-1)中介绍了此功能。

# <span id="page-45-0"></span>更改验证策略

使用 utpolicy 设置验证策略将自动设置故障转移组策略,因此,完成策略更改后, 只需要复位或重新启动服务即可。还可以使用 Admin GUI "系统策略"选项卡修改策 略设置 (请参见图 [3-12](#page-73-0))。

提示 **–** 使用 utrestart -c 命令,而不要重新引导服务器。

表 **2-3** utrestart 命令

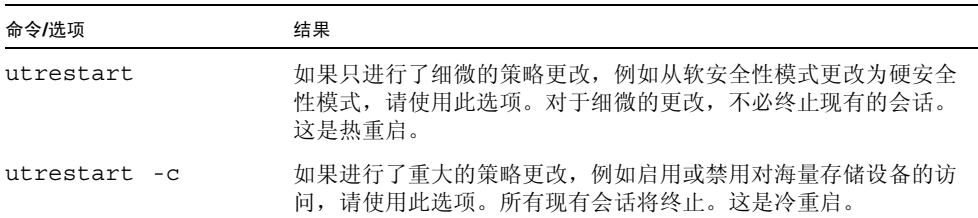

# <span id="page-45-2"></span><span id="page-45-1"></span>启用多个管理帐户

早期的 Sun Ray Server Software 发行版只允许一个用户帐户 (即 admin 帐户)修改 Sun Ray 数据存储中的条目。但是现在,管理员可允许授权用户列表中的任何有效 UNIX 用户 ID 管理 Sun Ray 服务。可以对这些帐户的活动进行审计跟踪。请参见有关 utadminuser(1M) 的手册页。

对具有管理权限的帐户的验证是基于 PAM 验证框架进行的。

### PAM 条目

Sun Ray 产品中包含 PAM 模块 /opt/SUNWut/lib/pam\_sunray\_admingui.so.1, 用于支持旧的数据存储库验证。

## ▼ 配置 UNIX 用户

配置 Sun Ray Admin GUI, 以使用 UNIX 用户名而不是默认的 admin 帐户:

● 修改 /etc/pam.conf 文件,以便使用另一个验证 **PAM** 堆栈的 auth 条目为 utadmingui 创建 **PAM** 堆栈。

# added to utadmingui by Sun Ray Server Software -- utadmingui utadmingui auth requisite pam\_authtok\_get.so.1 utadmingui auth required pam\_dhkeys.so.1 utadmingui auth required pam\_unix\_cred.so.1 utadmingui auth required pam\_unix\_auth.so.1

注 **–** 请确保包含注释行,清理时必须使用到它。

▼ 返回至旧的 admin 用户

返回至旧的 Sun Ray Admin GUI 验证方案:

● 修改 /etc/pam.conf 文件, 并使用 pam\_sunray\_admingui.so.1 模块来替换 utadmingui 的 **PAM** 堆栈:

# added to utadmingui by Sun Ray Server Software -- utadmingui utadmingui auth sufficient /opt/SUNWut/lib/pam\_sunray\_admingui.so.1

注 **–** 请确保包含注释行,执行清除操作时需要使用到它。

### 管理 GUI 审计跟踪

管理框架提供 Admin GUI 的审计跟踪。审计跟踪是指对多个管理帐户所执行的活动进 行审计记录。所有修改系统设置的事件在审计跟踪中均会留下记录。

SRSS 4.1 使用 syslog 实现。事件将记录到 /var/opt/SUNWut/log/messages 文 件中,其中,审计事件以关键字 utadt:: 作为前缀,这样使管理员可以从消息文件中 过滤事件。

例如,来自 Admin GUI 的会话终止事件会生成以下审计事件:

```
Jun 6 18:49:51 sunrayserver usersession[17421]: [ID 521130 user.info] utadt:: 
username={demo} hostname={sunrayserver} service={Sessions}
cmd={/opt/SUNWut/lib/utrcmd sunrayserver /opt/SUNWut/sbin/utsession -x -d 4 -t 
Cyberflex Access FullCrypto.1047750b1e0e -k 2>&1}
message={terminated User "Cyberflex_Access_FullCrypto.1047750b1e0e" with 
display number="4" on "sunrayserver"}
status=\{0\} return val=\{0\}
```
其中

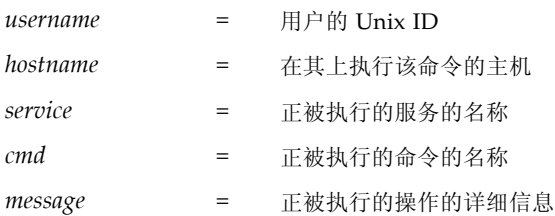

# <span id="page-47-0"></span>启用和禁用设备服务

您可以使用 utdevadm 命令行工具或使用 Admin GUI 来启用和禁用 Sun Ray 设备服 务。 Sun Ray 设备服务包含各种通过 Sun Ray DTU 的 USB 端口、内部串行端口,以 及内部智能卡读取器连接的 USB 设备。还可从 Admin GUI 的 "高级"选项卡上的 "安全性"选项卡对设备服务进行管理 (请参见图 [3-11](#page-72-0))。

Sun Ray 2 和 Sun Ray 2FS 各配备了一个嵌入式串行端口; Sun Ray 170 和 Sun Ray 270 各配备了两个嵌入式串行端口。在内部串行服务被禁用时,用户无法访问 Sun Ray DTU 上的嵌入式串行端口。

当内部智能卡读取器服务被禁用时,用户无法通过 PC/SC 或 SCF 读写接口访问内部的 智能卡读取器;但是,这对使用未经验证的智能卡的会话访问或漫游办公不会产生影响。

当 USB 服务被禁用时,用户无法访问任何连接到 USB 端口的设备。但是,这对 HID 设备 (例如键盘、鼠标或者条形码读取器)不会产生影响。

在安装 Sun Ray Server Software 之后,默认情况下会启用所有的设备服务。您仅可以 在"已配置的"模式下,即激活 Sun Ray 数据存储库之后, 使用 utdevadm 命令启用 或禁用设备服务。

这种配置会影响到该组中的所有服务器以及连接到该组的所有 DTU。

以下实例显示了如何启用或禁用 USB 服务。可以使用相同的语法来启用或禁用其他设 备服务。

▼ 确定设备服务的当前状况

● 使用 utdevadm 命令:

# **utdeva**dm

这将显示各设备的启用或禁用状况。

## ▼ 启用 USB 设备

● 使用 utdevadm 命令,如下所示:

# **utdevadm -e -s usb**

▼ 禁用 USB 设备

● 使用 utdevadm 命令,如下所示:

# **utdevadm -d -s usb**

## ▼ 执行热重启

● 使用 utrestart 命令, 如下所示:

# **utrestart**

## ▼ 执行冷重启

**●** 使用 utrestart 命令和 -c 选项, 如以下所示:

# **utrestart -c**

注 **–** 执行冷重启之前,请务必通知用户;该操作会终止服务器上的所有现有会话。要 在不终止会话的情况下重新启动 Sun Ray 服务,请执行热重启。

# <span id="page-49-0"></span>配置 Sun Ray 互联光纤网络上的接口

使用 utadm 命令管理 Sun Ray 互连光纤网络。

注 **–** 如果在配置接口时没有正确设置 IP 地址和 DHCP 配置数据,故障转移功能将无 法正常工作。尤其是在将 Sun Ray 服务器的互连 IP 地址配置为与任何其他服务器的互 连 IP 地址相同时, 可能会导致 Sun Ray 验证管理器生成"内存不足"错误。

注 **–** 如果您手动更改了 DHCP 配置,则每次运行 utadm 或 utfwadm 时,都需要再次 进行更改。

提示 **–** 若执行 utadm 配置时按下 <CTRL>C 键,则下次调用 utadm 时它可能无法正常 运行。要更正这种情况,请键入:dhtadm -R。

▼ 配置专用 Sun Ray 网络

● 要添加接口,请键入:

# **utadm -a** *interface\_name*

此命令将网络接口的 *interface\_name* 配置为 Sun Ray 互连。默认地址或从保留的专 用子网号 192.168.128.0 到 192.168.254.0 之间选择。

注 **–** 如需指定自己的子网,请确保它尚未使用。

选择互连之后,会在 hosts、 networks 和 netmasks 文件中添加相应的项。 (如果这些文件不存在,将创建它们。)该网络接口被激活。

可以使用任何有效的 Solaris 网络接口, 例如:

hme[0-9], qfe[0-3]

## ▼ 配置另一个专用 Sun Ray 网络

● 要添加另一个接口,请键入如下所示的命令:

# **utadm -a** *hme1*

## ▼ 删除接口

● 键入:

# **utadm -d** *interface\_name*

此命令删除在 hosts、 networks 和 netmasks 文件中添加的项,并停用作为 Sun Ray 互连的接口。

## ▼ 打印 Sun Ray 专用互连配置

● 键入:

```
# utadm -p
```
对于每个接口,此命令显示主机名、网络、网络掩码和由 DHCP 指定给 Sun Ray DTU 的 IP 地址数。

注 - Sun Ray 服务器需要使用静态 IP 地址, 因此, 它们不能是 DHCP 客户机。

## ▼ 添加 LAN 子网

● 键入:

# **utadm -A** *subnet\_number*

### ▼ 删除 LAN 子网

● 键入:

# **utadm -D** *subnet\_number*

## ▼ 列出当前的网络配置

● 键入:

# **utadm -l**

utadm -l 可列出所有当前已配置的网络。

### ▼ 删除所有接口和子网

使用 utadm -r 命令可以删除所有与 Sun Ray 接口和子网相关的条目及结构。

● 键入:

# **utadm -r**

# <span id="page-51-0"></span>管理固件版本

使用 utfwadm 命令可使 PROM 中的固件版本在 Sun Ray DTU 中以及服务器上始终保 持同步。另请参见第 106 [页中的 "固件"。](#page-131-0)

注 **–** 如果定义了 DHCP *version* 变量,则在插入新的 DTU 时,其固件将被更改为服务 器上的固件版本。如果您手动更改了 DHCP 配置,则每次运行 utadm 或 utfwadm 时,都需要再次进行更改。

▼ 升级接口上的所有 DTU

● 键入:

# **utfwadm -A -a -n** *interface*

提示 **–** 要强制进行固件升级,请对 DTU 执行关开机循环。

## ▼ 使用以太网 (MAC) 地址更新 DTU

● 键入:

# **utfwadm -A -e** *MAC\_address* **-n** *interface*

# <span id="page-52-0"></span>重新启动 Sun Ray 数据存储库 (Sun Ray Data Store, SRDS)

重新启动 Sun Ray 数据存储守护进程 (utdsd) 时, 还必须重新启动 Sun Ray 验证管理 器。如果更改了 Sun Ray 数据存储守护进程的某个配置参数,则需要重新启动它。如 果需要重新启动 SRDS, 则应按以下顺序执行下列步骤。

### ▼ 重新启动 Sun Ray 数据存储

**1.** 停止 **Sun Ray** 服务:

**# /etc/init.d/utsvc stop**

- **2.** 停止 **Sun Ray** 数据存储守护进程:
	- # **/etc/init.d/utds stop**

**3.** 重新启动 **Sun Ray** 服务:

# **utrestart**

## <span id="page-53-0"></span>智能卡配置文件

使用 Admin GUI 或 utcard 命令来添加其他的智能卡供应商配置文件。 可通过多种途径获得智能卡配置文件,包括从 Sun 和各家智能卡制造商处获得。

▼ 将配置文件加载到目录中

● 将含有供应商标记的供应商配置文件复制到以下位置:

# **cp vendor.cfg /etc/opt/SUNWut/smartcard**

其他的供应商卡将显示在 Admin GUI 中 "卡探测顺序"选项卡的 "可用智能卡" 列下。

## <span id="page-53-1"></span>配置和使用令牌读取器

有些厂商将智能卡的 ID 印在卡上, 但多数厂商并未这么做。由于所有的管理功能都要 引用此令牌的 ID, 因此, Sun Ray Server Software 提供了一种方法, 可以将一个或多 个特定的 DTU 指定为专用令牌读取器。站点管理员可使用专用令牌读取器通过令牌来 管理 Sun Ray 用户。令牌读取器不用于一般的 Sun Ray 服务,因此不需要连接键盘、 鼠标或监视器。

在图 [2-2](#page-54-0) 中的实例配置中,第二个 DTU 被指定为令牌读取器。

如果您对注册用户或令牌所有者启用了验证策略,请务必为他们指定智能卡 ID。要将 令牌读取器用于基于 Sun Ray *[pseudo-token](#page-250-1)* (伪令牌)的区域漫游办公,请使用特定于 站点的映射库来产生所需的行为。请参见第72页中的"配置站点特定的映射库"和 第 73 [页中的 "具有区域漫游办公功能的令牌读取器"。](#page-98-0)

图 2-2 使用令牌读取器注册智能卡

<span id="page-54-0"></span>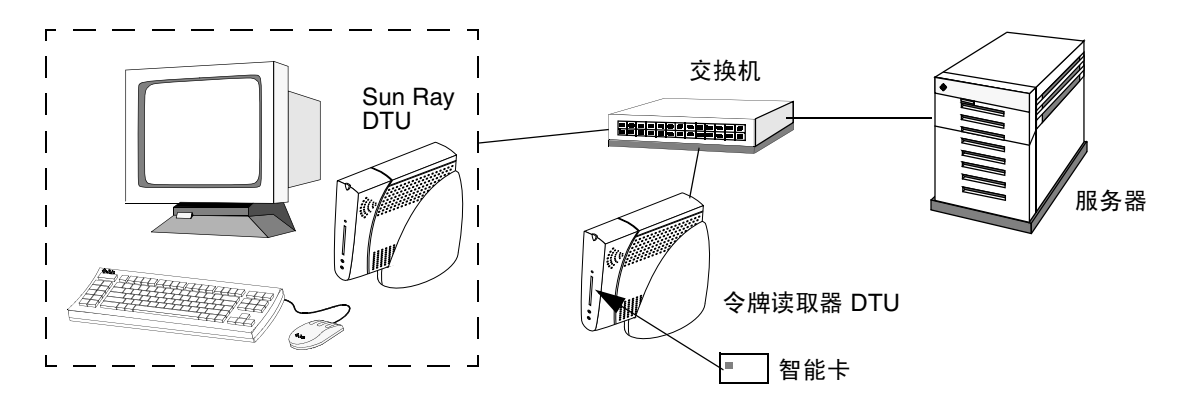

令牌读取器图标

当站点策略不接受伪会话时,配置为令牌读取器的 DTU 将显示令牌读取器图标,而不 是显示 "登录"对话框。令牌读取器也称为卡读取器。(请参见第 203 [页中的 "令牌](#page-228-0) [读取器图标"](#page-228-0)。)

图 **2-3** 令牌读取器 (卡读取器)图标

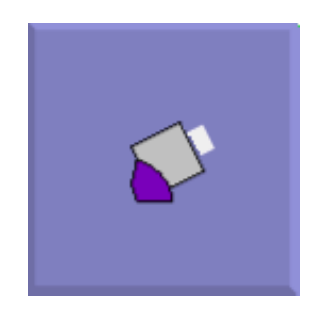

### ▼ 配置令牌读取器

utreader 命令允许将 DTU 用作令牌读取器,以用于注册智能卡。如果将 DTU 配置 为令牌读取器,则插入或移除智能卡不会启动会话移动性;与该 DTU 连接的任何会话 都将保持与该 DTU 的连接状态,而不受卡移动事件的影响。

如果要确定智能卡的原始令牌 ID,令牌读取器模式非常有用。

● 例如,要将 **MAC** 地址为 **0800204c121c** 的 **DTU** 配置为令牌读取器,请键入以下 命令:

# **utreader -a 0800204c121c**

● 重新启用 MAC 地址为 0800204c121c 的 DTU, 以识别卡的插拔事件, 并在智能卡 插入 **DTU** 时执行会话迁移。

```
# utreader -d 0800204c121c
```
● 对此服务器上的所有令牌读取器取消配置:

# **utreader -c**

### ▼ 从令牌读取器获取令牌 ID

在 SRSS 3 之前的发行版中,只有已连接令牌读取器的服务器才拥有对令牌读取器的访 问权限;必须从该服务器调用 utuser 命令。但是,现在您可以从相关故障转移组中的 任何服务器调用 utuser -r 来访问令牌卡读取器。其他过程与早期版本保持一致。

● 键入以下命令:

# **utuser -r** *Token Reader*

其中, *Token Reader* 是 DTU 的 MAC 地址 (该 DTU 中含有欲读取其 ID 的智能卡)。 将智能卡插入 DTU 并运行 utuser 命令。此命令将查询 DTU 以获取智能卡令牌的 ID,如果找到,会将其显示出来。例如:

# **/opt/SUNWut/sbin/utuser -r 08002086e18f** Insert token into token reader '08002086e18f' and press return. Read token ID 'mondex.9998007668077709'

# <span id="page-56-0"></span>使用 utcapture 工具

utcapture 工具用于连接验证管理器,并收集有关 Sun Ray 服务器和 Sun Ray DTU 之间发送和丢失的数据包的数据。表 [2-4](#page-56-1) 中的这些数据会以如下的格式显示在屏幕上:

<span id="page-56-1"></span>表 **2-4** 显示的数据元素

| 数据元素         | 说明                                                  |  |
|--------------|-----------------------------------------------------|--|
| TERMINALID   | DTU 的 MAC 地址                                        |  |
| TIMESTAMP    | 以 "年-月-日-时-分-秒"格式表示的发生包丢失的时间。<br>示例: 20041229112512 |  |
| TOTAL PACKET | 从服务器发往 DTU 的包的总数                                    |  |
| TOTAL LOSS   | 报告的 DTU 上丢失的包总数                                     |  |
| BYTES SENT   | 从服务器发送到 DTU 的总字节数                                   |  |
| PERCENT LOSS | 当前和上次轮询之间的包丢失百分比                                    |  |
| LATENCY      | 从 DTU 到服务器的往返时间 (以毫秒计)                              |  |

提示 **–** Sun Ray DTU 通信流量损失超过 0.1% 可能表示出现网络问题。您可能需要为 承载 Sun Ray DTU 通信流量的 VLAN 分配更高的优先级。有关如何更改优先级的更 多信息,请参见交换机制造商文档。

支持以下 utcapture 选项:

表 **2-5** utcapture 选项

| 选项          | 定义                                                                 |  |
|-------------|--------------------------------------------------------------------|--|
| $-h$        | 有关使用该命令的帮助。                                                        |  |
| $-r$        | 将输出以原始格式转储至 stdout。默认设置是在包丢失时转储数据。<br>使用此选项, 数据将总是被转储至 stdout。     |  |
| -s server   | 在其上运行验证管理器的服务器的名称。默认情况下, 它就是运行<br>utcapture 的同一主机。                 |  |
| -i filename | 处理来自文件名所指定的文件的原始数据,并只将发生包损失的 DTU 的<br>数据转储至 stdout。                |  |
| desktopID   | 仅收集指定 DTU 的数据。可以在命令行中通过用以空格分隔的桌面 ID<br>指定 DTU。默认情况下,收集所有当前活动桌面的数据。 |  |

### ▼ 启动 utcapture

● 从命令行,输入下面的命令:

#### % **utcapture -h**

该命令列出 utcapture 工具的帮助命令 .

#### % **utcapture**

该命令每 15 秒从运行在本地主机上的验证管理器获取一次数据, 如果 DTU 上有任何 包损失的变化,再将它写入 stdout。

#### % **utcapture -r > raw.out**

该命令每15 秒从运行在本地主机上的验证管理器获取一次数据,然后将数据写入 stdout.

#### % **utcapture -s sunray\_server5118.eng 080020a893cb 080020b34231**

该命令每 15 秒从运行于 server5118.eng 上的验证管理器获取一次数据, 如果 DTU ID 为 080020a893cb 或 080020b34231 的 DTU 上有任何包损失方面的变化,再将 输出写入 stdout。

#### % **utcapture -i raw-out.txt**

该命令处理来自输入文件 raw-out.txt 的原始数据, 然后只将发生包损失的 DTU 的 数据写入 stdout。

# 检查日志文件

有关从 Sun Ray 服务器中检索到的文件的重要活动,会写入日志并保存。服务器在文 本文件中存储此信息。表 [2-6](#page-58-1) 介绍了所维护的日志文件。

<span id="page-58-1"></span>

| 日志文件   | 路径                                 | 说明                                                                                                    |
|--------|------------------------------------|----------------------------------------------------------------------------------------------------|
| 管理     | /var/opt/SUNWut/log/admin log      | 列出服务器管理过程中执行的操作。该日志每日更<br>新。归档文件将在系统上最多保存一周,且用数字<br>扩展名进行标识 (例如, 文件名从 admin log.0<br>$\mathfrak{\tilde{E}}$ admin log.5).             |
| 验证     | /var/opt/SUNWut/log/auth log       | 列出来自验证管理器的事件。 auth log 文件在服<br>务器的验证策略每次更改或启动时更新 (最多<br>10次)。归档的验证文件使用数字扩展名进行标识<br>(例如, auth log.0 到 auth log.9)。                     |
| 自动挂载   | /var/opt/SUNWut/loq/utmountd.loq   | 列出海量存储设备的挂载消息。归档的 mountd 文<br>件使用数字扩展名进行标识 (例如,<br>utmountd.log.0 $\overline{\mathcal{L}}$ utmountd.log.9).                           |
| 海量存储设备 | /var/opt/SUNWut/log/utstoraged.log | 列出海量存储设备事件。归档的存储文件使用数字<br>扩展名进行标识(例如,utstoraged.log.0 至<br>$utstoraged.log.9)$ .                                                      |
| 消息     | /var/opt/SUNWut/log/messages       | 列出来自服务器 DTU 的事件, 包括注册、插入或<br>移除智能卡的详细信息。该文件每日更新。归档文<br>件最长存储七天, 或存储到大小达到 3.5 MB, 并标<br>注数字扩展名 (例如, 从 messages. 0 到<br>$messages.5)$ . |
| Web 管理 | /var/opt/SUNWut/log/utwebadmin.log | 列出 Web 管理相关消息。归档日志文件使用数字<br>扩展名进行标识。                                                                                                  |

表 **2-6** 日志文件

<span id="page-58-0"></span>

# 第 **3** 章

# 管理工具

围绕主要的 Sun Ray 对象 (如服务器、会话、桌面单元和令牌),对 Sun Ray 管理工 具 (Admin GUI) 进行了组织。

<sup>图</sup> **3-1** Admin GUI 导航分层结构

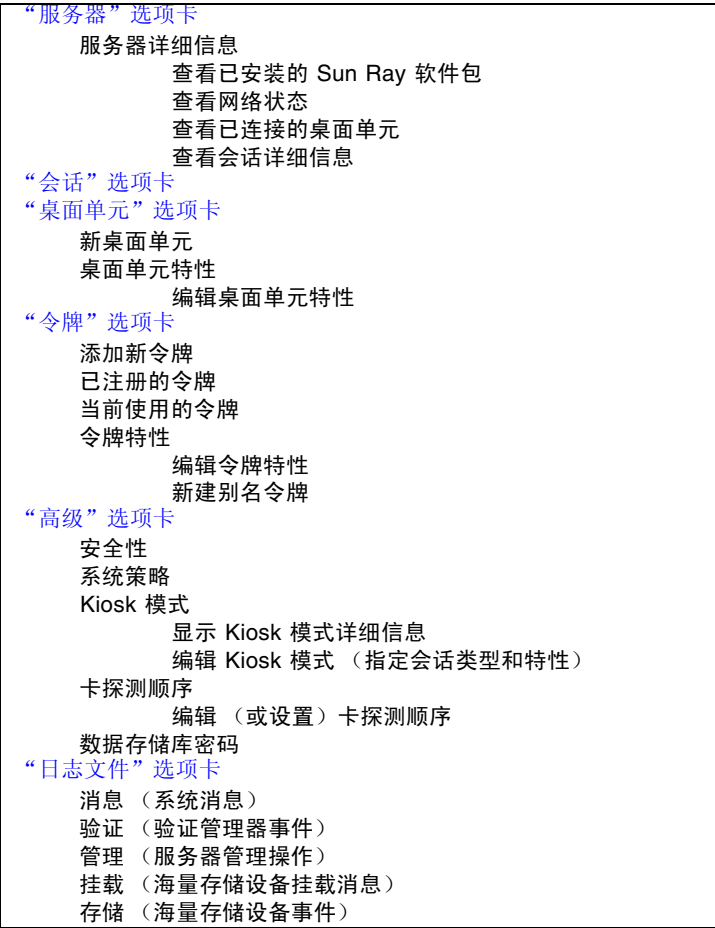

与以前的导航树相比,选项卡导航模型更易于使用,而且,利用上下文有关的帮助,可 以更轻松地管理 Sun Ray 安装,几乎不需要正规文档。搜索功能已集成到 GUI 主选项 卡,通过单击列标题,可以对所有表格进行排序。

## 登录页面

Admin GUI 管理帐户的默认用户名为 admin。初始密码在配置时进行设置 (请参见 《Sun Ray Server Software 4.1 安装和配置指南 - 用于 Solaris》中第 43 页中的"配置 Sun Ray Server Software")。

要允许其他用户帐户执行管理功能,请参见本手册第 20 [页中的 "启用多个管理帐户"。](#page-45-2)

要访问 Admin GUI, 请登录到 Sun Ray 服务器的控制台或任何与其连接的 DTU, 启 动浏览器,然后键入以下 URL:

http://<*localhost*>:1660

注 **–** 如果在对 Sun Ray Server Software 进行配置时选择了其他端口号,请用该端口号 替代上述 URL 中的 1660。如果在 SRSS 配置期间启用了安全通信,则浏览器可能会被 重定向到安全端口 (默认为 1661)。

如果得到拒绝访问的消息,请确保:

- 您正在 Sun Ray 服务器或其任一 DTU 上运行浏览器。
- 该浏览器未使用其他计算机作为 HTTP 代理服务器(来代理到 HTTP 服务器(Web 服务器)的连接)。

在 Admin GUI 中执行的所有修改系统设置的操作均在审计跟踪中进行记录。

### 图 **3-2** 用户名质询屏幕

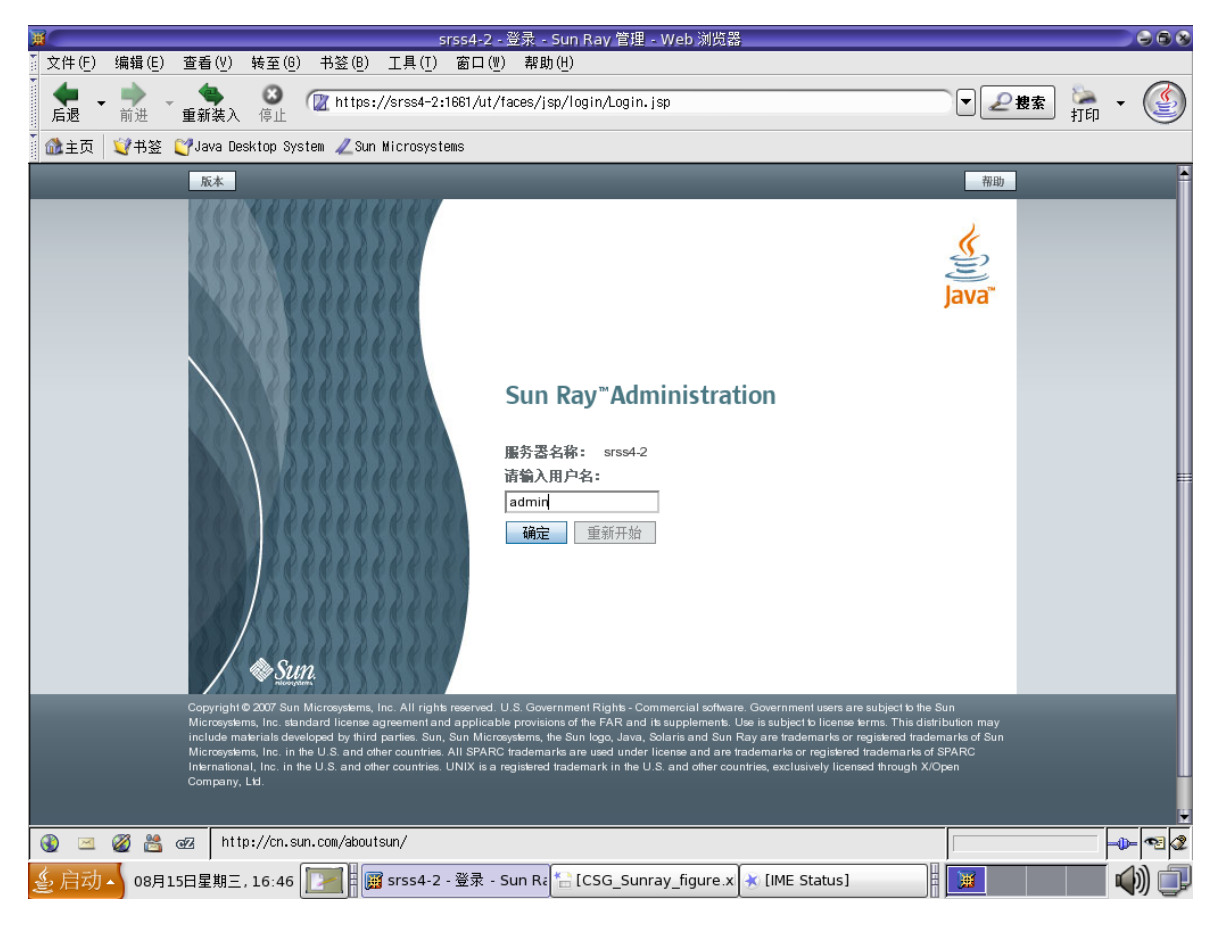

要登录,请在用户名质询屏幕上输入管理员用户名 admin,然后单击 "确定"按钮。 在密码质询屏幕中,输入管理密码,然后单击 "确定"按钮。

若会话处于非活动状态长达 30 分钟,则必须重新登录。

注 **–** 要更改管理密码,请使用 "高级"选项卡。请参见第 51 [页中的 "数据存储库](#page-76-0) [密码"](#page-76-0)。

# <span id="page-63-0"></span>"服务器"选项卡

此选项卡可列出 *failover group* [\(故障转移组\)](#page-244-0)中的所有服务器。单击服务器名称可显 示选定服务器的其他详细信息,并提供一些链接,用于显示主机组的网络连通性状态 (即,故障转移组状态)或列出已安装的 Sun Ray 软件包。通过在本地或故障转移组范 围内提供 Sun Ray 服务的 [warm restart](#page-253-0) (热重启)或 cold restart [\(冷重启\)按](#page-243-0)钮, 还 简化了重新启动选项。

注 **–** 冷重启会在重新启动前终止选定服务器上的所有会话;而热重启则不会终止会话。

图 **3-3** 顶层 "服务器"选项卡

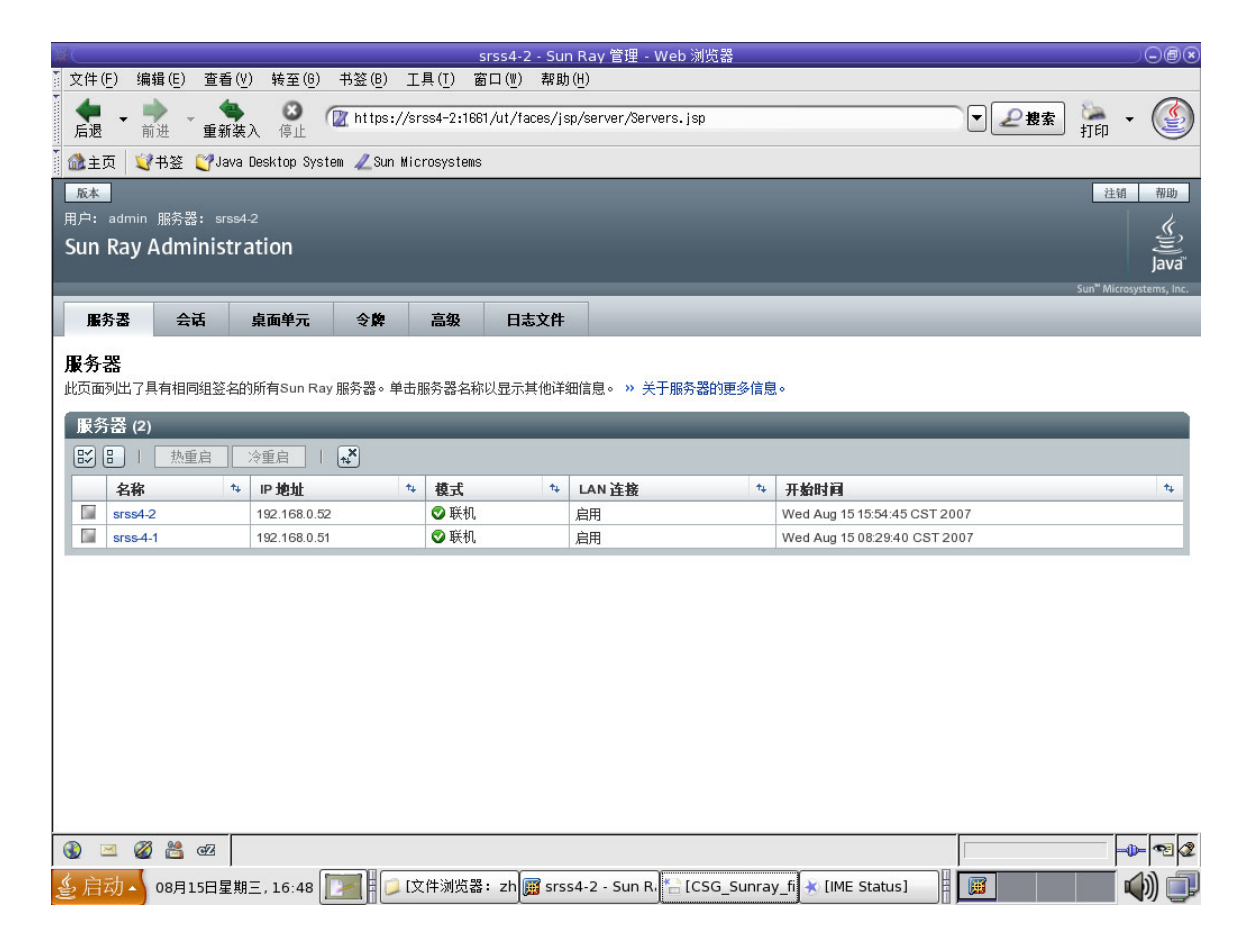

# "会话"选项卡

此选项卡列出了所有会话,并根据 *user session* [\(用户会话\)和](#page-253-1) *idle session* [\(空闲会话\)](#page-246-0) 进行排序。

### <span id="page-64-0"></span>图 **3-4** "会话"选项卡显示活动会话和空闲会话

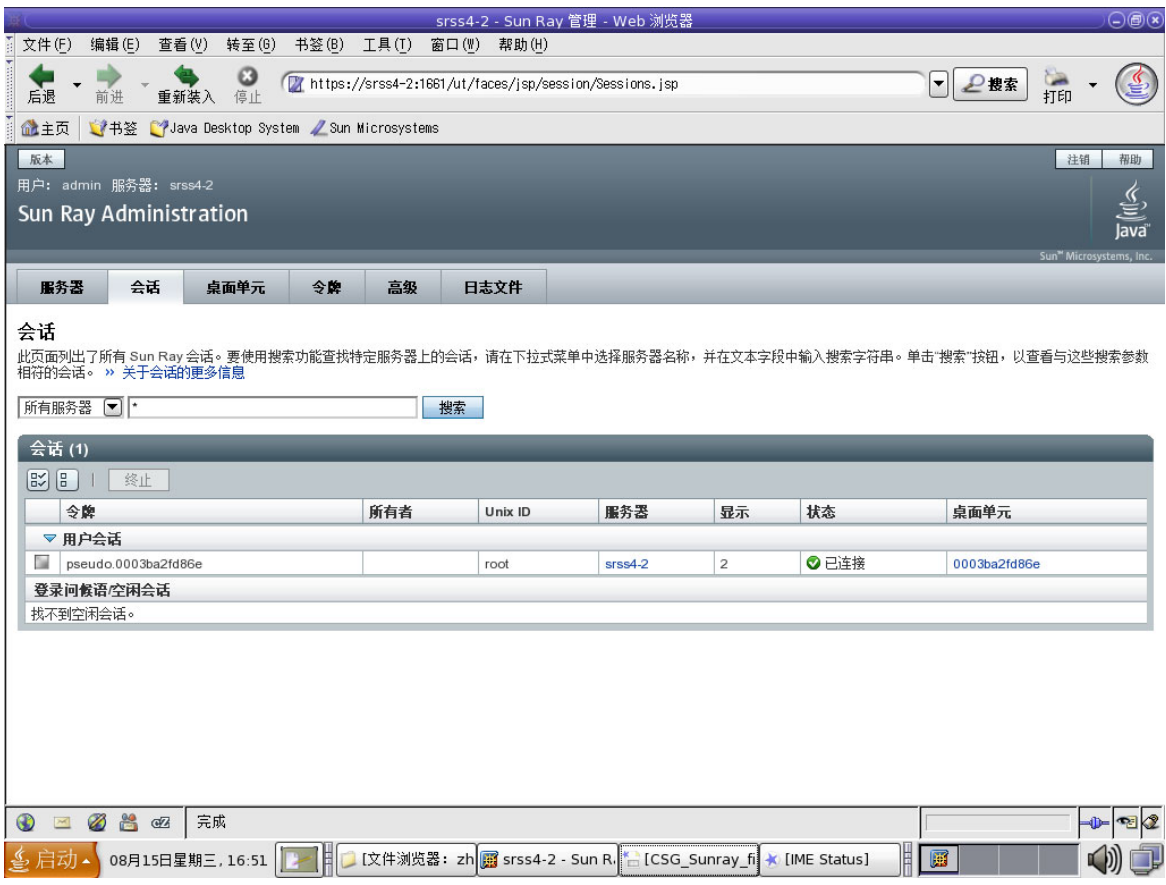

使用搜索功能可以查找特定的会话,例如,在单个服务器上运行的会话,或某个特定用 户登录的会话。通过该选项卡还可以进一步获得有关任何服务器或 DTU 的更多信息, 并可以选择和终止会话。

# <span id="page-65-0"></span>"桌面单元"选项卡

新的桌面单元 (desktop unit, DTU) 管理选项卡整合了旧 Admin GUI 中的多个 DTU 相关的屏幕。

图 **3-5** "桌面单元"选项卡

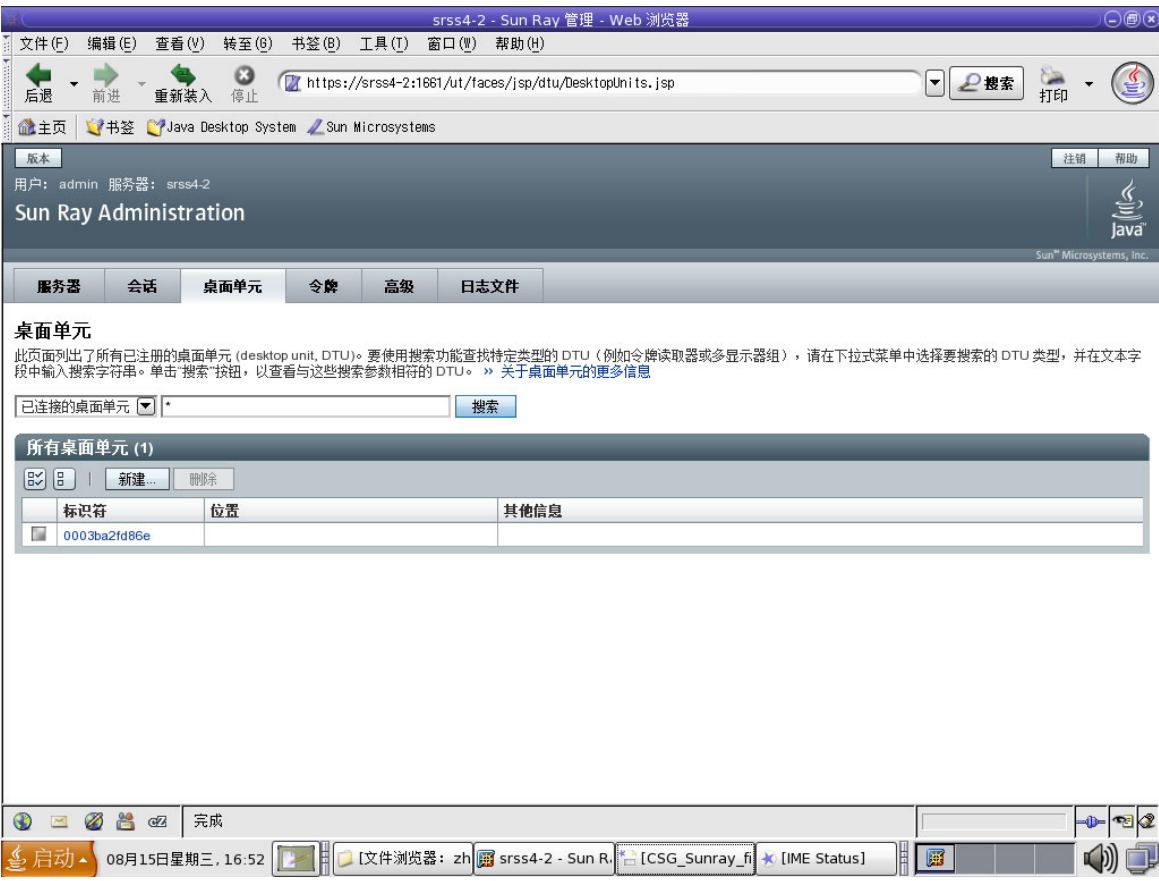

使用搜索下拉式菜单可以进行以下选择:列出所有已注册的 DTU、列出所有已连接的 DTU、显示配置为令牌读取器的 DTU 或参与多显示端组的 DTU (请参见第 [138](#page-163-0) 页中 [的 "多显示端组"\)](#page-163-0)。与新 Admin GUI 中的其他选项卡一样,单击标识符 (MAC 地 址)可显示每个 DTU 的其他详细信息。通过单击字段的列标题,可对所有字段进行 排序。

- ▼ 显示 DTU 的特性
	- 单击"桌面单元"选项卡上的任一桌面标识符链接。
- ▼ 编辑 DTU 的特性
	- **1.** 单击 "桌面单元"选项卡上的任一桌面标识符链接,然后单击 "编辑"按钮。
	- 2. 输入或修改文本框中的数据,然后单击 "确定"按钮,将更改保存至数据存储。

### 多显示端组

利用多显示端功能,用户可以使用连接到主 DTU 的一套键盘和鼠标来控制多个 Sun Ray 显示屏幕上的各个应用程序。多显示端功能还允许用户在多个显示屏幕上显示和控 制一个应用程序,如电子表格软件 (请参见第9章)。

### <span id="page-66-0"></span>令牌读取器

令牌读取器是一个专用于读取智能卡并返回该智能卡 ID 的 Sun Ray DTU,可将此 ID 与用户 (卡所有者)相关联。配置为令牌读取器的 Sun Ray DTU 会显示令牌读取器图 标(请参见第203页中的"令牌读取器图标")而不显示登录对话框,并且在插入或 移除卡时不支持漫游办公。要使用 CLI 管理令牌读取器,请参见第 28 [页中的 "配置和](#page-53-1) [使用令牌读取器"](#page-53-1)。

- ▼ 设置令牌读取器
	- **1.** 在 "桌面单元"选项卡上,单击要用作令牌读取器的 **DTU** 的标识符。
	- **2.** 在 "桌面单元特性"选项卡上,单击 "编辑"。
	- **3.** 在 "编辑桌面单元特性"选项卡上,单击 "令牌读取器"复选框。
	- **4.** 单击 "确定"按钮。

所选 DTU 即被设置为用于读取智能卡令牌。

**5.** 重新启动 **Sun Ray** 服务。

该 DTU 已成为令牌读取器。

### 图 **3-6** 设置令牌读取器

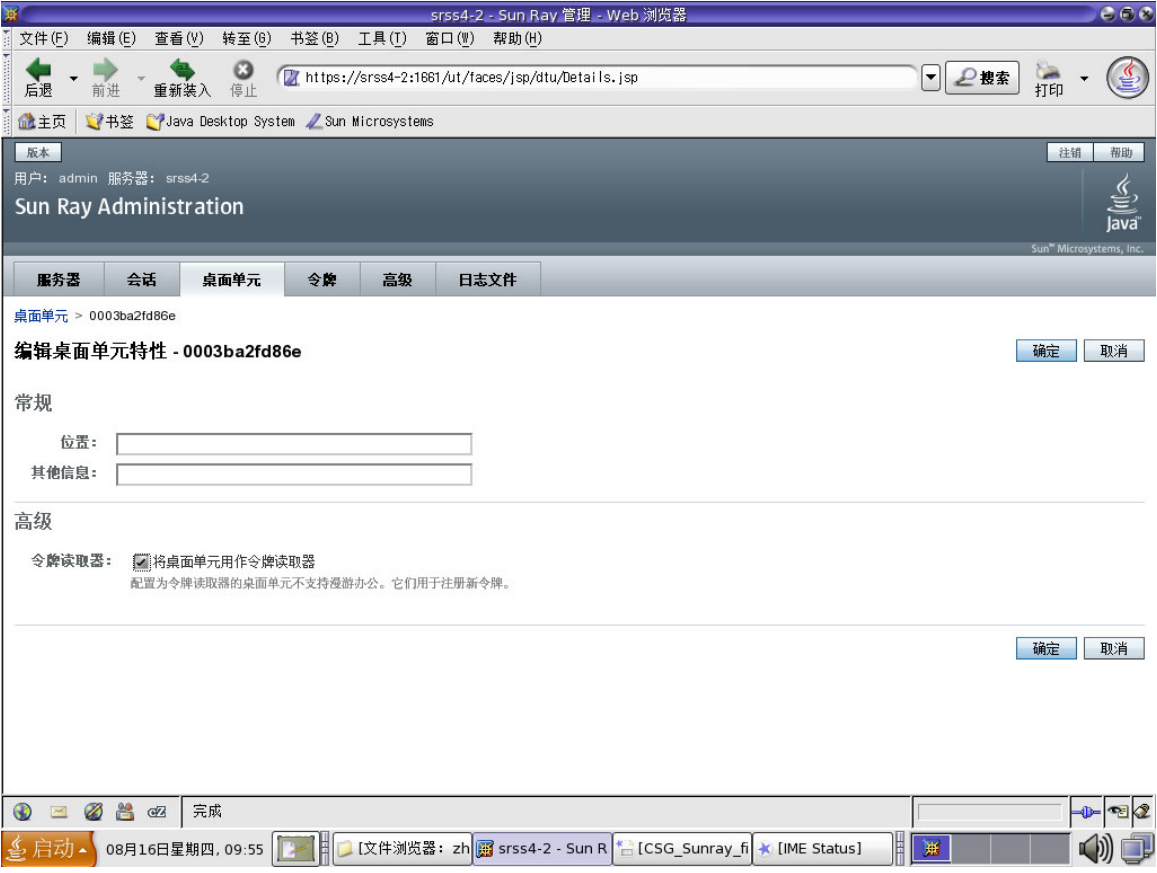

- ▼ 定位令牌读取器
	- 在"桌面单元"选项卡上, 从下拉式列表中选择"令牌读取器", 然后单击"搜 索"按钮。

默认设置为搜索所有可能的匹配项。您可以在 "搜索"文本框中指定其他搜索条件。

- ▼ 获取令牌读取器的信息
	- 在"桌面单元"选项卡上搜索令牌读取器后,单击令牌读取器标识符链接。

# <span id="page-68-0"></span>"令牌"选项卡

Admin GUI 通过 "令牌"选项卡管理与用户关联的 *token* [\(令牌\)以](#page-252-0)及与 DTU 关联的 *[pseudo-token](#page-250-1)* (伪令牌)。智能卡可以注册给特定的用户,将该用户视为令牌所有者。 别名令牌允许令牌所有者使用多个令牌访问同一个会话。

#### 图 **3-7** "令牌"选项卡

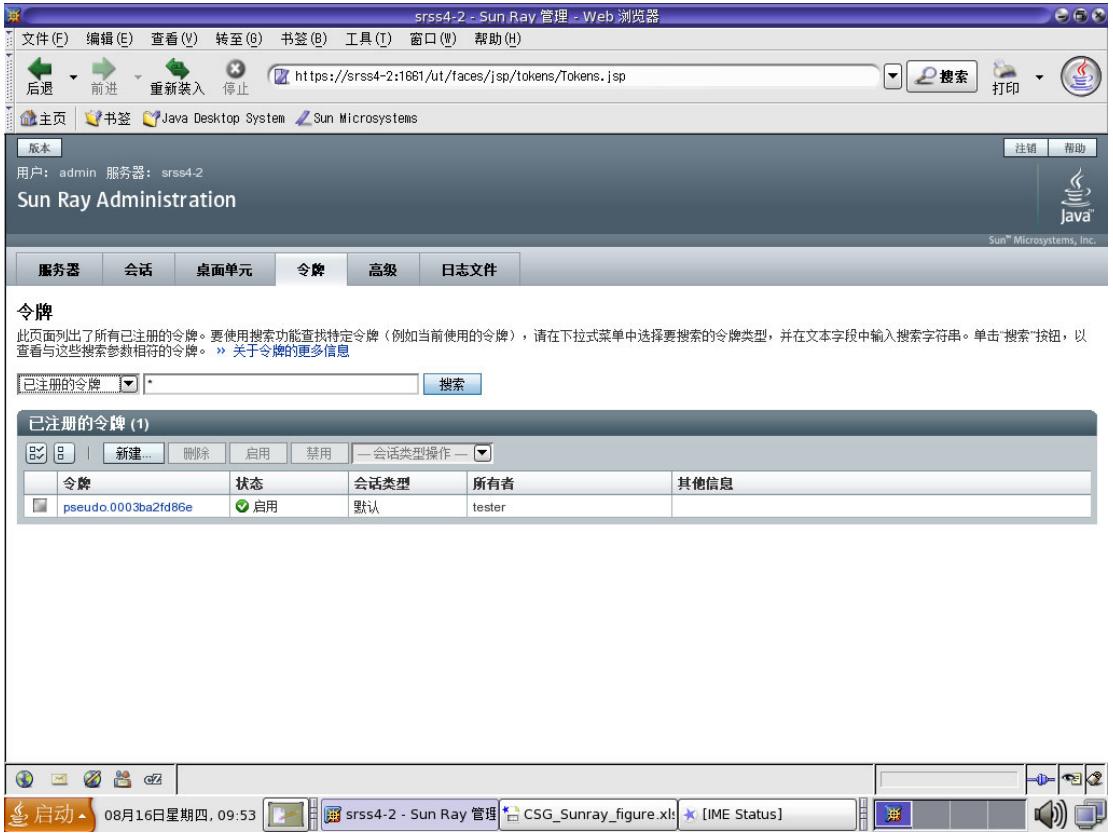

注 **–** "令牌"选项卡并不用于管理令牌读取器,令牌读取器是设置用于读取智能卡并 检索其令牌 ID 的 DTU。请参见第 41 [页中的 "令牌读取器"。](#page-66-0)

"编辑令牌特性"页面 (请参见图 [3-8](#page-69-0)) 和 "添加新令牌"页面 (请参见图 [3-9](#page-70-0)) 可用 于启用会话类型 (例如 Kiosk 或常规桌面会话),以控制为每个用户令牌或每类用户令 牌显示的桌面类型。

### <span id="page-69-0"></span>图 **3-8** 编辑令牌特性

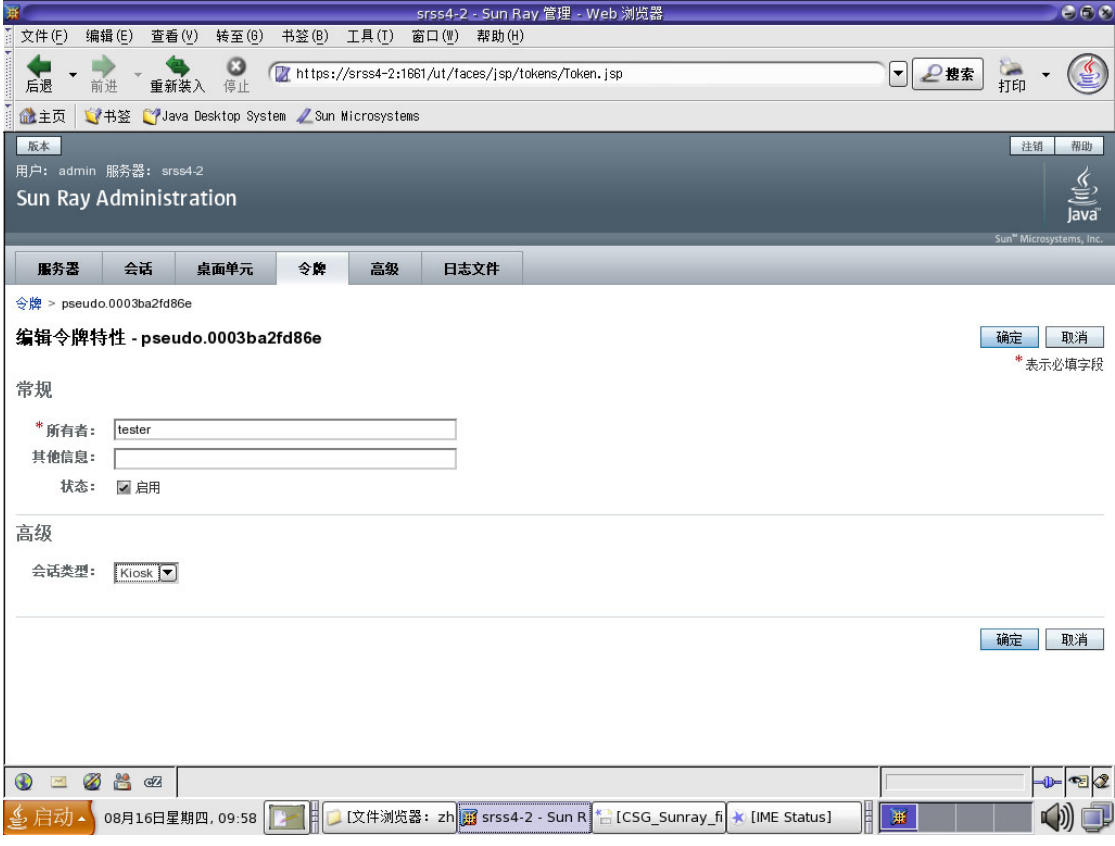

- ▼ 注册令牌
	- **1.** 单击 "令牌"选项卡上的任一令牌,显示该令牌的特性 (请参见图 [3-8](#page-69-0))。
	- **2.** 要注册令牌,请单击 "令牌"选项卡上的 "新建"按钮,显示该令牌的特性 (请参见图 [3-9](#page-70-0))。

现在即可输入标识符或选择令牌读取器。

### <span id="page-70-0"></span>图 **3-9** "添加新令牌"页面

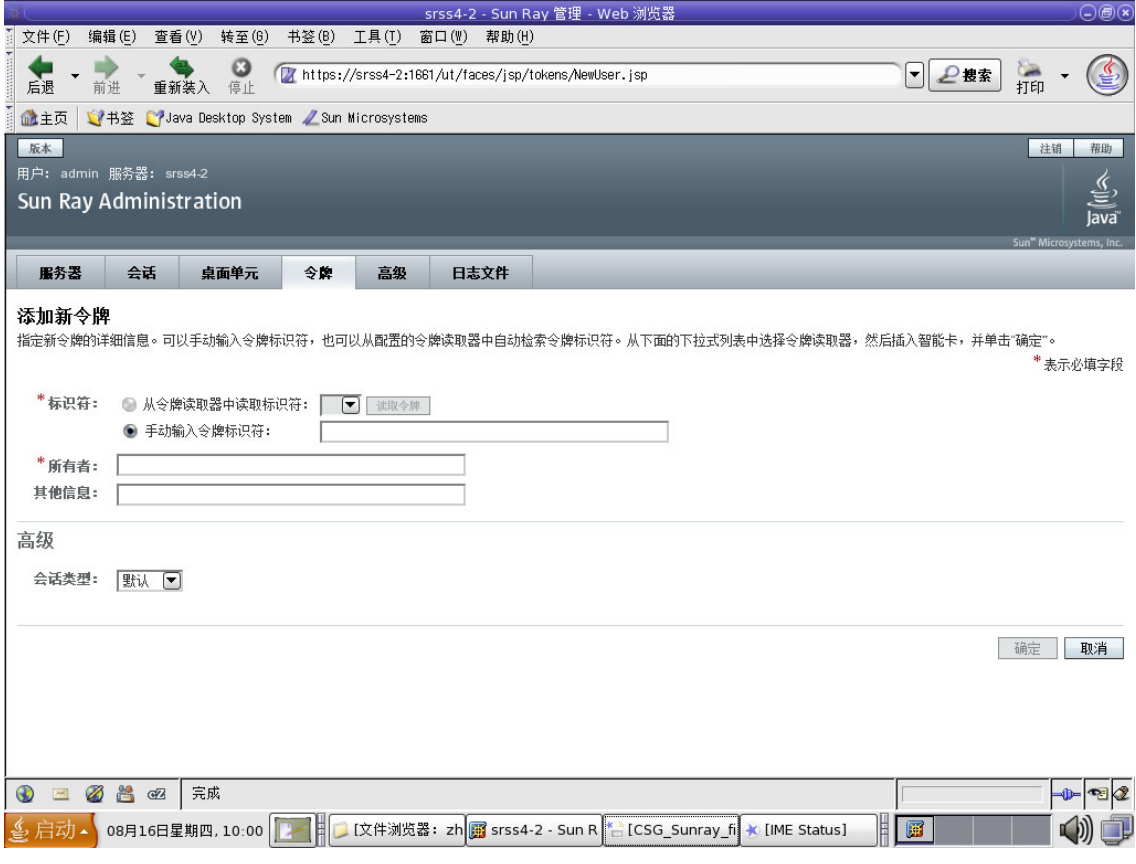

- ▼ 注册伪令牌
	- **1.** 单击 "桌面单元"选项卡上的任一标识符,查看该 **DTU** 的特性。
	- **2.** 在 "桌面单元特性"页面上,单击 "查看令牌详细信息"。
	- 3. 单击"编辑"按钮,输入详细信息(如所有权),并指定会话类型: "默认"、 **"Kiosk"** 或 "常规"(请参见图 [3-10](#page-71-0))。

### <span id="page-71-0"></span>图 **3-10** 伪令牌特性

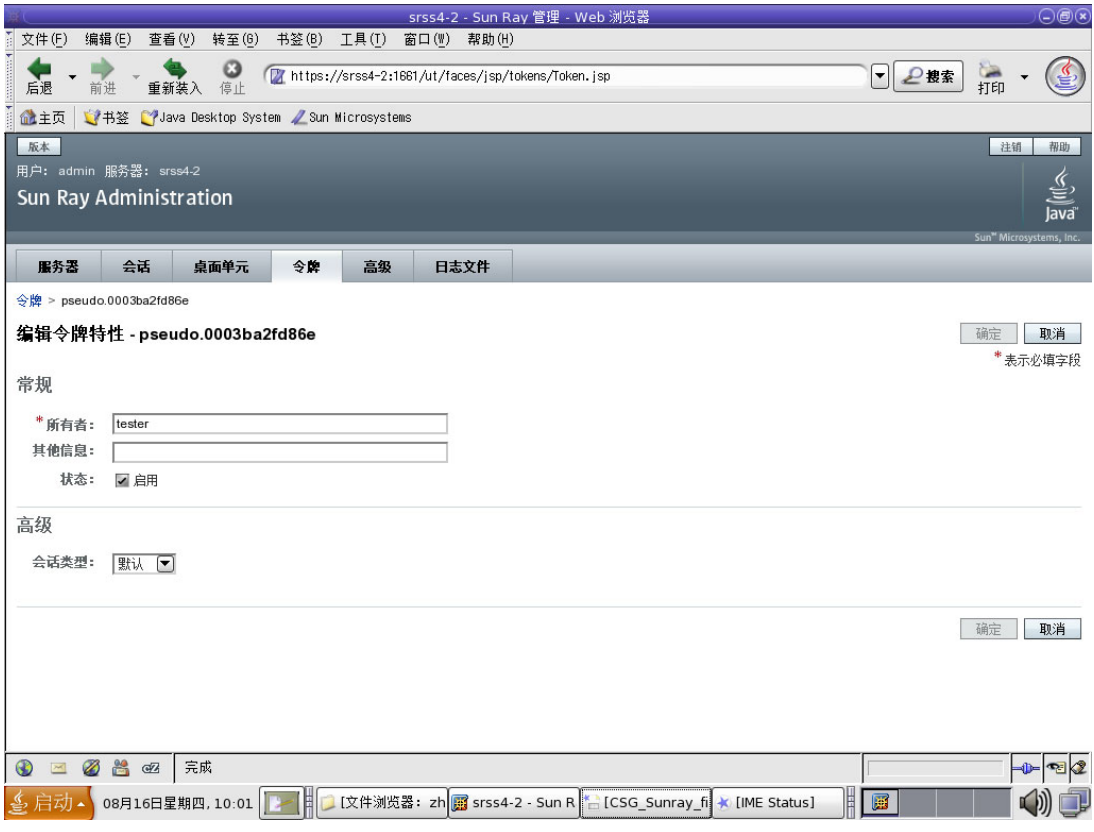

▼ 启用、禁用或删除令牌

**1.** 在 "令牌特性"页面中,单击令牌标识符旁边的复选框。

**2.** 单击 "启用"、"禁用"或 "删除"按钮。
## "高级"选项卡

该选项卡提供了组范围设置的子选项卡,如下所述。

<span id="page-72-0"></span>图 **3-11** "安全性"选项卡

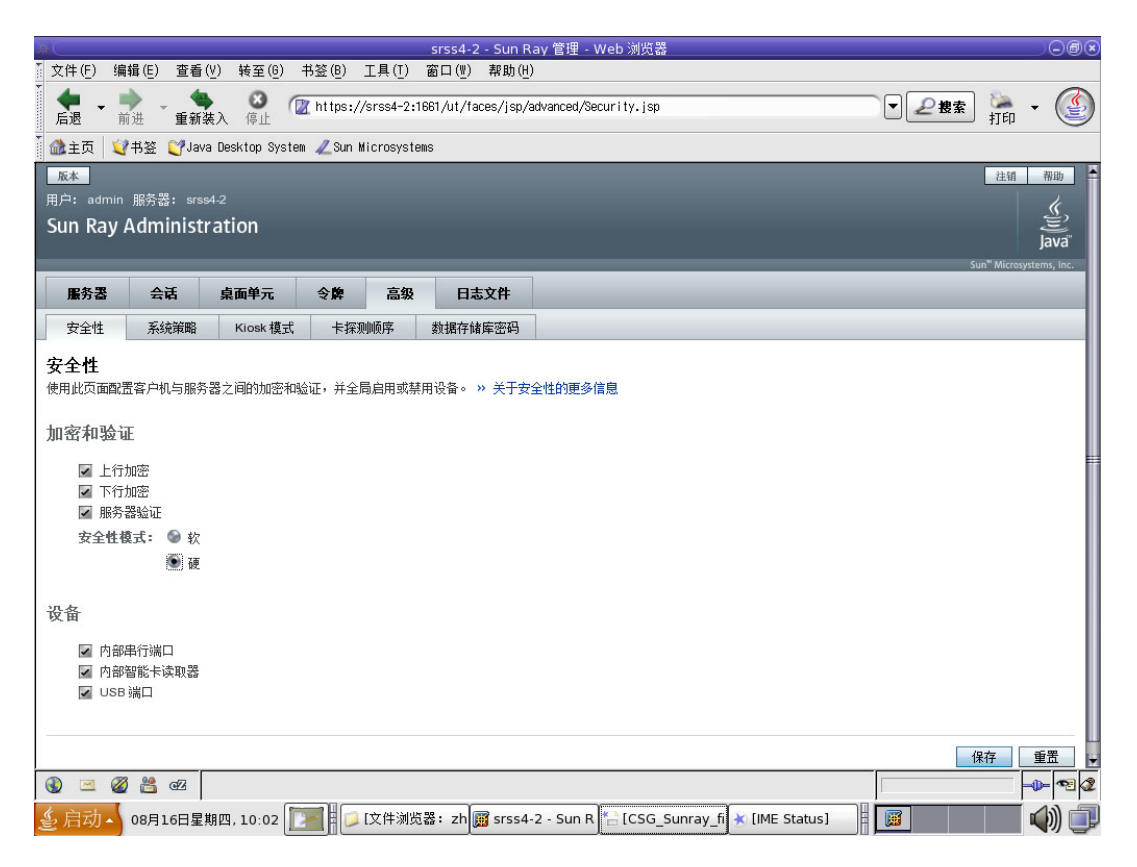

### <span id="page-72-1"></span>安全性设置

安全性设置包括 DTU 和服务器间的通信加密、服务器验证、安全性模式和设备访问, 如图 [3-11](#page-72-0) 所示。

默认情况下,系统会启用所有的 Sun Ray 设备服务。 Sun Ray 设备服务包含各种通过 Sun Ray DTU 的 USB 端口、内部串行端口,以及内部智能卡读取器连接的 USB 设备。 要启用或禁用这些服务,请使用 utdevadm 命令行工具 (请参见第 22 页中的"启用 [和禁用设备服务"](#page-47-0))或本节所示的 Admin GUI。

有关加密和验证选项的说明,请参见第 77 [页中的 "加密和验证"。](#page-102-0)有关设备,请参见 第 53 页中的 "[Sun Ray DTU](#page-78-0) 的外围设备"。

## <span id="page-73-1"></span>系统策略

使用该选项卡可以控制验证管理器策略设置,例如,持卡用户与非持卡用户的访问权 限、为每个 Sun Ray 服务器或系统启用 Kiosk 模式和多显示端功能。该选项卡底部有 一个附加的复选框,它使用户能够在漫游办公时直接访问会话。选中此框可以有效地绕 过远程漫游办公验证 (Remote Hotdesking Authentication, RHA) 功能。在某些情况 下,这会带来安全风险。因此,默认设置是使 RHA 处于启用状态。

<span id="page-73-0"></span>图 **3-12** "系统策略"选项卡

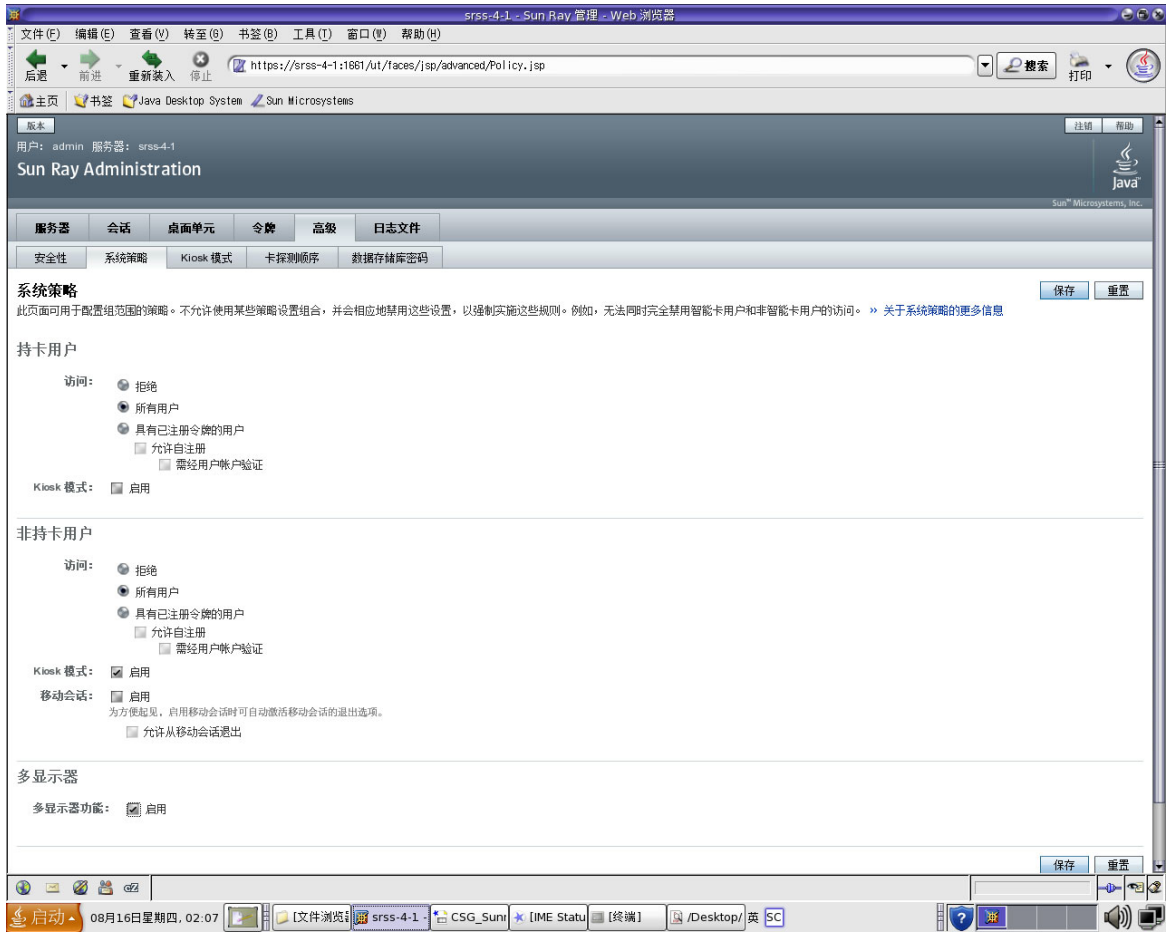

## Kiosk 模式配置

要使用 Kiosk 模式, 请在"系统策略"选项卡上将其启用(请参见图 [3-12](#page-73-0)), 并使用 "Kiosk 模式"选项卡进行设置。有关更详细的说明,请参见本手册中第 147 [页中的](#page-172-0) "Kiosk [模式"以](#page-172-0)及《Sun Ray Server Software 4.1 安装和配置指南 - 用于 Solaris》中 的 "从受控制的访问模式 (Controlled Access Mode, CAM) 迁移到 Kiosk 模式"。

#### 图 **3-13** "Kiosk 模式"选项卡

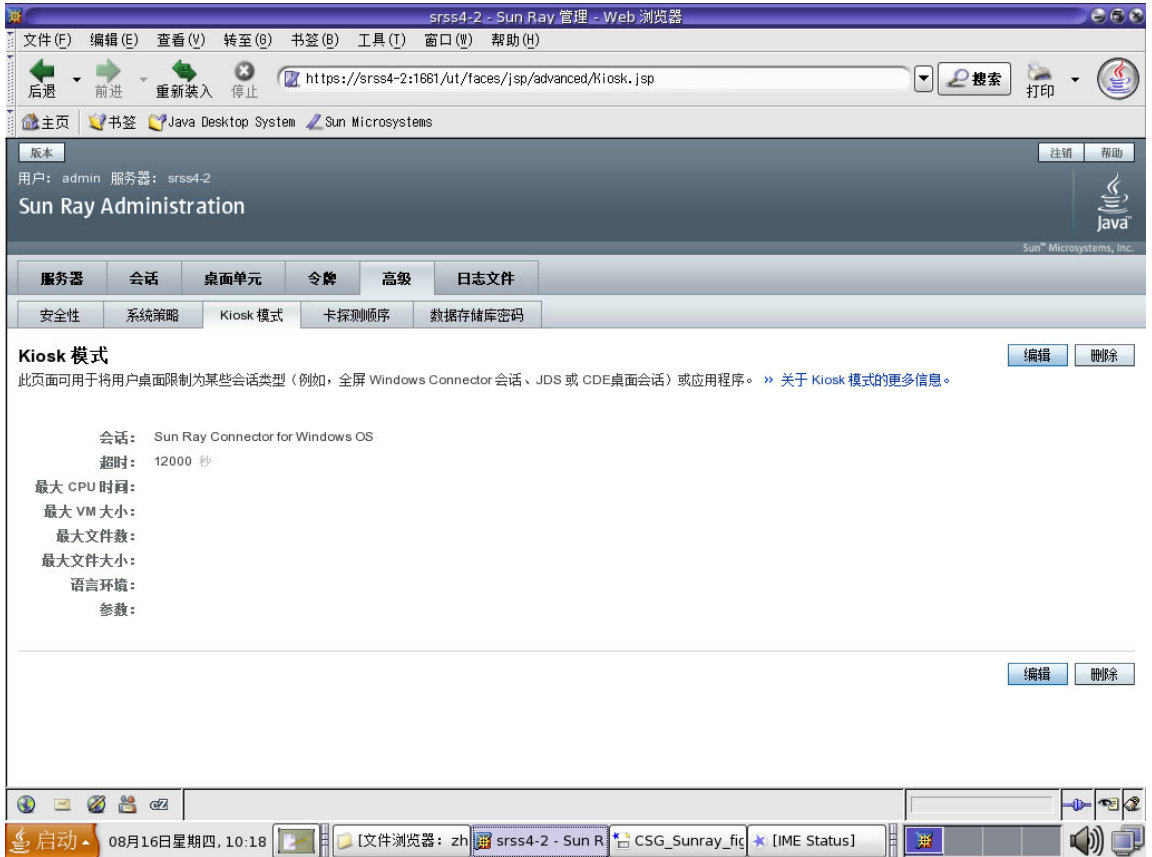

## 智能卡探测顺序

有关智能卡的信息可从供应商提供的配置文件中获得。这些配置文件位于以下目录: /etc/opt/SUNWut/smartcard。配置文件的格式必须正确,并且文件名必须以后缀 .cfg 结尾 (例如, acme\_card.cfg)。

#### 图 **3-14** 编辑智能卡探测顺序

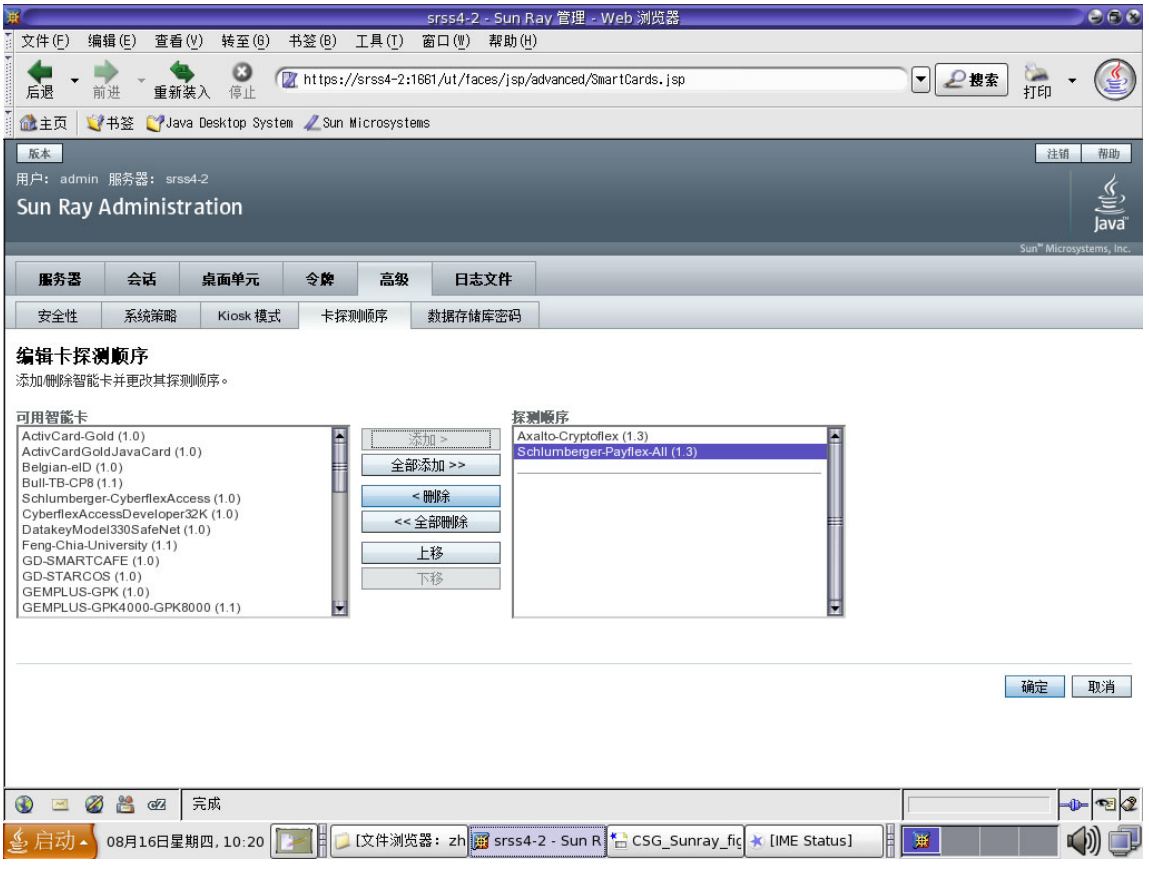

系统将按照智能卡在列表中的出现顺序对其进行探测。添加更多卡时,可以将使用最频 繁的卡移动到列表的顶部。

## 数据存储库密码

借助于管理员密码,可以使用 Admin GUI 访问和更改 Sun Ray 管理数据。

#### 图 **3-15** 使用 "数据存储库密码"选项卡更改管理员密码

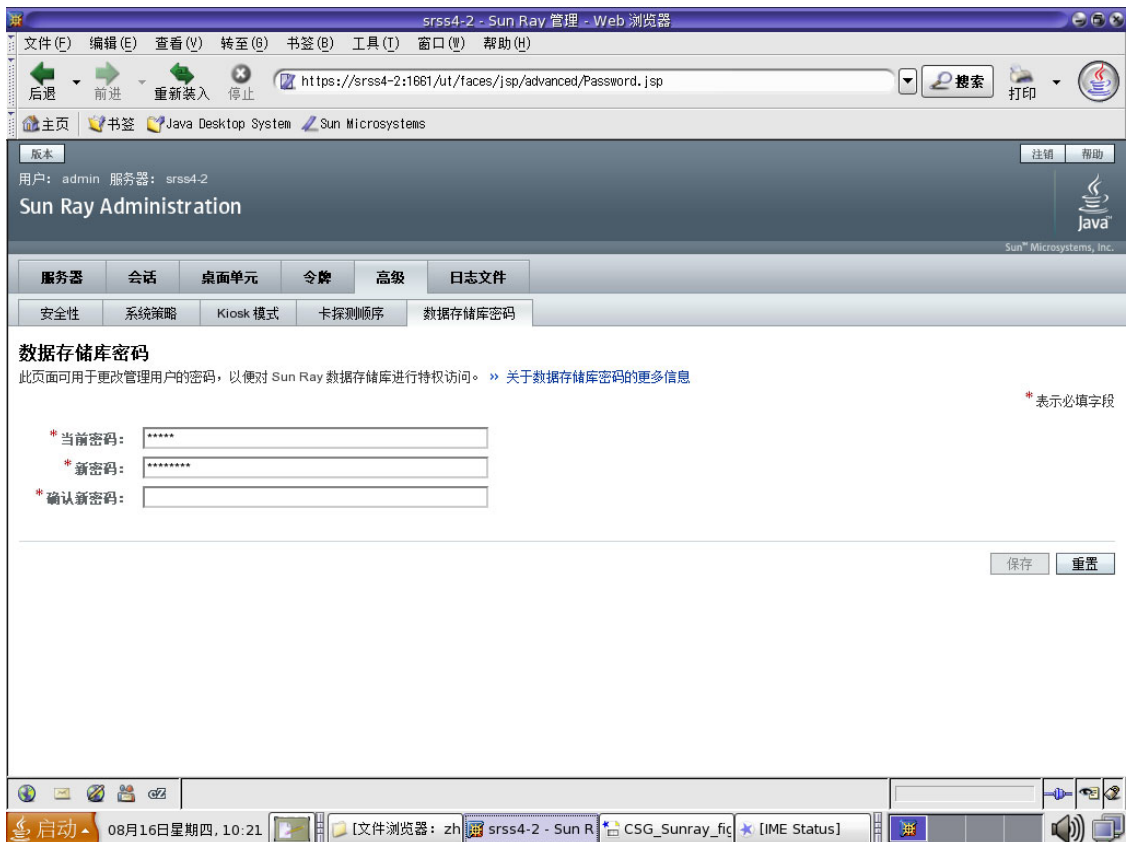

使用 "数据存储库密码"选项卡,可以更改管理帐户的密码。密码是在配置时设置的 (请参见 《Sun Ray Server Software 4.1 安装和配置指南 - 用于 Solaris》中的 "配置 Sun Ray Server Software")。

此选项卡不可用于更改 UNIX 用户密码。

#### 注 **–** 故障转移组中每个服务器的管理帐户必须使用相同的密码。

第 19 页中的"在 Sun Ray [数据存储库中管理用户数据"介](#page-44-0)绍了数据存储的布局。要允 许其他 UNIX 帐户执行管理功能, 请参见第 20 [页中的 "启用多个管理帐户"。](#page-45-0)

# "日志文件"选项卡

该选项卡提供了用于显示记录事件 (例如,系统消息、验证日志、服务器管理事件、 挂载日志,以及存储相关操作)的各种日志文件的子选项卡。要从命令行定位 Sun Ray 日志文件,请参见第 33 [页中的 "检查日志文件"](#page-58-0)。

图 **3-16** 管理日志样例

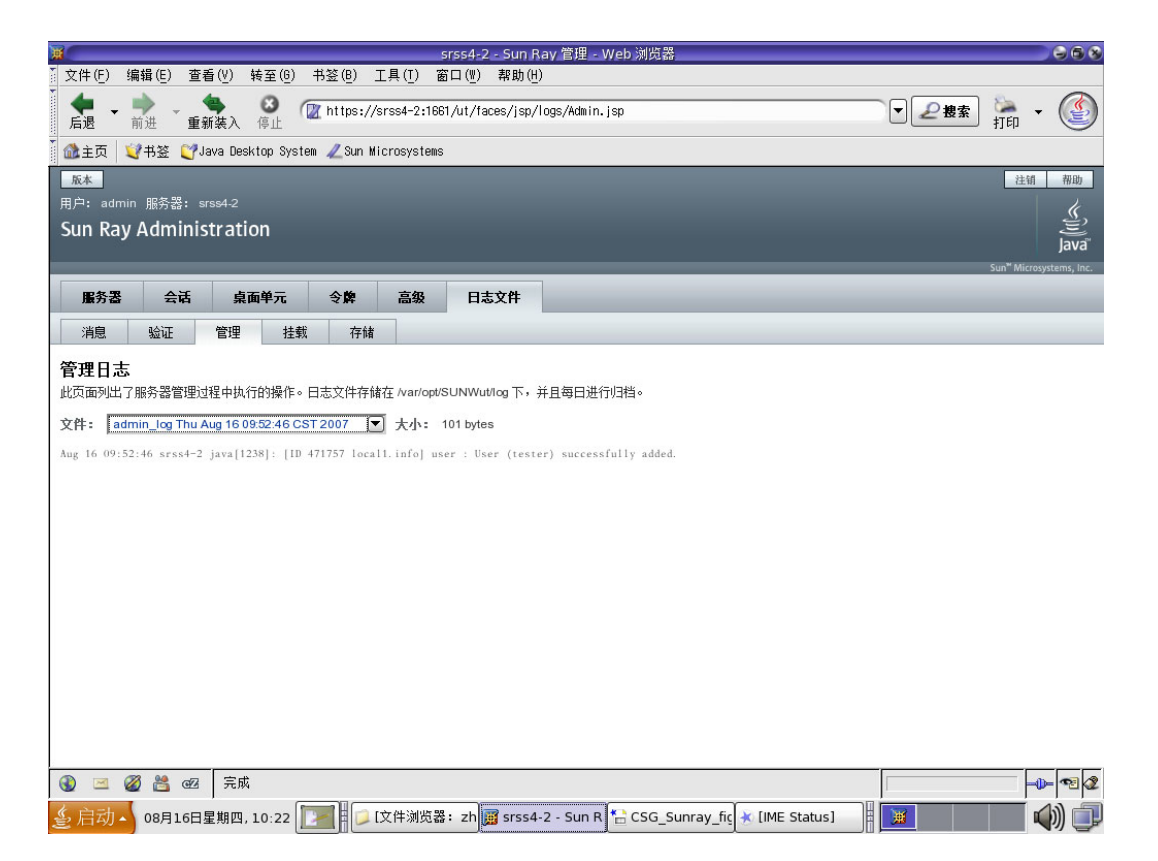

# <span id="page-78-0"></span>Sun Ray DTU 的外围设备

本章包含有关选定的 USB、并行和串行设备,以及 Sun Ray DTU 打印设置的信息。

- 第 54 页中的"设备节点和 USB 外围设备"
- 第 56 [页中的 "海量存储设备"](#page-81-0)
- 第 58 [页中的 "连接的打印机"](#page-83-0)
- 第 60 页中的"PDA 同步"
- 第 61 [页中的 "](#page-86-0)libusb"

串行外围设备允许与 Sun Ray DTU 进行 RS 232 型串行连接。并行外围设备可实现打 印,包括两种类型:适配器和通过 USB 直接连接的打印机。第三方适配器对于支持传 统串行和并行设备很有用。 Sun Ray Server Software 将带有适配器的并行打印机识别 为 USB 打印机。

有关受支持的串行和并行设备及适配器的列表,请访问: http://www.sun.com/io\_technologies/sunray/sunray0.html

注 **–** Sun Ray Server Software 与 Solaris 操作环境中的打印机命名约定不同。

# <span id="page-79-0"></span>设备节点和 USB 外围设备

Sun Ray Server Software 会在 /tmp/SUNWut/units 目录下创建一个名为 IEEE802.*MACID* 的设备目录。该目录含有互连上每个 DTU 的 MAC 地址。每个 DTU 的 IEEE802.*MACID* 目录均包括 dev 和 devices 目录,类似于 Solaris 操作环境中的 /dev 和 /devices 目录。Sun Ray dev 目录包括与此 DTU 连接的设备的逻辑拓扑的表 述。 Sun Ray devices 目录包括一部分与此 DTU 连接的设备的物理拓扑的表述。

注 **–** Sun Ray Server Software 并不为每个 USB 设备都创建设备节点。某些 USB 设备 驱动程序并不通过传统 UNIX 设备节点,而是通过其他途径输出其设备接口。

目录与总线和集线器对应,文件与端口对应。集线器目录根据它们连接的上级集线器的 端口命名。

## 设备节点

在 Sun Ray devices 中, 为连接到 USB 设备上的每个串行或打印机端口创建了设备 节点。设备节点创建于 hub 目录下,与它们连接的集线器对应。它们被命名为:

*manufacturer\_name, model\_name@upstream\_hub\_port*

如果 USB 设备有多个相似的端口 (例如,两个串行口),名称后接 :*n*,其中 *n* 为数字 索引,从1开始。

下面是一个典型的设备节点路径:

/tmp/SUNWut/units/IEEE802.*MACID*/devices/usb@1/hub@1/\ *manufacturer\_name, model\_name*@3:1

#### 表 **4-1** 命名约定定义

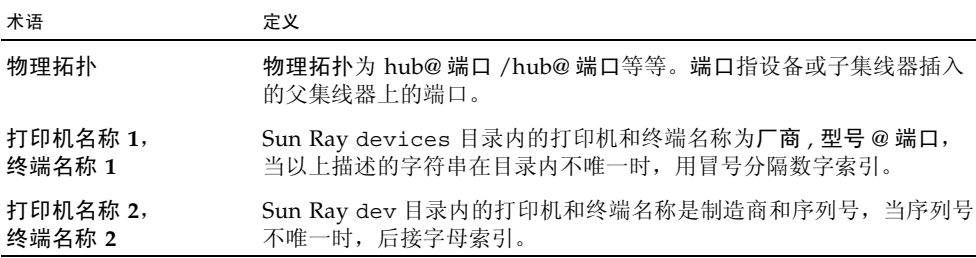

### 设备链接

设备链接创建于 dev 目录下。到每个串行节点的链接创建于 dev/term 下,到每个并 行节点的链接创建于 dev/printers 下。

典型的设备链接为:

```
/tmp/SUNWut/units/IEEE802.080020cf428a/dev/term/manufacturer_name-67a
/tmp/SUNWut/units/IEEE802.080020cf428a/dev/printers/1608b-64
```
*manufacturer\_name-serial\_numberindex*

其中 *index* 按字母增序排列, 从 a 开始。

如果制造商名无法获得, USB 提供商和产品 ID 号可用作设备链接名。

## 设备节点所有权

某些设备节点属于在该 DTU 上具有活动会话的用户,而另一些为 root 用户所有或属于 那些曾在该 DTU 上有过活动会话的用户。设备权限、访问控制和归属规则取决于设备 的类别。对于串行设备,只有在该 DTU 上具有活动会话的用户或超级用户才有权限使 用连接的设备。如果有活动会话的用户不存在,超级用户将拥有这些串行和并行设备节 点。此规则不一定适于连接到该 DTU 的其他类型的 USB 设备。

### 漫游办公和设备节点所有权

下面描述了当会话连接到 DTU 和断开从 DTU 的连接时, USB 设备的行为, 此描述只 适用于 USB 串行和 USB 并行设备。其他设备类别可能在归属和设备租用时间上会具有 不同的语义。

更改 DTU 上的活动会话,可把设备节点的所有者改为那些与新会话相关联的用户。用 户执行以下几种操作时均会发生会话更改:

- 在 DTU 中插入或从中拔出智能卡
- 登录到一个会话

在故障转移环境中,可以使用 utselect 或 utswitch 命令更改会话。会话更改将使 当前所有由非 root 用户打开的会话在 15 秒内关闭。向相关设备输入或从相关设备输出 都会导致错误。当前由超级用户打开的设备 (包括常规的 Solaris 打印设备)不受会话 更改的影响。

注 **–** 会话更改时,由非超级用户打开的串行设备节点上所有正在进行的输入或输出将 在 15 秒后被取消。如果在 15 秒钟内恢复原始会话,则所有权不会被放弃,且输入和输 出将继续,不会中断。

## <span id="page-81-0"></span>海量存储设备

### 设备节点和链接

海量存储设备有两种类型的设备节点:块设备节点和原始设备节点。 DTU 的设备目录 中创建了这两种节点。在 DTU 的 dev/dsk 目录中创建的是指向块设备的链接, 在 dev/rdsk 目录中创建的是指向原始设备的链接。

设备链接有一个表示分片号的后缀。分片 s2 就是所谓的备份分片,表示整个磁盘。其 他分片则根据该磁盘的文件系统进行编号。对于 UFS 磁盘,分片号源自磁盘的卷标。 对于 FAT 磁盘,分片 (在这种情形中为分区)则是从 s0 进行编号的。在进行诸如 format 或者 eject 之类的磁盘操作时,必须定向到分片 s2。对于诸如 mount 或 fstyp 的分区操作,则应该定向到单独的相关分片上。有关实例,请参见表 [4-2](#page-82-0)。

## 挂载点

将海量存储设备插入 DTU 时, 如果它具有 Solaris 可以识别的文件系统, 则会自动挂 载到用户的挂载父目录下的某个目录中。挂载父目录位于 \$DTDEVROOT/mnt/ 中。通 过在 utdiskadm 命令中使用 -1 选项,用户还可以确定挂载点的位置:

#### % **utdiskadm -l**

### 设备拥有权和漫游办公

当用户会话从 DTU 断开时,用户就失去了对海量存储设备的访问权限。所有与该设备 有关的暂挂 I/O 都被异常中止。这可能会造成设备上的数据受损。建议用户在执行漫 游办公或从 DTU 拔下磁盘之前,按以下方式使用 utdiskadm 命令以安全地取消挂载所 有文件系统:

#### % **utdiskadm -r device\_name**

注 **–** 在运行此命令前,请结束对挂载点文件和目录的所有引用以确保设备处于空闲状态。

## 海量存储设备和 NSCM

如果活动的 NSCM 会话空闲时间过长从而激活屏幕锁定,则 NSCM 会话会被断开。用 户无法继续访问存储设备,这会导致进行中的 I/O 异常中止并造成数据受损。

### 常用磁盘操作

表 [4-2](#page-82-0) 是常用磁盘操作和用于执行这些操作的命令汇总。有关各个命令的更多信息,请 参阅 《Solaris System Administration Guide》和相关手册页。

<span id="page-82-0"></span><sup>表</sup> **4-2** SPARC 和 x86 平台上的常用磁盘操作命令

| 操作              | 命令           | 设备名称参数实例 (SPARC)                        | 设备名称参数实例 (x86)                          |
|-----------------|--------------|-----------------------------------------|-----------------------------------------|
| 格式化             | rmformat(1)  | 整个磁盘的路径<br>\$UTDEVROOT/dev/rdsk/disk3s2 | 整个磁盘的路径<br>\$UTDEVROOT/dev/rdsk/disk3p0 |
| 创建文件系统          | mkfs(1M)     | 分区路径<br>\$UTDEVROOT/dev/rdsk/disk3s0    | 分区路径<br>\$UTDEVROOT/dev/rdsk/disk3p1    |
| 创建 UFS 文件<br>系统 | newfs(1M)    | 分片路径<br>\$UTDEVROOT/dev/rdsk/disk3s0    | 分片路径<br>\$UTDEVROOT/dev/rdsk/disk3s0    |
| 挂载              | utdiskadm -m | 分区名称<br>disk3s0                         | 分区名称<br>disk3p1                         |
| 取消挂载            | utdiskadm -u | 挂载点<br>\$DTDEVROOT/mnt/label1           | 挂载点<br>\$DTDEVROOT/mnt/label1           |
| 准备拔下            | utdiskadm -r | 设备别名<br>disk3                           | 设备别名<br>disk3                           |
| 弹出介质            | utdiskadm -e | 设备别名<br>disk3                           | 设备别名<br>disk3                           |
| 检查介质            | utdiskadm -c | 设备别名<br>disk3                           | 设备别名<br>disk3                           |
| 创建 fdisk 表      | fdisk (1M)   | 整个磁盘的路径<br>\$UTDEVROOT/dev/rdsk/disk3s2 | 整个磁盘的路径<br>\$UTDEVROOT/dev/rdsk/disk3p0 |
| 修复文件系统          | fsck(1M)     | 原始分片路径<br>\$UTDEVROOT/dev/rdsk/disk3s0  | 原始分区路径<br>\$UTDEVROOT/dev/rdsk/disk3p1  |
| 显示文件系统<br>容量    | df -k        | 挂载点<br>\$DTDEVROOT/mnt/label1           | 挂载点<br>\$DTDEVROOT/mnt/label1           |
| 显示分片容量          | prtvtoc(1M)  | 备份分片的路径<br>\$UTDEVROOT/dev/rdsk/disk3s2 | 备份分片的路径<br>\$UTDEVROOT/dev/rdsk/disk3s2 |
| 列出设备            | utdiskadm -1 | 无                                       | 无                                       |

# <span id="page-83-0"></span>连接的打印机

Sun Ray Server Software 支持将 PostScript™ 打印机直接连接到 Sun Ray DTU 上的 USB 端口,或通过 USB 转并口适配器连接到该端口。有关对非 PostScript 打印机的支 持情况,请参阅第 59 [页中的 "非](#page-84-0) PostScript 打印机"。

注 **–** lp 子系统为每个打印请求以超级用户的身份打开设备节点,所以打印作业不受漫 游办公的影响。

有关 Solaris ReadyTM 打印机的更多信息,请访问以下网址: http://www.sun.com/solarisready/

## 打印机设置

在连接到 Sun Ray DTU 的打印机 (直接连接或通过适配器)上启动一个打印队列,类 似于启动一个 Solaris 操作环境中的打印队列。

- ▼ 设置打印机
	- **1.** 以 **Sun Ray DTU** 上超级用户的身份登录。
	- **2.** 要确定 **DTU** 的 **MAC** 地址,可按下位于键盘右上角的电源键左边的三个音频 选项键。

连接图标上显示的字母数字串即为 MAC 地址。

**3.** 要定位 **Sun Ray DTU**,请键入:

```
# cd /tmp/SUNWut/units/*MAC_address
# pwd
  /tmp/SUNWut/units/IEEE802.MACID/
```
将显示通往特定 Sun Ray DTU 的扩展 MAC 地址的路径。

<span id="page-84-1"></span>**4.** 键入以下命令,定位打印机的端口:

```
# cd dev/printers
# pwd
/tmp/SUNWut/units/IEEE802.MACID/dev/printers
#ls
printer-node-name
```
- **5.** 在目录内,定位打印机节点。
- **6.** 对于 **Solaris 10**,请执行下列步骤:
	- **a.** 键入以下命令启动打印管理器:

# **/usr/sbin/printmgr &** 

- **b.** 单击 "确定"选择文件作为系统信息库。
- **c.** 选择 "浏览" **->** "打印机" **->** "编辑" **->** "添加" **->** "本地打印机"。
- **d.** 键入:
	- **i.** 打印机名称:*printername*
	- **ii.** 描述 (可选)
	- **iii.** 打印机端口

选择"其他"以输入打印机端口路径名。要定位打印机端口,请参阅上面的 [步骤](#page-84-1) 4。

**7.** 要检验打印机是否已正确设置,请键入:

# **lpstat -d** *printername*

### <span id="page-84-0"></span>非 PostScript 打印机

不使用 PostScript 的打印机 (如工程绘图仪)可通过第三方软件获得良好支持。低成 本的喷墨打印机需要第三方软件支持,例如:

- Easy Software 的 ESP PrintPro,可从网站 http://www.easysw.com 获得
- Ghostscript, 可从网站 http://www.ghostscript.com 获得
- Vividata PShop,可从网站 http://www.vividata.com 获得

请与供应商联系,以获取价格信息和所支持的打印机的准确型号。

# <span id="page-85-0"></span>PDA 同步

必须安装 Java Communications API 2.0.2 的兼容版本或更高版本, PDASync for SolarisTM 才可以在 Sun Ray DTU 上运行。建议使用版本 3 或更高版本。

要将使用 Palm OS 的 PDA 与 Sun Ray DTU 进行同步,可使用"USB - 串口"适配器。

Java Communications API 软件包的某些组件必须安装在指定的目录下,PDASync for Solaris 才可正常运行。

- ▼ 在 Sun Ray DTU 上设置 PDASync 应用程序
	- **1.** 以超级用户的身份登录。
	- **2.** 从以下网站获取最新的 **Java Communications API (**javax.comm api 版本 **3** 或 更高版本 **)**:

http://java.sun.com/products/javacomm/

**3.** 键入以下命令解压缩文件:

# **unzip comm3.0\_solaris.zip**

**4.** 键入以下命令将 **CommAPI jar** 文件复制到 **PDAsync** 的安装目录:

# **cp commapi/jar/comm.jar /usr/dt/appconfig/sdtpdasync/classes** 

**5.** 键入以下命令将 **CommAPI** 本机库复制到 **PDAsync** 的安装目录:

# **cp commapi/lib/libSolarisSerialParallel.so \ /usr/dt/appconfig/sdtpdasync/lib**

**6.** 要启动 **PDASync** 应用程序,请键入:

# **/usr/dt/bin/sdtpdasync**

# <span id="page-86-0"></span>libusb

libusb 是能使应用程序访问 USB 设备的开放源代码的用户级 USB API/ 库。为包括 Linux、BSD、MacOS 和 Windows 在内的许多操作环境以及 Solaris 和 Sun Ray 环境 实现了 libusb。

libusb 应用程序可以在任何支持 libusb 的操作环境上运行。有关详细信息,请参见 /usr/sfw/share/doc/libusb/libusb.txt。

下面列出了一些开放源代码应用程序,它们使用 libusb 支持,并能够让用户访问扫描 仪、数码相机和其他设备。

表 **4-3** 开放源代码的 libusb 应用程序

| 应用       | URL                      | 说明       |
|----------|--------------------------|----------|
| Sane     | http://www.sane-proj.org | 用于支持扫描仪  |
| Gphoto   | http://www.qphoto.org    | 用于数码相机   |
| ColdSync | http://www.coldsync.org  | 用于支持掌上设备 |

有关详细信息,请参见:

- http://sourceforge.net。
- Sun 下载中心
- libusbut 手册页

第 **5** 章

# 漫游办公 (移动会话)

根据设计, Sun Ray 系统可使用或不使用智能卡来实现会话移动或漫游办公功能。每个 Sun Ray DTU 都配有智能卡读取器。

如果为 Sun Ray Server Software 配置非智能卡移动 (non-smart card mobile, NSCM) 会话,则会提供不使用智能卡就能进行漫游办公的便利。本章介绍 NSCM 会话以及如 何对其进行配置,还介绍如何使用户能够访问多个故障转移组间的 Sun Ray 会话 (请 参见第 159 [页中的 "故障转移组"](#page-184-0))。

本章包含以下各节:

- 第 64 页中的"NSCM 会话"
- 第 67 页中的 "NSCM [和故障转移组"](#page-92-0)
- 第 68 页中的"为 NSCM [会话配置验证管理器"](#page-93-0)
- 第 71 [页中的 "区域漫游办公"](#page-96-0)
- 远程漫游办公验证

# <span id="page-89-0"></span>NSCM 会话

在 NSCM 会话中,用户:

- 键入用户名和密码代替插入智能卡
- 键入 utdetach 命令代替取出智能卡。

如果用户不希望使用 NSCM 会话,可插入一张智能卡, NSCM 会话将断开, 并由智能 卡会话替代。

## "Sun Ray 移动会话登录"对话框

为 Sun Ray Server Software 配置 NSCM 会话后, Sun Ray DTU 上将显示"Sun Ray 移动会话登录"对话框。

#### <sup>图</sup> **5-1** "Sun Ray 移动会话登录"对话框

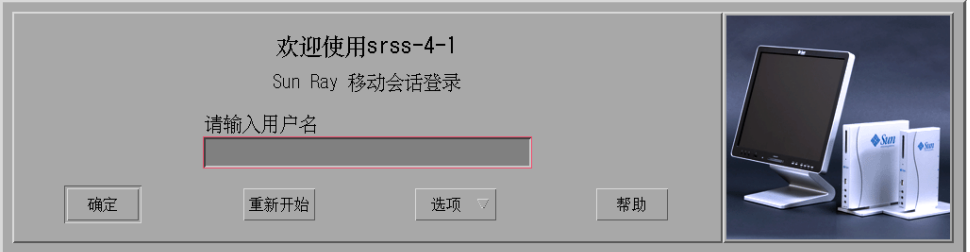

右键单击 "选项"按钮将出现一个面板,用户可在其中选择:

- 快速登录 仅针对新会话。如果选择"关闭", 则用户可使用与 dtlogin 中所提供 的相同选项登录。如果选择 "打开",则用户可绕过选项选择阶段。默认情况下, "快速登录"是打开状态。
- 退出 选择"退出"可暂时禁用 NSCM 会话。将启动退出 (escape) 令牌会话, 同 时对话框将替换为 dtlogin 屏幕。在该服务器组中没有有效帐户的用户可以退出到 dtlogin 对话框,然后尝试以远程 X (XDMCP) 登录方式登录到用户在其中具有有 效帐户的另一个服务器。

## ▼ 登录到 NSCM 会话

#### **1.** 在用户输入字段键入用户名和密码。

图 **5-2** 用户名输入

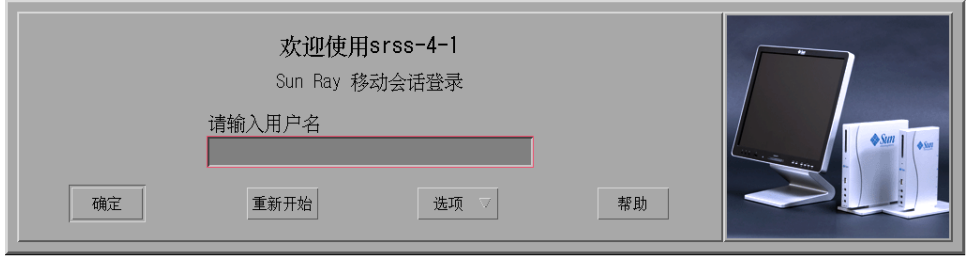

如果该用户没有 NSCM 会话,验证管理器将使用以下格式创建一个 NSCM 会话令牌: mobile.IEE802*-<MACID>*。

如果 Sun Ray 服务器属于故障转移组中的一员,负载平衡算法可能会将用户重定向至 另一个 Sun Ray 服务器上。

在故障转移组中的另一个 Sun Ray 服务器上具有 NSCM 会话的用户将被重定向到拥有 最新 NSCM 会话的服务器。

图 **5-3** 用户密码输入

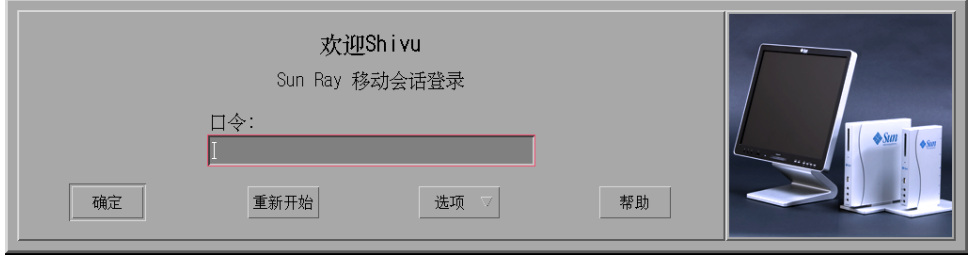

"Sun Ray 移动会话登录"对话框将重新显示新 Sun Ray 服务器的主机名, 用户必 须重新键入用户名和密码。

## 断开活动的 NSCM 会话

如果 NSCM 会话在当前 Sun Ray 服务器上,将向用户显示此会话。如果用户想移至其 他位置,有两种断开 NSCM 会话的方法:

- 热键组合
- utdetach
- ▼ 通过热键断开当前会话

要断开 NSCM 会话,用户可按组合键 Shift-Pause。

- ▼ 通过 utdetach 断开当前会话
	- **1.** 在 **shell** 窗口键入 utdetach 命令:

#### % **utdetach**

- **2.** 同时按下 **Shift** 和 **Pause** 键。 "Sun Ray 移动会话登录"对话框将重新显示,用户移至另一个 Sun Ray DTU。
- **3.** 在第二个 **Sun Ray DTU** 上登录。 会话被激活。

用户可通过在 CDE 工作区菜单中选择 "退出 (注销)"或通过按 Ctrl+Alt+Bksp+Bksp 组合键来终止会话。

- ▼ 终止当前会话
	- **单击 CDE 面板上的"退出"按钮。** 或者
	- 按 **Ctrl+Alt+Bksp+Bksp** 组合键。

注 **–** 在会话终止前可能会有短暂延迟。

▼ 重新配置 "断开"热键组合

在 /etc/opt/SUNWut/utslaunch\_defaults.properties 文件中可更改 "断 开"组合键 (热键),整个站点的热键组合默认配置都是在该文件中指定。个人用户可 以通过配置主目录下的~/.utslaunch.properties 文件,来改写此默认组合键。

● 编缉相应文件并查找含有 utdetach.hotkey 特性的那一行。 将等号后的字符串改为需要的按键。例如,要配置组合键 Alt + Esc,则应键入:

% **utdetach.hotkey=Alt Escape** 

▼ 定制断开 NSCM 会话的快捷方式

您可以在 utslaunch.properties 文件中使用组合键 (热键)断开当前会话。

- **1.** 要重新配置热键组合,可编辑该文件,找到含有 utdetach.hotkey 特性的行。
- **2.** 将等号后的字符串改为需要的按键。

## <span id="page-92-0"></span>NSCM 和故障转移组

当系统被配置为故障转移组成员时,NSCM 会话的用户登录过程可能与预期略有差别。 以下情形可能导致不常见的操作:

■ 服务器间的负载平衡

如果当某用户以 NSCM GUI 登录进入时服务器 A 几近过载,它会把此用户重定向 至服务器 B,这可能要求以 NSCM GUI 再登录一次。若服务器 B 所运行的 Solaris 版本低于服务器 A, 则用户可能必须进行第三次登录。

■ 在服务器间切换

用户在服务器 A 上有会话,同时想转到服务器 B 上的会话,该用户可调用 utselect GUI 以访问其他会话。要做到这点,用户需要用 NSCM GUI 登录。用户 习惯了 utselect GUI 的简便,可能会被另一次必需的登录弄得心情沮丧。

■ 退出 (escape) 令牌会话

单击"退出"按钮,用户可绕过 NSCM GUI,用 dtlogin 登录到服务器 A。用户 现在有一个标准退出 (escape) 令牌会话,并调用 utselect GUI 切换到服务器 B, 这样做会导致 NSCM GUI 再次出现。用户必须再次单击 "退出"按钮,才能获得 服务器 B 上的退出 (escape) 令牌会话。习惯了快速切换的用户可能会对这种行为感 到厌烦。

# <span id="page-93-0"></span>为 NSCM 会话配置验证管理器

注 **–** 如果在配置接口时没有正确设置 IP 地址和 DHCP 配置数据,故障转移功能将无 法正常工作。尤其是,如果 Sun Ray 服务器的互连 IP 地址配置为与任何其他服务器的 互连 IP 地址相同, 那么 Sun Ray 验证管理器可能会生成"内存不足"错误。

Sun Ray 管理员可用以下方式启用 NSCM 会话功能:

- Sun Ray Admin GUI
- 命令行界面
- ▼ 从 Admin GUI 启用 NSCM 会话
	- **1.** 更改验证管理器策略之前,请务必通知您的用户,使之知晓所有活动的和分离的会 话都会丢失。

可以使用 utwall 命令发送策略更改通知。例如:

```
# /opt/SUNWut/sbin/utwall -d -t 'System policy will change in 10 
minutes.\nAll active and detached sessions will be lost.\nPlease 
save all data and terminate your session now.' ALL
```
所有用户都将在弹出窗口中见到以下消息:

```
System policy will change in 10 minutes.
All active and detached sessions will be lost.
Please save all data and terminate your session now.
```
- **2.** 登录 **Admin GUI**。
- **3.** 进入 "系统策略"选项卡。 请参见图 [5-4](#page-94-0)。

#### <span id="page-94-0"></span>图 **5-4** "系统策略"选项卡

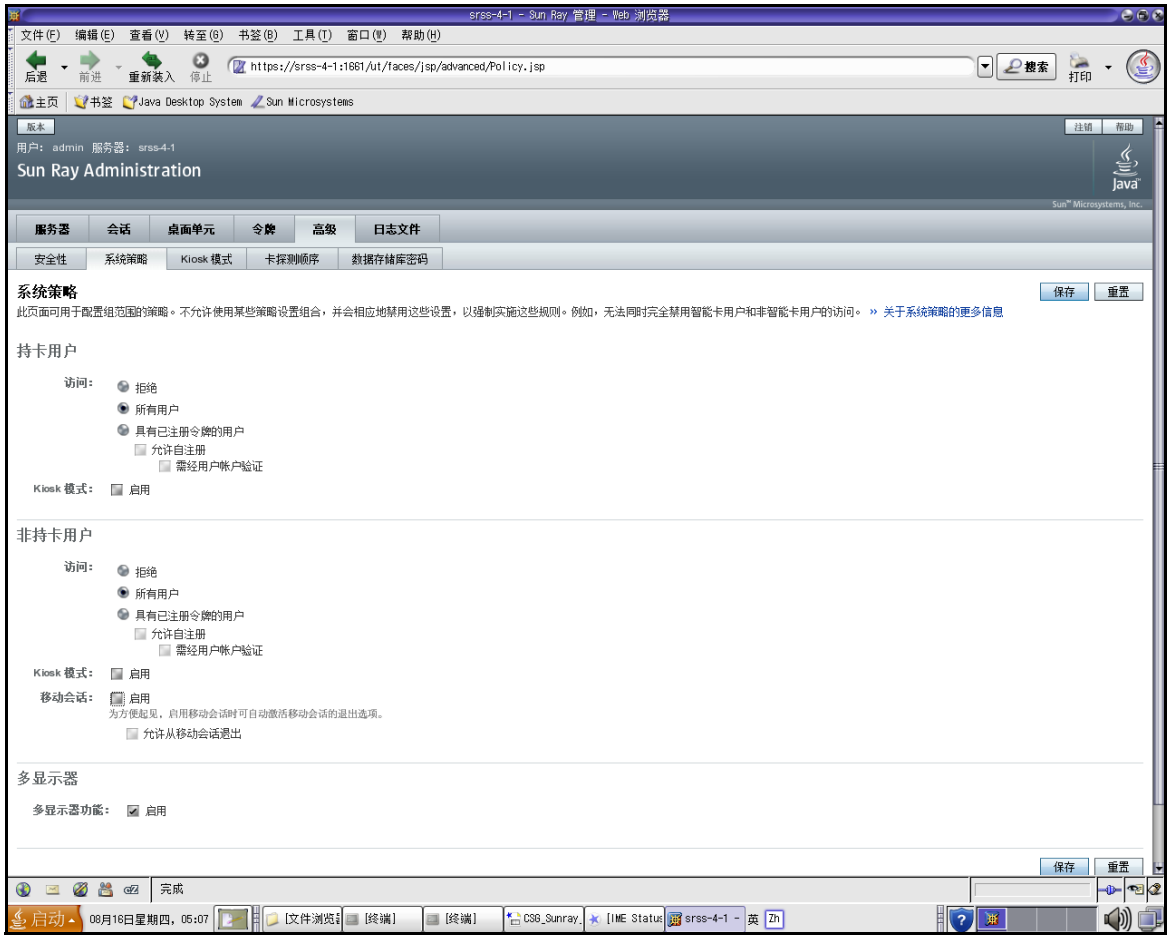

- **4.** 在 "非持卡用户"面板中,选中 "移动会话"旁边的 "启用"框。
- **5.** 进入 "服务器"选项卡。
- **6.** 单击 "冷重启"以重新启动 **Sun Ray** 服务并终止所有用户的会话。

## ▼ 从命令行启用 NSCM 会话

Sun Ray 管理员可以通过在 utpolicy 命令中包含或不包含 -M 参数来切换 NSCM 会 话。有关更多信息,请参见 utpolicy 手册页。

**1.** 更改验证管理器策略之前,请务必通知您的用户,使之知晓所有活动的和分离的会 话都会丢失。

您可以使用 utwall 命令为其提供策略更改通知。例如:

# **/opt/SUNWut/sbin/utwall -d -t 'System policy will change in 10 minutes.\nAll active and detached sessions will be lost.\nPlease save all data and terminate your session now.' ALL**

所有用户都将在弹出窗口中见到以下消息:

```
System policy will change in 10 minutes.
All active and detached sessions will be lost.
Please save all data and terminate your session now.
```
**2.** 以超级用户的身份键入 utpolicy 命令设置验证策略,另外加上 -M 参数。例如:

# **/opt/SUNWut/sbin/utpolicy -a -M -s both -r both**

本例配置的验证管理器允许用户 (无论其是否有智能卡)自注册,并启用 NSCM 会话。

- <span id="page-95-0"></span>**3.** 初始化 **Sun Ray** 服务。
	- **a.** 键入此命令重新启动验证管理器:

# **/opt/SUNWut/sbin/utrestart -c**

该命令清除所有活动的和分离的会话。

**b.** 对故障转移组中的每个 **Sun Ray** 从服务器重复[步骤](#page-95-0) a。

## <span id="page-96-0"></span>区域漫游办公

可以利用多个故障转移组来实现区域漫游办公功能。不管是出于以下哪种原因的考虑, 设立多个故障转移组都是很有用的:

■ 可用性

有时将故障转移组设立在多个地理上分散的位置是很有利的,这样一来,如果其中 一个位置发生中断,另一个位置还可以继续工作。

■ 组织策略

某些站点在不同的位置上有不同的管理策略。在这些位置上保持单独的故障转移组 可能会更有利。

区域漫游办公,也称为自动多组漫游办公 (Automatic Multi-Group Hotdesking, AMGH), 在企业拥有多个故障转移组、用户从一个位置移动到另一个位置并且希望在漫游的任何 地点都能访问现有会话时非常有用。以下各节介绍了区域漫游办公。有关技术方面的详 细信息, 请参阅 utamghadm(1M)、 ut\_amgh\_get\_server\_list(3) 和 ut amgh script interface(3) 手册页。

注 **–** 没有为多显示端组启用区域漫游办公。

### 功能概述

一旦配置了区域漫游办公,将按以下过程处理用户登录信息和会话:

- 1. 当智能卡插入系统或从系统中移除,或者用户通过问候 GUI 登录时,诸如用户名 (如果当时知道)、智能卡令牌和终端标识符等参数会被传递给站点集成逻辑片。
- 2. 站点集成软件使用这些参数来确定应该将 Sun Ray DTU 定向到哪个 Sun Ray 服 务器。
- 3. 如果智能卡令牌已与某本地会话相关联,则系统将首选该会话,并且不会调用区域 漫游办公。
- 4. 否则,区域漫游办公软件会重定向 Sun Ray DTU 以连接到合适的 Sun Ray 服务器。

这样,如果用户拥有一个现有的会话,则 DTU 将连接至该会话:否则,区域漫游办公 软件会为该用户创建一个新的会话。

站点要求

要使用区域漫游办公,站点必须提供某个站点集成逻辑,该逻辑可以利用企业数据来确 定哪些用户或 Sun Ray DTU 应该连接到哪些故障转移组上。这通常是通过使用某个动 态 C 库或 shell 脚本完成的,这个库或脚本可以实现区域漫游办公软件所使用的特定接 口。 SRSS 提供了一些参考代码,站点管理员可以作为示例使用,或者按需要进行改写。 管理员必须配置区域漫游办公软件以利用指定的库或 shell 脚本,然后按如下所述实现 登录应用程序的 PAM 栈。

注 **–** 为确保操作的连续性,请务必在目标组中包括足够的服务器,以便在特定服务器 不可用时仍可以进行会话的定位和放置。对于多数站点来说,两个服务器应该是最低的 配置;三个服务器则可以提供容错能力。

### 提供站点集成逻辑

要在创建或访问会话时确定指定的 Sun Ray DTU 或用户应该连接的位置,管理员应该 利用企业数据。 Sun Ray Server Software 4.1 包含了适用于此功能的信息:

- 手册页, 例如 ut\_amgh\_get\_server\_list(3), 其中描述了适合实现共享库的 C API。
- shell 脚本 API: ut amgh\_script\_interface(3), 可作为备用选择。
- 参考 C 代码和脚本代码,位于 /opt/SUNWutref/amgh。本代码可以作为实例或 直接改写使用。
- 功能强大的 Makefile。

#### ▼ 配置站点特定的映射库

每个站点的管理员应该确定要使用的映射库。它可以是特定于站点的实施方案,如上文 所述,也可以是随 SRSS 软件提供的一种实施方案示例。

使用 /opt/SUNWut/sbin/utamghadm 命令配置区域漫游办公软件来使用该库。

**1.** 要配置基于令牌的、作为示例提供的映射实施方案,请执行以下命令:

#### # **/opt/SUNWut/sbin/utamghadm -l /opt/SUNWutref/amgh/lib/libutamghref\_token.so**

#### **2.** 要配置基于用户名的、作为示例提供的映射实施方案,请执行以下命令:

#### # **/opt/SUNWut/sbin/utamghadm -l /opt/SUNWutref/amgh/lib/libutamghref\_username.so**

#### **3.** 要配置基于脚本的后端映射 (例如,基于令牌和用户名组合的映射示例),请使用 本命令的 **-s** 选项:

# **/opt/SUNWut/sbin/utamghadm -s /opt/SUNWutref/amgh/lib/utamghref\_script**

**4.** 使用 **utrestart CLI** 或 **Admin GUI** 执行 **SRSS** 服务的冷重启操作。

#### 具有区域漫游办公功能的令牌读取器

要将令牌读取器用于基于 Sun Ray *[pseudo-token](#page-250-0)* (伪令牌)的区域漫游办公,请使用特 定于站点的映射库来产生所需的行为。

已配置的令牌读取器的值应该具有以下格式:

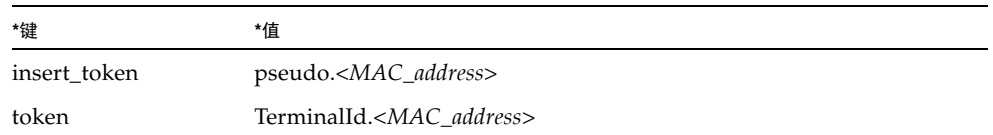

如果已存在已注册的策略,请使用 insert\_token 键代替 token 键, token 键并不 是全局唯一的。

注 **–** RHA 安全性功能不会影响令牌读取器。它假定令牌读取器部署在物理安全的环 境中。

▼ 配置样例数据存储

每个站点都必须配置数据存储,以包含用于区域漫游办公的特定于站点的映射信息。站 站点映射库使用此数据存储来确定区域漫游办公功能是否应该根据给定参数启用。数据 存储可以是一个简单的纯文本文件。随 SRSS 软件提供的示例实施方案就需要一个简单 的纯文本文件配置。

- 在 **Sun Ray** 服务器上 /opt/SUNWutref/amgh/back\_end\_db 下创建后端数据库 文件:
	- **a.** 对于基于令牌的映射,请使用以下格式的条目:

token=XXXXXXX [username=XXXXX] host=XXXXX

- 注释 (以 # 起始的行)将被忽略。
- 用户名是可选的。如果相同的令牌与多个非空用户名关联,将返回错误。

**b.** 对于基于用户名的映射,请使用以下格式的条目:

username=XXXXX host=XXXXX

- 注释 (以 # 起始的行)将被忽略。
- 上文中没有提及的键/值对将被忽略。
- 键/值对的顺序并不重要。
- **c.** 对于组合映射,请使用以下格式的条目:

Any combination of TOKEN BASED and USERNAME BASED lines.

- 注释 (以 # 起始的行)将被忽略。
- 首先尝试令牌匹配。
- 如果没有匹配 (或者如果匹配项中没有包含用户名),将提示用户输入用户名。
- 查找该用户名。如果没有匹配,则创建本地会话;否则, Sun Ray DTU 将被转发 至声明可用的第一个主机。

本文件的示例行如下:

token=MicroPayflex.5001436700130100 username=user1 host=ray-207

注 **–** NSCM 和经过验证的智能卡的令牌格式为 auth.<*username*>。 AMGH 无法影响 这些令牌。请使用 username 键代替。

- ▼ 禁用区域漫游办公
	- **1.** 要禁用组的 **AMGH** 配置,请运行以下命令:

% **/opt/SUNWut/sbin/utamghadm -d**

**2.** 使用 **utrestart CLI** 或 **Admin GUI** 执行 **SRSS** 服务的冷重启操作。

# 远程漫游办公验证 (Remote Hotdesk Authentication, RHA)

现在, SRSS 验证管理器的默认行为要求用户在漫游办公(即重新连接到现有会话)时 先通过验证。

针对此目的,验证管理器将请求会话管理器创建一个新的临时会话。成功验证用户后, Sun Ray DTU 将直接连接到用户的会话。此验证不适用于匿名 Kiosk 模式, 如果需 要,可对 Sun Ray Server Software 进行配置,以关闭此安全策略功能。

注 **–** RHA 安全性功能不会影响令牌读取器。它假定令牌读取器部署在物理安全的环 境中。

▼ 使用 Admin GUI 禁用或重新启用 RHA

有关 RHA 复选框的说明图示,请参见第 48 [页中的 "系统策略"。](#page-73-1)

- ▼ 从命令行禁用 RHA
	- **1.** 要从命令行禁用 **RHA**,请对 **utpolicy** 使用 **-D** 选项。

例如,如果您的策略允许智能卡与非智能卡登录和 FOG,则使用以下命令和选项可 禁用 RHA:

# **utpolicy -a -z both -g -D**

**2.** 对 **SRSS** 服务执行冷重启:

# **utrestart -c**

- ▼ 从命令行重新启用 RHA
	- **1.** 要从命令行重新启用 **RHA**,请使用不带 **-D** 选项的 **utpolicy** 来恢复策略。 例如,要对 RHA 恢复允许智能卡与非智能卡登录和 FOG 的策略,请使用以下命令 和选项:

# **utpolicy -a -z both -g**

**2.** 对 **SRSS** 服务执行冷重启:

# **utrestart -c**

## 第 **6** 章

## <span id="page-102-0"></span>加密和验证

Sun Ray Server Software 提供互连安全性。此特性的两个主要方面为:

- Sun Ray 客户机和服务器之间的通信数据加密
- Sun Ray 服务器对客户机的验证

## 介绍

在 Sun Ray Server Software 的早期版本中, Sun Ray 互连上的数据包"未经加密"直 接发送。这导致 "窃取"数据以及恢复重要信息和私人信息都非常容易,可能会被恶 意用户滥用。为避免此类攻击, Sun Ray Server Software 允许管理员启用数据加密。 此功能为可选项,系统或网络管理员可根据站点要求进行配置。

ARCFOUR 加密算法,因其速度和相对较低的 CPU 系统开销而被选用, 能支持 Sun Ray 服务和 Sun Ray 桌面单元之间的较高安全级别 (128 位)。

仅进行加密并不能提供完整的安全性。仍然可能 (也许不是非常容易)欺骗 Sun Ray 服务器或 Sun Ray 客户机, 假装成其中之一。这可导致人为从中攻击, 其中假冒者向 客户机宣称其为 Sun Ray 服务器,而对服务器则扮成客户机。然后中途截取所有消息 并获取对所有安全性数据的访问权。

客户机和服务器验证可以防止此类攻击。本版软件通过 Sun Ray Server Software 和固 件中预先配置的公用-私用密钥对,仅提供服务器方的验证。数字签名算法 (DSA) 用于 验证客户机是否正在与有效的 Sun Ray 服务器通信。虽然这种验证机制并非完全牢不 可破,但它可以减轻人为介入的攻击, 使 Sun Ray Server Software 不易受到攻击者的 欺骗。

安全性配置

为 Sun Ray 系统配置安全性时,应该评估安全性要求。您可以选择:

- 仅加密上行数据
- 仅加密下行数据
- 启用双向加密
- 启用服务器验证 (客户机验证当前不可用)

此外,您应该决定是否启用硬安全模式。配置您的站点,可以使用 utcrypto 命令或 Sun Ray 管理工具 (Admin GUI)。

### 安全性模式

硬安全模式可以保证每个会话都是安全的。若安全性要求无法满足,会话将被拒绝。软 安全性模式保证每个请求会话的客户机都能获得一个会话;若安全性要求无法满足,仍 然能批准会话,但不安全。

例如,在硬安全模式下,任何不支持安全功能的 Sun Ray DTU (例如,因是旧固件) 连接到 Sun Ray 服务器时,服务器会拒绝此会话。

在软安全模式下,对于上述情况, Sun Ray 服务器将批准 DTU 有一个非安全的会话。 并用户决定是否继续使用非安全的会话。

更多信息,请参见 utcrypto 的手册页或第 47 [页中的 "安全性设置"](#page-72-1)。

#### 图 **6-1** Sun Ray 安全配置选项卡

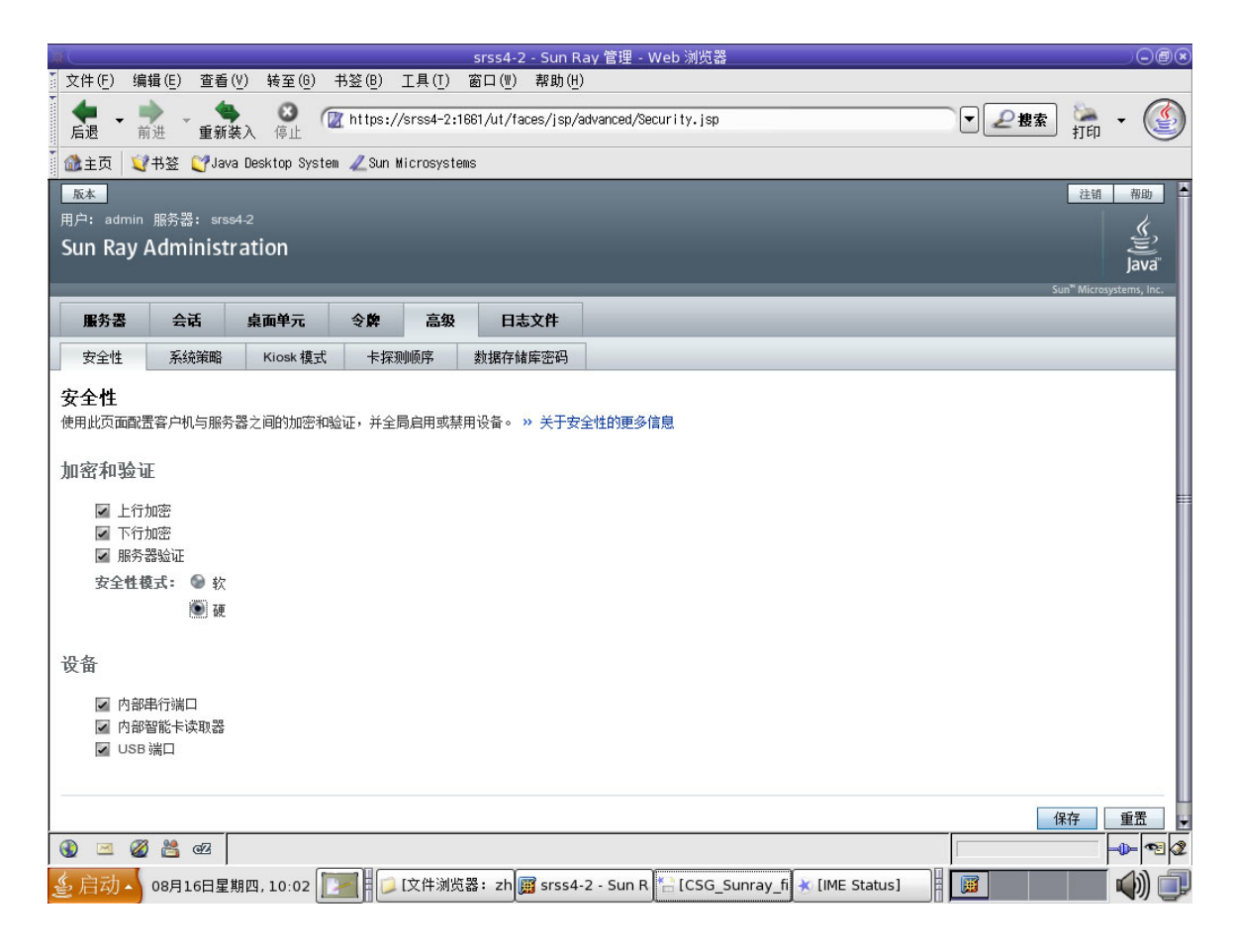

## 会话安全性

utsession 命令可用来显示会话状态。其输出经过修改包含了会话的安全性状态。 utsession -p 输出的 "状态"列现在显示会话的加密/验证状态,用 *E* 表示已加密 会话类型,*A* 表示已验证会话类型。所有处于已断开连接状况的会话均不显示此信息。

在多显示端环境中,可能存在主服务器和辅助服务器使用不同固件的情况。尤其是,如 果辅助服务器的固件版本为 1.3 或更低, 则无法支持任何安全功能。在这种情况下, 将 显示最低的安全性设置。换言之,如果辅助服务器配有 1.3 版本固件,而主服务器配有 SRSS 2.0、 3.0、 3.1、 4.0 或 4.1 版本固件,且配置了加密和验证,那么 *E* 或 *A* 都不会 显示。

# **utsession -p** Token ID Registered NameUnix IDDispState Payflex.0000074500000202 ??? ??? 2IEA Micropayflex.000003540004545??????3D

## 安全状态

一旦成功建立了客户机与服务器间的连接,用户可以通过同时按下三个音量键来显示状 态图标 (同时还显示 DTU 的 MAC 地址), 随时确定连接是否安全。有关 OSD 图标 及其相应代码的说明,请参见第 188 [页中的 "了解](#page-213-0) OSD"。

第 **7** 章

# 共享网络部署

本章介绍在共享网络段上部署 DTU 的过程。本章包括以下主题:

- 第 82 页中的 "[Sun Ray DTU](#page-107-0) 初始化要求"
- 第 84 [页中的 "网络拓扑选项"](#page-109-0)
- 第 87 [页中的 "网络配置任务"](#page-112-0)
- 第 101 [页中的 "网络性能要求"](#page-126-0)
- 第 103 [页中的 "错误诊断工具"](#page-128-0)
- 第 104 [页中的 "远程配置"](#page-129-0)
- 第 106 [页中的 "固件"](#page-131-0)
- 第 108 页中的"无路由器 VPN 功能"
- 第 109 页中的" [Pop-up GUI](#page-134-0) (弹出式 GUI)"
- 第 114 [页中的 "远程加载配置数据"](#page-139-0)
- 第 116 [页中的 "端口和协议"](#page-141-0)

最初, Sun Ray DTU 只能部署在专用的、直接连接的互连子网中。虽然专用的互连提 供可靠的服务,且易于配置,但是它们需要网络设备、电缆和主机接口一直保持工作状 态。SRSS 2.0 及以后的发行版中已经取消了这种限制,允许网络管理员在企业内联网的 几乎任何地方部署 Sun Ray DTU。内联网部署最突出的优点有:

- Sun Ray 能够部署在任何现有的网络基础结构中, 但该网络基础结构需满足 Sun Ray 服务品质 (QoS) 的要求。
- Sun Ray DTU 能够部署在距离 Sun Ray 服务器相当远的地方。

# <span id="page-107-0"></span>Sun Ray DTU 初始化要求

因为 Sun Ray DTU 是无状态的,它完全依赖网络服务来提供完成初始化所需要的配置 数据。

- 每个 DTU 必须首先获取其所连接网络的基本网络参数, 例如有效的 IP 地址。
- DTU 还能够获取附加的配置信息来支持高级产品特性, 例如更新 DTU 固件和向系 统日志服务报告异常状况的能力。
- DTU 必须找到和联系 Sun Ray 服务器,该服务器能够向 Sun Ray 用户提供桌面 服务。

Sun Ray DTU 使用动态主机配置协议 (DHCP) 来获取该信息。<sup>1</sup>

### DHCP 基础

DTU 是一种 DHCP 客户机,它通过在网络上广播 DHCP 包来请求配置信息。请求的 信息将由一个或多个 DHCP 服务器提供以作为对客户机请求的响应。 DHCP 服务可以 由在 Sun Ray 服务器上执行的 DHCP 服务器进程提供,由在其他系统上执行的 DHCP 服务器进程提供,或者由以上两者联合提供。任何与 DHCP 服务一致的实施方案都可 以用于满足 DTU 的 DHCP 需求。 Sun 的 Solaris DHCP 服务就是一种这样的实施方 案。在非 Sun 平台上执行的第三方实施方案也能够配置为给 Sun Ray DTU 提供信息。

DHCP 协议定义了许多标准选项,这些选项可以用于通知客户机各种常用网络功能。 DHCP 还允许使用多种供应商专用选项 (请参见表 [7-2](#page-125-0)), 这些选项所传输的信息仅对 单个产品有意义。

Sun Ray DTU 依靠少量标准选项来建立其基本网络参数。它依靠几个标准选项和供应 商专用选项来提供组成完整 DTU 配置的附加信息。如果没有提供这些附加的配置参 数,DTU 将无法进行某些活动,其中最重要的是新 DTU 固件的下载。表 [7-2](#page-125-0) 列出了供 应商专用选项。

注 **–** 如果管理员选择不让 Sun Ray DTU 利用这些附加配置信息,那么必须建立向其提 供固件更新的步骤。一种解决方案是,通过一个 Sun Ray 服务器上的小型、专用互连。 那么,当新固件在该服务器上可用时,管理员可以 (例如,将修补程序或者 Sun Ray 的产品升级)一个接一个地传输给 DTU。

Sun Ray 服务器的位置通常通过一对 DHCP 供应商专用选项 (*AuthSrvr* 和 *AltAuth*, 请参见表 [7-2](#page-125-0))中的一个传输至 DTU。

<sup>1.</sup> DHCP 是一种 Internet 工程任务组 (Internet Engineering Task Force, IETF) 协议, 在互联网信息文档和标准 (Requests for Comments, RFC) *RFC 2131* 和 *RFC 2132* 中有详述。
如果 DTU 没有接收到该信息,它将使用基于广播的搜索机制来查找子网上的 Sun Ray 服务器。DTU 固件随后将执行进一步的操作。如果基于广播的搜索机制失败, DTU 将 把 *X Window Display Manager* 的 DHCP 标准选项 (选项 49)解释为 Sun Ray 服务器 地址列表,在这些地址上尝试联系 Sun Ray 的服务 (请参见第 99 [页中的 "配置外部](#page-124-0) DHCP [服务。"\)](#page-124-0)。通过取消对 DHCP 供应商选项来传输此信息的需求,能够简化部署 在 LAN 上的 Sun Ray 的 DHCP 配置 (请参见表 [7-1](#page-108-0))。

<sup>表</sup> **7-1** 可用的 DHCP 服务参数

<span id="page-108-0"></span>

| 参数             | Sun Ray 服务器<br>DHCP 服务 | 带有供应商专用选项的<br>外部 DHCP 服务 | 无供应商专用选项的<br>外部 DHCP 服务              | 无 DHCP 服务    |
|----------------|------------------------|--------------------------|--------------------------------------|--------------|
| 基本网络参数         | 是                      | 是                        | 是                                    | 否            |
| 其他参数 (用于固件下载等) | 是                      | 是                        | 否                                    | 否            |
| Sun Ray 服务器位置  | 是                      | 是                        | 是, 通过广播搜索或 X<br>Display Manager 标准选项 | 是,通过广<br>播搜索 |

### DHCP 参数搜索

DHCP 启用两个阶段的参数搜索。初始 DHCPDISCOVER 阶段搜索基本网络参数。该阶 段之后可能还有 DHCPINFORM 阶段,用来查找在 DHCPDISCOVER 过程中没有搜索到的 其他信息。

所有 Sun Ray DTU 必须访问至少一种 DHCP 服务,该服务将提供网络参数以响应来 自 DTU 的 DHCPDISCOVER 请求。包含 Sun Ray Server Software 2.0 或更高版本所交 付的固件的 DTU,能够使用 DHCPINFORM 功能。它们启用 DTU 的完全配置,即使是 无法提供完整配置数据的外部 DHCP 服务提供了 DTU 的网络参数的时候。

包含 2.0 版本之前固件的 DTU 在初始 DHCPDISCOVER 阶段要求获取所有的配置信息。 它们不尝试 DHCPINFORM 步骤。如果部署策略要求两个步骤的 DHCP 交互, 那么在共 享子网上部署之前,必须将这些 DTU 升级至 Sun Ray Server Software 固件 2.0 版本 或更高版本。

## <span id="page-109-0"></span>DHCP 中继代理

DTU 将 DHCP 请求作为广播包发送,该广播包只能在本地 LAN 段或子网上传播。如果 DTU 驻留在与 DHCP 服务器相同的子网上,则 DHCP 服务器能够查看到广播包,并以 DTU 需要的信息进行响应。如果 DTU 驻留在 DHCP 服务器以外的其他子网上, DTU 必须依靠本地 DHCP 中继代理来收集广播包,并将其转发至 DHCP 服务器。根据物理 网络拓扑和 DHCP 服务器策略,管理员可能需要在 Sun Ray 客户机连接的每个子网上 配置 DHCP 中继代理。许多 IP 路由器都具有 DHCP 中继代理功能。如果部署计划需要 使用 DHCP 中继代理,且管理员决定激活路由器上的此项功能,则可以在路由器文档中 找到相应的说明,这些说明通常位于 "DHCP 中继"或 "BOOTP 转发"等标题下。<sup>2</sup>

在某些情况下, 现有的企业 DHCP 服务为 DTU 提供 IP 地址, 而 Sun Ray 服务器为 DTU 提供固件版本详细信息以及 Sun Ray 服务器的位置。如果部署计划要求通过多个 服务器将 DHCP 参数提供给 DTU, 并且这些服务器没有一个连接至该 DTU 驻留的子 网,那么就应该配置 DHCP 中继代理,这样 DTU 子网便能够将广播发送至所有的 DHCP 服务器。例如,在由 Cisco® IOS Executive 控制的路由器中 (请参见第 [95](#page-120-0) 页 [中的 "在远程子网上部署"](#page-120-0)), ip helper-address 命令可激活 DHCP 中继代理。 为 ip helper-address 命令指定多个参数可启用多个 DHCP 服务器的中继。

## 网络拓扑选项

Sun Ray 部署有三种基本的拓扑选项。 DTU 可以被部署在:

- 直接连接的专用互连上。
- 直接连接的共享子网上。
- 远程共享子网上。

Sun Ray 服务器能够支持这些拓扑的任意组合, 如图 [7-1](#page-110-0) 所示。

<sup>2.</sup> DHCP 源自早期称为 BOOTP 的协议。有些文档使用 DHCP,有些文档则使用 BOOTP。

#### <sup>图</sup> **7-1** Sun Ray DTU 部署的网络拓扑

<span id="page-110-0"></span>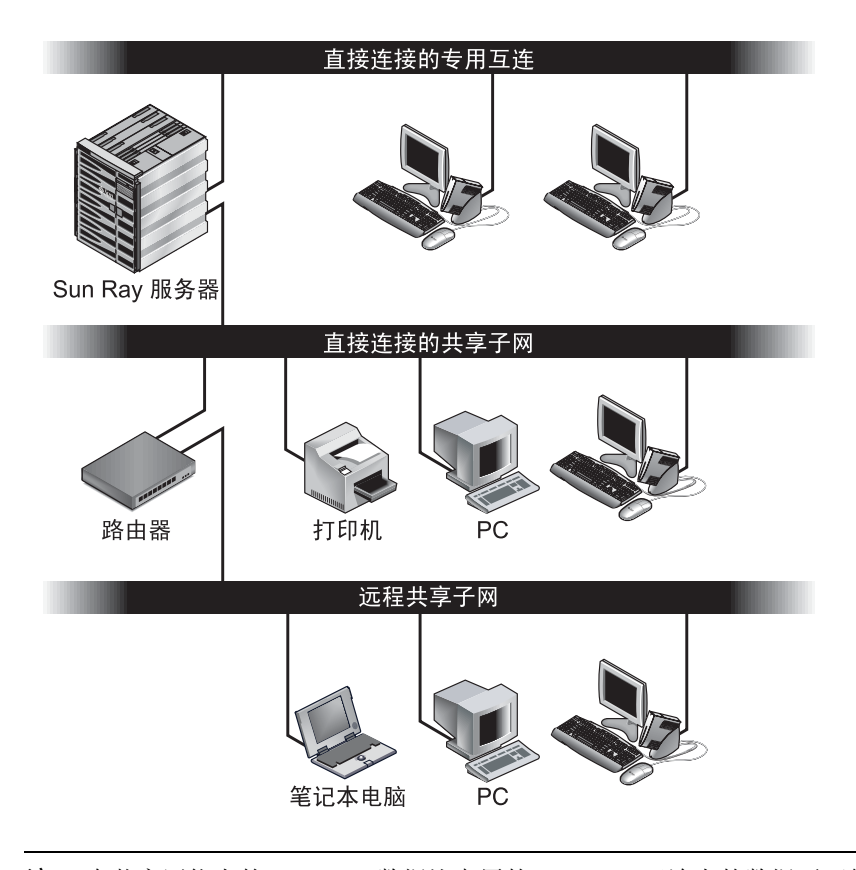

注 **–** 在共享网络上的 Sun Ray 数据比专用的 Sun Ray 互连上的数据更可能遭到窃听。 与早期共享技术相比,现代交换式网络基础结构让窃听行为更加难以得手,不过要获取 附加的安全性能,管理员可以选择激活 Sun Ray 的加密和验证功能。对于这些功能的 介绍,请参阅第 77 页中的"加密和验证"。

## 直接连接的专用互连

直接连接的专用互连 (通常简称为互连)将 DTU 置于如下子网中:

- 直接连接到 Sun Ray 服务器 (即服务器具有连接到子网的网络接口)的子网。
- 完全用于传输 Sun Ray 数据的子网。在 Sun Ray Server Software 2.0 版本发行之 前,这是唯一正式得到支持的 Sun Ray 拓扑。

确保提供整套 DTU 配置参数的 Sun Ray 服务器始终用于为专用互连提供 DHCP 服务。

## <span id="page-111-0"></span>直接连接的共享子网

Sun Ray Server Software 目前支持直接连接的共享子网上的 DTU,条件是:

- Sun Ray 服务器具有连接到该子网的网络接口。
- 该子网可以传输来自 Sun Ray 和非 Sun Ray 的混合数据。
- 企业内联网应该可以访问该子网。

在直接连接的共享子网上, DHCP 服务能够由 Sun Ray 服务器、某些外部服务器、或 由两者共同提供。因为 Sun Ray 服务器能够从 DTU 查看广播 DHCP 数据, 它可以不 用请求 DHCP 中继代理而参与 DTU 的初始化。

## 远程共享子网

Sun Ray Server Software 目前还支持安装在远程共享子网上的 DTU。在远程共享子 网上:

- Sun Ray 服务器不具有连接到该子网的网络接口。
- 该子网可以传输来自 Sun Ray 和非 Sun Ray 的混合数据。
- 服务器和 DTU 之间的所有数据至少流经一个路由器。
- 企业内联网应该可以访问该子网。

在远程共享子网上, DHCP 服务能够由 Sun Ray 服务器、某些外部服务器、或由两者 共同提供。因为 Sun Ray 服务器的 DHCP 服务参与 DTU 的初始化,所以必须在远程 子网上配置 DHCP 中继代理,它将在远程子网上收集 DHCP 广播数据,并将数据转发 至 Sun Ray 服务器。

## 网络配置任务

新增的对直接连接的子网和远程共享子网的支持,允许 DTU 虚拟地部署在企业内联网 的任何地方,只是必须保证 DHCP 服务的提供和 DTU 与 Sun Ray 服务器之间服务的 质量。

以下各节将阐述如何配置网络来支持以下方案:

- [在直接连接的专用互连上部署](#page-114-0)
- [在直接连接的共享子网上部署](#page-116-0)
- [在远程子网上部署](#page-120-0)

图 [7-2](#page-113-0) 显示了整个拓扑和所有配置任务。<sup>3</sup>

### 部署准备

在将 DTU 部署到子网之前,管理员必须回答以下三个问题:

- 1. 此子网上的 DTU 将从哪个 DHCP 服务器获取它们的基本 IP 联网参数?
- 2. 此子网上的 DTU 将从哪个 DHCP 服务器获取其他配置参数以支持诸如固件下载等 功能?
- 3. 此子网上的 DTU 如何定位它们的 Sun Ray 服务器?

这些问题的答案将明确使安装在此子网上的 DTU 自行初始化的配置步骤,并向用户提 供 Sun Ray 会话。

以下各节介绍了一些 DTU 部署实例,这些部署分别是在直接连接的专用互连 A、直接 连接的共享子网 B 以及远程共享子网 C 和 D 上实现的, 请参见图 [7-2](#page-113-0)。

<sup>3.</sup> IP 地址中的 /24 后缀表明使用了 IETF RFC 1517、 1518 和 1519 中记录的无类域间路由 (Classless Inter Domain Routing, CIDR) 表示法。

<span id="page-113-0"></span>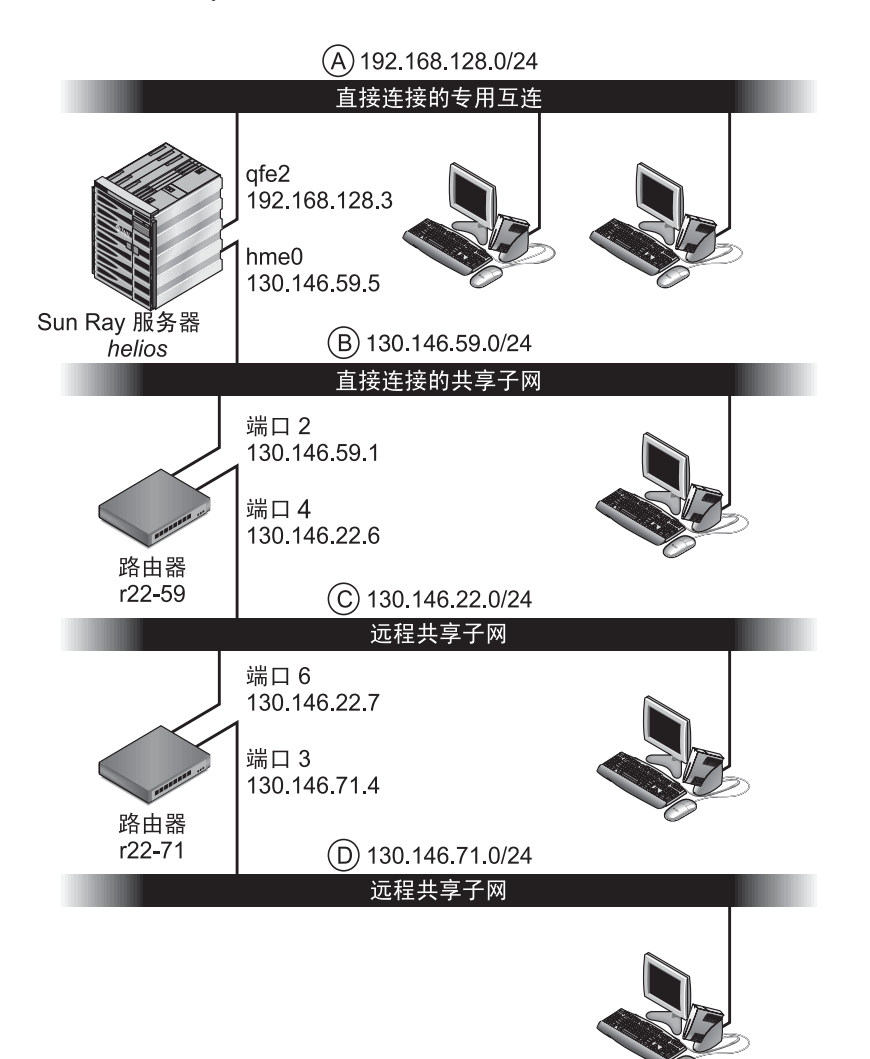

### <span id="page-114-0"></span>在直接连接的专用互连上部署

图 [7-2](#page-113-0) 中的子网 A 为直接连接的专用互连。其子网将使用 192.168.128.0/24 范围内 的 IP 地址。名为 *helios* 的 Sun Ray 服务器通过 qfe2 网络接口与该互连连接,分配给 该网络接口的 IP 地址为 192.168.128.3。

在互连方案中, Sun Ray 服务器上的 DHCP 服务始终向 DTU 提供基本联网参数和其 他配置参数。对部署前那三个问题的回答为:

1. 此子网上的 DTU 将从哪个 DHCP 服务器获取它们的基本 IP 联网参数?

在直接连接的专用互连上,基本联网参数始终由 **Sun Ray** 服务器上的 **DHCP** 服务 提供。

2. 此子网上的 DTU 将从哪个 DHCP 服务器获取其他配置参数以支持诸如固件下载等 功能?

在直接连接的专用互连上,其他配置参数始终由 **Sun Ray** 服务器上的 **DHCP** 服务 提供。

3. 此子网上的 DTU 如何定位它们的 Sun Ray 服务器?

在直接连接的专用互连上,始终通过步骤 **2** 中提供的其他配置参数将 **Sun Ray** 服务 器的位置通知给 **DTU**。

直接连接的专用互连:示例

直接连接的专用互连 A 的 DHCP 服务, 如图 [7-2](#page-113-0) 中的实例所示。

**1.** 配置 **Sun Ray** 服务器以向互连提供基本参数及其他参数。

使用 utadm -a *ifname* 命令为互连上的 DTU 配置 DHCP 服务。在本示例中,互 连通过接口 qfe2 连接, 因此相应的命令是:

代码示例 **7-1**

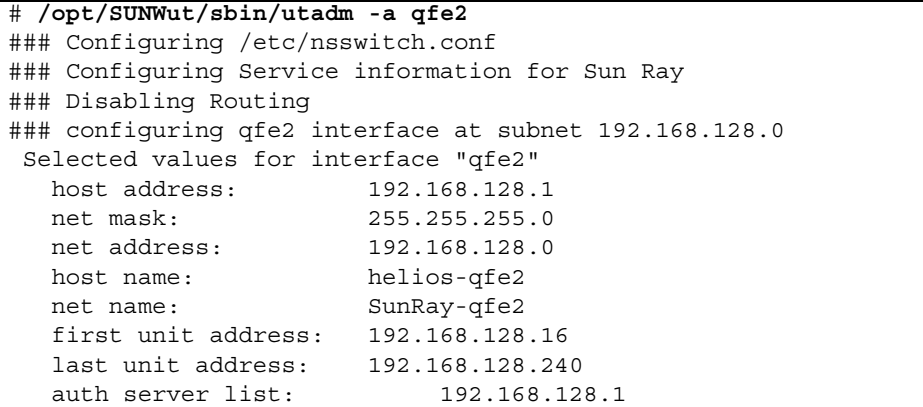

```
代码示例 7-1
```

```
 firmware server: 192.168.128.1
   router: 192.168.128.1
Accept as is? ([Y]/N): n
 new host address: [192.168.128.1] 192.168.128.3
 new netmask: [255.255.255.0] 
 new host name: [helios-qfe2] 
Do you want to offer IP addresses for this interface? ([Y]/N):
 new first Sun Ray address: [192.168.128.16] 
 number of Sun Ray addresses to allocate: [239] 
 new auth server list: [192.168.128.3] 
To read auth server list from file, enter file name:
Auth server IP address (enter <CR> to end list):
If no server in the auth server list responds, should an 
auth server be located by broadcasting on the network? ([Y]/N):
 new firmware server: [192.168.128.3] 
 new router: [192.168.128.3] 
 Selected values for interface "qfe2"
 host address: 192.168.128.3
  net mask: 255.255.255.0
 net address: 192.168.128.0
  host name: helios-qfe2
  net name: SunRay-qfe2
  first unit address: 192.168.128.16
  last unit address: 192.168.128.254
  auth server list: 192.168.128.3
  firmware server: 1 192.168.128.3
  router: 192.168.128.3
 Accept as is? ([Y]/N): 
### successfully set up "/etc/hostname.qfe2" file
### successfully set up "/etc/inet/hosts" file
### successfully set up "/etc/inet/netmasks" file
### successfully set up "/etc/inet/networks" file
### finished install of "qfe2" interface
### Building network tables - this will take a few minutes
### Configuring firmware version for Sun Ray
        All the units served by "helios" on the 192.168.128.0
        network interface, running firmware other than version
        "2.0_37.b,REV=2002.12.19.07.46" will be upgraded at their
        next power-on.
### Configuring Sun Ray Logging Functions
DHCP is not currently running, should I start it? ([Y]/N):
### started DHCP daemon
#
```
在本实例中, 由 utadm 最初建议的默认值并不合适。(具体而言,互连上服务器 IP 地 址的建议值并不是所需的值。)管理员针对第一个 Accept as is? 提示回答了 **n**,进而可 以为各种参数提供其他值。

**2.** 重新启动 **Sun Ray** 服务器上的 **Sun Ray** 服务。

utadm 命令完成之后,执行 utrestart 命令来完全激活新定义的互连上的 Sun Ray 服务:

# **/opt/SUNWut/sbin/utrestart** A warm restart has been initiated... messages will be logged to /var/opt/SUNWut/log/messages.

### <span id="page-116-0"></span>在直接连接的共享子网上部署

图 [7-2](#page-113-0) 中的子网 B 为直接连接的共享子网,使用 130.146.59.0/24 范围内的 IP 地 址。 Sun Ray 服务器 *helios* 通过 hme0 网络接口与该互连连接,分配给该网络接口的 IP 地址为 130.146.59.5。对部署前那三个问题的回答为:

1. 此子网上的 DTU 将从哪个 DHCP 服务器获取它们的基本 IP 联网参数?

在共享子网方案中,您必须选择是否由 **Sun Ray** 服务器上的 **DHCP** 服务或某些外部 **DHCP** 服务来向 **DTU** 提供基本网络参数。如果企业已经具有覆盖此子网的 **DHCP**  基础结构,它可能提供了基本网络参数。如果此基础结构不存在,配置 **Sun Ray** 服 务器来提供基本网络参数。

2. 此子网上的 DTU 将从哪个 DHCP 服务器获取其他配置参数以支持诸如固件下载等 功能?

管理员必须选择是否向 **DTU** 提供其他配置参数,如果是的话,还要进一步选择:是 使用 **Sun Ray** 服务器上的 **DHCP** 服务还是使用某些外部 **DHCP** 服务来提供这些参数? 在直接连接的共享子网中,可以不提供任何其他参数而部署 **DTU**,但是由于这将使 **DTU** 丧失很多功能 (包括下载新固件的能力在内),因此通常不采用这种做法。

已经建立 **DHCP** 基础结构的管理员也许无法或不愿意重新配置该基础结构来提供其 他 **Sun Ray** 配置参数,因此让 **Sun Ray** 服务器来提供这些参数通常会更加方便。即 使已建立的基础结构能够提供其他参数,也最好由 **Sun Ray** 服务器来提供这些参数。 当需要更改其他配置参数值来响应 **Sun Ray** 服务器上的软件升级或安装修补程序时, 应使用 **SRSS** 命令来管理这些值。例如,能提升 **DTU** 固件版本的修补程序可自动 更新提供给 **DTU** 的固件版本字符串。但是,如果固件版本参数由某些外部 **DHCP**  服务提供,则管理员必须在外部 **DHCP** 配置规则上手动编辑固件版本参数字符串以 反映修补程序带来的新固件版本。该操作既费时又容易出错,而且是毫无必要的。

3. 此子网上的 DTU 如何定位它们的 Sun Ray 服务器?

使用一个可选的其他配置参数来向 **DTU** 报告 **Sun Ray** 服务器的位置。如果 **DTU**  根本就没有收到任何其他配置参数,它也就得不到 **Sun Ray** 服务器位置的任何指 示。在这些情况下, **DTU** 将尝试通过使用基于广播的机制来搜索 **Sun Ray** 服务器 的位置。但是, **DTU** 广播包只能在本地子网上传播,所以,对于 **Sun Ray** 服务器 位于远程子网的情况,广播无法到达该服务器,也就无法建立联系。

以下实例说明了直接连接的共享子网的两种配置。在第一个实例中, Sun Ray 服务器既 提供基本联网参数,也提供其他参数。在第二个实例中,外部 DHCP 服务提供基本联网 参数而不提供其他参数, DTU 必须通过本地子网广播搜索机制与 Sun Ray 服务器建立 联系。

最常见的情况是外部 DHCP 服务提供基本联网参数, Sun Ray 服务器提供其他参数, 如 "在远程子网上部署"中的实例所示。

#### 直接连接的共享子网:示例 1

在本实例中,对部署前那三个问题的回答为:

1. 此子网上的 DTU 将从哪个 DHCP 服务器获取它们的基本 IP 联网参数?

从 **Sun Ray** 服务器。

2. 此子网上的 DTU 将从哪个 DHCP 服务器获取其他配置参数以支持诸如固件下载等 功能?

从 **Sun Ray** 服务器。

3. 此子网上的 DTU 如何定位它们的 Sun Ray 服务器?

通过步骤 **2** 提供的其他配置参数通知 **DTU Sun Ray** 服务器的位置。

**1.** 配置 **Sun Ray** 服务器来为共享子网提供基本参数和其他参数。

可通过 utadm -A *subnet* 命令为共享子网上的 DTU 配置 DHCP 服务。在本示例中, 共享子网的网络号为 130.146.59.0, 因此相应的命令是 utadm -A 130.146.59.0:

代码示例 **7-2**

```
# /opt/SUNWut/sbin/utadm -A 130.146.59.0
  Selected values for subnetwork "130.146.59.0"
   net mask: 255.255.255.0
    no IP addresses offered
    auth server list: 130.146.59.5
    firmware server: 130.146.59.5
    router: 130.146.59.1 
 Accept as is? ([Y]/N): n
  netmask: 255.255.255.0 (cannot be changed - system defined netmask)
  Do you want to offer IP addresses for this subnet? (Y/[N]): y
  new first Sun Ray address: [130.146.59.4] 130.146.59.200
  number of Sun Ray addresses to allocate: [55] 20
 new auth server list: [130.146.59.5]
To read auth server list from file, enter file name:
Auth server IP address (enter <CR> to end list):
If no server in the auth server list responds, should an 
auth server be located by broadcasting on the network? ([Y]/N):
  new firmware server: [130.146.59.5]
```
代码示例 **7-2**

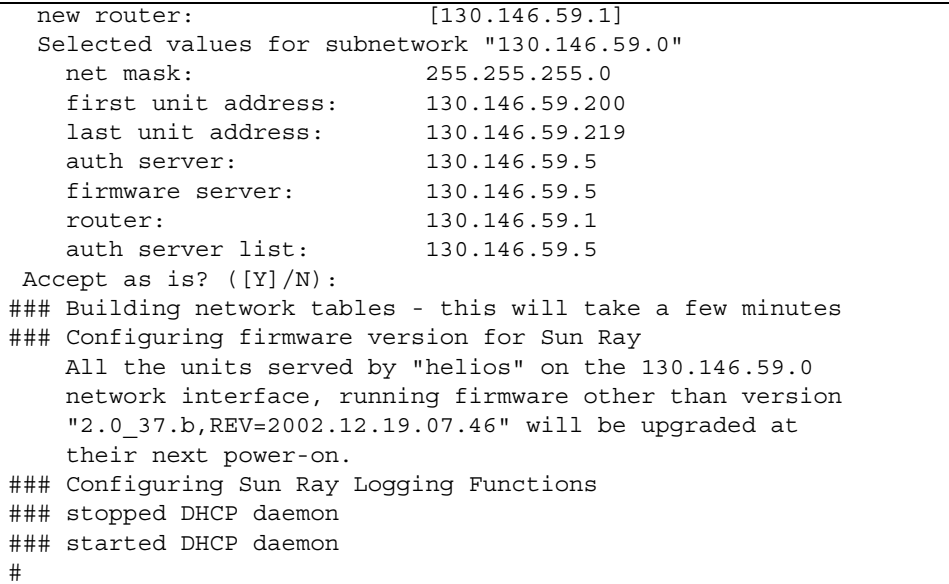

由 utadm 最初建议的默认值并不合适。特别是该服务器没有提供 130.146.59.0 子网 上的 IP 地址,因为 utadm 假设当 DTU 位于共享子网上时,包括 IP 地址在内的基本 联网参数由某些外部 DHCP 服务提供。但是, 在本实例中, 要求 Sun Ray 服务器提供 IP 地址, 因此管理员对第一个 Accept as is? 提示的回答是 n, 然后有机会为各种 参数提供备用值。以 130.146.59.200 开始的 20 个 IP 地址可以用来分配给该子网上 的 DHCP 客户机。

#### **2.** 重新启动 **Sun Ray** 服务器上的 **Sun Ray** 服务。

utadm 命令完成之后,执行 utrestart 命令来完全激活共享子网上的 Sun Ray 服务:

#### # **/opt/SUNWut/sbin/utrestart**

A warm restart has been initiated... messages will be logged to /var/opt/SUNWut/log/messages.

### 直接连接的共享子网:示例 2

在本实例中,对部署前那三个问题的回答为:

1. 此子网上的 DTU 将从哪个 DHCP 服务器获取它们的基本 IP 联网参数?

#### 从外部 **DHCP** 服务。

2. 此子网上的 DTU 将从哪个 DHCP 服务器获取其他配置参数以支持诸如固件下载等 功能?

#### 不提供 **DTU** 其他参数。

3. 此子网上的 DTU 如何定位它们的 Sun Ray 服务器?

#### 通过使用本地子网广播搜索机制。

在本实例中, Sun Ray 服务器没有参与 DTU 初始化。那么, Sun Ray 服务器为什么需 要配置步骤? Sun Ray 服务器在默认条件下只对位于直接连接的专用互连上的 DTU 作 出响应。只有在执行 utadm -L on 命令后,它才响应共享子网上的 DTU。运行 utadm -A subnet 命令为共享子网激活 Sun Ray 服务器上的 DHCP, 如在本实例中, 隐含执行 utadm -L on。如果没有运行 utadm -A *subnet*,管理员必须手动运行 utadm -L on 以允许该服务器向共享子网上的 DTU 提供会话。

**1.** 配置外部 **DHCP** 服务。

明确如何配置外部 DHCP 基础结构来向该子网上的 DTU 提供基本联网参数不在本 文档的讨论范围内。请谨记:

- 如果外部 DHCP 服务与该子网没有自己直接的连接,管理员必须配置 DHCP 中继 代理来将此子网上的 DHCP 数据提供给外部 DHCP 服务。这种中继代理最可能的 位置是在该子网的路由器上, 图 [7-2](#page-113-0) 中名为 r22-59 的路由器即是这样的路由器。 有关该主题的简短介绍,请参阅第 84 页中的"DHCP [中继代理"。](#page-109-0)
- 现有的外部 DHCP 服务也许需要增加为该子网分配的 IP 地址才可以支持新的 DTU。(此功能适用于其他 DHCP 客户机被安装在子网上的时候。)同时最好减少 该子网上地址的租用时间,以便这些地址能够很快得到复用。
- **2.** 配置 **Sun Ray** 服务器以接受来自共享子网的 **DTU** 连接。

运行 utadm -L on:

# **/opt/SUNWut/sbin/utadm -L on** ### Turning on Sun Ray LAN connection NOTE: utrestart must be run before LAN connections will be allowed

**3.** 重新启动 **Sun Ray** 服务器上的 **Sun Ray** 服务。

utadm 命令完成之后,执行 utrestart 命令来完全激活共享子网上的 Sun Ray 服务:

#### # **/opt/SUNWut/sbin/utrestart**

A warm restart has been initiated... messages will be logged to /var/opt/SUNWut/log/messages.

### <span id="page-120-0"></span>在远程子网上部署

图 [7-2](#page-113-0) 中的子网 C 和 D 是远程共享子网。

子网 C 使用 130.146.22.0/24 范围内的 IP 地址。子网 D 使用 130.146.71.0/24 范围内的 IP 地址。名为 *helios* 的 Sun Ray 服务器与这些子网没有直接连接,正是因为 这一特性才将它们定义为远程。对部署前那三个问题的回答为:

1. 此子网上的 DTU 将从哪个 DHCP 服务器获取它们的基本 IP 联网参数?

在共享子网方案中,管理员必须选择是否由 **Sun Ray** 服务器上的 **DHCP** 服务或某 些外部 **DHCP** 服务来向 **DTU** 提供基本网络参数。

如果企业已经具有覆盖此子网的 **DHCP** 基础结构,它可能提供了基本网络参数。如 果此基础结构不存在,配置 **Sun Ray** 服务器来提供基本网络参数。

2. 此子网上的 DTU 将从哪个 DHCP 服务器获取其他配置参数以支持诸如固件下载等 功能?

管理员必须选择是否将其他配置参数提供给 **DTU**,如果是的话,还要进一步选择: 是通过 **Sun Ray** 服务器上的 **DHCP** 服务还是使用某些外部 **DHCP** 服务来提供这些 参数?

已建立 **DHCP** 基础结构的管理员也许无法或不愿意重新配置该基础结构来提供其他 **Sun Ray** 配置参数,因此通常由 **Sun Ray** 服务器来提供这些参数会更加方便。

即使已建立的基础结构能够提供其他参数,也最好由 **Sun Ray** 服务器来提供这些参 数。当需要更改其他配置参数值来响应 **Sun Ray** 服务器上的软件升级或修补程序的 安装时,应使用 **Sun Ray Server Software** 命令来管理这些值。例如,能提升 **DTU**  固件版本的修补程序可自动更新提供给 **DTU** 的固件版本字符串。但是,如果固件版 本参数由某些外部 **DHCP** 服务提供,则管理员必须在外部 **DHCP** 配置规则上手动 编辑固件版本参数字符串以反映修补程序带来的新固件版本。这种操作既费时又易 出错,并且是毫无必要的。

3. 此子网上的 DTU 如何定位它们的 Sun Ray 服务器?

使用一个可选的其他配置参数来向 **DTU** 报告 **Sun Ray** 服务器的位置。如果根本没 有将其他配置参数提供给 **DTU**,那么 **DTU** 将无法定位 **Sun Ray** 服务器,因此它将 尝试通过使用基于广播的机制来搜索 **Sun Ray** 服务器的位置。但是 **DTU** 广播包只 能在本地子网上传播,它们无法到达位于远程子网上的 **Sun Ray** 服务器,也就无法 建立联系。

接下来的两个实例说明了具有代表性的远程共享子网配置。在第一个实例中,外部 DHCP 服务提供基本联网参数, Sun Ray 服务器提供其他参数。这是到目前为止在已 建立 DHCP 基础结构的企业中进行 Sun Ray 部署的最可能的配置。

在第二个示例中,基本联网参数和少之又少的其他参数(仅够 DTU 用来联系 Sun Ray 服务器)由外部 DHCP 提供。 Cisco 路由器上的 DHCP 服务即属于这种情况。此方案 并非理想的方案。

由于未得到固件参数,因此 DTU 无法下载新固件。管理员必须进行其他安排以便为 DTU 提供新的固件,例如,定期将 DTU 从此子网上转至互连或一些其他的共享子网 上,使之从那里获得一整套的其他配置参数。

注 **–** 有关在共享子网上部署的实例,请参见第 86 [页中的 "直接连接的共享子网"](#page-111-0),其 中 Sun Ray 服务器既提供基本联网参数也提供其他参数,外部 DHCP 服务提供基本联 网参数 (不提供其他 DTU 参数)。

#### 远程共享子网:示例 1

在本实例中, DTU 部署在图 [7-2](#page-113-0) 中的子网 C 上,对部署前那三个问题的回答是:

1. 此子网上的 DTU 将从哪个 DHCP 服务器获取它们的基本 IP 联网参数?

#### 从外部 **DHCP** 服务。

2. 此子网上的 DTU 将从哪个 DHCP 服务器获取其他配置参数以支持诸如固件下载等 功能?

从 **Sun Ray** 服务器。

3. 此子网上的 DTU 如何定位它们的 Sun Ray 服务器?

通过步骤 **2** 提供的其他配置参数通知 **DTU Sun Ray** 服务器的位置。

按以下步骤使用 utadm -A *subnet* 命令来为共享子网上的 DTU 配置 DHCP 服务。

**1.** 配置外部 **DHCP** 服务。

明确如何配置外部 DHCP 基础结构来向该子网上的 DTU 提供基本联网参数不在本 文档的讨论范围内。请谨记:

- 如果外部 DHCP 服务与该子网没有自己直接的连接,管理员必须配置 DHCP 中继 代理以将此子网上的 DHCP 数据提交给外部 DHCP 服务。这种中继代理最可能的 位置是在该子网的路由器上, 图 [7-2](#page-113-0) 中名为 r22-59 的路由器即是这样的路由器。有 关该主题的简短介绍,请参阅第 84 页中的 "DHCP [中继代理"](#page-109-0)。
- 现有的外部 DHCP 服务也许需要为此子网增加 IP 地址的分配, 以此来支持新的 DTU。(此功能适用于其他 DHCP 客户机被安装在子网上的时候。)同时最好减少 该子网上地址的租用时间,以便这些地址能够很快得到复用。
- **2.** 安排将 **DHCP** 数据提供给 **Sun Ray** 服务器。

由于 Sun Ray 服务器本身并未与该子网直接连接,管理员必须配置 DHCP 中继代理 来将此子网上的 DHCP 通信流量提供给 Sun Ray 服务器。这种中继代理最可能的位 置是在该子网的路由器上, 图 [7-2](#page-113-0) 中名为 r22-59 的路由器即是这样的路由器。有关 该主题的简短介绍,请参阅第 84 页中的 "DHCP [中继代理"](#page-109-0)。

如果 r22-59 上正在运行 Cisco IOS, 则可以使用 ip helper-address 命令来激活 其 DHCP 中继代理, 以中继来自 10/100 以太网端口号 4 至 130.146.59.5 上的 Sun Ray 服务器的 DHCP 广播。

```
r22-59> interface fastethernet 4
r22-59> ip helper-address 130.146.59.5
r22-59>
```
如果外部 DHCP 服务也缺少至该子网的连接,应配置 DHCP 中继代理, 以将来自 DTU 的请求转发至:

- 外部 DHCP 服务 (以便 DTU 能够获取基本联网参数)
- Sun Ray 服务器上的 DHCP 服务 (以便 DTU 能够获取其他参数)

Cisco IOS ip helper-address 命令接受多个中继目标地址,因此,假如图 [7-2](#page-113-0) 中子 网 B 上的 130.146.59.2 能够联系到外部 DHCP 服务, 适当的顺序应该是:

```
r22-59> interface fastethernet 4
r22-59> ip helper-address 130.146.59.2 130.146.59.5
r22-59>
```
注 **–** IOS 交互的详细信息因 IOS 的特定版本、路由器型号以及安装在该路由器上的硬 件而有所不同。

**3.** 配置 **Sun Ray** 服务器,以向共享子网提供其他参数。

使用 utadm -A *subnet* 命令为共享子网上的 DTU 配置 DHCP 服务。在本实例中, 共享子网的网络号为 130.146.22.0, 因此相应的命令是 utadm -A 130.146.22.0。

代码示例 **7-3**

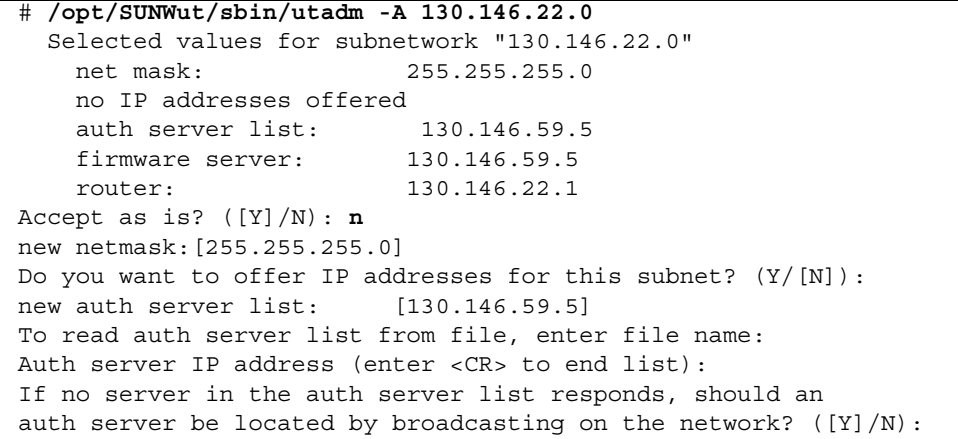

代码示例 **7-3**

```
new firmware server: [130.146.59.5]
new router: [130.146.22.1] 130.146.22.6
Selected values for subnetwork "130.146.59.0"
    net mask: 255.255.255.0
    no IP addresses offered
    auth server list: 130.146.59.5 
    firmware server: 130.146.59.5
    router: 130.146.22.6
Accept as is? ([Y]/N):
### Building network tables - this will take a few minutes
### Configuring firmware version for Sun Ray
All the units served by "helios" on the 130.146.22.0
network interface, running firmware other than version
"2.0_37.b,REV=2002.12.19.07.46" will be upgraded at their
next power-on.
### Configuring Sun Ray Logging Functions
### stopped DHCP daemon
### started DHCP daemon
#
```
在本实例中,由 utadm 最初建议的默认值并不合适。具体而言,该子网上 DTU 要使 用的默认路由器地址是不正确的,因为 utadm 假设任何共享子网的默认路由器地址都 有一个等于 1 的主机部分。对于图 [7-2](#page-113-0) 中的直接连接子网 B 来说, 这种假设非常合理, 但对于子网 C 来说却是不正确的。

该子网 DTU 适当的路由器地址为 130.146.22.6 (路由器 r22-59 的端口 4),因此 管理员对第一个 Accept as is? 提示的回答是 **n**,进而可以为各种参数提供其他值。

#### **4.** 重新启动 **Sun Ray** 服务器上的 **Sun Ray** 服务。

utadm 命令完成之后,执行 utrestart 命令来完全激活共享子网上的 Sun Ray 服务:

#### # **/opt/SUNWut/sbin/utrestart**

A warm restart has been initiated... messages will be logged to /var/opt/SUNWut/log/messages.

#### 远程共享子网:示例 2

在本实例中,将 DTU 部署在图 [7-2](#page-113-0) 中的子网 D 上,对部署前那三个问题的回答是:

1. 此子网上的 DTU 将从哪个 DHCP 服务器获取它们的基本 IP 联网参数?

#### 从外部 **DHCP** 服务。

2. 此子网上的 DTU 将从哪个 DHCP 服务器获取其他配置参数以支持诸如固件下载等 功能?

不会向 **DTU** 提供支持固件下载或激活其他高级 **DTU** 功能所需要的其他参数。

3. 此子网上的 DTU 如何定位它们的 Sun Ray 服务器?

#### 外部 **DHCP** 服务将提供单个其他参数来通知 **DTU Sun Ray** 服务器的位置。

在本实例中, Sun Ray 服务器没有参与 DTU 初始化。那么, Sun Ray 服务器为什么需 要配置步骤? Sun Ray 服务器在默认条件下只对位于直接连接的专用互连上的 DTU 作 出响应。只有在执行 utadm -L on 命令后,它才响应共享子网上的 DTU。运行 utadm -A *subnet* 命令为共享子网激活 Sun Ray 服务器上的 DHCP, 如在本示例中, 隐式执行 utadm -L on。如果没有运行 utadm -A *subnet*,管理员必须手动运行 utadm -L on, 以允许该服务器向共享子网上的 DTU 提供会话。

#### <span id="page-124-0"></span>**1.** 配置外部 **DHCP** 服务。

明确如何配置外部 DHCP 基础结构来向该子网上的 DTU 提供基本联网参数不在本文档 的讨论范围内。但是,在本示例中,假设 DHCP 服务是由图 [7-2](#page-113-0) 中基于 Cisco IOS 的路 由器 r22-71 提供的,该路由器通过其 10/100 以太网端口 3 连接到 130.146.71.0 子 网。可按以下方式配置该路由器,以便提供基本联网参数,以及 Sun Ray 服务器的位置:

```
r22-71> interface fastethernet 3
r22-71> ip dhcp excluded-address 130.146.71.1 130.146.71.15
r22-71> ip dhcp pool CLIENT
r22-71/dhcp> import all
r22-71/dhcp> network 130.146.71.0 255.255.255.0
r22-71/dhcp> default-router 130.146.71.4
r22-71/dhcp> option 49 ip 130.146.59.5
r22-71/dhcp> lease 0 2
r22-71/dhcp> ^Z
r22-71>
```
注 **–** IOS 交互的详细信息因 IOS 的特定版本、路由器型号以及安装在该路由器上的硬 件而有所不同。

DHCP 选项 49, *X Window Display Manager* 的标准选项,表明 130.146.59.5 是 Sun Ray 服务器的地址。在缺少 AltAuth 和 Auth-Srvr 供应商专用选项时,DTU 将 试图通过本地子网上的广播查找 Sun Ray 服务器。如果广播没有响应,DTU 将使用 *X Window Display Manager* 的选项中提供的地址(前提是 DTU 包含的固件属于 Sun Ray Server Software 2.0 修补程序级别 114880-01 或更高级别)。

注 **–** 这虽然是非正规地使用 *X Window Display Manager* 选项,但是对于无法提供供应 商专用选项的远程子网部署,这也许是将 DTU 与服务器连接的唯一方式。

#### **2.** 通过运行 utadm -L on 配置 **Sun Ray** 服务器,以接受来自共享子网的 **DTU**  连接。

```
# /opt/SUNWut/sbin/utadm -L on
### Turning on Sun Ray LAN connection
NOTE: utrestart must be run before LAN connections will be allowed
#
```
#### **3.** 重新启动 **Sun Ray** 服务器上的 **Sun Ray** 服务。

完成 utadm 命令之后, 执行 utrestart 命令来完全激活共享子网上的 Sun Ray 服务:

# **/opt/SUNWut/sbin/utrestart** A warm restart has been initiated... messages will be logged to /var/opt/SUNWut/log/messages.

表 [7-2](#page-125-0) 列出了 Sun Ray 定义和使用的供应商专用 DHCP 选项。

<span id="page-125-0"></span>

| 选项代码 | 参数名称          | 客户机类                        | 数据类型          | 可选/强制 | 间隔             | 最大计数             | 说明                       |
|------|---------------|-----------------------------|---------------|-------|----------------|------------------|--------------------------|
| 21   | AuthSrvr      | SUNW.NewT.SUNW              | IP            | 强制    | $\mathbf{1}$   | $\mathbf{1}$     | 单个 Sun Ray 服务器<br>IP 地址  |
| 22   | AuthPort      | SUNW.NewT.SUNW              | <b>NUMBER</b> | 可选    | $\overline{2}$ | $\mathbf{1}$     | Sun Ray 服务器端口            |
| 23   | NewTVer       | SUNW.NewT.SUNW              | <b>ASCII</b>  | 可选    | 1              | $\overline{0}$   | 需要的固件版本                  |
| 24   | LoqHost       | SUNW.NewT.SUNW              | <b>IP</b>     | 可选    | $\mathbf{1}$   | $\mathbf{1}$     | 系统日志服务器 IP 地址            |
| 25   | LoqKern       | SUNW.NewT.SUNW              | <b>NUMBER</b> | 可选    | $\mathbf{1}$   | $\mathbf{1}$     | 内核日志级别                   |
| 26   | LoqNet        | SUNW.NewT.SUNW              | <b>NUMBER</b> | 可选    | 1              | $\mathbf{1}$     | 网络日志级别                   |
| 27   | LoqUSB        | SUNW.NewT.SUNW              | <b>NUMBER</b> | 可选    | 1              | $\mathbf{1}$     | USB 日志级别                 |
| 28   | LoqVid        | SUNW.NewT.SUNW              | <b>NUMBER</b> | 可选    | $\mathbf{1}$   | $\mathbf{1}$     | 视频日志级别                   |
| 29   | LoqAppl       | SUNW.NewT.SUNW              | <b>NUMBER</b> | 可选    | $\mathbf{1}$   | $\mathbf{1}$     | 固件应用程序的日志级别              |
| 30   | <b>NewTBW</b> | SUNW.NewT.SUNW              | <b>NUMBER</b> | 可选    | $\overline{4}$ | $\mathbf{1}$     | 带宽容量                     |
| 31   | FWSrvr        | SUNW.NewT.SUNW              | IP            | 可选    | 1              | $\mathbf{1}$     | 固件 TFTP 服务器 IP 地址        |
| 32   |               | NewTDispIndx SUNW.NewT.SUNW | <b>NUMBER</b> | 可选    | $\overline{4}$ | $\mathbf{1}$     | 过时。不要使用。                 |
| 33   | Intf          | SUNW.NewT.SUNW              | <b>ASCII</b>  | 可选    | 1              | $\boldsymbol{0}$ | Sun Ray 服务器接口名称          |
| 34   | NewTFlaqs     | SUNW.NewT.SUNW              | <b>NUMBER</b> | 可选    | 4              | $\mathbf{1}$     | 过时。不要使用。                 |
| 35   | AltAuth       | SUNW.NewT.SUNW              | <b>IP</b>     | 可选    | 1              | $\boldsymbol{0}$ | Sun Ray 服务器 IP 地址的<br>列表 |
| 36   |               | BarrierLevel SUNW.NewT.SUNW | <b>NUMBER</b> | 强制    | 4              | 1                | 固件下载:<br>限制级别            |

<sup>表</sup> **7-2** 供应商专用 DHCP 选项

即使在初始化期间这些选项都未提供, DTU 仍能够执行其基本功能,但是某些高级 DTU 功能将无法实现,除非向 DTU 提供相应的选项。特别是:

- AltAuth 和 AuthSrvr 指定了 Sun Ray 服务器的 IP 地址。依次尝试 AltAuth 列表 中的地址,直到建立连接。如果已提供了 AltAuth,当前固件将忽略 AuthSrvr; 但是考虑到旧固件 (Sun Ray Server Software 1.3 之前的版本)不兼容 AltAuth 选项, 较好的做法是始终指定 AuthSrvr。如果这些选项都未提供, DTU 将试图通过在本 地子网上发送广播来定位 Sun Ray 服务器。如果 DTU 包含的固件属于 Sun Ray Server Software 2.0 修补程序级别 114880-01 或更高级别,则 DTU 将借助 *X Window Display Manager* 选项中提供的地址来联系 Sun Ray 服务器 (如果已经提供 该选项的话)。
- 必须提供 NewTVer 和 FWSrvr, 以便 DTU 尝试进行固件下载。NewTVer 包含 DTU 应该使用的固件版本的名称。如果该名称与 DTU 实际运行的固件版本名称不匹配, DTU 将试图从 TFTP 服务器上下载所需的固件,该服务器的地址是由 FWSrvr 提供的。
- 必须指定 LogHost, 以便 DTU 通过系统日志协议报告消息。向主要 DTU 子系统报 告阈值受到 LogKern、 LogNet、 LogUSB、 LogVid 和 LogAppl 选项的控制。

注 **–** 消息格式、内容和阈值仅供服务人员使用,本文档中无特别说明。

所有 Sun Ray 供应商专用选项的 DHCP 客户机类名称皆为 SUNW.NewT.SUNW。DTU 在 DHCP 请求中引用该名称,这样服务器能够用合适的供应商专用选项作出响应。此 机制确保了不会向 DTU 提供为一些其他类型的设备定义的供应商选项,同时也确保了 不会向其他设备提供仅对 DTU 有意义的选项。

## 网络性能要求

本节介绍支持 Sun Ray 实现方案所需的最基本网络框架结构。

## 数据包丢失

在 2.0 版本以前的版本中, Sun Ray Server Software 不允许数据包丢失, 因此建议在 延长的时间里,数据包丢失不能超过 0.1%。然而,因为这在局域网 (LAN) 和广域网 (WAN) Sun Ray 部署中经常是不切实际的,所以一直以来 Sun Ray Server Software 在 数据包丢失方面做了很多改进。此改进软件的第一版是与第一个 2.0 修补程序一起发行 的,版本中针对支持低带宽 WAN Sun Ray 部署还做了某些其他改进。

在早期版本中,服务器试图通过一旦遇到数据包丢失就严格限制可用带宽的使用来避免 数据包丢失。因为在非专用 LAN 或 WAN 网络环境中数据包的随机丢失是无法避免 的,所以该方法对性能做了不必的限制。

Sun Ray Server Software 始终能够快速检测和恢复这些丢失,因此避免这些丢失是策 略而非出于必要性。新软件更加宽容,并避免在产生数据包丢失的带宽级别上进行操 作。相反,它尝试在不发生巨大损失时,以尽可能最高的速率来发送数据。通过设计, 它有时发送数据的速率对服务器与客户机之间的连接容量而言过大,因此要搜索该容 量。在非常高的要求下,有时候可能看到持续的数据包丢失达到 10%,但是该软件仍 将继续正确地运行和更新屏幕的内容。

## 延迟时间

Sun Ray 客户机与其服务器之间的网络延迟时间在很大程度上决定着用户的使用感受。 延迟时间越短越好,应尽量将往返延迟时间控制在 50 毫秒以内。但是,象常见的网络 协议 (如 TCP)一样, Sun Ray DTU 不容许更高的延迟时间,但是容许性能降低。如 果有些迟缓,最大达 150 毫秒的延迟时间将提供可用的性能。

## 无序的数据包

包含 Sun Ray Server Software 2.0 固件或更高版本的 DTU 容许出现少量无序数据包, 举例来讲,在 Internet 或广域内联网连接中就可能出现这种情况。当前 Sun Ray 固件 将维护重新排序的队列,在数据包无序接收时,这将恢复数据包的正确顺序。在 Sun Ray Server Software 2.0 之前的版本中,无序数据包只是被简单地丢弃。

### 封装选项

对于每个参数名称,都有一个供应商 ID、一个选项代码、一个选项类型和一个用以表 明该参数是否必需的标识符。

供应商专用的选项是通过 DHCP 中的封装选项交付的。这些被封装了的选项有些复 杂,如下面 DHCPINFORM 的回复或 DHCPACK 中所示,可看出供应商专用信息部 分中的字节的分类。

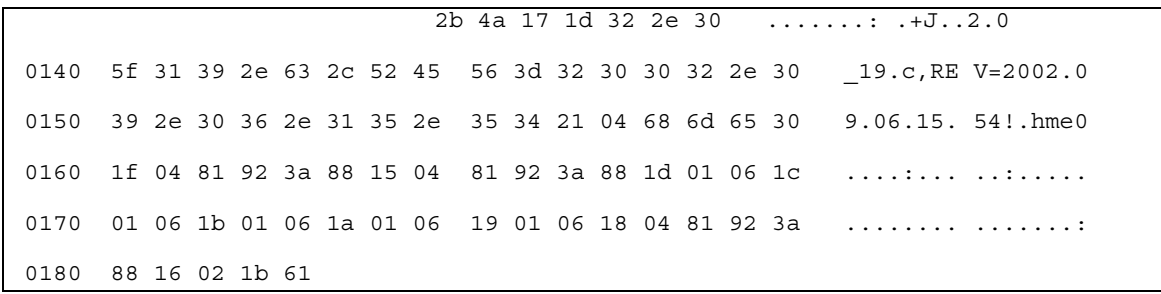

注 **–** 在此描述中,十六进制的值都以 0x 开头,后面跟着它十进制的值,中间有一个 = 号,比如 0x2b=43。

- 首字节是选项代码。
- 第二个字节表示封装选项的长度,也就是构成此选项值的字节数目。
- 接下来的一个或多个字节即构成多字节的选项值。 而选项值之后又跟着另一个封装选项代码,如此接连不断。

在本实例中,是以 0x2b=43 开始,它就是供应商专用信息的 DHCP 选项。它的长度 为 0x4a=74 字节,即后面字节的总数目。这些字节中包含着封装了的供应商选项。

实例的其余部分表示供应商专用信息选项的值。首字节含有第一个封装选项,其值为 0x17=23,和 NewTVer 选项,该选项的类型是 ASCII。下一个字节是 0x1d=29,表 示 NewTVer 字符串的长度。这些选项后面跟着代表字符串自身的 29 个字节。

DHCPACK 右侧的 ASCII 解释是 2.0\_19.c,REV=2002.09.06.15.54。这是第一个 封装选项的结尾部分。下一个字节是下一选项 Intf 的起始字节,它是以 0x21=33 表 示的。再后面的字节,即长度,是 0x04=4,后四个字节是 ASCII 值 hme0。第二个封 装选项到此结束。

下一个字节是 0x1f=31,代表 FWSrvr 参数,其功能是标示固件 TFTP 服务器的 IP 地址。后面的字节是长度 (4), IP 地址总是这个长度。其十六进制值是 0x81 0x92 0x3a 0x88,它对应于 IP 地址 129.146.58.136。

## 错误诊断工具

### utcapture

utcapture 实用程序连接 Sun Ray 验证管理器,并且报告连接到该服务器上的每个 DTU 数据包丢失的统计信息和往返延迟时间的计时。有关此命令的详细信息,请参见 utcapture 手册页。

### utquery

utquery 命令询问 DTU,并且显示 DTU 的初始化参数以及提供这些参数的 DHCP 服 务的 IP 地址。这对明确 DTU 是否可以获取在特定部署中需要的参数,以及明确对参 与 DTU 初始化的特定 DHCP 服务器很有帮助。有关此命令的详细信息,请参见 utquery 手册页。

## OSD 图标

Sun Ray DTU 的屏幕菜单 (on-screen display, OSD) 图标包含有助于管理员理解和调试 网络配置问题的信息。编码进该图标的信息量在 Sun Ray Server Software 交付的固件 中得到了重大扩展。图标结构和级别[在附录](#page-212-0) B 中有详细介绍。最近对 Sun Ray DTU 固 件的更新包括对 OSD 图标的更新, 与以前版本相比, 这些 OSD 图标更大且更易于辨 认。不过, 它们显示的图标消息代码和 DHCP 状态仍保持相同, 并分别列在第 [189](#page-214-0) 页 [的表](#page-214-0) B-1 和第 190 [页的表](#page-215-0) B-2 中。

## 远程配置

通过使用 *X Window System Display Manager* 选项,可获得可用的 Sun Ray 服务器的列 表,这样能够在远程站点简化 Sun Ray DTU 的 DHCP 配置。因此,便不再需要提供 Sun Ray 供应商选项, 也不再需要将 DHCPINFORM 请求转发至 Sun Ray 服务器。

有关对网络配置 (包括 DHCP 和供应商专用选项)的更为完整的处理,请参见表 [7-1](#page-108-0) 和表 [7-2](#page-125-0)。

以下是一个基于 IOS 的 Cisco 路由器的 DHCP 配置样例:

```
ip dhcp excluded-address 129.149.244.161 
ip dhcp pool CLIENT 
     import all network 129.149.244.160 255.255.255.248 
     default-router 129.149.244.161 
     option 26 hex 0556 
     option 49 ip 10.6.129.67 129.146.58.136 
     lease 0 2
```
选项 49 (*X Window System Display Manager* 选项)将 IP 地址 10.6.129.67 和 129.146.58.136 列为 Sun Ray 服务器。 Sun Ray DTU 从路由器接收 DHCP 响应 时,将试图连接到这些服务器。选项 26 设置最大传输单元 (Maximum Transmission Unit, MTU), 它将定义 Sun Ray 连接的最大包大小, 在该情况下为 1366 字节, 而不是 默认的以太网 MTU 1500 字节。为实现虚拟专用网络 (virtual private network, VPN) 连接, 留出 IPSec 头的空间是必要的。

直接来自于 ISP 或主防火墙的 DHCP 服务也是必需的,以便在防火墙后为路由器提供 它的 IP 地址。

将路由器的 WAN 端口直接插入 DSL/电缆调制解调器<sup>4</sup> 或插入主防火墙/网关。然后 将 Sun Ray DTU 插入路由器上的四个 LAN 端口中的一个。如果已将路由器配置为向 Sun Ray DTU 提供 DHCP 参数, 则路由器将使 DTU 尝试连接到适当的 Sun Ray 服 务器。

插入路由器时,它将启动 VPN 隧道;它应该始终保持打开状态。每个路由器均应使用 基于员工 ID 的用户名和随机密码连接到 VPN 网关,并进行编程。应将 VPN 网关配置 为仅允许 Sun Ray 的通信量通过,并且这些通信量仅前往有限数目的主机,这样用户 就无法在路由器的 LAN 端连接其他的设备,也就无法连接到公司网络。但是,用户可 以连接多个 Sun Ray DTU。

每当使用 VPN 或其他隧道时,都需要考虑服务器与 Sun Ray DTU 之间的通道上的 IP MTU。VPN 通常会将其他控制数据封装到每个包中,这会减少应用程序数据的可用 空间。

最新的 Sun Ray 固件会自动尝试补偿这种缩减, 但并不是在所有情况下都能做到这一 点。请确保 Sun Ray DTU 使用了最新的固件。简单地在服务器上安装最新的修补程序 是不够的,还必须确保通知 DTU 更新其固件,然后检查 DTU 是否能够执行此操作。

如果 DTU 使用了最新的固件,但依然存在此问题, 那么, 您应该显式通知 DTU 它将要 使用减小的 MTU。可通过用来为 Run Ray 指定基本配置数据的任何机制 (如 DHCP、 TFTP)来实现此目的;如果 DTU 运行的是支持 GUI 的固件,则还可以通过 Sun Ray DTU 自身的本地配置来实现此目的。

站点应该知道整个 VPN 上的有效 MTU。否则,请参见任何可用的技术材料,或者 blogs.sun.com 上的 ThinkThin 博客文章。如果不一定要使用精确的 MTU, 则使用 一个较小的估计值 (如 1350,标准值为 1500)就足以让您验证 MTU 是否是导致问题 的原因。

在完成此操作并重新启动 Sun Ray DTU 后,DTU 会将新的 MTU 值报告给服务器,而 服务器将调整其包建构策略,以适应该 MTU。它再也不会通过 VPN 隧道发送由于太 大而无法一次发送的 Sun Ray 通信流量。

<sup>4.</sup> 直接插入 DSL 或电缆调制解调器的 VPN 路由器仅能连接到 Sun Ray DTU。

固件

Sun Ray DTU 上的本地设置通常会覆盖从其他源 (例如.parms 文件或 DHCP)获取 的值。因此,必须提供一个能够清除设置的功能,以便不会覆盖 .parms 文件中的值, 并可将该值用于配置。对于数字值,请输入空字段;对于切换设置,请在修改设置时选 择 "清除"按钮。来自 DTU 的 utquery 输出将真实地反映本地配置中定义的值。

## 通用 DHCP 参数

现在, 使用一组 Sun Ray DTU 时, 只需处理一些通用 DHCP 参数, 可以轻松地通过 域名服务 (Domain Name Service, DNS) 来简化服务器列表的定义工作,并通过 TFTP 来简化固件管理工作。

如果为一组远程 Sun Ray DTU 提供服务的 DNS 已经定义了适当的 sunray-configservers 和 sunray-servers, 则除了提供基本的网络信息外, 无需提供额外的 DHCP 参数。

- 固件中整合的 DNS 客户机允许很多值使用名称而不是 IP 地址。大多数值既可使用 名称, 也可使用 IP 地址。如果指定名称, 则使用追加的配置域名完成 DNS 查找。 将依序剥离各个组成部分,直到查找成功,或者域名中只剩下两个组成部分。如果 所有查找都不成功,则根据名称本身来查找。如果名称本身是以点字符 (".") 结尾 的,则将该名称视为根名称,在查找该名称时不追加域名组成部分。
- DHCP 选项 66 (TFTP 服务器名称)是作为 FWSrvr 供应商选项的替代项支持的。 这样就可解析为 IP 地址的列表,其中的 IP 地址可随机选择。
- 固件维护机制在 /tftpboot 中创建了一些 \*.parms 文件 (每种模型类型一个), 读取这些文件可代替使用 NewTVer DHCP 供应商选项。因此,不通过 DHCP 访问 NewTVer 的值,也可进行远程固件升级。\*.parms 文件包含版本、硬件版本,以及 限制级别,消除了不必要的文件读取,以防止限制将该固件写入闪存中。有关可用 于配置 .parms 文件的选项的详细信息,请参见 utfwadm(1M)。
- 在选项 66 和 FWSrvr 均未指定时,将使用固件服务器的默认 DNS 名称 sunrayconfig-servers。在 DNS 中对其进行定义时,不必使用 DHCP 选项,只需使用 DNS 服务器名称和域名称就可以提供固件服务器的地址。
- 在\*.parms 文件中包含 servers=*<server name list>* 和 select=<inorder | random> 可以指定服务器名称的列表,以及指定是要按顺序还是随机使用名称。如果名称解析 为多个地址, 则根据 select 关键字选择 IP 地址。
- 当既没有提供服务器列表,也没有提供 AltAuth 列表时,系统将在 DNS 中查找默 认名称 sunray-servers,并使用 IP 地址列表来代替 AltAuth 列表。

如果在固件下载时发生错误,一组新的错误消息会提供一些附加信息,这些信息可能有 助于诊断和更正问题。请参见第 200 [页中的 "固件下载诊断"](#page-225-0)。

此外, 在 DNS 查找期间, OSD 图标中的状态行会显示正在查找的名称, 如果查找到该 名称, 则显示其 IP 地址。

## .parms 查找

可通过四种方式指定固件服务器的查找位置,以同时读取 .parms 文件和实际的固件: DHCP Sun Ray 供应商选项 FWSrvr、固件服务器本地配置值、通用 DHCP 选项 66 (TFTPSrvr) 值和默认主机名 sunray-config-servers。

以前版本的固件会按下列优先级顺序使用这些值:

- 1. 逻辑配置值 (主机名或 IP 地址)
- 2. FWSrvr 供应商选项 (IP 地址)
- 3. 选项 66 (主机名或 IP 地址)
- 4. sunray-config-servers (默认主机名)

但是,以前的行为只会使用优先级最高的值,而且,一旦查找 .parms 文件失败,查找 尝试就会中止。新的行为将尝试按顺序使用每个值,直到成功地找到一个为止。但有一 种例外情况:如果使用的是本地配置值,而尝试该值时失败,则不再尝试其他值。这样 可防止当控制固件服务器刚好暂时无法响应时,覆写自定义配置的固件。

.parms 文件中包含的其他键/值对采用 *<key>***=***<value>* 格式 (区分大小写,且不允许 使用空格)。在未指定的情况下,具有 0 或 1 这两种值的选项将使用默认值 0。允许使 用下列选项:

<sup>表</sup> **7-3** .parms 键/值对

| 键                  | 值                                                                              |  |  |  |  |
|--------------------|--------------------------------------------------------------------------------|--|--|--|--|
| servers=           | 指定以逗号分隔的主机名和/或 IP 地址的混合列表。这是一般化的方<br>法, 可以代替 AltAuth 列表。                       |  |  |  |  |
| $select =$         | 允许值 in order 或 random,这两个值分别表示从服务器列表中按照<br>从前到后的顺序或随机讲行选择。                     |  |  |  |  |
| $MTU =$            | 获取网络 MTU。使用的值是不同的源提供的值中最小的那一个。                                                 |  |  |  |  |
| $LogXXX=$          | 获取各类日志事件的日志级别, 其中 XXX 是 Appl、Vid、USB、Net<br>或 Kern 中的一个。这些选项对应于等效的 DHCP 供应商选项。 |  |  |  |  |
| LogHost=           | 用作日志记录主机的点分十进制 IP 地址, 等效于对应的 DHCP 供应商<br>选项。                                   |  |  |  |  |
| bandwidth=         | 设置 Sun Ray 使用的带宽限制, 以 bps (每秒位数) 为单位。                                          |  |  |  |  |
|                    | compress=[ 0   1 ] 如果设置为 1, 则强制启用压缩。                                           |  |  |  |  |
|                    | fulldup= [ 0   1 ] 如果设置为 1, 则强制全双工设置。                                          |  |  |  |  |
| $lossless = [ 0 ]$ | 1 ] 如果设置为 1, 则不允许使用有损压缩。                                                       |  |  |  |  |

<sup>表</sup> **7-3** .parms 键/值对

| 键                 | 值                  |                                                                                                    |
|-------------------|--------------------|----------------------------------------------------------------------------------------------------|
| $stopqon = [ 0 ]$ | (尤其是当使用了 VPN 连接时)。 | 1 ] 如果设置为 1, 则允许使用 STOP-Q 键序将 Sun Ray 从服务器断开                                                           |
| $utloadoff=[ 0 ]$ |                    | 1 ] 如果设置为 1, 则无法使用 utload 程序来强制 Sun Ray 加载固件。                                                          |
| kbcountry=code    | 地区代码。              | 强制为某个非美国键盘 (其国家/地区代码值报告为 0)设置键盘国家/<br>也可以在 Sun Ray 配置 GUI 的"高级"菜单中设置该值。某些基于<br>USB 键盘映射的国家/地区代码的可能值包括: |
|                   | 6                  | 丹麦语                                                                                                    |
|                   | 7                  | 芬兰语                                                                                                    |
|                   | 8                  | 法语                                                                                                    |
|                   | 9                  | 德语                                                                                                    |
|                   | 14                 | 意大利语                                                                                                   |
|                   | 15                 | 罗马语/日文假名                                                                                               |
|                   | 16                 | 韩语                                                                                                    |
|                   | 18                 | 荷兰语                                                                                                    |
|                   | 19                 | 挪威语                                                                                                    |
|                   | 22                 | 葡萄牙语                                                                                                   |
|                   | 25                 | 西班牙语                                                                                                   |
|                   | 26                 | 瑞典语                                                                                                    |
|                   | 27                 | 瑞士法语                                                                                                   |
|                   | 28                 | 瑞士德语                                                                                                   |
|                   | 30                 | 繁体中文                                                                                                   |
|                   | 32                 | 英国英语                                                                                                   |
|                   | 33                 | 美国英语                                                                                                   |

有关所配置键盘的最新列表,请参见 /usr/openwin/share/etc/keytables 中的 keytable.map 文件。

# 无路由器 VPN 功能

Sun Ray Server Software 及最新固件为远程用户提供了一种不需要单独的 VPN 路由器 的 VPN 解决方案。Sun Ray 固件中的 IPsec 功能允许 Sun Ray DTU 作为独立的 VPN 设备。支持最常用的加密、验证和密钥交换机制以及 Cisco 扩展, 利用此扩展, Sun Ray DTU 可同支持 Cisco EzVPN 协议的 Cisco 网关进行交互操作。

虽然不支持数字证书,但其安全模型与 Cisco 软件 VPN 客户机的安全模型完全相同。 利用初始 (IKE 阶段一)验证交换的通用组名称和密钥, DTU 可使用 Cisco Xauth 协 议,通过显示闪存中存储的固定用户名和密码,或要求输入用户名及令牌卡生成的一次 性密码,来对用户逐个进行验证。请参见第113页中的"下载配置"。

# <span id="page-134-0"></span>Pop-up GUI (弹出式 GUI)

Sun Ray Server Software 提供了一种可选功能,称为弹出式图形用户界面 (Pop-up Graphical User Interface, Pop-up GUI)。使用该功能,可通过所连接的键盘输入 Sun Ray DTU 的配置参数。大多数此类配置参数都存储在 DTU 的闪存中。可使用特定的 控制键组合来调用这一新工具,该工具提供了菜单树,可以导航至该菜单树来设置和检 查配置值。

## 访问控制

为满足客户在灵活性和安全性方面不同的要求,提供了两个版本的 DTU 软件。

注 **–** 安装在 /opt/SUNWut/lib/firmware 的默认版本 Sun Ray DTU 固件不启用弹 出式 GUI。

支持弹出式 GUI 的固件版本安装在以下位置:/opt/SUNWut/lib/firmware\_gui。 要使弹出式 GUI 可用,管理员必须运行 utfwadm 来安装固件 (使用 -f 选项)。

## 功能和用法

弹出式 GUI 可实现多项功能,这些功能要求能够在 Sun Ray DTU 本身设置和存储配置 信息,包括:

- 在不能配置本地 DHCP 操作时,针对独立操作进行非 DHCP 网络配置
- Sun Ray 特定参数的本地配置,例如,服务器列表、固件服务器、 MTU 和带宽限制
- 用于 DNS 引导的 DNS 服务器和域名
- IPsec 配置
- 无线网络配置 (用于 Tadpole 膝上型电脑)

为了保护对已存储验证信息的使用,VPN 配置中包含一个 PIN 项。这可在 Sun Ray at Home VPN 部署中实现双重验证 (two-factor authentication)。

用于进入此提示模型的组合键不可能用于其他目的。在常规 Sun 键盘上,组合键的形 式为 stop-<x>, 其中 <x> 为表 [7-4](#page-135-0) 中列出的其中一个键。在非 Sun (PC) 键盘上, 使 用组合键 Ctrl-Pause-<*x*>。有关热键值,请参见表 [A-3](#page-207-0)。

<span id="page-135-0"></span>表 **7-4** 提示模式键代码

| 代码           | 含义                             |  |  |  |  |
|--------------|--------------------------------|--|--|--|--|
| $\mathbf{A}$ | 软复位 (Ctrl-Moon)                |  |  |  |  |
| C            | 清除配置                           |  |  |  |  |
| M 或 S        | 进入主配置菜单                        |  |  |  |  |
| N            | 显示状态 (3个音频键)                   |  |  |  |  |
| 右箭头          | 音量升高 (右箭头)                     |  |  |  |  |
| 左箭头          | 音量降低 (左箭头)                     |  |  |  |  |
| 下箭头          | 静音/取消静音                        |  |  |  |  |
| V            | 显示型号、MAC address (MAC 地址)和固件版本 |  |  |  |  |
| Ctrl-u       | 清除现有的输入内容                      |  |  |  |  |
| Stop-M       | 调用主配置菜单                        |  |  |  |  |

<sup>图</sup> **7-3** 弹出式 GUI 主菜单 (第 I 部分)

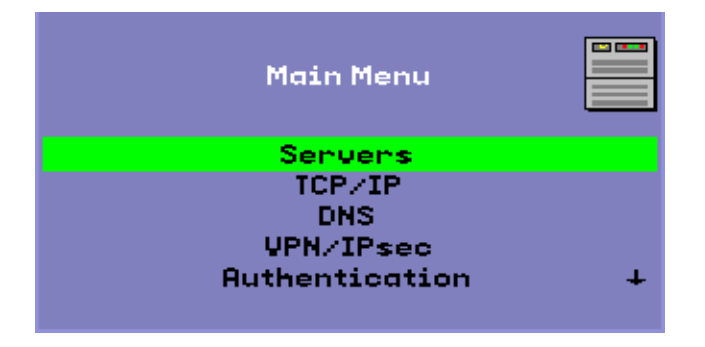

右下角的箭头表示可以使用向上箭头键和向下箭头键来滚动菜单。

#### <sup>图</sup> **7-4** 弹出式 GUI 主菜单 (第 II 部分)

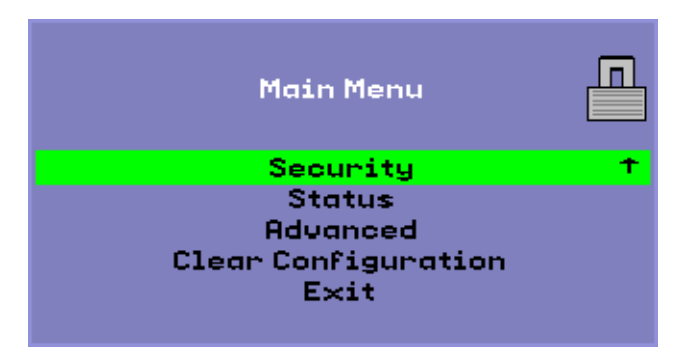

主菜单的配置树中包含以下组件:

- 服务器
	- 验证列表 以逗号分隔的服务器名或 IP 地址列表
	- 固件服务器 固件/配置服务器的名称或 IP 地址
	- 日志主机 系统日志主机的 IP 地址
- TCP/IP
- <sup>图</sup> **7-5** "设置 TCP/IP"菜单

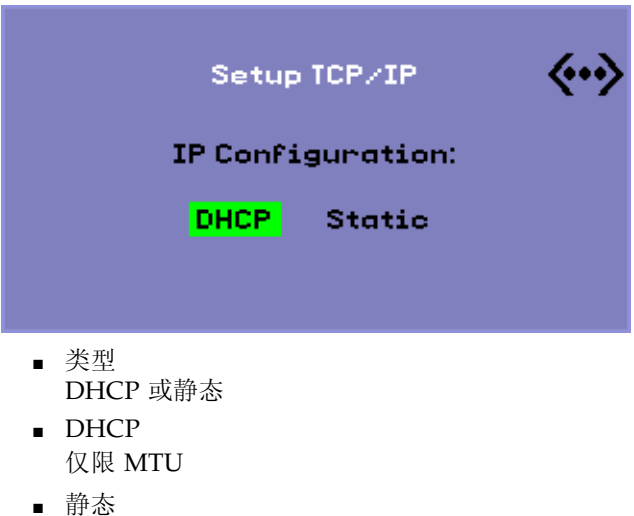

IP 地址、网络掩码、路由器、广播地址、 MTU

- DNS
	- 域名 仅一个
	- DNS 服务器列表 IP 地址列表
- VPN/Ipsec (Cisco 3000/EzVPN 语义)
- <sup>图</sup> **7-6** 启用 VPN 配置策略切换

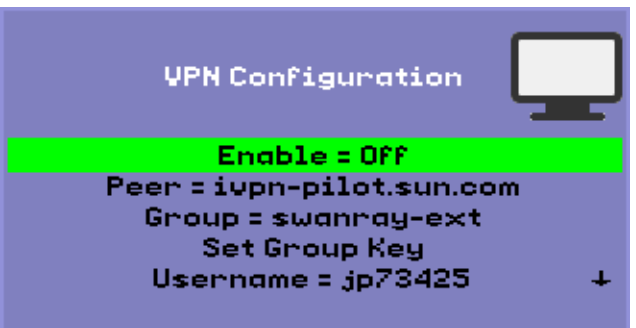

- 启用/禁用切换 (使用回车键 (CR) 切换)
- 对等网关 (名称或 IP 地址)
- 组名
- 组密钥
- Xauth 用户名 (如果为静态)
- Xauth 密码 (如果为静态)
- 如果已设置了 PIN, 则在使用本地存储的 Xauth 用户名和密码前提示用户提供 PIN。
- Diffie-Hellman 组
- IKE 阶段 1 生命周期
- 会话超时 (空闲超时时间,超过此时间后, VPN 连接将断开)
- 验证 (用于 HTTP 验证)
	- 启用/禁用切换
	- 端口号
- 安全性
	- 设置密码 (锁定配置,使其受密码控制)
- 状态
	- 版本 (等效于 STOP-V)
- <span id="page-138-0"></span>■ 高级
	- 下载配置
	- 键盘国家/地区代码
	- 带宽限制 (以 bps 为单位)
	- 会话断开 (STOP-Q)
	- 强制压缩
	- 无损压缩
	- 禁用 utload
	- 强制全双工
	- 视频 (设置黑屏屏保超时时间)
- 清除配置 (也可使用 STOP-C 实现)

<sup>图</sup> **7-7** 高级菜单 (第 I 部分)

<span id="page-138-1"></span>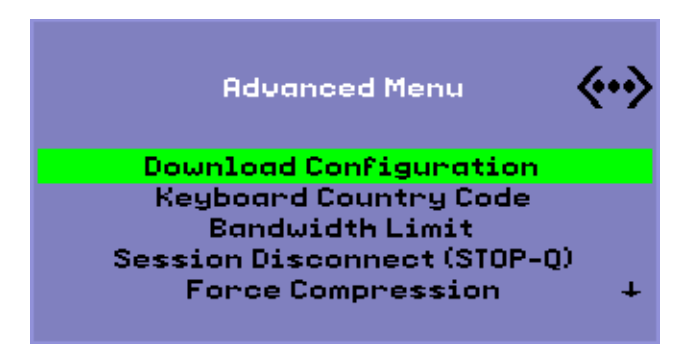

"高级菜单"中的 "下载配置"项将提示以格式 <*server*>:<*filename*> 输入服务器名以及 要从该服务器下载的文件名。默认服务器为 TFTP 服务器值 (如果已定义),默认文件 名为 config.<*MAC*>,其中 <*MAC*> 是单元的 *[MAC address](#page-247-0)* (*MAC* 地址)(大写十 六进制格式)。可在选定时覆写该字段。按 Enter 键可读取相应文件,并解析和设置配 置值。有关配置值,请参见表 [7-5](#page-139-0)。

如果成功,将提示用户保存这些值,否则将显示上一个菜单。未提供其他错误指示。

某些菜单具有 "退出"项,但使用 Esc 键总会调用比当前菜单高一个级别的菜单。在 最高级别按 Esc 键将提示保存还是放弃更改。如果更改已写入闪存,则按 Esc 键将复位 DTU。

"键盘国家/地区代码"值是一个键盘国家/地区代码,将应用到国家/地区代码返回值 为 0 的键盘,可用于未报告国家/地区代码的非美国键盘。

使用 "会话断开"设置可启用或禁用通过在键盘上输入 STOP-Q 来终止会话的功能。 如果需要终止 VPN 连接并让 Sun Ray 处于停顿状态,则此设置将非常有用。终止会话 后按 Esc 键将导致 Sun Ray DTU 重新引导。

使用"强制压缩"设置可设置一个从 Sun Ray DTU 发送到 Xserver 的标记,该标记通 知 Xserver 启用压缩,而不管可用带宽是多少。

图 **7-8** 高级菜单 (第 II 部分)

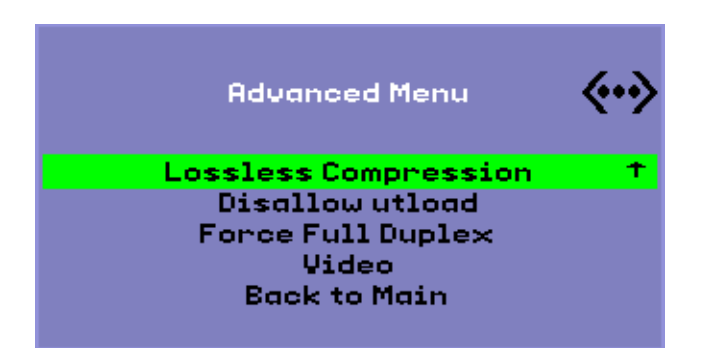

使用 "无损压缩"设置可以禁止对图像数据使用有损压缩。

使用"禁用 utload"设置可以禁止在 DTU 中显式强制加载固件。这样,就可以使用 .parms 文件或 DHCP 参数严格控制固件。

使用 "强制全双工"设置可以使 DTU 在其所连接到的网络端口无法自动协商时,仍可 正常运行。在这种情况下,自动协商将导致 Sun Ray 以半双工模式运行,从而对网络 性能产生较大的影响。此时,使用该设置可使 Sun Ray 以更好的性能运行。

## 远程加载配置数据

对于需要进行预配置的部署,手动输入配置数据较易出错,为了帮助避免这一点,您 可以使用弹出式 GUI,通过 TFTP 将配置从服务器上的文件下载到 Sun Ray DTU, 如图 [7-7](#page-138-1) 中所示。

以下关键字对应于可从弹出式 GUI 菜单中设置的配置值 (请参见第 109 [页中的](#page-134-0) "[Pop-up GUI](#page-134-0) (弹出式 GUI)")。为了对逻辑上相关的项进行分组,某些关键字采 用 <*family*>.<*field*> 格式。

<sup>表</sup> **7-5** 弹出式 GUI 菜单配置值

<span id="page-139-0"></span>

| VPN/IPsec 子菜单 | 注释           |
|---------------|--------------|
| vpn.enabled   | 启用切换         |
| vpn.peer      | 远程网关名称/IP 地址 |
| vpn.group     | VPN 组        |

#### 表 **7-5** 弹出式 GUI 菜单配置值

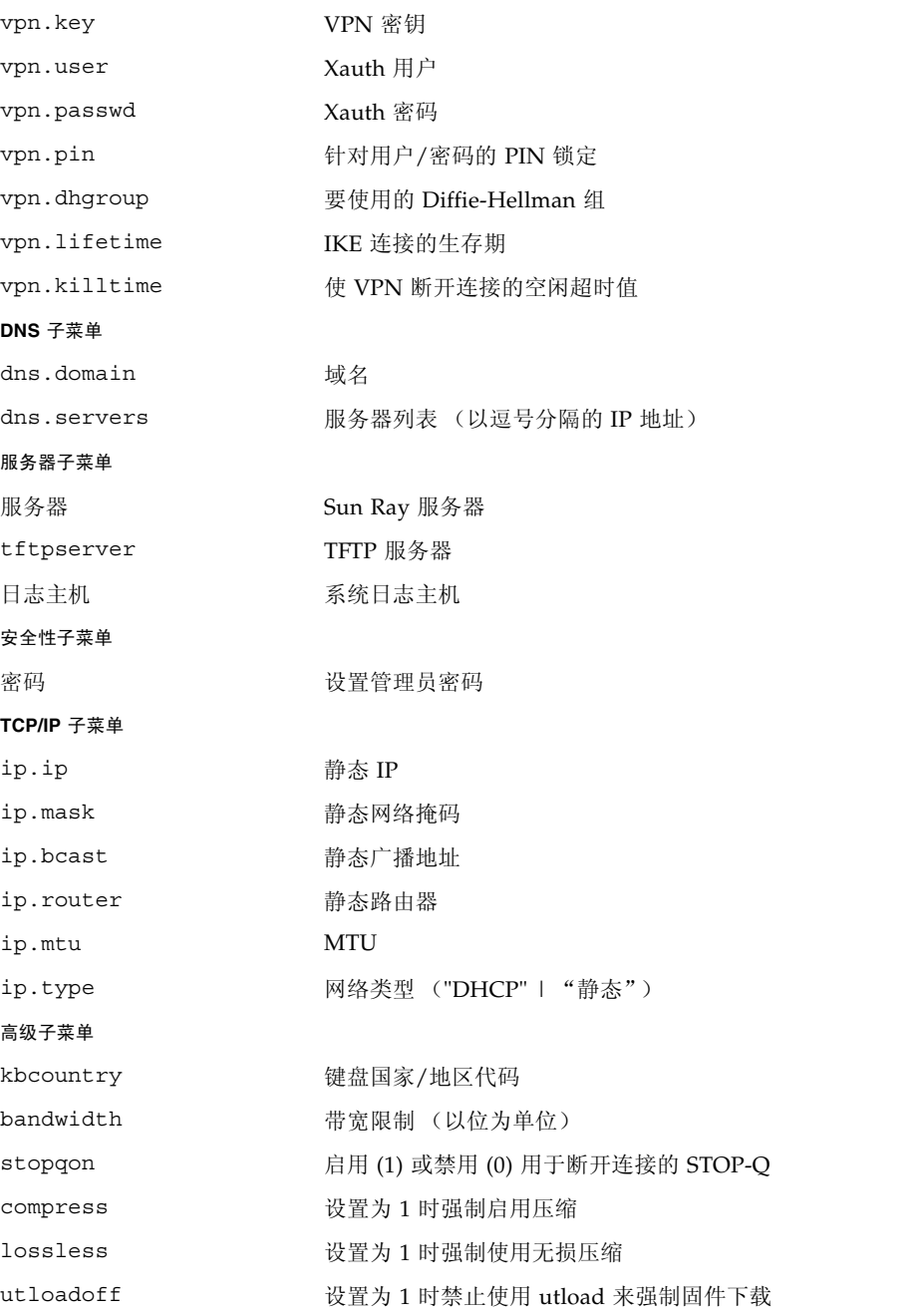

文件的格式为一组 <*key*>=<*value*> 行,每行均由换行符终止,这些行被解析,并设置了 相应的配置项 (请参见下面的文件样例)。不允许存在空格。关键字值区分大小写,总 是采用小写字符,如上所列。如果将某个关键字设置为具有空值,则会从本地配置中清 除相应的配置值。

#### <sup>图</sup> **7-9** VPN 配置文件样例

```
vpn.enabled=1
vpn.peer=vpn-gateway.sun.com
vpn.group=homesunray
vpn.key=abcabcabc
vpn.user=johndoe
vpn.passwd=xyzxyzxyxzy
dns.domain=sun.com
tftpserver=config-server.sun.com
servers=sunray3, sunray4, sunray2
```
## 端口和协议

表 [7-6](#page-141-0) 和表 [7-7](#page-142-0) 对 Sun Ray 端口和协议的使用情况进行了汇总。在表 7-6 中, "流量" 列中的双箭头表示初始数据包的方向。在大多数情况下, DTU 启动交互操作。

服务器上动态/UDP 端口的范围限制为 utservices-low 和 utservices-high UDP 服务定义所定义的范围, 在 /etc/services 中, 两者的默认值分别为 40000 和 42000。

- DTU 上的动态/TCP 端口处于 32768-65535 范围内。
- DTU 上的动态/UDP 端口处于 4096-65535 范围内。
- ALP 呈现通信流量 (ALP-RENDER) 始终使用 DTU 上大于 32767 的 UDP 端口号。

<span id="page-141-0"></span>

| DTU 端口                       | 流量                   | 协议          | 流量                 | 服务器端口                        | 对等                | 重要性 | 说明                                 |
|------------------------------|----------------------|-------------|--------------------|------------------------------|-------------------|-----|------------------------------------|
| 66/UDP<br>(BOOTPC/<br>DHCPC) | --广播->><br>--单点传送->> | <b>DHCP</b> | <-广播--<br><-单点传送-- | 67/UDP<br>(BOOTPS/DH<br>CPS) | <b>DHCP</b><br>服务 | 强制  | 网络和配置参数<br>搜索                      |
| 动态/<br><b>UDP</b>            | --单点传送->>            | <b>TFTP</b> | <-单点传送--           | 69/UDP<br>(TFTP)             | <b>TFTP</b><br>服务 | 建议  | 固件下载<br>(从 SRSS 3.1 起:<br>配置参数下载)  |
| 动态/<br><b>UDP</b>            | --单点传送->> DNS        |             | <-单点传送--           | 53/UDP<br>(域)                | <b>DNS</b><br>服务  | 可选  | 在 SRSS 3.1 中引<br>入, 用于服务器名<br>称杳找。 |

<sup>表</sup> **7-6** Sun Ray DTU 至服务器端口与协议

| DTU 端口                           | 流量                                             | 协议                         | 流量                                                | 服务器端口                                                     | 对等             | 重要性 | 说明                   |
|----------------------------------|------------------------------------------------|----------------------------|---------------------------------------------------|-----------------------------------------------------------|----------------|-----|----------------------|
| 514/<br><b>UDP</b><br>(系统日志)     | --单点传送->> 系统日志                                 |                            | (无)                                               | 514/UDP<br>(系统日志)                                         | 系统日志<br>服务     | 可选  | 事件报告                 |
| 动态/<br><b>UDP</b>                | --广播->>                                        | $ALP-$<br><b>DISCOVERY</b> | <-单点传送--                                          | 7009/UDP<br>(utauthd-gm)                                  | Sun Ray<br>服务器 | 可洗  | 子网上 Sun Ray<br>服务器搜索 |
| 动态/<br><b>TCP</b>                | --单点传送->>                                      | ALP-<br><b>AUTH</b>        | <-单点传送 --                                         | 7009/TCP<br>(utauthd)                                     | Sun Ray<br>服务器 | 强制  | 存在、控制、状态             |
| 动态/<br>UDP,<br>端口号<br>$>= 32768$ | --单点传送-><br>或<br>--单点传送->><br>(如果正在使<br>用 NAT) | ALP-<br><b>RENDER</b>      | <<-单点传送--<br>或<br><-单点传送 --<br>(如果正在使用<br>$NAT$ ) | 动态/UDP<br>受 utservices-<br>low 和<br>utservices-high<br>约束 | Sun Ray<br>服务器 | 强制  | 屏幕上绘图、用户<br>输入、音频    |
| 5498/UDP                         | --单点传送->>                                      | ALP-<br><b>AUDIO-IN</b>    |                                                   | 动态/UDP<br>受 utservices-<br>low 和<br>utservices-high<br>约束 | Sun Ray<br>服务器 | 可选  | 传入音频                 |
| 动态/<br><b>TCP</b>                | -单点传送->>                                       | $ALP-$<br><b>DEVMGR</b>    | <-单点传送--                                          | 7011/TCP<br>(utdevmgr)                                    | Sun Ray<br>服务器 | 可选  | 设备管理                 |
| 7777/<br><b>TCP</b>              | --单点传送->                                       | ALP-<br><b>DEVDATA</b>     | <<-单点传送 --                                        | 动态/TCP                                                    | Sun Ray<br>服务器 | 可洗  | 设备数据传输               |
| 7013/<br><b>UDP</b><br>(utquery) | --单点传送->                                       | $ALP-$<br><b>OUERY</b>     | <<-单点传送--<br><<- 广播 --                            | 动态/UDP                                                    | 任意             | 可选  | utquery 支持           |

<sup>表</sup> **7-6** Sun Ray DTU 至服务器端口与协议

<sup>表</sup> **7-7** Sun Ray 服务器至服务器协议

<span id="page-142-0"></span>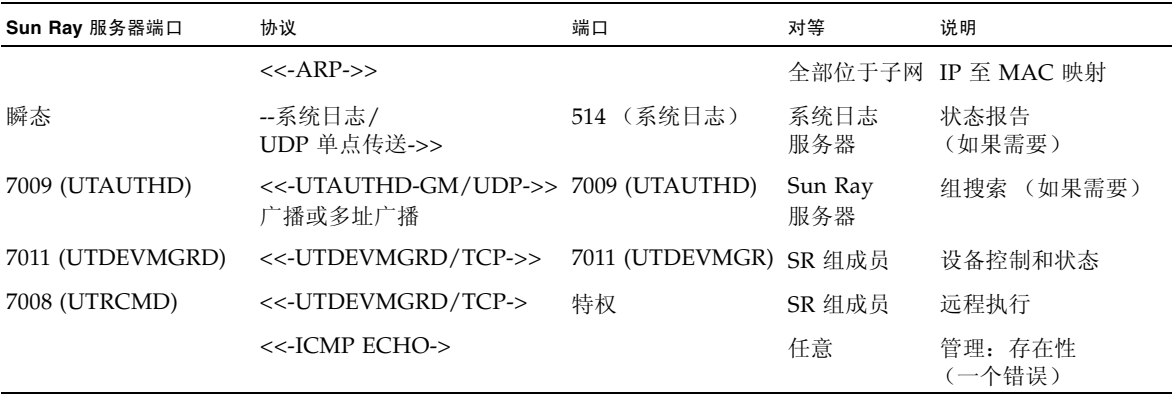

| Sun Ray 服务器端口     | 协议                 | 端口 | 对等   | 说明                 |
|-------------------|--------------------|----|------|--------------------|
| 7010 (UTAUTH-CB)  | <<-UTAUTH-CB/TCP-> | 瞬态 | 任意   | 管理: 控制和状态          |
| 7012 (UTDS)       | <<-UTDS/TCP->      | 瞬态 | 任意   | 数据存储<br>(如果需要)     |
| 7007 (UTSESSIOND) | <<-UTSESSION/TCP-> | 瞬态 | 任意   | 会话成员               |
| 7011 (UTDEVMGR)   | <<-UTDEVMGR/TCP->  | 瞬态 | 任意   | 设备客户机              |
| 1660 (HTTPS)      | <<-HTTPS/TCP->     | 瞬态 | 本地主机 | Web GUI<br>(如果已配置) |
| 1660 (HTTP)       | $<<$ -HTTP/TCP->   | 瞬态 | 本地主机 | Web GUI<br>(如果已配置) |
| 7007 (UTSESSIOND) | <<-UTSESSION/TCP-> | 特权 | 本地主机 | 会话管理               |

<sup>表</sup> **7-7** Sun Ray 服务器至服务器协议
第 **8** 章

## 监视 Sun Ray 系统

### 注 **–** 计划在发行 Beta 版时更新本章。

本章介绍如何使用 Sun Management Center 软件来监视 Sun Ray 系统。有关 Sun Management Center 的安装说明,请参见 《Sun Ray Server Software 4.1 安装和配置 指南》中的 "附录 B"。

本章包括以下主题:

- 第 119 页中的 "[Sun Management Center \(SunMC\)](#page-144-0) 软件功能"
- 第 121 [页中的 "设置监视环境"](#page-146-0)
- 第 127 [页中的 "设置监视指导"](#page-152-0)
- 第 134 [页中的 "使用其他的监视程序"](#page-159-0)
- 第 135 页中的"从 SunMC 删除 Sun Ray 模块"

## <span id="page-144-0"></span>Sun Management Center (SunMC) 软件 功能

Sun™ Management Center 软件可监视 Sun Ray 系统中的管理对象。管理对象是指任 何能够被监视的对象。 Sun Ray 节点包含许多管理对象。利用 "创建拓扑对象"对话 框可以创建 Sun Ray 节点。在您创建 Sun Ray 节点时如果已安装 Sun Ray 软件包, 会 默认创建下列管理对象:

- Sun Ray 系统
- Sun Ray 服务
- 故障转移组
- 互连
- 桌面

每个管理对象都被单独监视并有互相独立的报警设置。

例如,在故障转移配置中,可以监视整个组和组中的任一部分,如每个服务器及其负载 情况、每个互连及每个 DTU。 Sun Management Center 软件还监视具有下列功能的 Sun Ray Server Software 守护进程:

- 验证用户
- 启动会话
- 管理外围设备
- 处理 DHCP 服务

设定了报警后, Sun Management Center 软件会在达到您指定的参数值时通知您。例 如,您可能想要跟踪一个服务器上 DTU 的数目以便监视可能出现的过载情况。可以设 定其他的报警,以便在服务器、互连或 DTU 性能下降或守护进程停止运行时通知您。

可以将三个 Sun Management Center 组件 (参见表 8-1)安装到三个独立的计算机上。

| 组件  | 功能                                                                            |
|-----|-------------------------------------------------------------------------------|
| 控制台 | 帮助您设置、浏览报警和请求系统信息。可以自动请求也可以按照要求<br>请求。                                        |
| 服务器 | 处理请求并将结果传给合适的代理。代理将请求的信息返回服务器, 然<br>后服务器会将该信息转发给控制台。                          |
| 代理  | 监视系统。代理将请求的信息返回给服务器。这些代理都基于 SNMP<br>(简单网络管理协议), 负责监视管理对象(服务器、接口或 DTU)<br>的状态。 |

<sup>表</sup> **8-1** Sun Management Center 软件的三个组件

Sun Ray Sun Ray 系统监视包括一组软件包,它们均为 Sun Ray Server Software 的组 成部分安装。如果从一个非 Sun Ray 服务器上运行 Sun Management Center, 必须将 含有本地化消息和图标的软件包添加到 Sun Management Center 监视服务器中。

该功能使用 SNMP 与 Sun Management Center 软件连为一体。有关与 Sun Management Center 软件交互的其他监视程序的信息, 请参见第 134 页中的"使用其 [他的监视程序"。](#page-159-0)

# 其他的 Sun Management Center 模块

还有其他一些有用的 Sun Management Center 模块, 利用它们可以监视进程和有助于 调整您的 Sun Ray 系统。例如, "运作状况监视"模块监视 Sun Ray 服务器上的资源, 这样您会得知何时需要添加内存、交换空间或其他的 CPU。 Sun Management Center "进程监视"模块有助于识别失控的进程和限制多媒体应用。

## <span id="page-146-0"></span>设置监视环境

安装了 Sun Management Center 软件后,您需要设置监视环境。根据 Sun Management Center 服务器组件不同,会自动创建默认的管理域。您需要设置一个主管理域。每当控 制台启动时就显示该域。然后,创建您要监视的系统的分层结构。这可以通过向管理域 添加节点或使用 "搜索管理器"来手动完成。

- ▼ 设置监视环境
	- 1. 安装 Sun Management Center 软件之后, 在安装有控制台组件的服务器上启动控 制台:

#### # **/opt/SUNWsymon/sbin/es-start -c &**

显示登录屏幕。

**2.** 输入您的名称和密码。

指定 Sun Management Center 服务器。

**3.** 单击 "登录"。

弹出 Sun Management Center 窗口。如果这是首次使用 SunMC 控制台,还会显示 "设置主域"窗口。

**4.** 在 "设置主域"窗口中,突出显示适当的域并单击 "转至"。

Sun Management Center 窗口中的面板被填充。

**5.** 单击 "关闭"可以关闭 "设置主域"窗口。

### ▼ 创建对象

- **1.** 展开 **Sun Management Center** 域列表。
- **2.** 选择要将对象添加其中的域。 显示选定的域。
- **3.** 选择 "编辑" **->** "创建对象"。 显示 "创建拓扑对象"弹出式窗口。
- **4.** 在 "节点"页面,输入节点标签和说明。然后输入主机名 (服务器名)、 **IP** 地址和 用于 **Sun Ray** 服务器的端口。

此处输入的端口必须是安装 Sun Management Center 时配置 (已输入)的端口。

## 设置报警

报警用来通知您出现了错误或系统性能需要调整。在下列情况下,会触发 (启动)报警:

- 服务器关闭。
- 互连不再工作。
- DTU 关闭。

这些报警都是默认 设置的, 您可以进行修改。根据故障转移组中每个服务器上的活动会 话数来建立微调报警,以确定是否有服务器过载。您可以设置触发此类型报警的阈值。

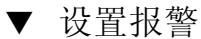

**1.** 创建对象后,显示此对象的 "详细信息"窗口。

<sup>图</sup> **8-1** Sun Management Center 详细信息窗口

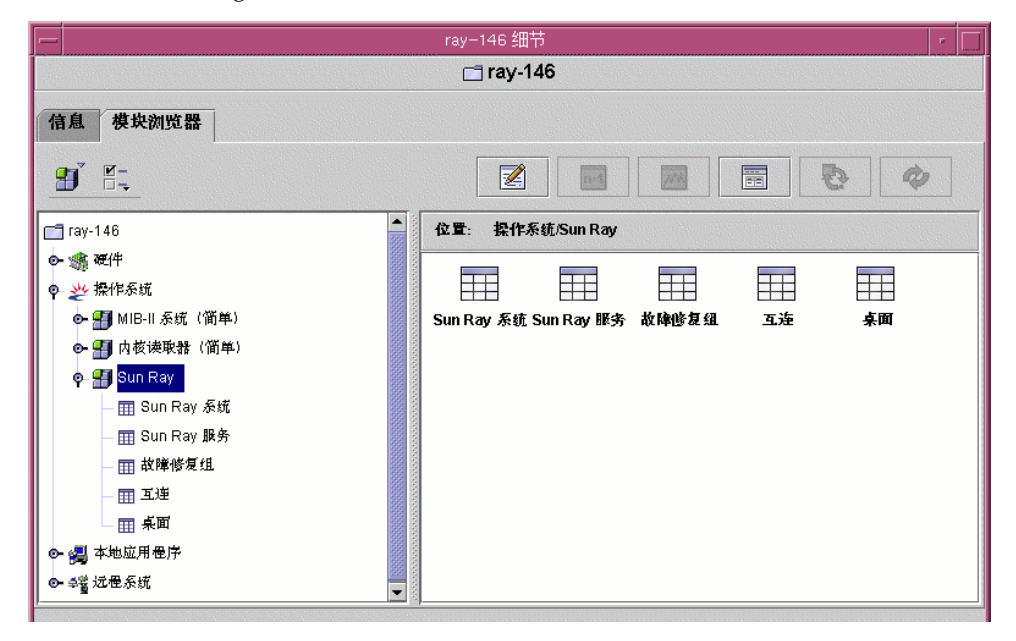

**2.** 举例来讲,可双击左面板中的 "故障转移组"。

**3.** 右键单击表行中的值 (状态)部分。

图 **8-2** 使用 "故障转移组"面板实例

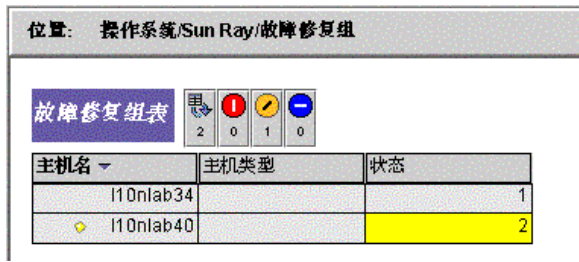

显示弹出式菜单。

#### **4.** 选择 "属性编辑器"。

显示该表项对应的 "属性编辑器"窗口。

- **5.** 选择 "报警"选项卡 (参见图 8-3)。 可能的报警值包括:
- 紧急阈值 (>)
- 警报阈值 (>)
- 注意阈值 (>)
- 紧急阈值 (<)
- 报警阈值 (<)
- 注意阈值 (<)
- **6.** 请提供您选定要监视的报警类型对应的数字。 在本例中,设置 "警报阀值"报警为大于 1,它在故障转移组中的服务器关闭时会 通知您。
- **7.** 单击 "应用"按钮保存该报警值,继续在 "属性编辑器"中设置其他项的值
- **8.** 单击 "确定"按钮,它将保存该报警的值并关闭窗口。 报警一设定就生效。
- **9.** 选择 "操作"选项卡并键入要执行的操作。 在此您还可以针对每个报警指定诸如发送邮件或运行脚本的操作。
- **10.** 选择 "刷新"选项卡设定轮询间隔的秒数。 默认值为 300 秒 (5 分钟)。
- **11.** 选择 "历史记录"选项卡可以查看有关记录监视值的日志文件的信息。

图 **8-3** "报警"窗口

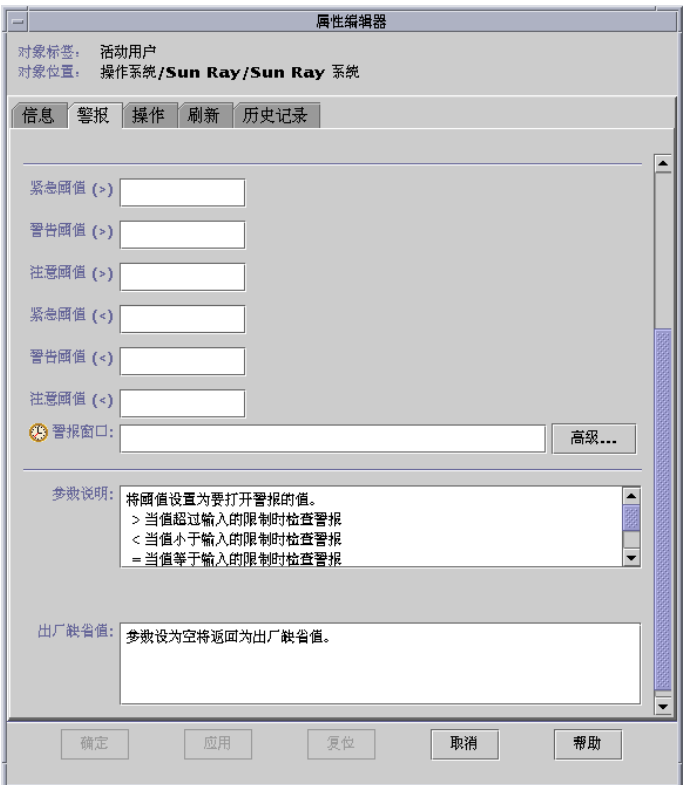

如果触发了报警,紧急报警显示为红色、警报报警显示为黄色、注意报警显示为蓝色 (参见图 8-4)。

- ▼ 开始监视
	- **1.** 启动 **Sun Management Center** 软件:

# **/opt/SUNWsymon/sbin/es-start -c &**

显示默认域窗口。

- **2.** 登录到 **Sun management Center** 服务器。
- **3.** 在左面或右面的面板中双击服务器。 显示服务器详细信息窗口。
- **4.** 在左面或右面的面板中展开分层结构图直到显示您需要的层。
- 图 **8-4** 带报警的详细信息窗口

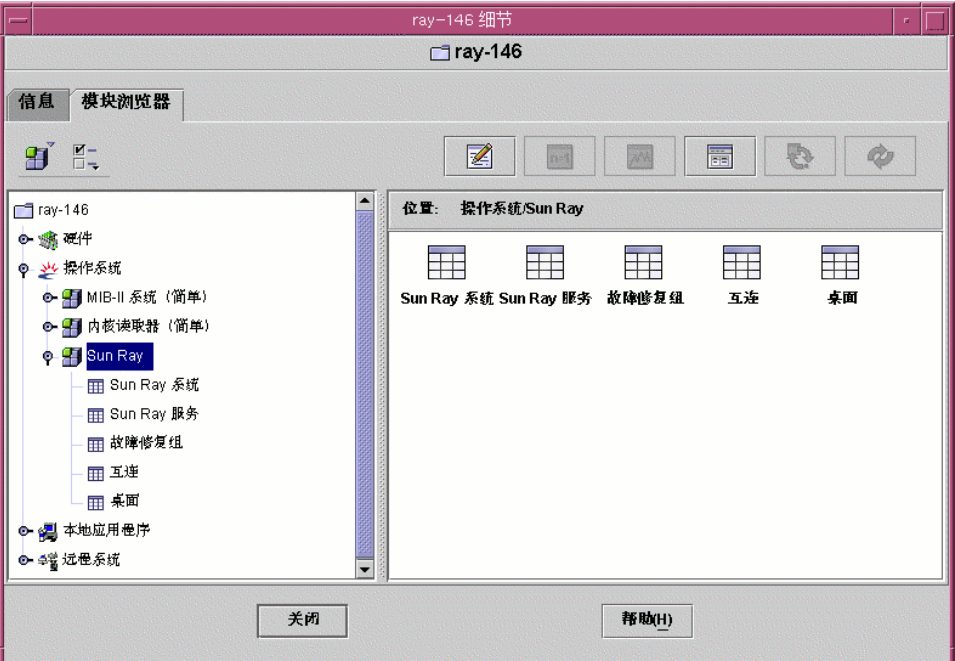

此控制台 "详细信息"窗口列出了系统的分层结构的详细情况。您可以立即看到是否 有任何捕获的报警。报警区域和类型以带杠的彩色圆圈的形式显示在左面板中。警报报 警还显示在标题栏上服务器节点名称的旁边,结构层次为"操作系统"、"Sun Ray"和 "故障转移组"。双击报警图标所在的区域可以将右面板的内容更新为详细的信息。如 果将鼠标指针置于左面或右面的一个彩色圆圈上,会显示包含详细的报警信息的弹出式 窗口。

如果单击 "详细信息"窗口中的 "报警"选项卡,将显示列出当前所有报警的摘要信 息。停止 Sun Ray 服务 (守护进程)时, 报警显示如图 8-5 中所示。

图 **8-5** 报警摘要窗口

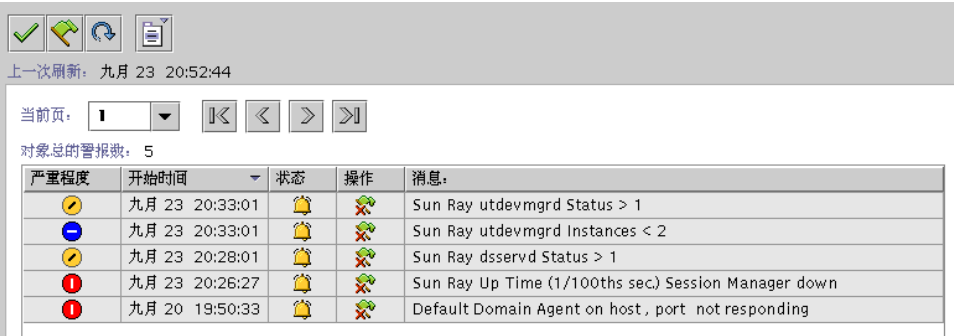

报警摘要窗口顶部显示为当前服务器对象设置的报警总数。触发的紧急报警 (红色)、 警报报警 (黄色)和注意报警 (蓝色)分列如下。详细信息和注释显示在 "消息"一 栏中。

表中的某些单元格会对鼠标经过事件做出反应,显示一个称为工具提示窗口的弹出式窗 口。此窗口显示出当前状态、最近的修改时间,加上报警类型、报警值,以及报警发生 时间或最近的报警解除时间。"工具提示"时间也可以是代理上次重新启动的时间。例 如, 在 Sun Ray 系统面板上, 正常运行时间 (1/100 秒) 工具提示将是:

Clear. Up Time (1/100th sec.) OK Status changed Mar. 6, 15:23:55.

这表示服务器已重新启动,并且在 3 月 6 日 15:23:55 清除了报警。为 "活动会话数"、 "桌面数"、"用户数"和 "总会话数"提供了类似的信息。

## <span id="page-152-0"></span>设置监视指导

可以监视五种管理对象:

- Sun Ray 系统 描述 Sun Ray 服务器及负载的相关信息
- Sun Ray 服务 描述 Sun Ray 服务器上的 Sun Ray 守护进程
- 故障转移组 列出组中的所有服务器
- 互连 列出 Sun Ray 服务器上的所有接口
- 桌面 列出连接到 Sun Ray 服务器的所有受监视的 DTU (桌面) 和有异常情况的 DTU

## Sun Ray 系统面板

Sun Ray 系统面板显示 Sun Ray 系统的概貌。您可以从该窗口设定特定的报警来监视 服务器及其负载。

- ▼ 显示 Sun Ray 系统面板
	- 双击左面板中的 "**Sun Ray** 系统"图标。 显示 "操作系统/Sun Ray/Sun Ray 系统"面板。
	- <sup>图</sup> **8-6** Sun Ray 系统面板

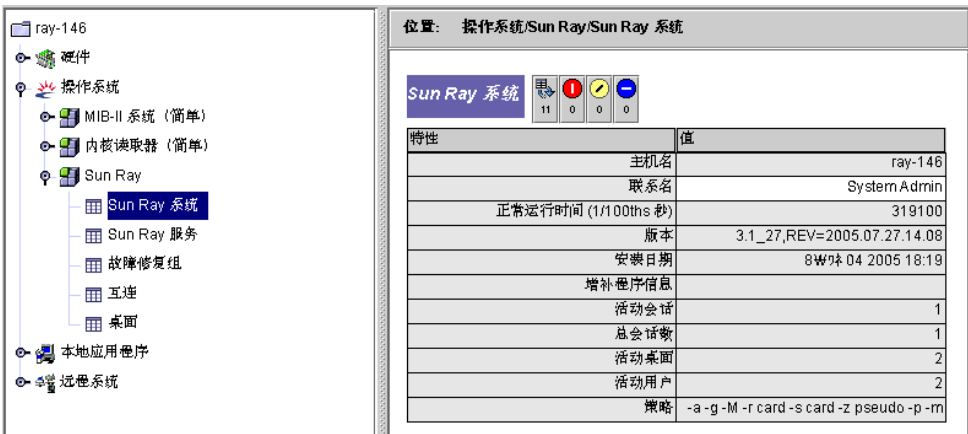

▼ 刷新 Sun Ray 系统面板

● 单击刷新按钮 (位于右上角的圆形箭头)。

整个系统面板将被刷新。

正常运行时间、会话、 DTU (桌面)和用户信息按照您在"属性编辑器"中设定的秒 数定期刷新。但是,控制台每隔五分钟会更新,除非出现报警。在 "属性编辑器"中 设定的秒数只改变触发报警所需的时间。

提示 **–** 不要将秒数设置为小于 60。负载会影响 Sun Ray 服务器的性能。

在该面板中,设定用来监视服务器状态的报警;活动的会话、用户或 DTU 的数目;现 有会话的总数。

- ▼ 设置报警
	- **1.** 用鼠标右键单击要为其设置报警的特性的值所在的单元格。
	- **2.** 选择 "属性编辑器"。
	- **3.** 单击 "报警"选项卡。
	- **4.** 为每个要监视的阈值输入值。
	- **5.** 单击 "确定"。

<sup>表</sup> **8-2** Sun Ray 系统面板上的特性

| 特性                     | 值                                                                                             |
|------------------------|-----------------------------------------------------------------------------------------------|
| 主机名                    | 被查询的服务器的名称。此信息是在选定 Sun Ray 系统时或手动刷新时<br>获得的。                                                  |
| 联系名                    | 此信息是在选定 Sun Ray 系统时或手动刷新时获得的。                                                                 |
| 正常运行时间<br>(以 1/100 秒计) | 自 Sun Ray 服务器上所有重要守护进程中的最后一个启动以来所经历的<br>1/100 秒数。值为 0 表示服务器关闭并且报警被捕获。默认的刷新速率为<br>300 秒 (5分钟)。 |
| 版本                     | Sun Ray Server Software 的版本、版次和版次日期列表。此信息是在选定<br>Sun Ray 系统时或手动刷新时获得的。                        |
| 安装日期                   | 安装 Sun Ray Server Software 的日期。此信息是在选定 Sun Ray 系统时或<br>手动刷新时获得的。                              |
| 修补程序信息                 | Sun-Ray 专用修补程序列表。此信息是在选定 Sun Ray 系统时或手动刷新时<br>获得的。                                            |
| 活动会话                   | 插入智能卡的情况下登录的会话数加上无智能卡的情况下登录的 DTU 的会<br>话数。在此设定报警监视服务器上的过载情况。默认的刷新速率为300秒<br>(5分钟)。            |
| 总会话数                   | 活动和暂停会话数。默认的刷新速率为 300 秒 (5 分钟)。                                                               |
| 活动桌面                   | 连接的 DTU 数。默认的刷新速率为 300 秒。                                                                     |
| 活动用户                   | 当前活动的用户数。当允许伪令牌时 (属于非智能卡用户的策略设置),该<br>数字包括处于登录提示状态的 DTU。默认的刷新速率为 300 秒 (5 分钟)。                |
| 策略                     | 已经设置的策略。此信息是在选定 Sun Ray 系统时或手动刷新时获得的。                                                         |

## Sun Ray 服务面板

Sun Ray 服务面板显示 Sun Ray 守护进程的状态。例如, 如果 utauthd 停止运行, 则 所有的用户会话都将断开。

在 Sun Ray 服务面板上为每个守护进程的状态和实例数设定了默认报警值。某些守护 进程有两个实例,分别对应于它们的两个功能:一个是侦听,另一个是交互。您可以在 需要时将它们复位。

#### <sup>图</sup> **8-7** Sun Ray 服务 (守护进程)面板

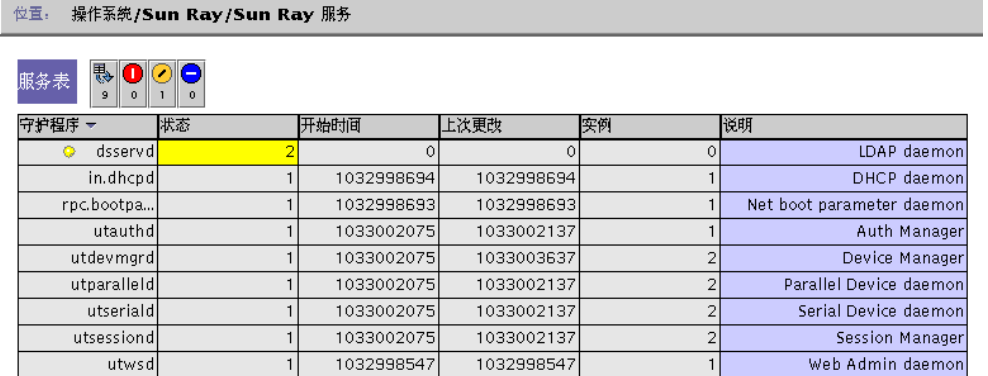

状态值为:

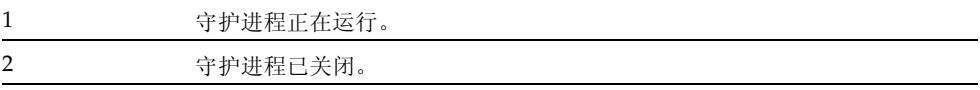

## 故障转移组

故障转移组面板显示您的故障转移组的拓扑结构。该面板显示了主辅服务器及其状态。

图 **8-8** 故障转移组

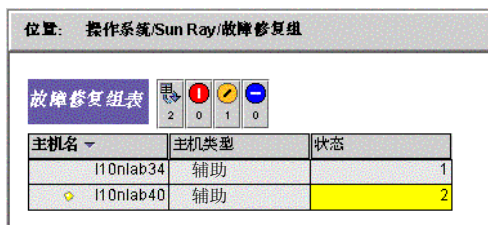

状态值为:

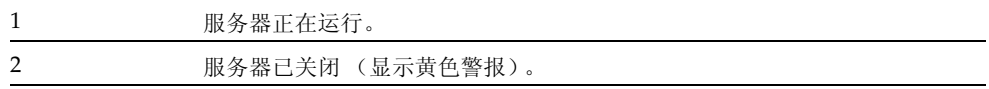

## 互连面板

互连面板列出 Sun Ray 服务器可用的所有网络接口。

#### 图 **8-9** 互连面板

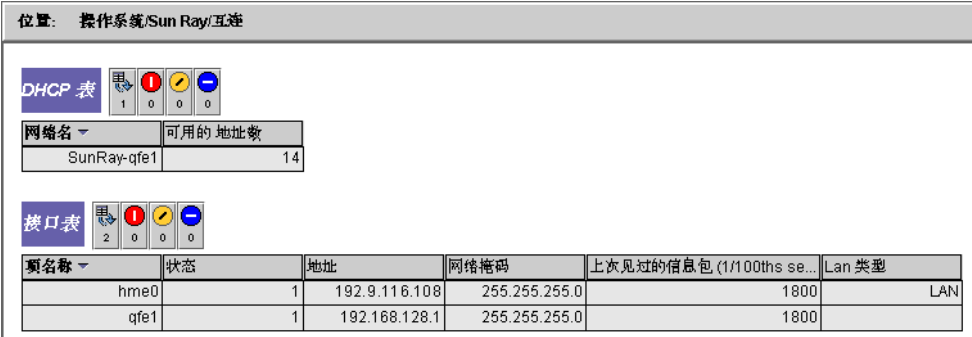

DHCP 表列出 Sun Ray 互连中用到的接口。"可用地址数"列出新终端用户可用的地 址数。系统管理员可以从这里设定的报警得知,何时 Sun Ray 服务器的地址会用完而 无法为用户提供地址。

接口表列出 Sun Ray 服务器上的所有接口。"地址"即接口的 IP 地址。您在初次配置 系统时曾经输入了该地址作为"网络掩码"。状态值为:

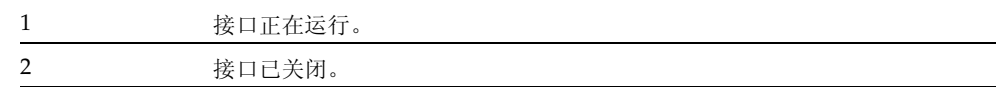

- ▼ 为地址用完设定报警
	- **1.** 用鼠标右键单击 **DHCP** 表中的 "可用地址数"单元格。
	- **2.** 选择 "属性编辑器"。
	- **3.** 单击 "报警"选项卡。
	- **4.** 输入触发报警时的剩余地址数。
	- **5.** 单击 "确定"。

## 桌面面板

可以在桌面面板上选择要监视的单个 DTU。可以向 "监视的桌面"列表添加或从中删 除 DTU。在故障转移组中,您可以从任何一个服务器监视任何桌面。默认的轮询时间 为 300 秒 (5 分钟)。状态值为:

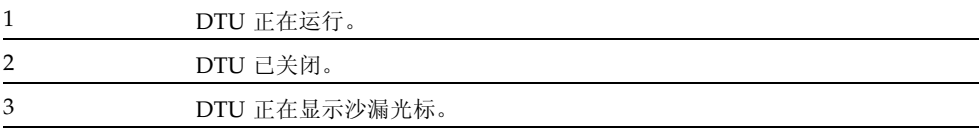

#### 图 **8-10** 桌面面板

 $\boxed{\circ}$  080020b5... 192.168.128.17

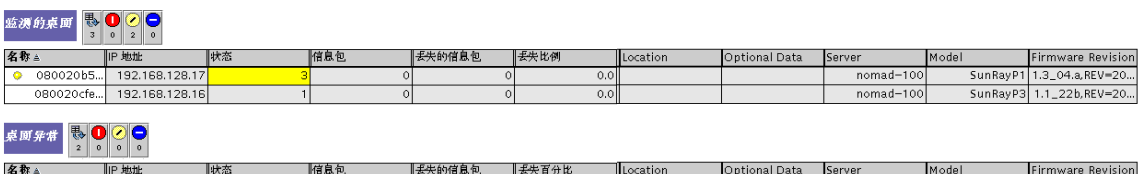

 $\overline{\circ}$ . $\circ$ 

 $nomad-100$ 

SunRayP1 1.3\_04.a,REV=20...

ज

하

表 8-3 描述每列中的信息:

表 **8-3** 桌面信息

| 特性     | 值                                                                                                    |
|--------|----------------------------------------------------------------------------------------------------|
| 名称     | DTU 的以太网或 MAC 地址                                                                                               |
| IP 地址  | DTU 上分配的 DHCP 地址                                                                                               |
| 状态     | 1 正在运行<br>2停止<br>3 正在显示绿色沙漏光标                                                                                  |
| 数据包    | 该 DTU 接收的数据包数                                                                                                  |
| 丢失的数据包 | 该 DTU 报告丢失的数据包数                                                                                                |
| 丢失比例   | 包丢失的百分比                                                                                                    |
| 位置     | 可选字段: 由系统管理员提供的信息                                                                                              |
| 可选数据   | 可选字段: 由系统管理员提供的信息                                                                                              |
| 服务器    | 拥有该 DTU 的服务器                                                                                                   |
| 型号     | DTU 类型:<br>P1 (Sun Ray 1),<br>P2 (Sun Ray 100),<br>P3 (Sun Ray 150),<br>P8 (Sun Ray 2、Sun Ray 2FS、Sun Ray 270) |
| 固件修订版  | 版本、版次和版次日期                                                                                                    |

- ▼ 添加要监视的 DTU
	- **1.** 用鼠标右键单击 "名称"。 显示弹出式菜单。
	- **2.** 单击 "添加行"。 显示弹出式窗口。
	- **3.** 在 "添加行"窗口的 "名称"字段中输入要监视的 **DTU** 的 **MAC** 地址。
	- **4.** 单击 "确定"。
- ▼ 删除不再监视的 DTU
	- **1.** 使用鼠标右键,单击包含 **MAC** 地址的单元格。 显示弹出式菜单。
	- **2.** 单击 "删除行"。 显示弹出式窗口。

**3.** 通过单击弹出式窗口中的 "是"确认删除。 以下提供的是轮询 "桌面"的实例结果。

## <span id="page-159-0"></span>使用其他的监视程序

使用 HP OpenView™ VPO、 Tivoli TMS 或 CA Unicenter 的系统管理员也可以监视 Sun Ray 服务器。这些软件包中的每一个与 Sun Management Center 软件之间都有互 操作接口。这些接口恰当地解释 Sun Management Center 报警,这样在出现问题时您 才会得到通知。利用这些接口您还可以查看服务器的状态。 Hewlett- Packard 提供了 HP OpenView™ VPO 和 Sun Management Center 之间所需的接口。Sun 提供了 Sun Management Center 和 Tivoli TMS 或 CA Unicenter 之间所需的接口。

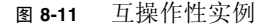

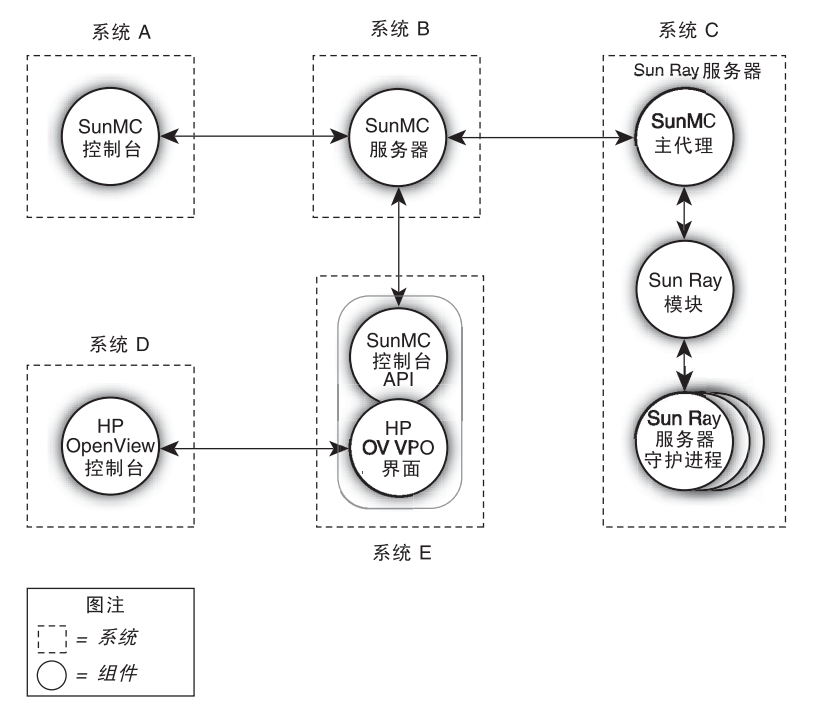

在图 8-11 中,系统 B、 C 和 E 可以是 Solaris SPARC 或 Solaris x86 系统。

# <span id="page-160-0"></span>从 SunMC 删除 Sun Ray 模块

utinstall 脚本卸载 Sun Ray Server Software 时, Sun Ray 模块将自动卸载。如需 手动卸载 Sun Management Center 软件, 请先删除 Sun Ray 模块。

- ▼ 删除 Sun Ray 模块
	- 要在 **Sun Ray** 服务器上取消该模块的注册,请键入:

# **/opt/SUNWut/sbin/utsunmc -u**

如果 SunMC 代理正在运行, utsunmc 会停止并重新启动 Sun Management Center 代理软件。

● 要在 **SunMC** 服务器上删除 **Sun Ray** 模块,请键入:

# **/opt/SUNWut/lib/utsunmcinstall -u**

第 **9** 章

## 多显示端管理

利用 Sun Ray™ DTU 的多显示端功能, 用户可以使用连接到主 DTU 的一套键盘和指 针设备来控制多个显示 (也称为屏幕,或显示端)上的各个应用程序。用户也可以在 多个屏幕上显示和控制单个应用程序 (如电子制表软件)。系统管理员负责创建用户能 够访问的多显示端组。一个多显示端组包括由一套键盘和鼠标控制的 2 到 16 个 DTU, 其中几乎可以包含 Sun Ray DTU 的任意组合, 例如 Sun Ray 1、 Sun Ray 100、 Sun Ray 150、Sun Ray 170 和 Sun Ray 270。每个 DTU (Sun Ray 2FS 除外)显示为多显 示端 X 显示器上的一个 X 屏幕。

要使多显示端功能正常起作用:

- 1. 必须处于管理模式下;因而必须先运行 utconfig,然后再运行 utmhconfig 或 utmhadm。
- 2. 必须使用 utpolicy 或 Admin GUI 启用多显示端策略。
- 3. 始终从 Sun Ray DTU 运行 utmhconfig。

请注意下列限制:

- 1. Sun Ray 2FS 设计用于在两个屏幕间运行单一显示,而无需进行其他配置。它对两个 显示器使用一个帧缓冲区,总是将连接的两个显示端视为一个统一的显示面 (使用 一套鼠标和键盘即可进行控制),并且总是将自身作为一个屏幕显示给 Xserver。
- 2. H264 和 VC-1 流与 DTU 上的音频流同步。在多显示端组中,音频流只会定向到主 DTU, 因此只能在主 DTU 上执行音频/视频同步。当视频在辅助 DTU 上显示时, 应用程序必须执行音频/视频同步。
- 3. 没有为多显示端组启用区域漫游办公。

## 多显示端组

多显示端组由一组相互关联且由一个主 DTU 控制的 Sun Ray DTU 组成,其中主 DTU 连接有一套键盘和指针设备 (如鼠标)。多显示端组 (最多可以包含 16 个 DTU)与 单个会话连接。

除非启用了 XINERAMA (有关详细信息,请参见第 144 页中的 "[XINERAMA](#page-169-0)"), 否则,会话将在每个屏幕上拥有一个单独的 CDE 工具栏 (以及单独的工作区)。不能 在屏幕之间移动窗口。但是,如上所述, Sun Ray 2FS DTU 可基于一个帧缓冲区将连 接的两个屏幕视为一个显示,并可使用一套键盘和指针设备进行控制。

主 DTU 托管与会话相关联的输入设备。其余 DTU 称为辅助设备,提供额外的显示。 所有外围设备都连接在主 DTU 上, 组也由主 DTU 进行控制。

通过使用智能卡和 utmhconfig GUI 实用程序来识别终端,可以很容易地创建多显示 端组。

但是,如果您断开辅助 DTU 却未删除其所属的多显示端组,在单独的主 DTU 上不会 显示其屏幕。主 DTU 仍然是多显示端组的一部分,而且当鼠标移至断开的辅助 DTU 时,鼠标好象消失了。要从这种状态下恢复,可以使用 utmhconfiq 或 utmhadm 命 令重新连接缺失的 DTU 或者删除多显示端组,您也可以删除多显示端组、替换缺失的 DTU,然后创建一个包含替换 DTU 的新多显示端组。

### 多显示端屏幕配置

多显示端组可以使用各种配置来布置自己的屏幕。例如,用户可以将具有四个屏幕的多 显示端组布置为每行两个屏幕的两行 (2x2) 或具有四个屏幕的单行 (4x1)。默认情况下, 用户登录至多显示端组时,会话将使用可用的屏幕数目;这些显示的布局或几何排列是 自动生成的。您可以对 utxconfiq 命令使用 -R 选项以处理自动的几何排列, 如以下 实例所示:

● 覆盖自动生成的几何排列 (其中几何排列以 *columns x rows* 的形式表示):

% **utxconfig -R geometry**

● 在下次登录时恢复自动的几何排列:

% **utxconfig -R auto**

当鼠标指针移过两个屏幕之间的边缘时,便会从一个屏幕移到下一个屏幕。多显示端组 的几何排列确定了此时显示的屏幕。

在默认情况下,多显示端组的屏幕尺寸将设置为主 DTU 所支持的最大尺寸。主 DTU 控制其他的 DTU,并且所有的外部设备连接到它。

要覆盖屏幕自动设置的尺寸,请对 utxconfig 命令使用 -r 选项:

● 覆盖自动设置的尺寸 (其中尺寸以 *width x height* 的形式表示, 例如 1280 x 1024):

% **utxconfig -r dimensions**

● 在下次登录时恢复自动设置的尺寸:

% **utxconfig -r auto**

● 要明确选择不针对一个会话使用多个显示,请键入:

% **utxconfig -m off** 

注 **–** 如果选择显式设置的屏幕尺寸,或者如果监视器分辨率不同,可能会出现令人讨 厌的屏幕移位问题,称为错位,或在可见屏幕区域周围出现大面积的黑带。

## 多显示端屏幕显示

使用多显示端功能后,将显示代表每个屏幕上的当前会话的小窗口,为便于识别,当前 屏幕突出显示。在会话创建过程中,系统自动显示该窗口。例如,图 [9-1](#page-164-0) 中的显示表明 用户位于三个显示屏幕中的第二个屏幕上。

图 **9-1** 多显示端屏幕显示

<span id="page-164-0"></span>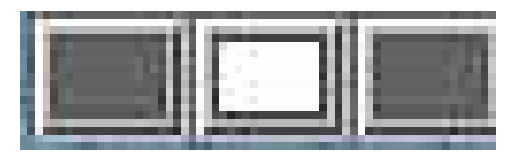

### 多显示端管理工具

多显示端功能的管理工具可用于显示当前的多显示端组并创建新组。

- ▼ 从命令行启用多显示端策略
	- 在命令行界面上,键入:

# **/opt/SUNWut/sbin/utpolicy -a -m -g** *your\_policy\_flags* # **/opt/SUNWut/sbin/utrestart**

这将为故障转移组启用多显示端策略,并重新启动 Sun Ray Server Software, 且会 在本地服务器上启用新的策略,而这一切不会打断现有的会话。

提示 **–** 在故障转移组中的每个服务器上运行 utrestart 命令。

▼ 使用 Admin GUI 启用多显示端策略

- **1.** 启动 **Admin GUI**。
- **2.** 选择 "高级"选项卡。

### <span id="page-166-0"></span>图 **9-2** 启用多显示端功能

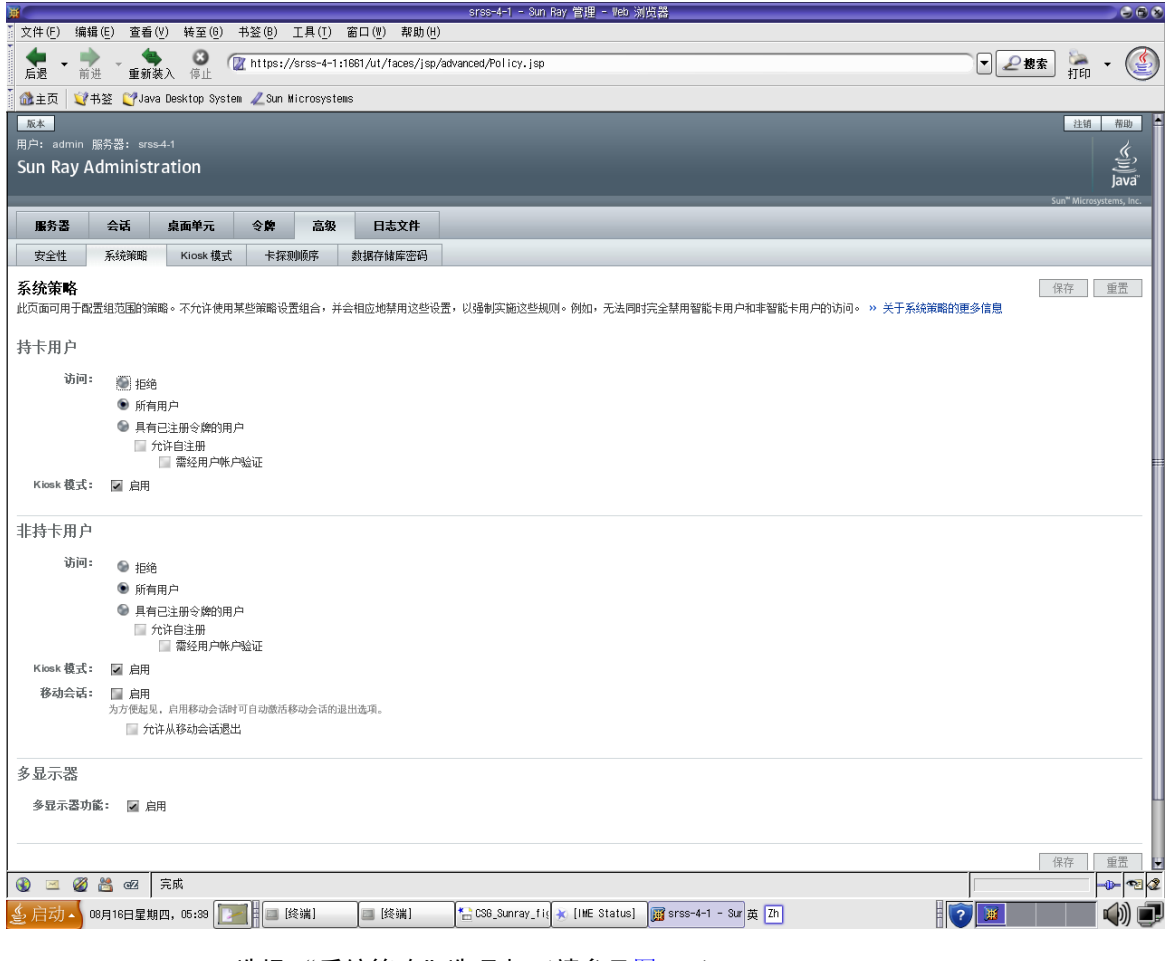

- **3.** 选择 "系统策略"选项卡 (请参见图 [9-2](#page-166-0))。
- **4.** 选中 (或取消选中)"启用多显示端功能"复选框。
- **5.** 单击 "保存"按钮。

如果需要重新启动系统,将会显示一则建议消息。

▼ 创建新的多显示端组

**1.** 在命令行界面上,键入:

# **/opt/SUNWut/sbin/utmhconfig**

**2.** 在初始屏幕上,单击 "创建新组"。

<sup>图</sup> **9-3** utmhconfig GUI 列出了多显示端组和详细信息

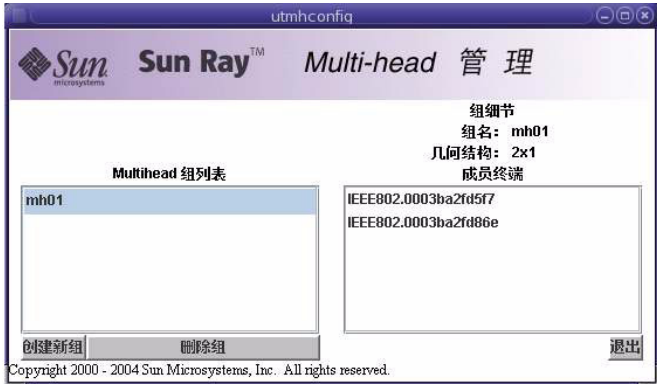

显示"创建新的多显示端组"弹出对话框。组创建后,用户输入的行数和列数体现 在组的几何排列上。

图 **9-4** "创建新的多显示端组"弹出对话框

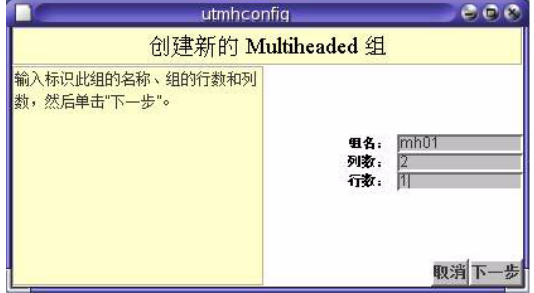

**3.** 输入组的信息。

输入组的名称、行数和列数。

**4.** 单击 "下一步"按钮。 显示出下一个屏幕。

### 图 **9-5** 新多显示端组的设置屏幕

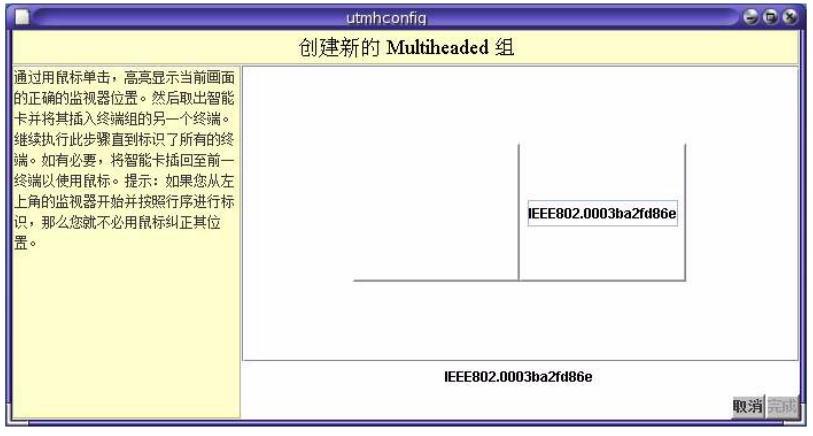

**5.** 在多显示端组内选择 **DTU** 并按顺序在每个 **Sun Ray DTU** 内插入智能卡以建立组 的顺序。

以前呈灰色的 "完成"按钮现在变为活动状态。

图 **9-6** "完成"按钮为活动状态的已完成的多显示端组列表

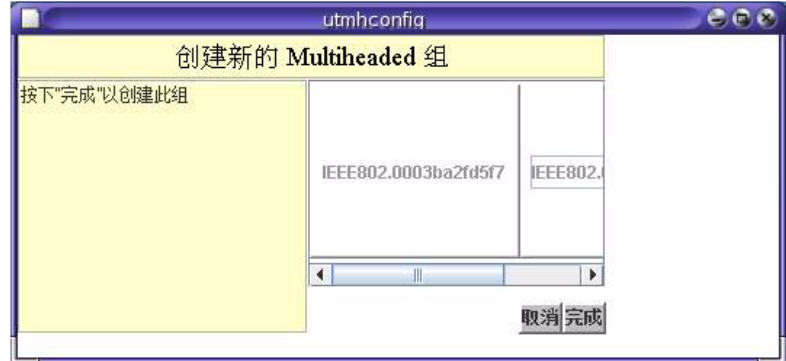

- **6.** 单击 "完成"按钮。
- **7.** 取出智能卡以退出或断开会话。

## <span id="page-169-0"></span>XINERAMA

将 XINERAMA 扩展到 X11 即可创建一个跨多个监视器显示的大屏幕。启用 XINERAMA 后,屏幕上将只显示一个工具栏,并可以将窗口从屏幕的一个位置平滑地移到另一个 位置。

对于 CDE 桌面会话, 有一个 CDE 工具栏 (和工作区集)可用于管理配置的监视器。 由于这些监视器仍然属于同一个屏幕,因此,窗口可能会跨监视显示。当然也包括 CDE 工具栏本身。

提示 **–** XINERAMA 往往会占用大量 CPU 资源、内存和网络带宽,因此为了获得合理 的性能,请将 /etc/system 文件中的 shmsys:shminfo\_shmmax 参数至少设置为 *LARGEST\_NUMBER\_OF\_HEADS \* width \* height \* 4*。

作为 X 首选项的一部分, 用户可以启用或禁用 XINERAMA。 utxconfig 命令可针对 单个令牌实现此操作,但是用户必须注销才可使此更改生效。

要启用 XINERAMA 功能,请使用以下命令:

#### % **utxconfig -x on**

要禁用 XINERAMA 功能, 请使用以下命令:

#### % **utxconfig -x off**

要为单个系统或故障转移组默认启用此功能,请以超级用户的身份键入以下命令:

#### % **utxconfig -a -x on**

注 **–** DTU 上的 H264 和 VC-1 支持不适用于 Xinerama 会话。在 Xinerama 会话中, 视频窗口可从一个 DTU 拖动到另一个 DTU, 也可以跨多个 DTU, 但是, H264 和 VC-1 支持的音频/视频同步仅限于主 DTU,不能在 DTU 之间同步视频。应用程序仍 可以按照在 Sun Ray 1 DTU 上的相同方式呈现 H264 和 VC-1 视频。

会话组

如果您从一个多显示端组漫游办公到一个不属于多显示端组的 DTU (即配有单个显示 端的 DTU),那么通过依次切换到每个屏幕,您可以在该 DTU 的一个屏幕 (或显示 端)上查看在原来的多显示端组中创建的所有屏幕。这一过程又称为屏幕切换。

## 验证管理器

TerminalGroup 策略模块可扩展验证管理器以支持多显示端组。在将 DTU 连接到验证 管理器或在其中插入智能卡后, TerminalGroup 模块将查询自己的数据库,以确定 DTU 是否属于某多显示端组,如果属于,则继续确定 DTU 在组中是主 DTU 还是辅助 DTU ;如果不属于,则将其视为一般的 DTU。

<sup>图</sup> **9-7** 主 DTU 的验证管理器流程图

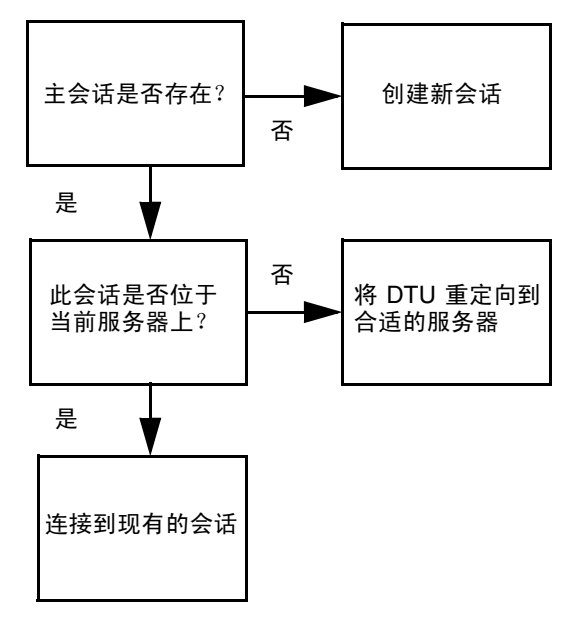

如果确定 DTU 为多显示端组的一部分,并且是多显示端组的主 DTU,则执行常规会 话放置。如果会话不在当前的服务器上,但在故障转移组中其他服务器的 DTU 或智能 卡上有原先存在的会话,则将主 DTU 重新定向到那个服务器上。如果所有的服务器上 都没有会话,则将对会话的请求定向到负荷最小的服务器并在其上创建一个新的会话。

如果确定某 DTU 是多显示端组的一部分,并且是多显示端组的辅助 DTU, TerminalGroup 模块将确定多显示端组主 DTU 是否在本地有会话连接。如果有,它会通知 "会话管 理器"以便辅助 DTU 也可以连接到此会话中。如果主 DTU 没有本地会话连接, TerminalGroup 模块会判断主 DTU 是否连接到故障转移组 (如果存在)中的其他服务 器上,如果是,则将辅助 DTU 重定向到该服务器。

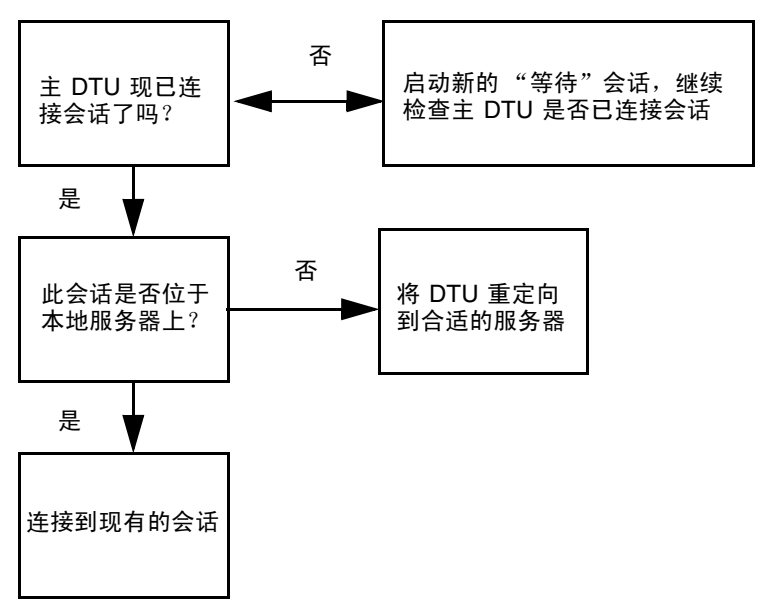

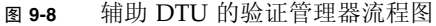

如果此时确定主 DTU 未连接到故障转移组中的任何服务器,则该 DTU 上将显示 "等待主设备"图标, 在搜索到主 DTU 之前, 无法在该 DTU 上执行进一步的操作。 辅助 DTU 被重定向到主 DTU 连接的服务器。

## 第 **10** 章

# Kiosk 模式

本章介绍 Kiosk 模式,此模式允许匿名用户以受控制的简化方式访问系统,而不会影响 Sun Ray 服务器的安全性。有关 Kiosk 模式功能的详细说明,请参见 kiosk(5)。

在 Sun Ray Server Software 的早期发行版中, Kiosk 模式称为受控制的访问模式 (Controlled Access Mode, CAM)。

本章包括以下主题:

- 第 148 页中的"启用 Kiosk 模式"
- 第 152 页中的"覆盖 Kiosk 模式策略"
- 第 155 页中的"构建 Kiosk 模式环境"
- 第 158 [页中的 "安全性和故障转移注意事项"](#page-183-0)

有关保留现有 CAM 数据, 以及从 CAM 迁移到 Kiosk 模式的其他信息, 请参见《Sun Ray Server Software 4.1 安装和配置指南》的以下各节:

- "保留受控制的访问模式 (Controlled Access Mode, CAM) 原型数据"
- "从受控制的访问模式 (Controlled Access Mode, CAM) 迁移到 Kiosk 模式"

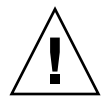

注意 **–** Sun Ray Server Software 和 NIS (Network Information System, 网络信息系 统)将用户名和组存储在同一系统文件 (/etc/passwd) 中。如果使用同一物理服务器 来托管 Sun Ray Server Software 和 NIS 软件,在设置 Kiosk 模式应用程序时一定要使 用唯一的用户名。如果两个系统使用相同的用户名,则 utconfig -u 命令将会覆写 NIS 条目。

# <span id="page-173-0"></span>启用 Kiosk 模式

使用 Kiosk 模式,管理员可以根据不同类型用户的策略选择和使用方案指定用户可用的 会话类型。例如,对于智能卡用户和非智能卡用户、已注册的令牌和未注册的令牌,以 及对于其他特征,设置可能会不同。

可从"高级"选项卡的"系统策略"部分启用和禁用 Kiosk 模式功能,并可从 "Kiosk 模式"部分对 Kiosk 模式功能进行管理,该部分提供了一些复选框,可为智能 卡用户和/或非智能卡用户启用 Kiosk 模式。第 152 [页中的"覆盖](#page-177-0) Kiosk 模式策略"中 介绍了如何为单个令牌启用和禁用 Kiosk 模式。

注 **–** 启用 Kiosk 模式前,必须使用 utconfig 实用程序对其进行配置。

## 使用 CLI 启用 Kiosk 模式

以超级用户的身份键入 utpolicy 命令设置验证策略,另外要加上 -k 参数。下面提供 了一些建议的示例。

注 **–** 以下选项确定了对 Sun Ray 服务器的访问权限: -z both/pseudo/card 或 -r both/pseudo/card [-s both/pseudo/card] -k both/pseudo/card 选项则确定了是部分还是全部许可的会话为 Kiosk 会话。

▼ 为所有用户 (持卡用户和非持卡用户)启用 Kiosk 模式

# **/opt/SUNWut/sbin/utpolicy -a -M -s both -r both -k both**

将所有用户定向至 Kiosk 会话。

▼ 在 Kiosk 模式下仅允许持卡会话

### # **/opt/SUNWut/sbin/utpolicy -z card -k card**

所有会话均处于 Kiosk 模式,除非指定覆盖,否则只有持卡用户才可使用会话。

▼ 仅为持卡用户启用 Kiosk 模式

仅将持卡用户定向至 Kiosk 会话。 # **/opt/SUNWut/sbin/utpolicy -a -M -s both -r both -k card**

▼ 仅为非持卡用户启用 Kiosk 模式

# **/opt/SUNWut/sbin/utpolicy -a -M -s both -r both -k pseudo**

仅将非持卡用户定向至 Kiosk 会话。

▼ 为持卡用户启用常规会话,为非持卡用户启用 Kiosk 会话

#### # **/opt/SUNWut/sbin/utpolicy -z both -k pseudo**

持卡会话为非 Kiosk (普通登录)会话。非持卡会话为 Kiosk 会话。

▼ 为已注册卡启用常规会话,为非持卡用户启用 Kiosk 会话

#### # **/opt/SUNWut/sbin/utpolicy -r card -z pseudo -k pseudo**

只有注册的令牌才允许非 Kiosk 卡会话。非持卡会话为 Kiosk 会话。

▼ 为已注册卡启用 Kiosk 会话,并在已注册 DTU 上启用常规 会话

# **/opt/SUNWut/sbin/utpolicy -r both -s both -k card**

持卡会话为 Kiosk 会话,非持卡会话为非 Kiosk (普通登录)会话。用户可以自注册 卡令牌和 DTU。

▼ 在 Kiosk 模式下仅允许持卡会话

### # **/opt/SUNWut/sbin/utpolicy -z card -k card**

所有会话均处于 Kiosk 模式,除非指定覆盖,否则只有持卡用户才可使用会话。

## 使用 Admin GUI 启用 Kiosk 模式

Admin GUI 提供了一组选项, 与 CLI 相比, 可能会更便于使用。

- ▼ 使用 Admin GUI 启用 Kiosk 模式
	- **1.** 启动 **Admin GUI**。
	- **2.** 选择 "高级"选项卡。
	- **3.** 选择 "系统策略"选项卡 (请参见图 [10-1](#page-176-0))。
	- **4.** 根据是否要为持卡用户和**/**或非持卡用户启用 **Kiosk** 模式,在 "持卡用户"和**/**或 "非持卡用户"部分选中 "**Kiosk** 模式"复选框。
	- **5.** 单击 "保存"按钮。
	- **6.** 选择 "服务器"选项卡。
	- **7.** 从服务器列表中选择相关服务器。
	- **8.** 单击 "冷重启"按钮。

### 图 **10-1** 为非持卡用户启用 Kiosk 模式

<span id="page-176-0"></span>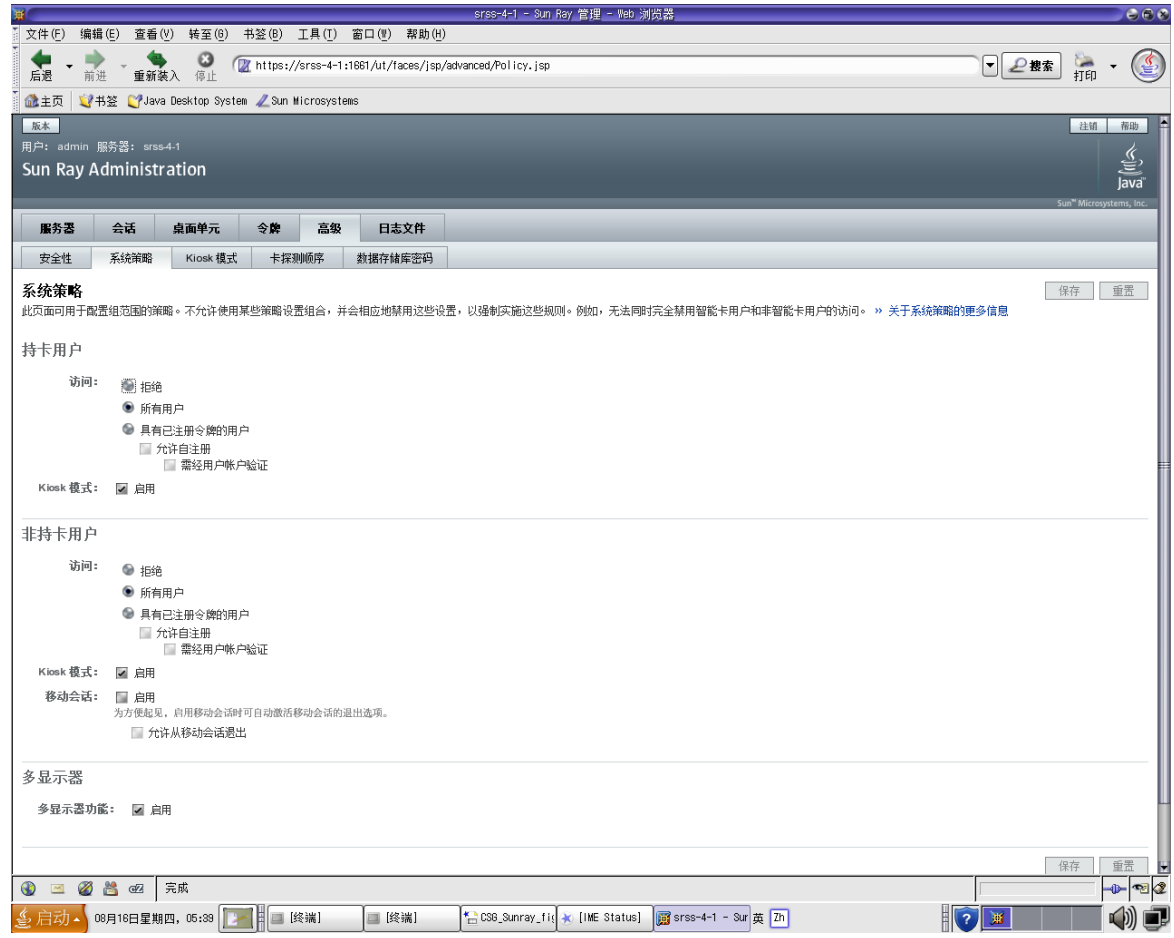

# <span id="page-177-0"></span>覆盖 Kiosk 模式策略

有时可能需要为特定或一部分智能卡或 DTU 使用不同于其他智能卡或 DTU 的验证策略 设置或 kiosk 会话配置。可以使用 utkioskoverride 或 GUI 覆盖 Kiosk 模式策略。 可以使用 utkioskoverride 覆盖默认的 Kiosk 会话选择。

有关覆盖 Kiosk 模式策略和 Kiosk 会话选择的更多详细信息,请参见 utkioskoverride(1m) 手册页。

注 **–** 此发行版中的 Admin GUI 不支持覆盖 Kiosk 会话选择,也不支持管理非默认 Kiosk 会话配置。使用 utkioskoverride 和 utkiosk 命令可以访问这些功能。

### ▼ 使用 CLI 覆盖 Kiosk 模式策略

使用 utkioskoverride 命令可以覆盖 Kiosk 模式策略,或者为用户的智能卡令牌或 DTU 的伪令牌分配非默认 kiosk 会话。下面列出了几个用法示例。

注 **–** 只能为已经注册的令牌指定策略覆盖。

● 启用 **Kiosk** 会话,而不管已注册智能卡 MicroPayFlex.12345678 的 Kiosk 模 式策略如何:

# **/opt/SUNWut/sbin/utkioskoverride -s kiosk -r \ MicroPayFlex.12345678**

● 禁用 **Kiosk** 会话,而不管已注册智能卡 MicroPayFlex.12345678 的 **Kiosk** 模式 策略如何:

# **/opt/SUNWut/sbin/utkioskoverride -s regular -r \ MicroPayFlex.12345678**

● 要禁用 **Kiosk** 会话,而不管逻辑令牌 user.12345678 的 **Kiosk** 模式策略如何:

# **/opt/SUNWut/sbin/utkioskoverride -s regular -t user.12345678**

● 启用通过 utkiosk 存储的非默认 **kiosk** 会话 MySession2 并将其分配到逻辑令牌 user.12345678,而不管 **Kiosk** 模式策略如何:

# **/opt/SUNWut/sbin/utkioskoverride -s kiosk -c MySession2 \ -t user.123456-78**

- ▼ 使用 Admin GUI 覆盖 Kiosk 模式策略
	- **1.** 选择 "令牌"选项卡。
	- **2.** 从令牌列表中选择所需的令牌。

该令牌可以是卡所有者的智能卡令牌,也可以是与 DTU 的 *[MAC address](#page-247-0)* (*MAC*  [地址\)](#page-247-0)关联的伪令牌。但是,只能覆盖已在 Sun Ray 数据存储库中注册的令牌。要 注册智能卡令牌,请参见第 44 [页中的 "注册令牌"](#page-69-0)。要注册伪令牌,请参见第 [45](#page-70-0)  [页中的 "注册伪令牌"](#page-70-0)。

- **3.** 单击 "编辑"按钮。
- **4.** 从可用会话类型列表中选择所需的会话类型。 可用会话类型包括 "默认"、 "Kiosk" 和 "常规"。
	- a. 选择"默认", 防止覆盖此令牌的 Kiosk 模式策略。 或者
	- **b.** 选择 **"Kiosk"**,为此令牌使用 **Kiosk** 会话,而不管 **Kiosk** 模式策略如何。 或者
	- **c.** 选择 "常规",确保不将 **Kiosk** 会话用于此令牌,而不管 **Kiosk** 模式策略如何。
- **5.** 单击 "确定"按钮。

#### 图 **10-2** 编辑令牌特性

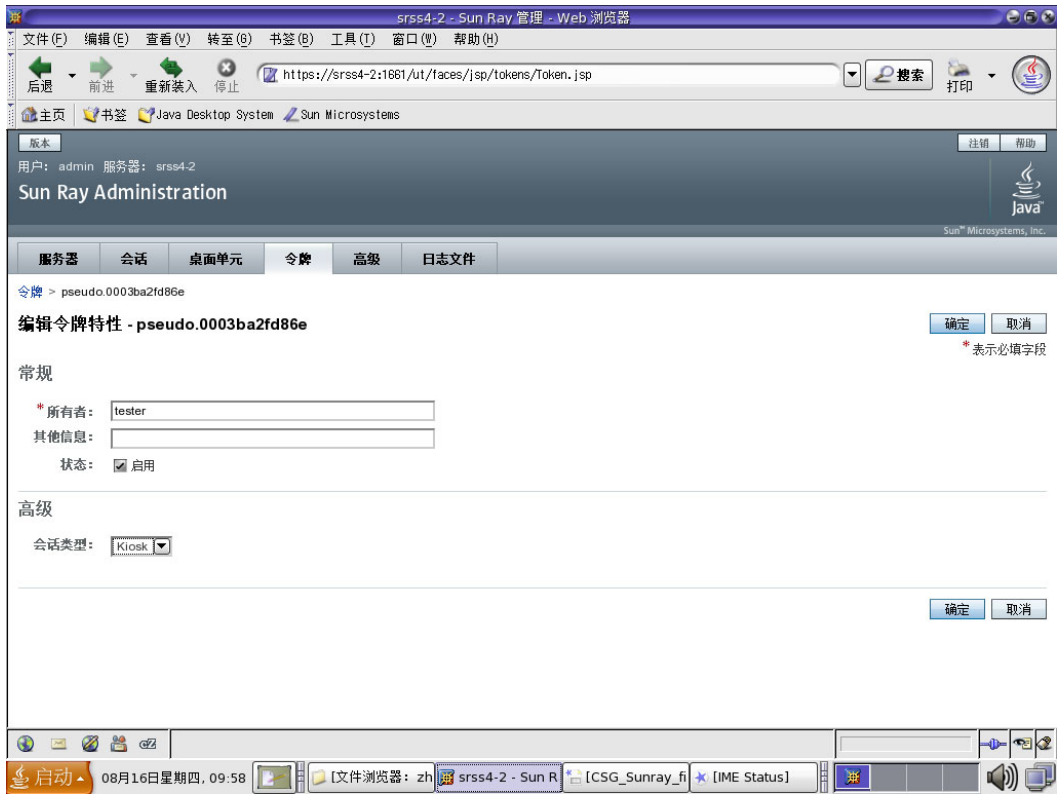

注 **–** "编辑令牌特性"页不显示是否已将某个非默认 Kiosk 会话分配到了某个令牌。 如果使用 Admin GUI 将某一 Kiosk 会话类型分配给某个令牌,则将对该令牌使用默认 的 Kiosk 会话配置。
# 构建 Kiosk 模式环境

选择 Kiosk 会话后,默认情况下会启动该会话,以提供基本的 Kiosk 模式功能。某些 Kiosk 会话将支持添加应用程序,以扩展此基本功能。

注 **–** 使用 Admin GUI 创建的 Kiosk 会话和应用程序配置数据将存储为默认 Kiosk 会 话,且名称为 session。要存储非默认 Kiosk 会话配置,请使用 utkiosk 命令。

- ▼ 配置 Kiosk 模式设置
	- **1.** 选择 "高级"选项卡。
	- **2.** 选择 "**Kiosk** 模式"选项卡。
	- **3.** 单击 "编辑"按钮。

#### <sup>图</sup> **10-3** 编辑 Kiosk 模式

<span id="page-181-0"></span>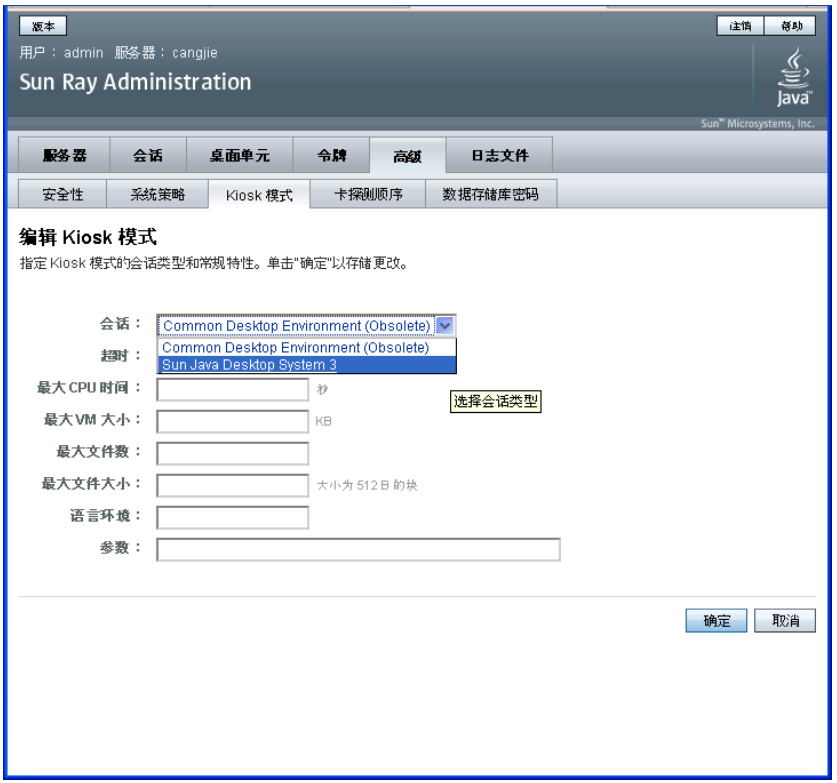

**4.** 从下拉式列表中选择首选 **Kiosk** 会话,如图 [10-3](#page-181-0) 所示。

**5.** 为其余的设置提供相应的值。有关各个设置的说明,请参见表 [10-1](#page-182-0)。

**6.** 单击 "确定"按钮。

对 Kiosk 模式设置的更改将会自动应用到保存更改后启动的 Kiosk 会话。因此,无需 重新启动 Sun Ray 服务,即可使更改生效。

#### <span id="page-182-0"></span><sup>表</sup> **10-1** Kiosk 模式设置

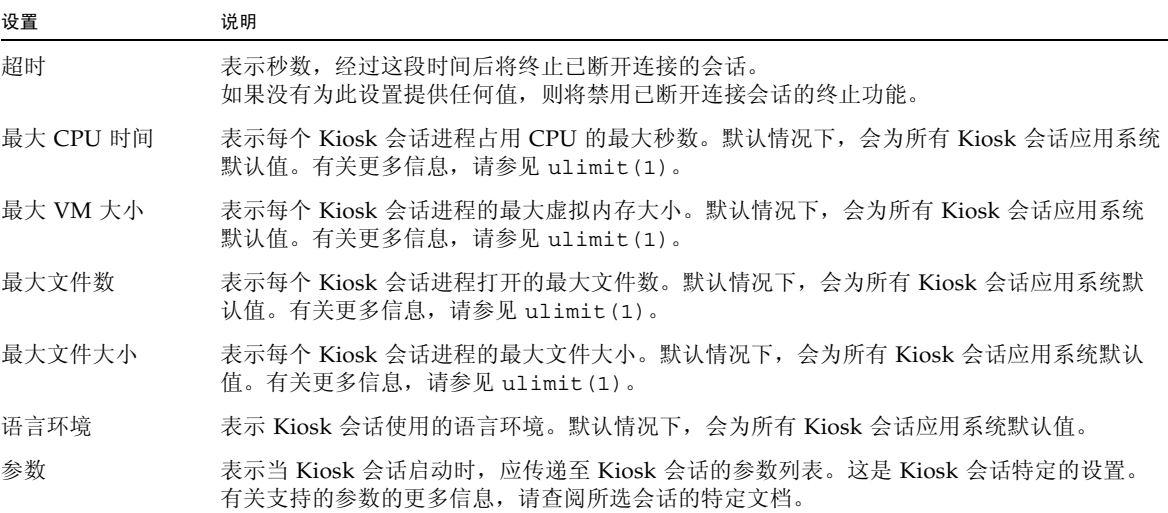

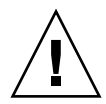

注意 **–** 如果为 ulimit(1) 设置选择了不恰当的值,则可能会导致 Kiosk 会话不正确 地启动或由于缺少资源而崩溃。

### ▼ 添加应用程序

- **1.** 选择 "高级"选项卡。
- **2.** 选择 "**Kiosk** 模式"选项卡。 如果当前选定的 Kiosk 会话支持添加应用程序,则页面底部会有应用程序设置。
- **3.** 单击 "新建"按钮。
	- **a.** 使用预定义的 **Kiosk** 应用程序描述符之一:
		- **i.** 选择 "预定义的描述符"。
		- **ii.** 从下拉式菜单中选择相关描述符。
	- **b.** 定义定制的 **Kiosk** 应用程序描述符:
		- **i.** 选择 "定制路径",使用自己的定制 **Kiosk** 应用程序描述符或系统应用程序。
		- **ii.** 输入定制的 **Kiosk** 应用程序描述符或可执行文件的路径。

如果选择了"定制路径",则通过选择"描述符"或"可执行文件",指示路 径将引用定制的 Kiosk 应用程序描述符还是可执行文件。

- **4.** 为应用程序选择首选的启动模式。
	- a. 选择 "用户",允许用户自行启动应用程序,例如,从菜单或启动器项启动。
	- b. 选择 "自动", 使应用程序在 Kiosk 会话启动时自动启动。
	- **c.** 选择 "紧急",使应用程序在 **Kiosk** 会话启动时自动启动,允许用户自行启动 应用程序,并在应用程序终止时强制重新启动 **Kiosk** 会话。
- **5.** 输入任何应用程序特定的参数。

注 **–** 各个 Kiosk 会话可能会采用不同的方式处理各种应用程序启动模式和参数。有关 这些情况的准确详细信息,请查阅所选 Kiosk 会话的特定文档。

## 安全性和故障转移注意事项

由于采用 Kiosk 模式时无需系统登录,所以您必须考虑那些添加到用户环境中的应用程 序所带来的安全性问题。许多定制的应用程序提供内置的安全性,然而其他的应用程序 并非如此,因此并不适用于 Kiosk 模式。

例如,添加诸如 xterm 之类的应用程序,将使得用户可从 Kiosk 模式会话访问命令行 界面。这样的方式在公用环境中是不合适的,也不建议这样做。然而,在呼叫中心环境 中使用定制的应用程序则完全可以接受。

在故障转移环境中,Kiosk 模式管理设置将从主服务器复制到辅助服务器(即故障转移 服务器)。确保所有添加到 Kiosk 模式会话中的应用程序描述符和可执行文件路径都被 复制到故障转移组中的所有服务器上。例如,如果已将 Mozilla 应用程序添加到会话中, 且可执行文件路径为 /usr/sfw/bin/mozilla,则请确保故障转移组中的所有服务器 都可以使用该二进制文件的路径。确保会话和应用程序在故障转移组中的所有服务器上 都可用的一种方法是,将这些会话和应用程序放在一个共享网络目录中,该共享网络目 录可供在故障转移组中的所有主机中使用。

### 第 **11** 章

## 故障转移组

因网络或系统故障而有一个服务器不可用时, *failover group* [\(故障转移组\)](#page-244-0) (FOG) 中 配置的 Sun Ray 服务器可以为用户提供高级别的可用性。本章介绍如何配置故障转移组。

有关如何通过多个故障转移组来利用 regional hotdesking [\(区域漫游办公\)功](#page-250-0)能的说 明,请参见第63页中的"漫游办公(移动会话)"。

本章包含以下主题:

- 第 160 [页中的 "概述"](#page-185-0)
- 第 162 页中的"设置 IP 寻址方式"
- 第 167 [页中的 "组管理器"](#page-192-0)
- 第 169 [页中的 "负载平衡"](#page-194-0)
- 第 169 [页中的 "设置故障转移组"](#page-194-1)
- 第 172 [页中的 "查看管理状态"](#page-197-0)
- 第 174 [页中的 "恢复问题和步骤"](#page-199-0)
- 第 176 [页中的 "设置组签名"](#page-201-0)
- 第 177 [页中的 "使服务器脱机"](#page-202-0)

<span id="page-185-0"></span>概述

故障转移组中包含两个或多个 Sun Ray 服务器,为 Sun Ray DTU 群提供具有高度可用 性和可伸缩性的 Sun Ray 服务。 2.0 以前的版本仅支持对公共专用互连上的服务器可用 的 DTU。自 2.0 版起,此功能开始扩展为允许通过 LAN 访问本地或远程 Sun Ray 设 备。但是,故障转移组中的服务器必须仍能够使用多址广播或广播方式,通过至少一个 共享子网进行相互联系。组中的服务器使用公共组签名进行相互验证(即"信任"验 证)。组签名是用于签发组中服务器间发送的消息的密钥;它在每个服务器上都必须配 置为相同的值。

使用多个版本 Sun Ray Server Software 的故障转移组无法使用最新版本提供的所有功 能。另一方面,故障转移组可以是运行各种 Solaris 操作环境版本 (如 Solaris 9 和 Solaris 10) 的 Sun 服务器的混合组。

使用专用互连时,故障转移组中的所有服务器和给定子网上的所有 Sun Ray DTU 可以 相互访问。故障转移环境支持的互连拓扑与单服务器 Sun Ray 环境所支持的相同;但 是,交换机应启用多址广播。

图 [11-1](#page-185-1) 例示了一个典型的 Sun Ray 故障转移组。若要查看冗余故障转移组的实例,请 参见图 [11-2](#page-186-0)。

<span id="page-185-1"></span>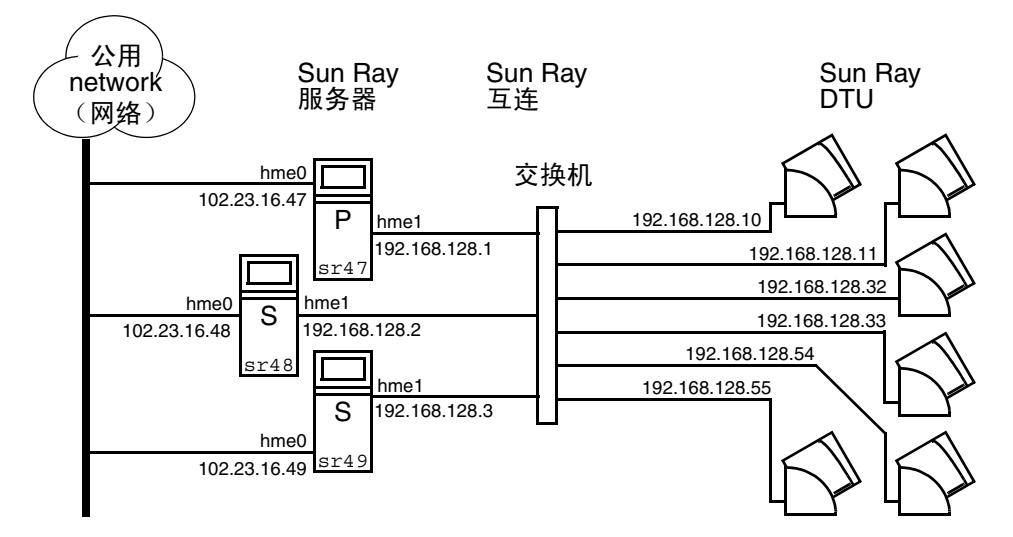

当故障转移组中的服务器由于某种原因发生故障时,每个连接到该服务器的 Sun Ray DTU 都会重新连接到同一故障转移组中的另一个服务器上。故障转移发生在用户验证 级别:DTU 将连接到该用户令牌先前存在的某个会话。如果无现有会话, DTU 将连接 到通过负载平衡算法选择的服务器上。然后此服务器将向用户显示登录屏幕,用户必须 重新登录以创建新会话。故障服务器上的会话状态将丢失。

图 **11-1** 简单故障转移组

需要实施故障转移的主要组件有:

■ 组管理器

监视 Sun Ray 服务器可用性 (活动性)的模块, 在需要时可以帮助进行重定向。

■ 多个共存的动态主机配置协议 (Dynamic Host Configuration Protocol, DHCP) 服务器

所有配置为向 Sun Ray DTU 指定 IP 地址的 DHCP 服务器都拥有可用地址池的非重 叠子集。

注 **–** 配置接口时,若没有正确设置 IP 地址和 DHCP 配置数据,故障转移功能就无法 正常工作。尤其是,如果任何 Sun Ray 服务器的互连 IP 地址与任何其他服务器的互连 IP 地址相同, 那么 Sun Ray 验证管理器就会抛出"内存不足"错误。

图 **11-2** 冗余故障转移组

<span id="page-186-0"></span>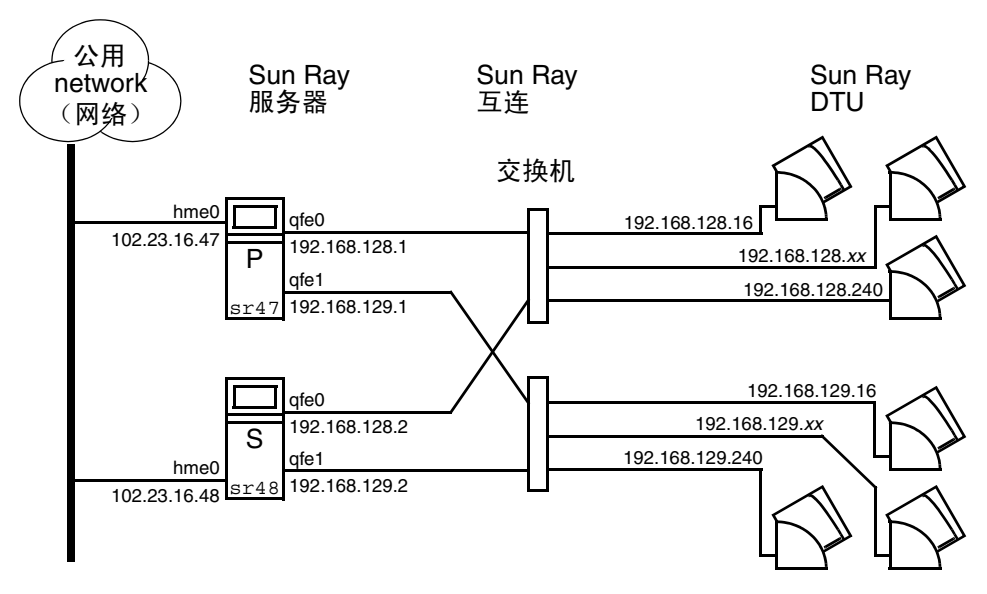

图 [11-2](#page-186-0) 中描述的冗余故障转移组可以在 Sun Ray DTU 较少的情况下提供最大的资源。 其中,服务器 sr47 是 Sun Ray 主服务器, sr48 是 Sun Ray 辅助服务器;没有显示其 他辅助服务器 (sr49, sr50...)。

## <span id="page-187-0"></span>设置 IP 寻址方式

utadm 命令可帮助用户设置 DHCP 服务器。默认 DHCP 设置为每个接口配置 225 个 主机,并为 Sun Ray 互连使用专用网络地址。有关使用 utadm 命令的更多信息,请参 见 utadm 的相关手册页。

在设置 IP 寻址方式前,必须确定寻址方案。以下的实例讨论如何设置 C 类和 B 类地址。

### 设置服务器和客户机地址

找不到服务器通常意味着失去其 DHCP 服务和其分配的 IP 地址。因此,需要从地址池 获得比 Sun Ray DTU 数更多的 DHCP 地址。设想有 5 个服务器和 100 个 DTU 的情 况。如果有一个服务器出现故障,其余的 DHCP 服务器必须有足够的可用地址,以便 每个 "孤立" DTU 都能够获得新的工作地址。

表 [11-1](#page-187-1) 列出用于为 100 个 DTU 配置五个服务器的配置设置, 以应付两个服务器(C 类) 或四个服务器 (B 类)出现故障的情况。

<span id="page-187-1"></span>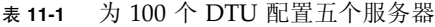

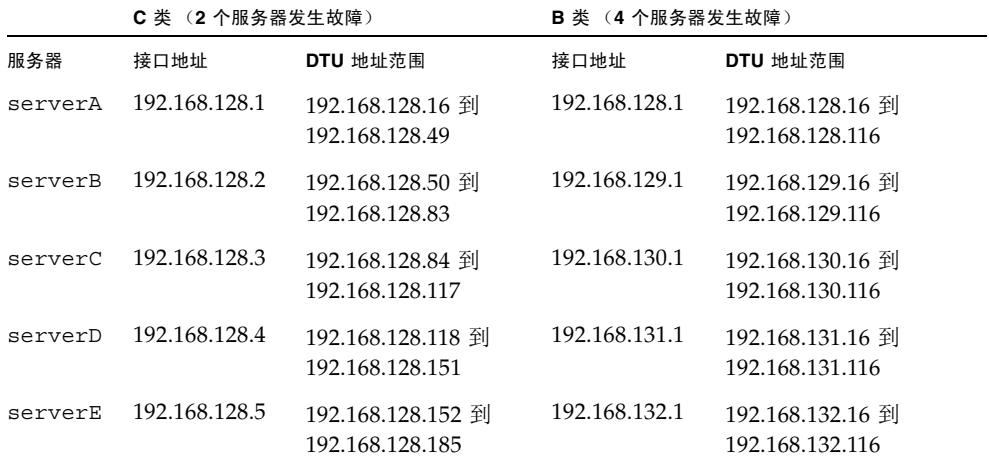

地址分配的公式为: 地址范围 (address range, AR) = DTU 数/ (总服务器数 - 故障 服务器数)。例如,在两个服务器出现故障的情况,每个 DHCP 服务器必须获得  $100/(5-2) = 34$  个地址。

理想的情况是,每个服务器为每个 DTU 预留出一个地址。这就需要使用 B 级网络。 请参考以下规则:

- 如果 AR 乘以服务器总数所得结果小于或等于 225,则配置为 C 类网络
- 如果 AR 乘以服务器总数所得结果大于 225, 则配置为 B 类网络

提示 **–** 如果所有可用的 DHCP 地址均已分配,请求地址的 Sun Ray DTU 有可能仍未 找到可用的地址,这可能是因为多个服务器为另一个单元分配了 IP 地址。为防止出现 这种情况,应给予每个 DHCP 服务器以充足的地址以满足服务故障转移组中所有 DTU 的需求。

#### 服务器地址

分配给 Sun Ray 互连的服务器 IP 地址应该都是唯一的。使用 utadm 工具分配它们。

当 Sun Ray DTU 引导时,它将 DHCP 广播请求发送给网络接口上所有可能的服务器。 一个或多个服务器将对此作出响应,返回从其地址范围内为该设备分配的 IP 地址。 DTU 将采用收到的第一个 IP 地址,并使用此地址进行发送和接收。

所采用的 DHCP 响应中还包含有关发送该响应的服务器上验证管理器 IP 地址和端口号 的信息。

然后, DTU 将尝试与该服务器上的验证管理器建立 TCP 连接。如果无法连接, 它将使 用一种类似于 DHCP 的协议,在该协议中它使用广播消息来要求验证管理器确认其自 身。然后, DTU 将按照接收响应的顺序,尝试连接到作出响应的验证管理器。

注 **–** 对于要启用的广播功能,广播地址 (255.255.255.255) 必须是列表中的最后一项。 此广播地址后的任何地址都将被忽略。如果本地服务器不在此列表中, Sun Ray DTU 将无法试图与之联系。

到认证管理器的 TCP 连接一旦建立,DTU 将显示它的令牌。令牌可以是一个代表单个 DTU (它的唯一的以太网地址)的伪令牌或者是智能卡。然后会话管理器启动一个 X Window/Xserver 会话,并将令牌绑定到该会话。

然后,验证管理器将查询发送到相同子网上的其他所有验证管理器,并请求有关该令牌 的现有会话的信息。其他验证管理器作出响应,说明其上是否有该令牌的会话以及该令 牌上次连接到会话的时间。

发出请求的验证管理器选择连接时间最近的服务器,并将此 DTU 重新定位到该服务器。 如果没有找到该令牌的会话,发出请求的验证管理器选择负载最轻的服务器,并将令牌 重新定位到该服务器。为该令牌创建了新的会话。

验证管理器启用隐式 (智能卡)和显式交换。有关显式交换,请参见第 167 [页中的](#page-192-0) ["组管理器"。](#page-192-0)

### 配置 DHCP

在一个大的 IP 网络中, DHCP 服务器负责为该网络中的接口分配 IP 地址和其他的配 置信息。

#### Sun Ray 服务器和其他 DHCP 服务器共存

倘若将 Sun Ray DHCP 服务器与其他的 DHCP 通信流量隔离,Sun Ray DHCP 服务器 就可以与其他子网上的 DHCP 服务器共存。请确保将网络上的路由器配置为不中继 DHCP 请求。这是大多数路由器的默认情况。

注意 **–** 配置接口时,如果 IP 地址和 DHCP 配置数据设置不正确,故障转移功能将无 法正常工作。尤其是在将 Sun Ray 服务器的互连 IP 地址配置为与任何其他服务器的互 连 IP 地址相同时, 可能会导致 Sun Ray 验证管理器抛出"内存不足"错误。

#### 管理其他客户机

如果 Sun Ray 服务器有多个接口 (其中一个是 Sun Ray 互连), Sun Ray DHCP 服务 器应能够同时管理 Sun Ray 互连和其他接口而不相互冲突。

- ▼ 在多个均带有一个 Sun Ray 接口的服务器上设置 IP 寻址方式
	- **1.** 以超级用户身份登录到 **Sun Ray** 服务器,打开一个 **shell** 窗口。键入:

# **/opt/SUNWut/sbin/utadm -a** *<interface\_name>*

其中, <interface\_name> 是要配置的 Sun Ray 网络接口名; 例如, hme [0-9]、 qfe[0-9] 或 ge[0-9]。必须以超级用户身份登录才能运行此命令。 utadm 脚本 配置子网 (本例中是 128)上的接口 (例如, hme1)。 该脚本显示默认值,如下所示:

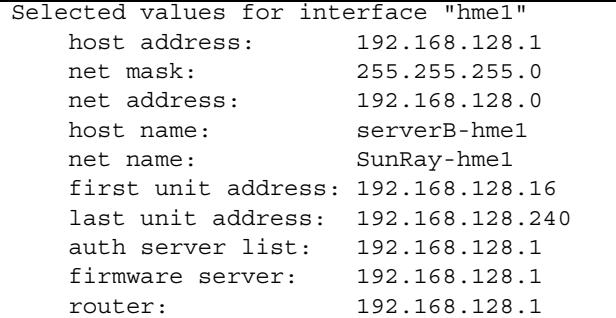

故障转移组中每个服务器上的默认值都相同。必须修改一些值以使其在每个服务器 上唯一。

**2.** 当系统询问是否接受默认值时,键入 n:

Accept as is? ([Y]/N): **n**

**3.** 将第二个服务器的 **IP** 地址改为唯一的值,此例为 **192.168.128.2**:

new host address: [192.168.128.1] **192.168.128.2**

**4.** 接受网络掩码、主机名和网络名的默认值。

new netmask: [255.255.255.0] new host name: [serverB-hme1]

**5.** 将互连的 **DTU** 地址范围更改为唯一的值。例如:

```
Do you want to offer IP addresses for this interface? [Y/N]:
new first Sun Ray address: [192.168.128.16] 192.168.128.50
number of Sun Ray addresses to allocate: [205] 34
```
**6.** 接受固件服务器和路由器的默认值:

```
new firmware server: [192.168.128.2] 
new router: [192.168.128.2]
```
utadm 脚本询问是否要指定一个认证服务器列表:

```
auth server list: 192.168.128.1
To read auth server list from file, enter file name:
Auth server IP address (enter <CR> to end list):
If no server in the auth server list responds, should an auth server 
be located by broadcasting on the network? ([Y]/N):
```
通过一个包含以空格分隔的服务器 IP 地址列表的文件或手动输入服务器 IP 地址都 可以指定服务器。

将显示接口 hme1 选定的新值:

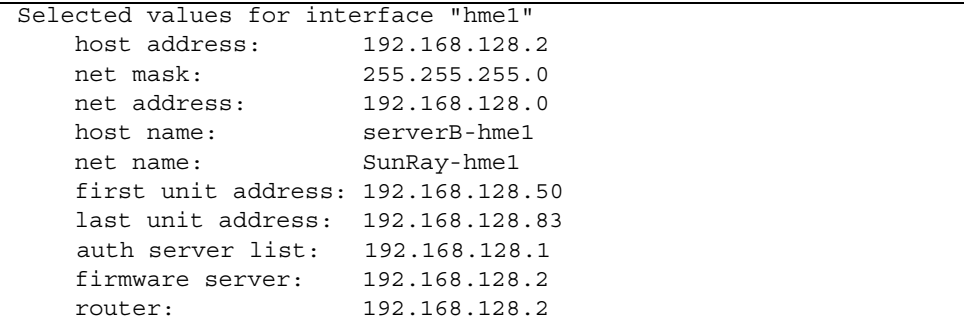

#### **7.** 如果这些值正确,则接受这些新值:

Accept as is? ([Y]/N): **y**

#### **8.** 停止然后重新启动服务器,对 **DTU** 进行重新加电以下载该固件。

表 [11-2](#page-191-0) 列出了 utadm 命令的所有可用选项。有关更多信息,请参见 utwall 手册页。

<span id="page-191-0"></span>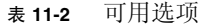

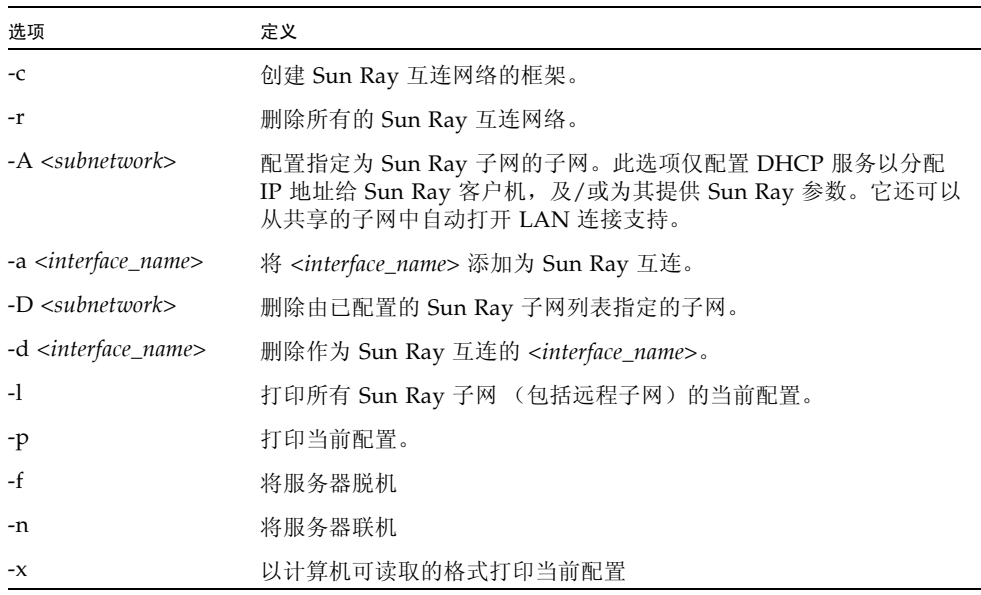

## <span id="page-192-0"></span>组管理器

每个服务器均具有监视可用性和帮助重定向的组管理器模块。它与验证管理器结合使用。

在设置策略时,验证管理器使用选定的验证模块,确定哪些令牌有效以及哪些用户拥有 存取权限。

警告 **–** 故障转移组中每个服务器上必须具有相同的策略,否则会出现意想不到的结果。

组管理器通过与其他组管理器互相交换 keepalive 消息来创建故障转移组拓扑的映 射。这些 keepalive 消息被发送到所有已配置的网络接口上的通用 UDP 端口 (通常 是 7009)。keepalive 消息包含的信息足够每个 Sun Ray 服务器构建服务器列表和每 个服务器可存取的公用子网列表。另外,组管理器记录每个接口上最后一次收到各个服 务器的 keepalive 消息的时间。

keepalive 消息包含服务器的以下信息:

- 服务器主机名
- 服务器主 IP 地址
- 自上次引导后经过的时间
- 服务器可访问的每个接口的 IP 信息
- 计算机信息 (CPU 数目和速度、配置的 RAM 等等)
- 负载信息 (CPU 和内存使用情况、会话数等等)

注 **–** 最后两项用于帮助分配负载。请参见第 169 [页中的 "负载平衡"。](#page-194-0)

由组管理器维护的信息主要用于在提交令牌时选择服务器。服务器和子网信息用于确定 指定的 DTU 能够连接的服务器。服务器上的查询主要是关于属于该令牌的会话的信息。 将删除列表中其最后一个 keepalive 消息的时间早于超时时间的服务器,因为网络连 接或服务器可能已断开。

### 重定向

除了在验证时自动重定向之外,也可以使用 utselect 或 utswitch 命令进行手动重 定向。

注 **–** utselect GUI 是选择服务器的首选方法。有关更多信息,请参见 utselect 手 册页。

### 组管理器配置

验证管理器配置文件 /etc/opt/SUNWut/auth.props 包含了组管理器运行时使用 的特性。这些特性是:

- gmport
- gmKeepAliveInterval
- enableGroupManager
- enableLoadBalancing
- enableMulticast
- multicastTTL
- gmSignatureFile
- qmDebuq
- gmTarget

注 **–** 这些特性的默认值很少更改。只能由非常专业的 Sun 支持人员指导用户修改这些 值,以便帮助调整或排除系统故障。如果更改了任何特性,则必须在故障转移组中的所 有服务器上更改这些特性,因为 auth.props 文件必须在故障转移组中的所有服务器 上保持相同。

### ▼ 重新启动验证管理器

只有在重新启动验证管理器后,特性更改才能生效。

● 以超级用户身份打开一个 **shell** 窗口并键入:

# **/opt/SUNWut/sbin/utrestart**

<span id="page-194-0"></span>负载平衡

当故障转移组中的某个服务器发生故障时,其余每个服务器上的组管理器会将故障服务 器的会话分发到其余各服务器之中。

如果组管理器接收到一个令牌 (来自 Sun Ray DTU),并且该令牌在所有服务器上都 没有现有会话,则它会根据负载敏感式会话随机放置法的结果来重定向 DTU,这种会 话放置机制是在组中各服务器之间根据每个服务器的容量 (CPU 数目和速度)、负载、 会话数目及其他因素执行的。

注 **–** 就象所介绍的那样,负载平衡是自动处理的。管理员可以选择关闭负载平衡,但 不能分配值或修改算法。

- ▼ 关闭负载平衡功能
	- 在 auth.props 文件中进行以下设置:

enableLoadBalancing = false

## <span id="page-194-1"></span>设置故障转移组

故障转移组是一个具有两个或多个使用相同策略并共享服务的 Sun Ray 服务器组。它由 一个主服务器和一个或多个辅助服务器组成。对于这样的组,您必须配置 Sun Ray 数据 存储,以便在组中复制 Sun Ray 管理数据。配置辅助服务器,以便使它们除了为数据存 储提供服务外,还可直接为用户提供服务。要在具有四台或更多服务器的组中获得最佳 结果,请配置主服务器,使其仅为 Sun Ray 数据存储提供服务。

utconfig 命令对单个系统的数据存储进行初始设置,并启用 Sun Ray 服务器以用于 故障转移。然后 utreplica 命令将 Sun Ray 服务器配置为故障转移组。

如果 Sun Ray 服务器正由 Sun Management Center 进行监视, utreplica 会自动重 新启动代理。 Sun Ray 服务器的日志文件包含带时间戳的错误消息,若时间不同步, 此 消息很难理解。为了便于错误诊断,所有辅助服务器都必须定期与主服务器同步。

提示 **–** 可用 rdate <*primary-host*> (最好带上 crontab)使辅助服务器与其主服务 器同步。

### 主服务器

组的分层管理是在 SRDS 主副本所驻留的主服务器上发生的。 utreplica 命令指定一 个主服务器、告知该服务器它现在是 "管理主服务器",并将所有辅助服务器的主机名 通知给该主服务器。

术语 "主服务器"反映的是复制关系而不是故障转移顺序。

添加或删除辅助服务器会要求在主服务器上重新启动服务。在大型故障转移组中,大量 负载可能会通过各种途径塞入主服务器。此外,来自主服务器用户应用程序的失控进程 可能会使整个故障转移组的运行状况降级。具有四个以上服务器的故障转移组应具有专 用的主服务器, 专门用于为 Sun Ray 数据存储库提供服务, 即, 该服务器不托管任何 Sun Ray 会话。

提示 - 首先配置主服务器, 然后再配置辅助服务器。

- ▼ 指定主服务器
	- 以超级用户的身份,在主服务器上打开 **shell** 窗口,键入:

# **/opt/SUNWut/sbin/utreplica -p** *secondary-server1 [secondary-server2 ...]*

其中, secondary server1 [secondary\_server2...] 是用空格分隔的各不相同的辅助服务器主 机名的列表。

▼ 指定专用主服务器

专用主服务器的目的是为 Sun Ray 数据存储库提供服务;然而, 指定专用主服务器 还可以在不干扰用户会话的情况下添加或删除辅助服务器。

● 按照上述过程指定主服务器,但不要在此服务器上运行 utadm。

### 辅助服务器

组中的辅助服务器存储主服务器的管理数据的复制版本。使用 utreplica 命令以通知 每个辅助服务器其已处于 "辅助服务器"状态,并告知组中主服务器的主机名。

- ▼ 指定每个辅助服务器
	- 以超级用户的身份,在辅助服务器上打开 **shell** 窗口,键入:

# **/opt/SUNWut/sbin/utreplica -s** *primary-server*

其中, *primary-server* 是主服务器的主机名。

▼ 添加另外的辅助服务器

在已经配置的故障转移组中包括另外的辅助服务器:

**1.** 在主服务器上,针对一组其他辅助服务器重新运行 utreplica -p -a。

# **/opt/SUNWut/sbin/utreplica -p -a** *secondary-server1, secondary-server2,...*

**2.** 在此新辅助服务器上运行 utreplica -s *primary-server*。

# **/opt/SUNWut/sbin/utreplica -s** *primary-server*

删除复制配置

- ▼ 删除复制配置
	- 以超级用户身份打开一个 **shell** 窗口并键入:

# **/opt/SUNWut/sbin/utreplica -u**

这会删除复制配置。

## <span id="page-197-0"></span>查看管理状态

- ▼ 显示当前的 SRDS 复制配置
	- 以超级用户身份打开一个 **shell** 窗口并键入:

# **/opt/SUNWut/sbin/utreplica -l**

其结果表明服务器是独立服务器、主服务器 (带有辅助服务器的主机名)还是辅助服 务器 (带有主服务器的主机名)。

▼ 查看网络 (故障转移组)状态

故障转移组是一组 Sun Ray 服务器,它们全都运行同一版本的 Sun Ray Server Software,都有权访问互连上所有的 Sun Ray DTU。

- **1.** 在 **Admin GUI** 的 "服务器"选项卡中,单击某个服务器名称以显示其 "服务器详 细信息"屏幕。
- **2.** 单击 "查看网络状态"。

#### 图 **11-3** 网络状态屏幕

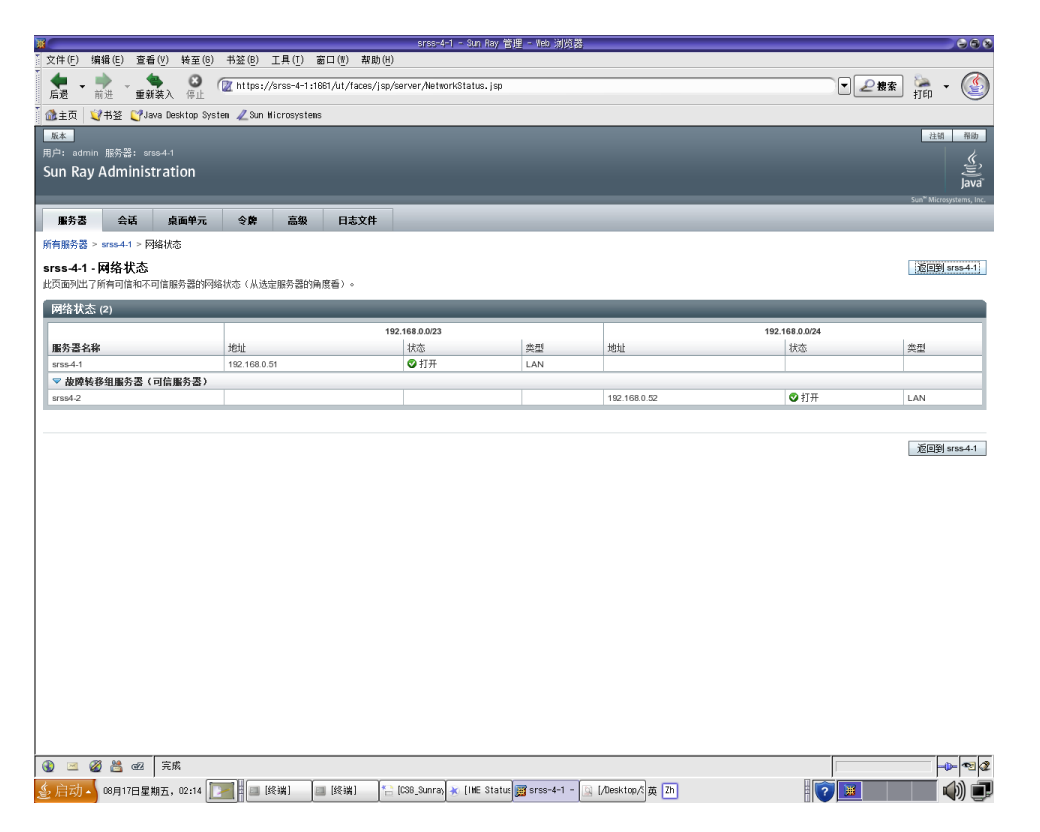

"网络状态"屏幕提供了有关位于同一故障转移组中的可信服务器的组成员和网络连通 性的信息。

注 **–** Sun Ray 服务器广播不能在路由器或 Sun Ray 服务器以外的服务器上传输。

## <span id="page-199-0"></span>恢复问题和步骤

如果故障转移组中的一个服务器出现故障,其余的组成员会根据故障前的管理数据进行 操作。恢复过程取决于故障的严重程度,以及发生故障的服务器是主服务器还是辅助服 务器。

注 **–** 主服务器出故障时,不能对系统进行管理更改。要使复制正常进行,需要在主服 务器上成功完成所有更改。

### 主服务器恢复

恢复主服务器有多种方法。在曾经是主服务器的服务器再次完全可运行后,应对该服务 器执行以下过程。

▼ 重新构建主服务器的管理数据存储库

使用此过程从辅助服务器重新构建主服务器的数据存储库。此过程使用的主机名和替换 服务器的相同。

注意 **–** 运行 utldbmcat 之前,请务必正确设置 umask,否则,未授权的用户可获得 对 utadmin 密码的访问权限。

**1.** 在一个辅助服务器上,将当前存储数据捕获并存储到 /tmp/store 文件中:

# **/opt/SUNWut/srds/lib/utldbmcat \ /var/opt/SUNWut/srds/dbm.ut/id2entry.dbb > /tmp/store**

这将提供一个包含有当前数据存储的 LDIF 格式的文件。

- **2.** 使用 **FTP** 将此文件传送到主服务器的 /tmp 目录中。
- **3.** 按照 《Sun Ray Server Software 4.1 安装和配置指南》中的说明安装 **Sun Ray Server Software**。

**4.** 运行 utinstall 之后,将该服务器配置为组的主服务器。请确保您使用了相同的 管理密码和组签名。

```
# utconfig
  :
# utreplica -p secondary-server1 secondary-server2 ...
```
**5.** 关闭 **Sun Ray** 服务,包括数据存储:

```
# /etc/init.d/utsvc stop
# /etc/init.d/utds stop
```
**6.** 恢复数据:

# **/opt/SUNWut/srds/lib/utldif2ldbm -c -j 10 -i /tmp/store**

这将开始构建主服务器的数据库并与辅助服务器同步数据。现在可以将替换服务器 用作主服务器了。

**7.** 重新启动 **Sun Ray** 服务:

# **utrestart -c**

8. (可选)确认数据存储已经重新构建完成:

# **/opt/SUNWut/sbin/utuser -l**

- 9. (可选)执行任何其他的配置步骤。
- ▼ 用辅助服务器更换主服务器

注 **–** 此过程也就是所谓的将辅助服务器升级为主服务器。

**1.** 在现有的故障转移组中选择要升级的服务器并将其配置为主服务器:

```
# utreplica -u
# utreplica -p secondary-server1 secondary-server2 ...
```
**2.** 重新配置故障转移组中其余的各个辅助服务器,以便使用新的主服务器:

# **utreplica -u** # **utreplica -s** *new-primary-server*

这样,辅助服务器将与新的主服务器重新获得同步。

注 **–** 取决于数据存储的大小,完成此过程可能需要花费一些时间。由于在执行此过程 期间 Sun Rav 服务将会脱机, 因此您可能需要据此先安排关闭您的辅助服务器。请确 保对故障转移组中的每个辅助服务器均执行此过程。

### 恢复辅助服务器

当辅助服务器出现故障时,组管理可以继续进行。系统会维护更新日志,该日志将在恢 复辅助服务器后自动应用。如果需要重新安装辅助服务器,请重复 《Sun Ray Server Software 4.1 安装和配置指南》中介绍的步骤。

## <span id="page-201-0"></span>设置组签名

如果您对故障转移进行了配置, utconfig 命令将请求组签名。该签名 (存储在 /etc/opt/SUNWut/gmSignature 文件中)在组中的所有服务器上必须相同。

可通过更改 auth.props 文件中的 gmSignatureFile 特性,来更改组签名的位置。

要组建一个功能完善的故障转移组, 签名文件必须:

- 由只具有 root 权限的 root 用户拥有
- 至少包含 8 个字符,其中至少有两个是字母,至少有一个非字母

提示 **–** 为了加强安全,请使用长密码。

- ▼ 更改组管理器签名
	- **1.** 以 **Sun Ray** 服务器超级用户的身份,打开 **shell** 窗口并键入下列命令:

# **/opt/SUNWut/sbin/utgroupsig**

系统将提示输入签名。

- **2.** 输入两次相同的签名以使系统接受。
- **3.** 在组中的每个 **Sun Ray** 服务器上,从第 **1** 步开始重复此步骤。

注 **–** 请使用 utgroupsig 命令 (而不是使用任何其他方法)输入签名,这一点很重 要。 utgroupsig 还将确保内部复制正常进行。

## <span id="page-202-0"></span>使服务器脱机

将服务器置于脱机状态将使维护更加容易。在脱机状态下,不会创建任何新的会话。但 是, 旧的会话继续存在, 只要 Sun Ray Server Software 未受影响, 还可重新激活这些 会话。

- 使服务器脱机
	- 在命令行界面上,键入:

# **/opt/SUNWut/sbin/utadm -f**

▼ 使服务器联机

● 在命令行界面上,键入:

# **/opt/SUNWut/sbin/utadm -n**

附录 **A**

## 用户设置

本附录中包含一些可能会对用户和管理员有所帮助的主题,共有以下各节:

- 第 179 [页中的 "支持的设备和库"](#page-204-0)
- 第 180 页中的 "[Sun Ray DTU](#page-205-0) 设置"
- 第 181 [页中的 "监视器设置"](#page-206-0)
- 第 182 [页中的 "热键首选项"](#page-207-0)
- 第 183 [页中的 "热键值"](#page-208-0)
- 第 185 页中的"对 Sun Ray DTU [进行关开机循环"](#page-210-0)

## <span id="page-204-0"></span>支持的设备和库

Sun Ray Server Software 支持多种最终用户设备,包括可以连接到 Sun Ray DTU 的串 行端口、并行端口或 USB 端口的海量存储设备和最终用户外围设备;但是,由于可用 的 USB 设备的数量在不断增多,因此在 Sun Ray DTU 上测试所有这些设备还不可能。

### 支持的海量存储设备

Sun Ray Server Software 4.1 支持在 Sun Ray DTU 上使用闪存盘、内存卡读取器、 Zip 驱动器和硬盘驱动器。它允许读取数据 CD 和 DVD, 但不能写入它们。它不支持 软盘驱动器。多数宣称兼容 USB 2.0 的设备是向下兼容的,应该能够与 Sun Ray 海量 存储一起工作。

有关错误诊断提示,请参见第 207 页中的 "USB [海量存储设备的错误诊断"](#page-232-0)。

## <span id="page-205-0"></span>Sun Ray DTU 设置

"Sun Ray 设置"是交互式 GUI,它允许用户查看和更改用户当前登录的 Sun Ray DTU 的设置。

Sun Ray 设置 GUI 与会话管理器联系, 以确定当前正在使用哪一个 DTU, 并连接到该 部件以获得当前值。 GUI 继续保持与会话管理器的连接,这样当用户移动到另一个 DTU 上 (通过取出智能卡并插入到另一个 DTU 上)时, 会话管理器可以通知 GUI。

### ▼ 更改 Sun Ray 设置

#### **1.** 按下热键 (默认情况下为 **Shift-Props**)。

对于非 Sun 键盘, 可以改用 utsettings CLI。无论哪种情况, 都会显示"Sun Ray 设置"窗口。

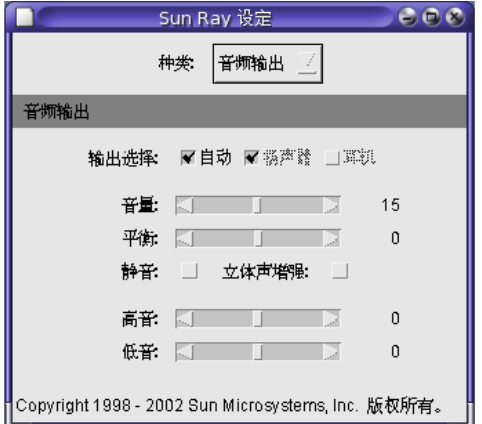

- **2.** 使用 "种类"下拉式菜单访问 "音频输出"、"音频输入"、"显示器"和 "视频" 设置。
- **3.** 若要更改一个设置,请移动相应的滚动条、复选框或下拉式菜单。

DTU 立即被更新。唯一例外的是 "分辨率/刷新速率"设置,它会在 DTU 更改前 和更改后使用确认对话框对用户进行提示。

**4.** 按热键关闭窗口。

注 **–** 在热键模式下, Sun Ray 设置在每个会话中只有一个示例运行。

图 **A-1** 设置屏幕

## <span id="page-206-0"></span>监视器设置

Sun Ray 用户可通过调用 utsettings 来修改其屏幕分辨率设定。

只要会话在特定的 DTU 上显示, 那么在该会话中选择的分辨率就一直保持有效。此选 择不会因单元进入节电模式或因重新加电而丢失;但通过 utsettings 选定的分辨率 设置只能应用于 utsettings 运行于其上的 DTU。

用户移动到其他 DTU 时, 分辨率设置不会随着用户来到新的 DTU, 但是当用户通过 漫游办公返回初始 DTU 时,对于初始 DTU 上的用户会话,这些设置仍然有效。

如果会话与个人移动令牌 (智能卡或 NSCM 证书)相关联, 则 utsettings 会建议 将选定的计时设置为永久有效。若用户接受此提议,则计时会得以保留,并在该用户今 后的同一 DTU 上的个人移动令牌会话中重新使用。

另外,管理员可用 utresadm 命令来:

- 安排一个特定的监视计时,用在某个特定 DTU 上显示某个特定令牌时。
- 安排在特定的 DTU 上使用一个特定的监视计时,而不考虑该 DTU 上显示的令牌。
- 安排对所有 DTU 使用一个特定的监视计时,而不考虑 DTU 上显示的令牌。

解决设定中的任何冲突时,总是优先考虑最特定的配置规则。即是说,特定 DTU 上的 特定令牌的配置记录优先于特定 DTU 上的任意令牌的记录,而特定 DTU 上的任意令 牌的配置记录又优先于任意 **DTU** 的任意令牌。

有关进一步的详细信息,请参见 utsettings 和 utresadm 手册页。

### 非 Sun 键盘设置

对于使用非 Sun USB 键盘的客户,可使用替代键序访问音量控制和复位等控件。使用 组合键 Ctrl-Pause-<*x*>,其中 <*x*> 为表 [A-1](#page-206-1) 中列出的其中一个键。

<sup>表</sup> **A-1** 非 Sun 键盘的替代键序

<span id="page-206-1"></span>

| 代码           | 含义                             |
|--------------|--------------------------------|
| $\mathbf{A}$ | 软复位 (等效于 Sun 键盘上的 Ctrl-Moon)   |
| N            | 显示状态 (3个音频键)                   |
| 右箭头键         | 音量升高 (右箭头)                     |
| 左箭头键         | 音量降低 (左箭头)                     |
| 向下箭头键        | 静音/取消静音                        |
| V            | 显示型号、MAC address (MAC 地址)和固件版本 |

## <span id="page-207-0"></span>热键首选项

您可以为各种 Sun Ray 实用程序配置热键。这些热键包括:

- 系统范围内的默认设定
- 用户默认设定
- 系统范围内强制设定

要支持这些级别的定制,公用程序在启动时按照以下顺序在表 [A-2](#page-207-1) 中查找特性文件:

<span id="page-207-1"></span><sup>表</sup> **A-2** Sun Ray 设置特性文件

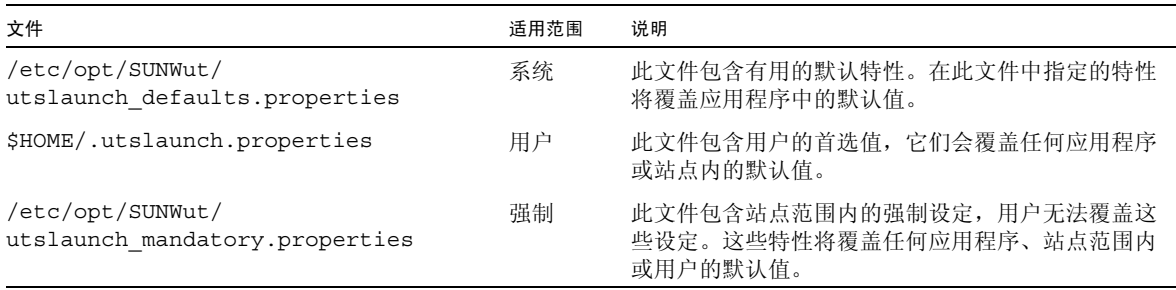

如果您的策略是在所有 DTU 上使用一套标准热键,请用系统范围的强制默认文件来指 定这一标准键。这样可避免用户指定其个人的首选设置。

在这些特性文件中的热键项的格式是:

*<utility\_name>*.hotkey=*value*

其中, <utility\_name> 是实用程序的名称, 如 utsettings 或 utdetach, value 是一 个有效的 X keysym 名称,前面带有一个或多个支持的修改键(Ctrl、Shift、Alt、 Meta),顺序任意。这些值如表 [A-3](#page-207-2) 中所示。

#### <span id="page-207-2"></span>表 **A-3** 特定的热键值

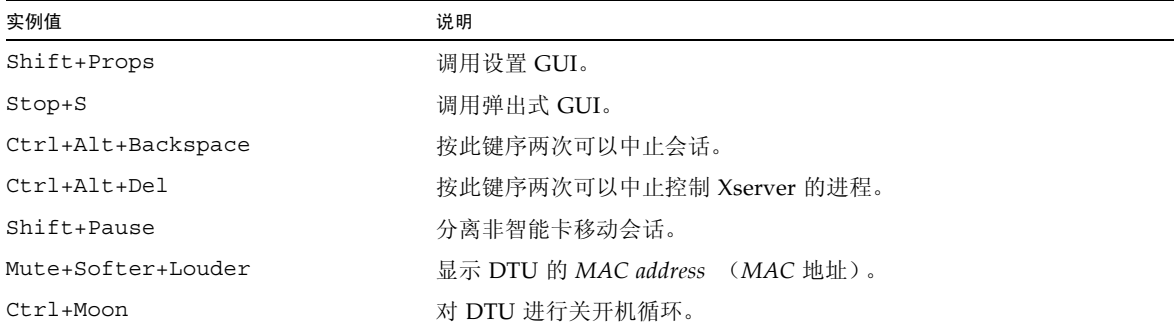

## <span id="page-208-0"></span>热键值

### ▼ 更改设置 GUI 的热键

如果不想使用 Shift Props 作为默认热键,可使用系统范围的默认值文件指定功能 键。用户还可以在其用户默认值文件中指定自己的首选设置。

请使用以下过程来修改服务器上所有用户的设定 GUI。

**1.** 以超级用户的身份在文本编辑器中打开 /etc/opt/SUNWut/utslaunch defaults.properties  $\dot{\chi}$ 件.

提示 **–** 如果要强制进行更改,请更改 /etc/opt/SUNWut/utslaunch\_mandatory.properties 文件中的值。

**2.** 找到用于 utdetach 公用程序的初始热键项,并在该语句的开始处加一个 # 号。 # 号会注释掉第一个热键特性。

**#** utdetach.hotkey=Shift Pause

**3.** 在第一条语句后面键入新的热键特性。例如,

**utsettings.hotkey=Shift F8**

**4.** 保存 utslaunch\_defaults.properties 文件。

下一位用户登录时,新的热键将会生效。下一位登录的用户可使用新的热键来显示 "Sun Ray 设置"屏幕。在更改热键之前所登录的用户将继续使用旧值。

▼ 更改用于分离 NSCM 会话的热键

注 **–** 此过程与更改设定 GUI 的热键过程非常相似,仅在第 3 步有所不同。

- **1.** 以超级用户的身份在文本编辑器中打开 /etc/opt/SUNWut/utslaunch defaults.properties  $\dot{\chi}$ 件.
- **2.** 找到用于 **utsettings** 公用程序的初始热键项,并在该语句的开始处加一个 # 号将其 注释掉。

**#** utsettings.hotkey=Shift SunProps

**3.** 在第一条语句后面键入新的热键特性。例如,

**utdetach.hotkey=Alt F9**

- ▼ 为单个用户更改热键设置
	- 1. 在用户的主目录中, 创建 .utslaunch.properties 文件。

注 **–** 请确保用户具有此文件,并且能够读取它。

**2.** 向 .utslaunch.properties 文件中添加一行,其中包括用户指定的热键的值。 例如:

**utsettings.hotkey=Shift F8**

- **3.** 保存 .utslaunch.properties 文件。
- **4.** 注销并重新登录,即可启用新热键。

注 **–** 可按类似方法修改其他热键。

# <span id="page-210-0"></span>对 Sun Ray DTU 进行关开机循环

▼ 对 Sun Ray DTU 进行关开机循环

- 断开电源线的连接,然后重新连接电源线。
- ▼ 执行软复位
	- 使用键序 Ctrl-Power。**Sun Type 6** 或 **Type 7** 键盘最顶部一行右侧的 **Power** 键具 有一个月牙型图标;软复位键序通常为 Ctrl-Moon。
- ▼ 中止用户会话
	- 使用键序 Ctrl-Alt-Backspace 两次。 这将中止 Xserver 进程,警告当前会话的父进程将开始另一个会话。

### 附录 **B**

## 错误诊断和调整提示

本附录包含以下各节:

- 第 188 页中的"了解 OSD"
- 第 205 [页中的 "验证管理器错误"](#page-230-0)
- 第 207 页中的 "USB [海量存储设备的错误诊断"](#page-232-1)
- 第 208 [页中的 "音频"](#page-233-0)
- 第 210 [页中的 "多显示端视频"](#page-235-0)
- 第 211 [页中的 "性能调整"](#page-236-0)
- 第 215 页中的 "[Sun Management Center](#page-240-0) 的错误诊断"

注 **–** 有关 Sun Ray Server Software 修补程序的最新信息,请访问: http://www.sun.com/software/sunray/patches.xml 可从以下位置获取 Solaris 操作环境修补程序和其他软件修补程序: http://access1.sun.com

# <span id="page-213-0"></span>了解 OSD

Sun Ray Server Software 的屏幕直接显示功能可帮助管理员和其他人员直观地识别问 题。关于 Sun Ray DTU 的最重要信息及其当前状态将显示在屏幕上。

### OSD 图标显示位置

早期版本 Sun Ray Server Software 和 DTU 固件提供的原始 OSD 现在已被更大的图标 取代,这些较大的图标以更易于辨认的格式提供同样的信息。建议确保使用最新的固件。 请参见第 26 [页中的 "管理固件版本"](#page-51-0)。两组 OSD 图标在运行时都是复合式的,如果连 接状态不同,将会使用不同的图标,即,具体使用哪个图标取决于指定时刻连通性的当前 状态。下图的左侧显示了原始 OSD 的示例,右侧显示了较新 OSD 的等效或类似示例。

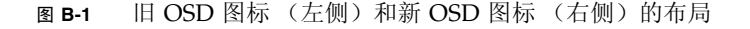

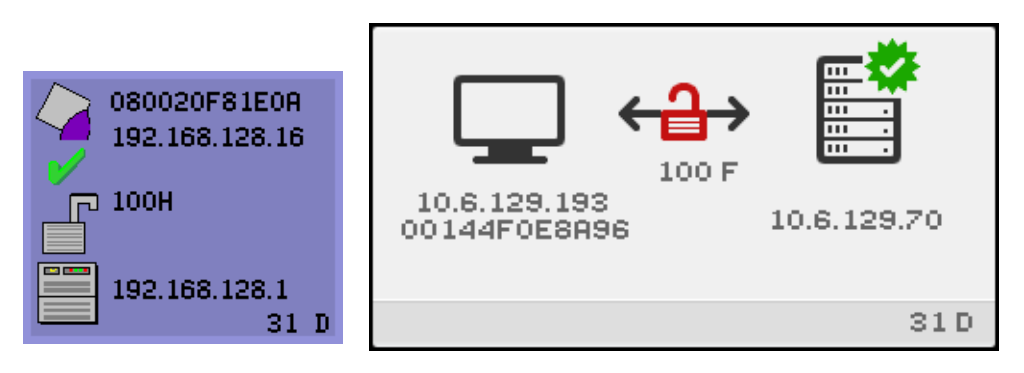

OSD 图标显示:

- Ethernet address (以太网地址)
- DTU 上现已分配的 IP 地址
- 当前连接的 Sun Ray 服务器的链接状态
- 验证服务器 IP 地址
- 图标编码和 DHCP 状态

为了帮助您找到问题, OSD 图标会显示一个数字图标代码, 后跟以字母表示的 DHCP 状态代码。可以在表 [B-1](#page-214-0) 中查找数字格式的 OSD 消息代码的含义, 在表 [B-2](#page-215-0) 中查找字 母格式的 DHCP 状态代码的含义,在表 [B-4](#page-216-0) 中查找关于固件下载错误代码的含义。适 当情况下还会显示加密和验证信息。

Sun Ray DTU 可以在专用互连网络或只有一个 IP 地址的简单 LAN 环境下工作, 但是, 若要进行较为复杂的 LAN 操作 (比如,当某个 DTU 处于与 Sun Ray 服务器子网有数 个中继站之遥的位置时),则需要使用额外的基本参数和 Sun Ray 供应商专用选项。

#### OSD 图标消息和代码概述见下表:

<span id="page-214-0"></span>表 **B-1** 图标消息

| 图标代码         | 含义                                                                                         |
|--------------|--------------------------------------------------------------------------------------------|
| $\mathbf{1}$ | Sun Ray DTU 正在启动, 正在等待以太网链接                                                                |
| 2            | Sun Ray DTU 正在下载新固件                                                                        |
| 3            | Sun Ray DTU 正在将新固件存入其闪存                                                                    |
| 4            | 新固件的下载或存储失败                                                                                |
| 5            | 无会话可与 Sun Ray 连接                                                                           |
| 6            | 服务器拒绝对 Sun Ray 的访问                                                                         |
| 7            | 本地对智能卡的管脚项出现故障                                                                             |
| 8            | 处于本地智能卡的管脚项模式                                                                              |
| 9            | USB 总线出现过流的情况,也就是说,当前连接的设备消耗电流过多。请考虑使用有源集线器。                                               |
| 11           | 服务器已通过 Sun Ray DTU 验证, 图形/键盘网络连接已加密                                                        |
| 12           | Sun Ray DTU 无法验证服务器, 但图形/键盘网络连接仍被加密                                                        |
| 13           | 服务器已通过 Sun Ray 验证, Sun Ray 与服务器间的网络连接未加密                                                   |
| 14           | 服务器未通过 Sun Ray 验证, 图形/键盘网络连接未加密                                                            |
| 15           | Sun Ray DTU 拒绝与服务器会话,原因是服务器拒绝或不能验证/加密网络连接                                                  |
| 16           | Sun Ray USB 总线正暂时忙于为高速设备提供服务, 而且键盘或鼠标可能不响应用户的输入。                                           |
| 21           | Sun Ray DTU 正在引导, 并等待分配 DHCP IP 地址和参数。                                                     |
| 22           | Sun Ray DTU 单元正在引导, 并等待与 Sun Ray 服务器的初次连接。                                                 |
| 23           | Sun Ray DTU 与网络间的连接已关闭。检查网络分接电缆和 (若网络分接电缆正常) 网络交换机。                                        |
| 24           | Sun Ray DTU 已经从上一服务器断开。                                                                    |
| 25           | Sun Ray DTU 正在重定向到新的服务器。                                                                   |
| 26           | Sun Ray DTU 已经连接到服务器并正在等待图形数据流量。                                                           |
| 27           | 由于 Sun Ray 服务器未与 Sun Ray 专用 DHCP 参数一起提供, 或者所有指定服务器均未响应,<br>Sun Ray DTU 正在广播查找 Sun Ray 服务器。 |
| 28           | 尝试 VPN 连接                                                                                  |
| 29           | VPN 连接已建立                                                                                  |
| 30           | VPN 连接错误                                                                                   |
|              | 同时按下三个音频键时,图标 31 至 34 会显示网络状态。                                                             |
| 31           | 网络链接正常,服务器已验证,但图形/键盘网络连接未加密。                                                               |
| 32           | 网络链接正常, 服务器未验证, 但图形/键盘网络连接已加密。                                                             |

#### 表 **B-1** 图标消息

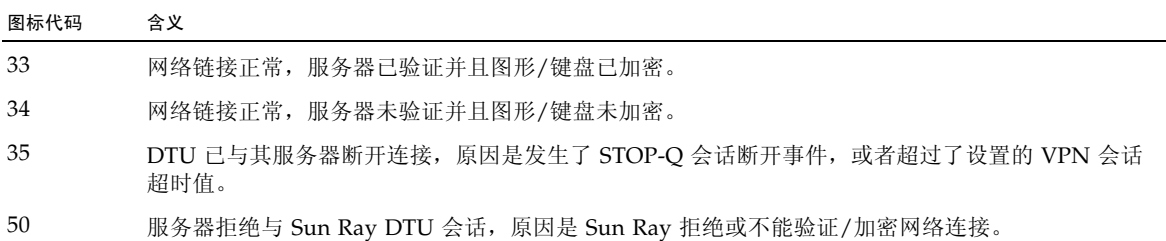

#### <span id="page-215-0"></span><sup>表</sup> **B-2** DHCP 状态代码

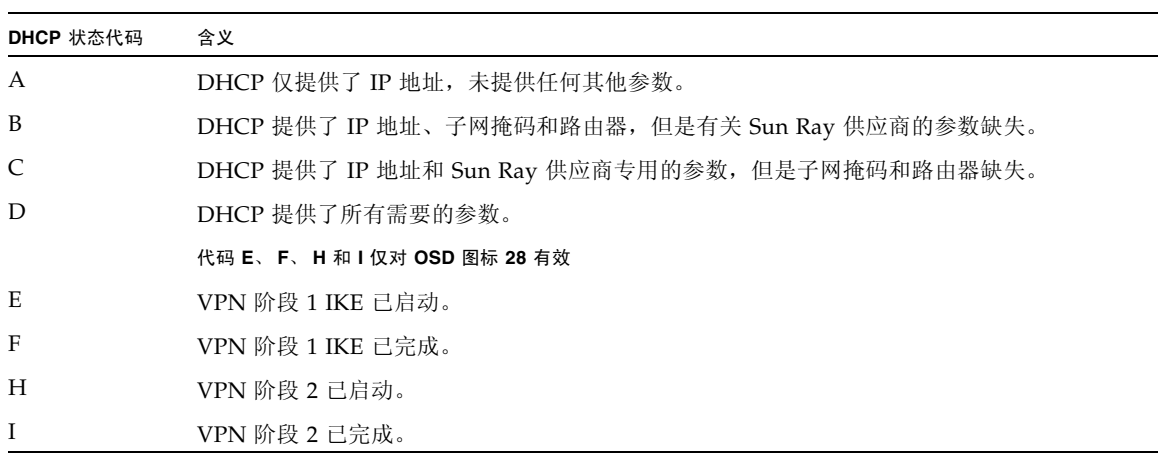

<sup>表</sup> **B-3** 电源 LED 指示灯

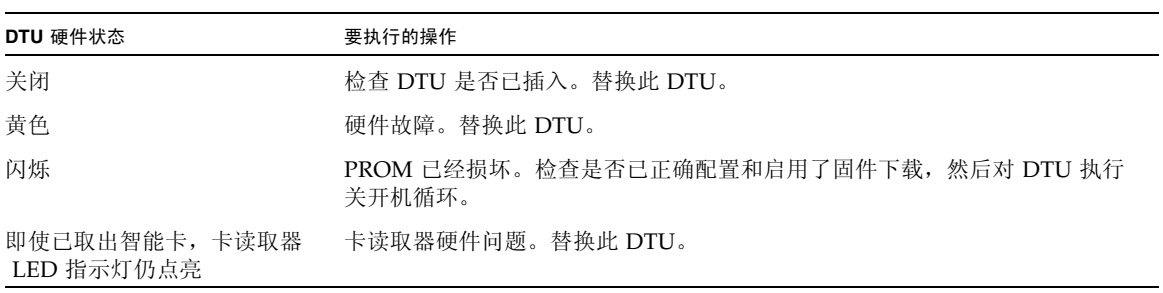
### <span id="page-216-0"></span>表 **B-4** 固件下载错误代码和消息

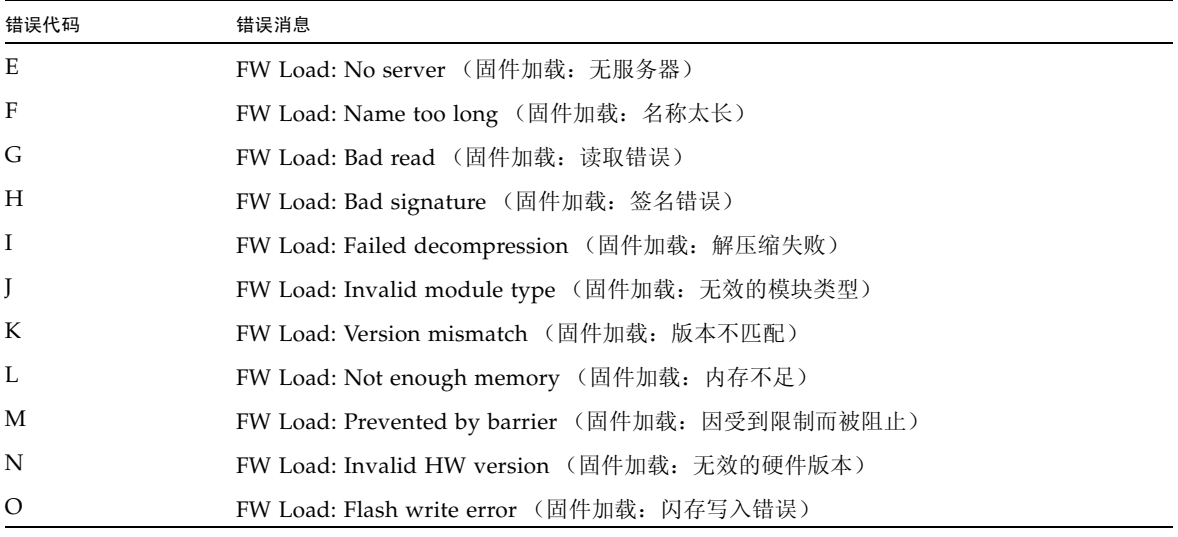

# Sun Ray 桌面单元启动

用户首先看到的显示内容描述如下:

图 B-2 DTU 启动 OSD

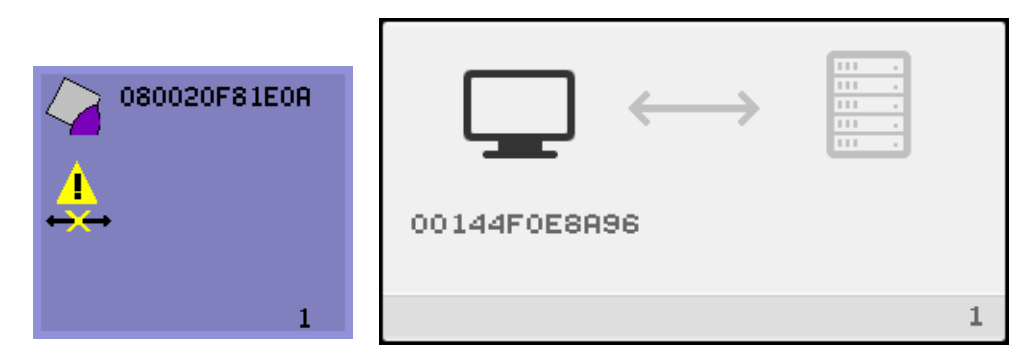

该图标表示 DTU 已经通过开机自检但是还没有检测到以太网信号。此图标将在正常启 动阶段显示,并且通常只显示几秒钟。

- ▼ 如果此图标显示超过 10 秒
	- **1.** 检查以太网电缆是否一端已正确插入 **DTU**,且其另一端已插入正确的集线器、交换 机或网络插座。

交换机或集线器上链接灯亮,表明连接是接通的。

**2.** 如果已通过集线器或交换机连接 **DTU**,请确保集线器或交换机已经加电并正确配置。 Sun Ray DTU 检验其网络连接后, 用户应能看到以下 OSD:

图 **B-3** 已检验网络连接

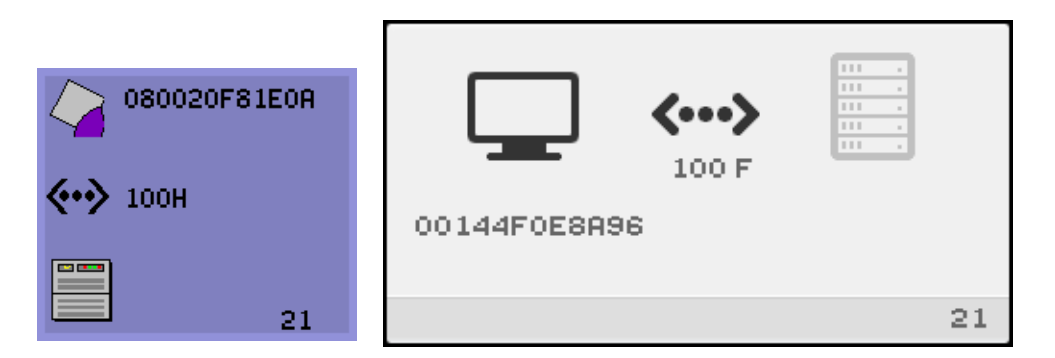

该图标表示 DTU 已经检测到以太网载波,但尚未从 DHCP 接收到它的初始参数或 IP 地址。此图标将在正常启动阶段显示,并且通常只显示几秒钟。

### ▼ 如果此图标显示超过 10 秒

- **1.** 确保 **DHCP** 服务器配置正确、已经启动并正在运行,且尚未用完指定给客户机的 **IP** 地址。
- **2.** 检验 **DHCP** 服务器网络参数配置是否正确。

DHCP 服务器分配了 IP 地址后, 图标将随单元的 IP 地址而更新; 如果未得到及时响 应, Sun Ray DTU 会发出 DHCP inform 请求以尝试获得 Sun Ray 供应商专用的参 数。 Sun Ray DTU 可利用 DHCP 提供的 IP 地址继续引导, 但如果有一些附加的参 数,效果通常会更好。

此时, 根据您是否将 Sun Ray 服务器配置为运行于局域网或专用互连上, 可能显示 OSD 21A 或 21B。

编码 21 A 表示 DTU 获得了 IP 地址,并正在等待 DHCP inform 对其他参数的响应。

编码 21 B 表示 DTU 获得了 IP 地址和 IP 路由器,并正在等待 DHCP inform 传回的 Sun Ray 供应商专用的选项。

注 - 如果您在局域网部署中看到带有 DTU IP 地址的 21 A 或 21 B, 说明 Sun Ray DTU 正试图使用 DHCP\_INFORM 获取 Sun Ray 专用参数。

- ▼ 要执行的操作
	- **1.** 对于带有其他的 (非 **Sun Ray**) **DHCP** 服务但无 bootp 代理服务器代理的局域网 配置,检验 **DHCP** 服务器和 **Sun Ray** 供应商标签。
	- **2.** 对于已路由的配置,检验 bootp 委托代理是否在 **Sun Ray DTU** 的子网中进行了正 确配置,并检验它是否指向故障转移组中的一个 **Sun Ray** 服务器。
	- **3.** 对于非路由的专用互连配置, **Sun Ray** 也执行 **DHCP** 服务器的功能。检验其是否 已正确配置以便用于 **DHCP** 服务。

当 DHCP 完成后, Sun Ray DTU 试图连接到 Sun Ray 服务器和在该服务器上运行的 验证管理器。

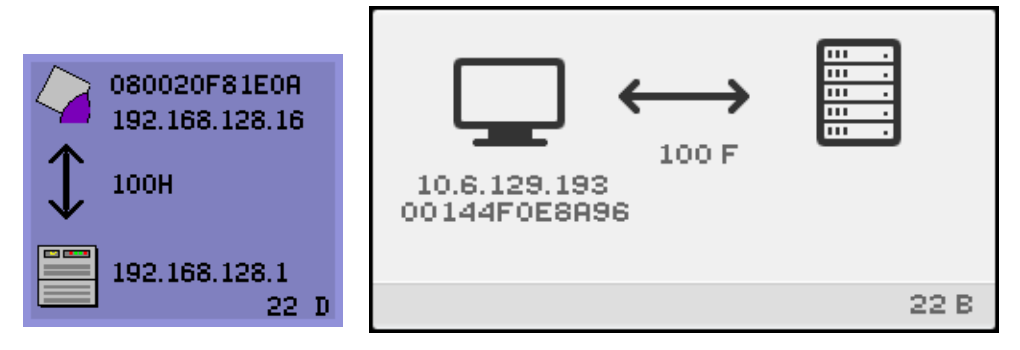

图 **B-4** 正在等待连接到验证管理器

该图标表示 DTU 已从 DHCP 接收到它的初始参数, 但是尚未连接到 Sun Ray 验证管 理器。此图标将在正常启动阶段显示,并且通常只显示几秒钟。

▼ 如果此图标显示时间在数秒以上,或者在显示该图标后 DTU 反复复位

**1.** 确保 **Sun Ray** 服务 (包括验证管理器)已经启动并正在 **Sun Ray** 服务器上运行。 在局域网配置或其他带有路由的环境中:

- **2.** 确保可从指定给 **DTU** 的 **IP** 地址访问验证管理器。
- **3.** 检验 **DTU** 所收到的路由选择信息是否正确。
- **4.** 运行 utquery 以获取 **DTU** 的 **IP** 地址。

utquery 命令可显示 Sun Ray DTU 已接收的参数。如果 utquery 没有显示 *AuthSrvr* 参数,则无法获得 DHCP 服务器有关 Sun Ray 的参数, 或者无法正确配置这些参数。 确保 *DHCPServer* 和 *INFORMServer* 值正确。如果不正确,请查看 bootp 转发配置和 DHCP 服务器配置, 以获取网络和 Sun Ray 参数。有关这些参数的详细信息, 请参见 utquery 手册页。

要在 Solaris 服务器上重新启动 DHCP, 请以超级用户的身份键入以下内容:

```
# /etc/init.d/dhcp stop
# /etc/init.d/dhcp start
```
<sup>图</sup> **B-5** 重定向 OSD

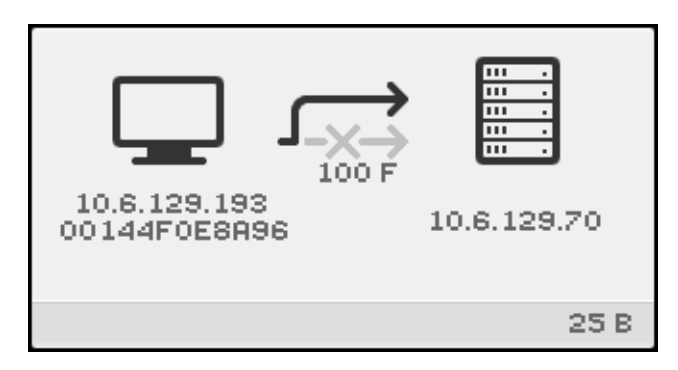

该 OSD 表示 DTU 正在重定向到新的服务器。包括负载平衡在内的多种原因都可能会 导致发生这种情况。

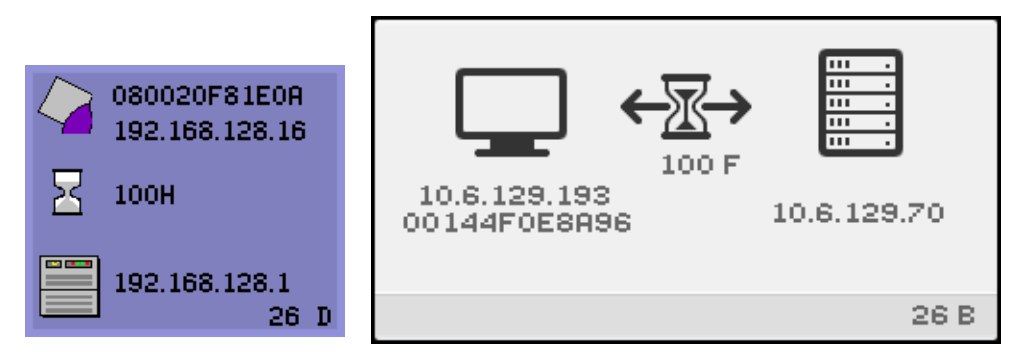

此 OSD 代表 Sun Ray DTU 的过渡状态。如果显示时间过长,则说明有可能 X Window 服务器并未运行。

当前等待图标是一个白色的 "X" 形光标。早期版本中,等待图标显示为 "绿色蝾螈" 光标。

提示 **–** 如果您怀疑配置文件已损坏,请参见 《Sun Ray Server Software 4.1 安装和配 置指南》中的第 48 页中的 "确定配置文件的完整性"。

### 默认会话类型的等待图标光标

本节适用于正常的 dtlogin 会话。

Xnewt 服务器由 dtlogin 守护进程直接启动。在 Xsun 服务器启动过程中,dtlogin 守护进程读取以下两个配置文件:

- /etc/dt/config/Xservers
- /etc/dt/confiq/Xconfiq

如果多次重试后 Xsun 进程仍无法启动, dtlogin 守护进程只好放弃。这种问题通常 是由于 dtlogin 守护进程或 dtlogin 守护进程的配置文件版本过低所引起的。

早在 Sun Ray Server Software 面世之前, dtlogin 守护进程就已经是 Solaris 操作环 境的组成部分了。 Sun Ray 管理模型将 dtlogin 守护进程改作他用,这样 dtlogin 守护进程中的某些错误就变得更为明显。可以使用修补程序来修复 dtlogin 守护进程 中的这些错误。

- ▼ 识别已挂起的会话
	- 以超级用户身份键入:

# **/opt/SUNWut/sbin/utdesktop -l -w**

- ▼ 中止已挂起的会话
	- 以超级用户身份键入:

# **/opt/SUNWut/sbin/utsession -k -t** *token*

- ▼ 要执行的操作
	- **1.** 检查消息文件 /var/opt/SUNWut/log/messages 以检验版本号。
	- **2.** 如有必要,可使用 utadm -l 进行纠正。

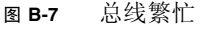

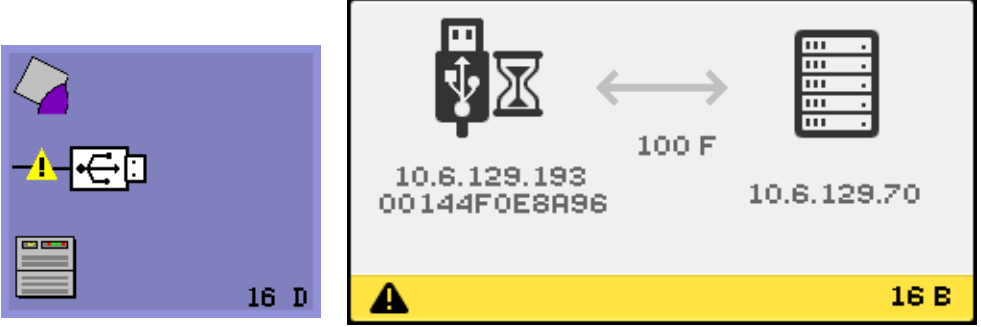

该图标表示 Sun Ray USB 总线正暂时忙于为高速设备提供服务,而且键盘或鼠标可能 不响应用户的输入。

此图标通常只在罕见的长打印作业期间才出现,而且在作业完成后会消失。这是一个信 息类 OSD,无需采取任何操作,除非有必要中止打印作业。

图 B-8 无以太网信号

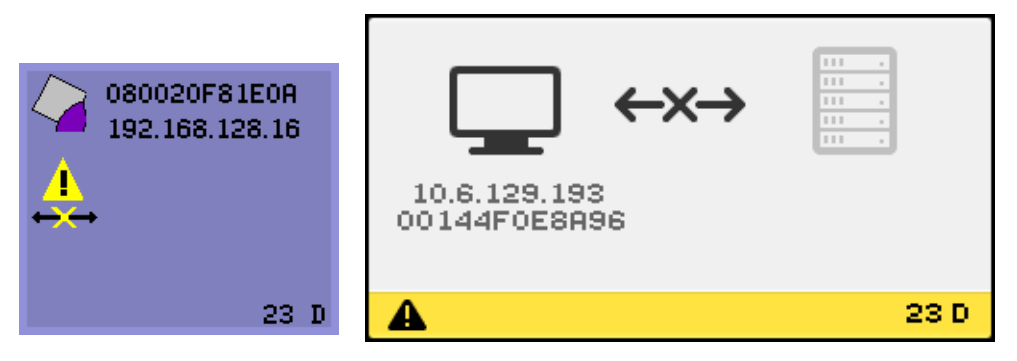

此图标表示 DTU 具有以太网地址和 IP 地址, 但收不到以太网信号。此图标只在 DTU 成功引导并收到 IP 地址、却收不到其以太网信号时显示。

- ▼ 要执行的操作
	- **1.** 检查以太网电缆是否一端已正确插入 **DTU** 的背面,且其另一端已插入正确的交换 机或网络插座。
	- **2.** 如果已通过集线器或交换机连接 **DTU**,请确保集线器或交换机已经加电且正确配置。

图 **B-9** 以太网地址

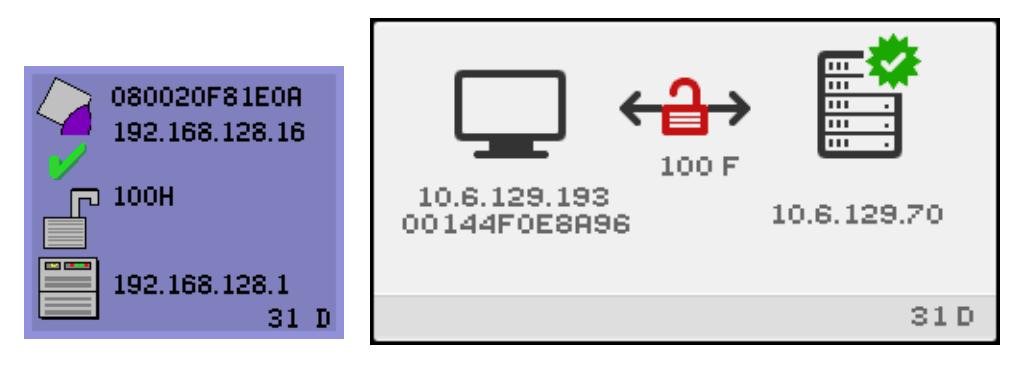

该 OSD 显示了以太网地址、当前指定的 IP 地址、当前连接的服务器、加密状态、 DHCP 状态,以及链路速度与模式。 10 代表 10 Mbps, 100 代表 100 Mbps。 F 代表 全双工模式, H 代表半双工模式。要显示具有当前信息的该 OSD,请同时按下三个音 量键。

提示 **–** 要在 Sun 键盘以外的键盘上获得同样效果,请断开并重新连接以太网电缆。

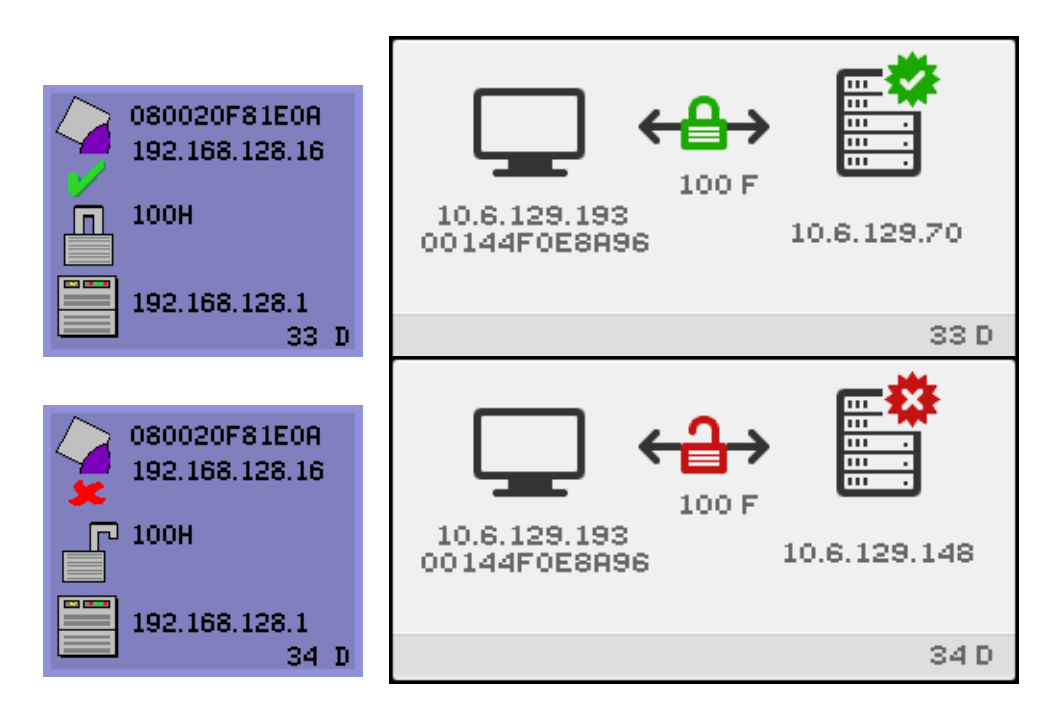

会话连接失败

如果可能存在安全漏洞,便会显示以下图标。

图 **B-11** 会话被 DTU 拒绝

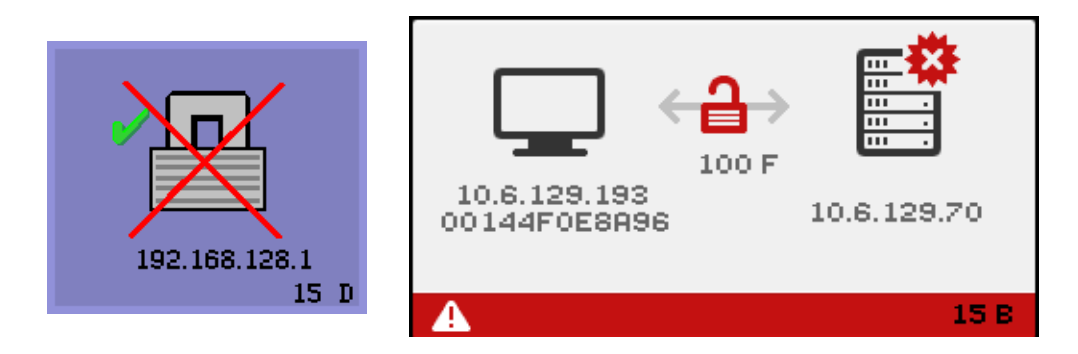

图标 15D 表示因为 DTU 无法验证 Sun Ray 服务器的有效性, 所以 DTU 拒绝连接到服 务器。仅当未知的 Sun Ray 服务器截获了消息并试图模仿有效的 Sun Ray 服务器时, 才会出现此错误。这是一个会话安全漏洞。

显示数字 50 的类似图形的图标表示因为 DTU 无法满足服务器的安全性要求,所以服 务器拒绝将会话授予 DTU。

- ▼ 要执行的操作
	- **1.** 检查 **DTU** 的固件版本。

如果将服务器配置为硬安全模式,当其固件版本低于 2.0 时便会出现此错误。

**2.** 升级固件。

另一解决方法是,考虑您的站点是否必须使用硬安全模式。如答案为否,可以使用 软安全模式启用会话。

如果 DTU 正在广播查找服务器, 并且没有任何服务器响应, 或没有正确提供 Sun Ray 专用 DHCP 参数, 则显示以下图标。

<sup>图</sup> **B-12** DHCP 广播故障

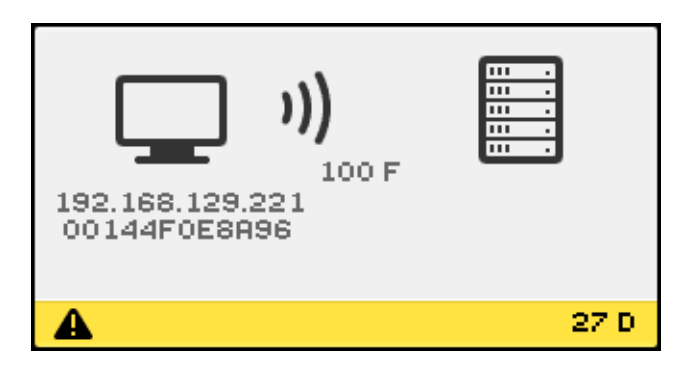

当 DTU 尝试建立 VPN 连接时,将显示以下图标。

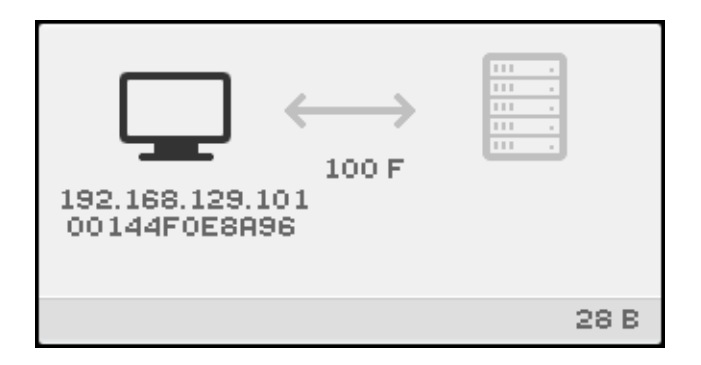

当 VPN 连接已建立时,将显示以下图标。

### <sup>图</sup> **B-14** VPN 连接已建立

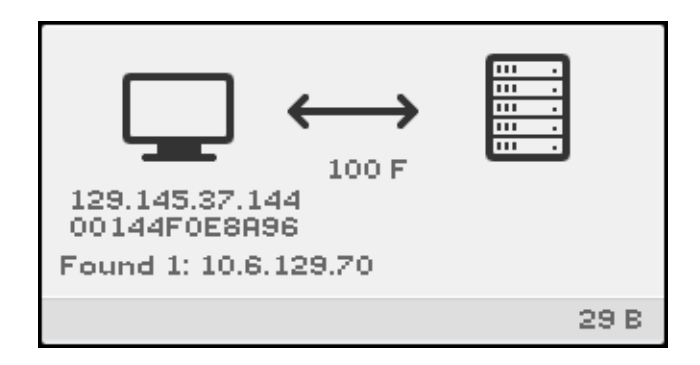

### 固件下载诊断

发生固件下载错误时, OSD 图标 4 (请参见图 [B-15](#page-226-0)) 将显示相应的错误代码和描述性 文本字符串。表 [B-4](#page-216-0) 中列出了这些错误代码。

注 **–** 这些错误消息以英文形式显示,即使在 Sun Ray Server Software 的本地化版本中 也是如此。

<sup>图</sup> **B-15** OSD 图标 4 显示固件下载错误消息

<span id="page-226-0"></span>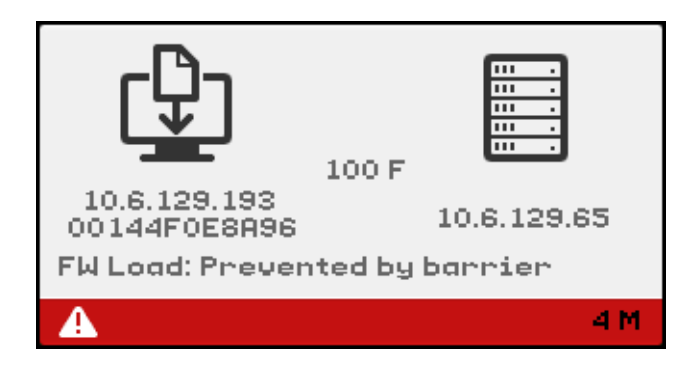

固件下载 OSD

将新固件从 Sun Ray 服务器下载到 DTU 时通常会显示以下 OSD。

图 **B-16** 正在进行固件下载

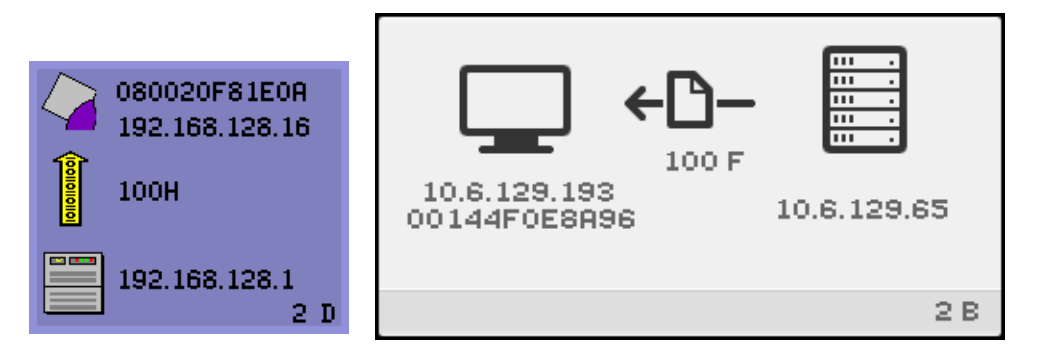

该图标表示 DTU 当前正在从 Sun Ray 服务器下载新的快擦写 PROM 软件。

### ▼ 要执行的操作

### **1.** 请等待直至下载完毕。

下载和保存新的 PROM 软件文件所需时间通常不超过一分钟。如果中断下载, DTU 将在下次重新引导时重新下载新的 PROM 软件。

如果固件下载失败,将显示以下系统日志消息,指明已经设置了限制级别来阻止带有 SRSS 4.1 固件的 Sun Ray DTU 自动下载早期版本的固件:

Firmware upgrade/downgrade not allowed! Barrier is 310 Firmware level is 0

**2.** 检查 /var/opt/SUNWut/log/messages 以确认您的配置已正确设置。

### <sup>图</sup> **B-17** 正在保存 PROM 器软件

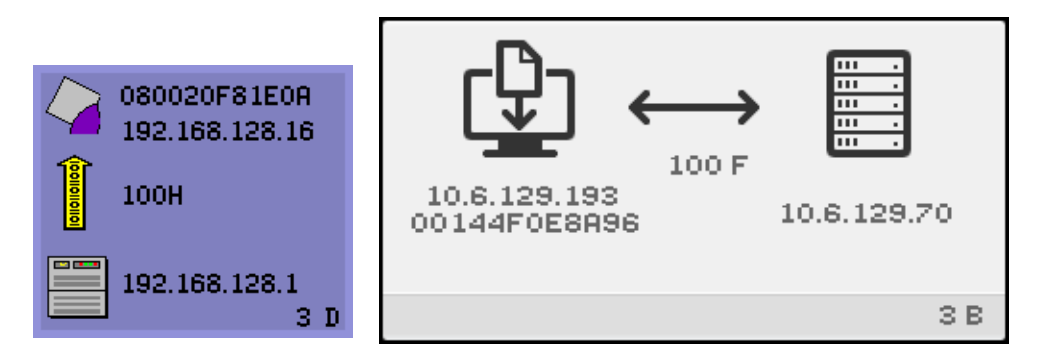

该图标表示 DTU 刚从 Sun Ray 服务器下载了新的 PROM 软件,正在将其保存到 DTU 的 PROM 中。

- ▼ 要执行的操作
	- 请等待直至下载完毕。

下载和保存新的 PROM 软件文件所需时间通常不超过一分钟。如果中断下载, DTU 将在下次重新引导时重新下载新的 PROM 软件。

图 **B-18** 固件下载失败

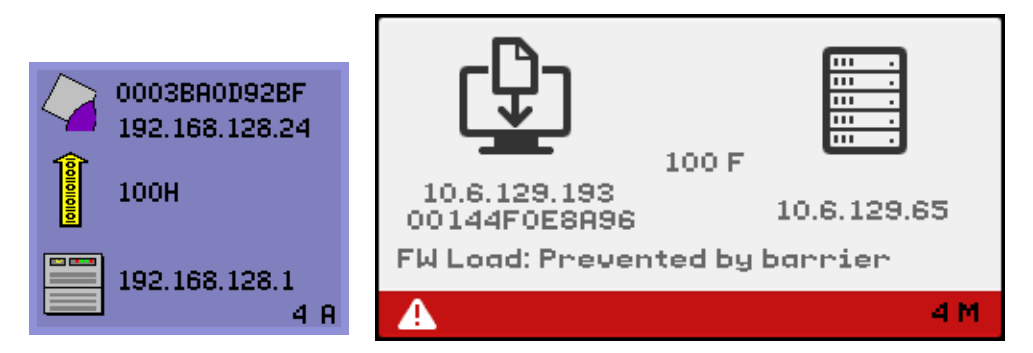

该图标表示 DTU 下载新固件失败。如上所示,现在 OSD 4 中包含错误代码文本。

## 令牌读取器图标

当站点策略不接受伪会话时,配置为令牌读取器的 DTU 将显示 "卡读取器"图标,而 不是显示 "登录"对话框。

注 **–** 在早期的发行版中,令牌读取器称为卡读取器。智能卡令牌本身为嵌入或印制在 卡上的集成电路,它是用户插入卡时要读取的令牌数据。实际上,术语卡读取器和令牌 读取器可以互换使用。

<sup>图</sup> **B-19** 卡读取器 OSD

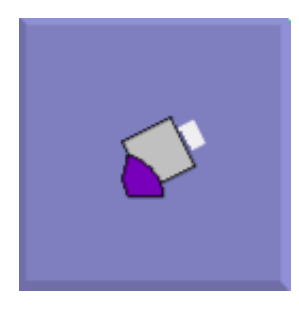

<sup>图</sup> **B-20** 卡读取错误 OSD

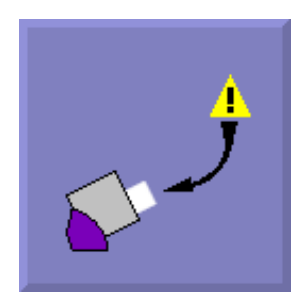

该图标表示当固件因以下某种原因而不能读取卡时, 就会出现"卡读取错误 OSD" 图标:

- DTU 正在运行旧固件。
- 卡的接触部分太脏、卡读取器的接触部分太脏或卡未正确插入。
- 卡发生故障。
- 卡的类型不属于固件配置可读取的类型。
- 在配置中对读取此类卡的设定有错误。
- ▼ 要执行的操作
	- **1.** 升级固件。
	- **2.** 替换卡。
	- <sup>图</sup> **B-21** 卡插入提示 OSD

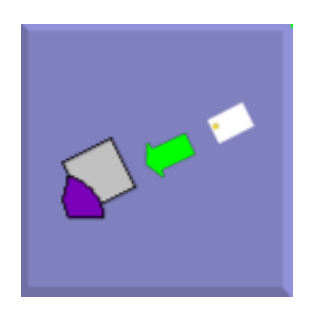

如果当前的验证策略只允许由卡访问,那么会显示此 OSD 图标,并提示用户插入卡。

<sup>图</sup> **B-22** 访问被拒绝 OSD

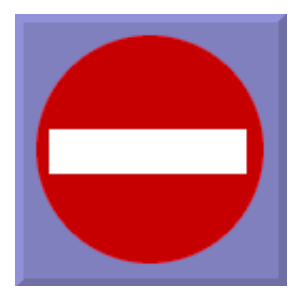

该图标表示如果当前的验证策略不允许访问提供的令牌,将显示"访问被拒绝" OSD 图标。具体而言,如果将已禁用的卡插入 DTU 便会显示此图标。

Sun Ray 管理模型有七种用户会话类型:

- 默认 正常用户登录
- 注册 用户自行注册
- Kiosk 匿名用户操作
- 插入卡 要求用户插入智能卡
- 卡错误 无法识别的用户智能卡类型
- 无此条目 用户的智能卡令牌被拒
- 会话被拒绝 服务器拒绝将会话授予不满足服务器安全要求的 DTU

前三种会话常见于正常的登录过程。出现问题时,管理员应检查:

■ Sun Ray 服务器配置文件

注意 **–** Sun Ray Server Software 会修改某些系统配置文件。大多数情况下,这些更改 会以 SRSS 特定注释标出。请勿更改它们。

- 任何在本地修改的 Xserver 启动文件
- dtlogin 状态

虽然后四种会话类型也在 Sun Ray DTU 上显示图标,但它们根本没有登录进程。这些 图标表明用户须先执行必要的步骤,才能成功登录。如果用户立即取出然后又重新插入 智能卡,图标将会消失,但仍显示等待会话 OSD。

这四种会话类型及其 OSD 不会导致报警。用户可以:

- 按正确的方向插入可识别的智能卡
- 要求 Sun Ray 管理员授予访问权限
- 请求 Sun Ray 管理员下载正确的固件

# 验证管理器错误

验证管理器错误可能出现在以下错误日志中:

- 安装日志:
	- /var/adm/log
	- /var/opt/SUNWut/log
- 通用日志文件:
	- /var/opt/SUNWut/srds/log
	- /var/opt/SUNWut/srds/replog

日志消息的一般格式为:

时间戳 线程名称 消息类 消息

例如:

May 7 15:01:57 e47c utauthd: [ID 293833 user.info] Worker3 NOTICE: SESSION\_OK pseudo.080020f8a5ee

消息组件定义如下:

■ 时间戳格式:

*year.month.day hours:minutes:seconds*

■ 线程名称

线程可分为多种不同的类型。最常见的线程是处理 DTU 验证、访问控制和会话监视 的线程。这些线程的命名方式为 "worker" 加编号。当连接终止时 Worker# 的线程名 会被复用。其他线程有:

- SessionManager# 代表 Worker# 线程与 utsessiond 进行通信。
- AdminJobQ 用于实现包装库, 否则该库对线程来说是不安全的。
- CallBack# 与应用程序 (如 utload)进行通信。
- WatchID 用于轮询连接的数据/终端
- 终结器 清除终端会话
- 组管理器 主要的组管理器线程
- 消息类

具有相同线程名的信息是相关的。当一个 Worker# 线程与 DTU 断开后,从内存中 清除连接信息时,会出现异常情况。当出现 Worker# DESTROY 消息后,再次使用 Worker# 线程名称将与上一次的使用无关 (换而言之,重新使用了线程名)。

- CLIENT ERROR 表示 DTU 的异常行为。如果 DTU 重新引导,也可能在正常操 作中产生这些消息。
- CONFIG ERROR 表示系统配置错误。一旦检测到此类错误,验证管理器通常会 退出。
- NOTICE 记录正常事件。
- UNEXPECTED 记录正常操作中意外出现的、但通常不致命的事件或情况。应该 将某些此类错误报告给 Sun Ray 的产品开发小组。
- DEBUG‐仅在显式启用时出现。对开发者有利。 Debug 消息会暴露会话 ID,而 为安全起见会话 ID 必须是保密的。

| 错误类别         | 消息                                           | 说明                                |
|--------------|----------------------------------------------|-----------------------------------|
| CLIENT ERROR | Exception  : cannot send<br>keepAliveInf     | 试图向 DTU 发送持续活动的消息时出错。             |
|              | keepAlive timeout                            | 在分配的时间内 DTU 未能作出响应。会话<br>的连接正在断开。 |
|              | duplicate key:                               | DTU 未正确实施验证协议。                    |
|              | invalid key:                                 | DTU 未正确实施验证协议。                    |
| CONFIG ERROR | attempt to instantiate CallBack 2nd<br>time. | 程序错误。                             |

表 **B-5** 错误消息实例

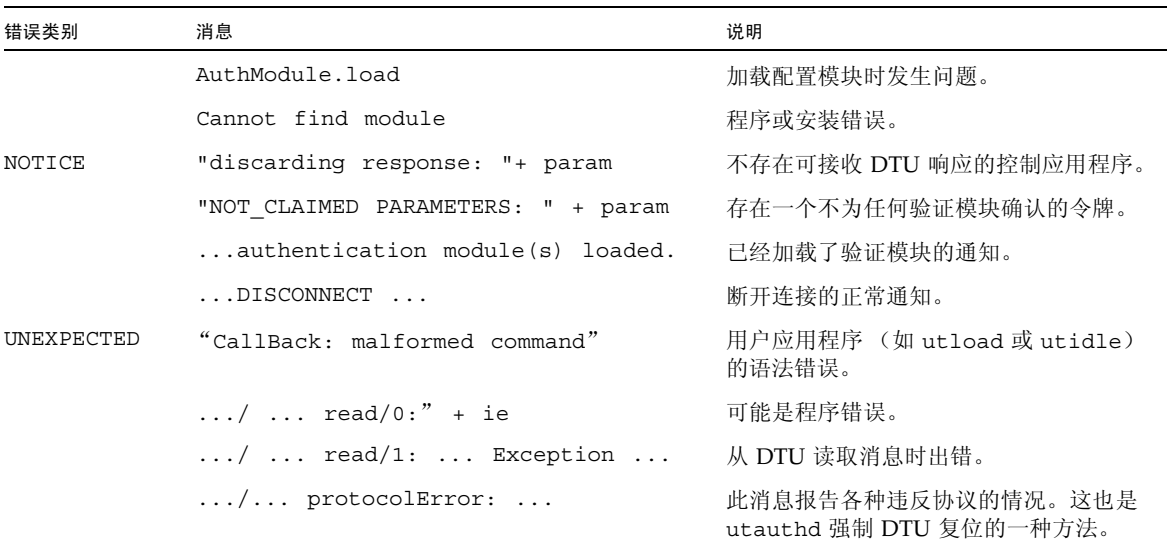

#### 表 **B-5** 错误消息实例 (续)

# USB 海量存储设备的错误诊断

以下几个小节介绍安装在 Sun Ray DTU 上的 USB 海量存储设备最常遇到的问题。

## 未创建设备节点

Sun Ray 不支持某些类型的海量存储设备。请检查日志文件 /var/opt/SUNWut/log/utstoraged.log,从中可找出未创建设备节点的原因。

### 未自动挂载设备

如果存储介质不具有 OS 可识别的文件系统,就不会被自动挂载。错误消息将记录到: /var/opt/SUNWut/log/utmountd.log

## 未自动取消挂载设备

如果拔下设备或者用户会话与 DTU 断开连接,该 DTU 的所有挂载点都将被自动取消 挂载,除非用户对某挂载点有开放的引用。在这种情况下,该挂载点会过时。过时的挂 载点将一直存在,直至管理员手动取消挂载它或系统重新引导。

运行以下命令查找过时的挂载点。

### # **utdiskadm -s**

注 **–** 关闭对挂载点的所有引用,或者在运行 umount 命令前终止引用了挂载点的所有 进程。

## 音频

用户登录到 Sun Ray DTU 时, 脚本会自动将 \$AUDIODEV 环境变量分配给该会话, 将 为每个会话分配一个 utaudio 进程。有关更多信息,请参阅 utaudio(1) 和 audio(7i) 手册页。

### 音频设备仿真

漫游办公期间,仿真音频设备始终跟随用户会话。设备名将出现在 \$AUDIODEV 环境变 量中,但 Sun 系统的音频程序可以正确地识别和解释该设备。设备节点创建在 /tmp/SUNWut/dev/utaudio 目录中。目录树在引导时会完全重建。

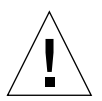

注意 **–** 请勿删除 /tmp/SUNWut/dev/utaudio 目录。删除此目录将导致使用 utaudio 会话的现有用户无法使用音频伪设备节点。

如果应用程序使用 /dev/audio, Sun Ray Server Software 将适当地重新传送音频 信号。

音频功能失常

如果音频功能失常:

**1.** 要确认音频是否正在工作,请在 **DTU** 上运行以下命令:

% **cat <***audio file***> >/\$AUDIODEV**

**2.** 启动 utsettings:

% **utsettings**

- **3.** 检验是否已正确选择了音频输出,例如耳机或扬声器。
- **4.** 检查音量级别。
- **5.** 确认没有选择 "静音"。

有的应用程序被硬编码以使用 /dev/audio 作为输出。 Sun Ray 系统软件提供了用于 纠正这种操作的重定向库。

- ▼ 激活重定向库
	- **1.** 在启动音频播放器的 **shell** 或 **wrapper** 中将环境变量 LD\_PRELOAD 设置为 libc\_ut.so:

# **setenv LD\_PRELOAD libc\_ut.so**

**2.** 重新启动该应用程序。

# PDA 同步问题

如果您的用户在 Sun Ray DTU 上运行 PDASync 时遇到问题:

**1.** 从以下网站获取最新的 **Java Communications API (**javax.comm api 版本 **3** 或 更高版本 **)**:

http://java.sun.com/products/javacomm/

**2.** 确保您使用的是受支持的 **USB** 串行适配器。

从以下网站可获取受支持的 USB 设备列表:

http://www.sun.com/io\_technologies/sunray/usb/

- **3.** 单击 **"Change Synchronization Settings"** 图标。 选择要与 Palm 底座连接的端口。
- **4.** 单击 "确定"。

提示 **–** 如果该端口未正确显示在 "Serial Port" 下拉菜单中,请关闭应用程序并带电插 入该设备,然后重新启动该应用程序。

有关设置说明,请参见第 60 [页中的 "](#page-85-0)PDA 同步"。

# 多显示端视频

H264 和 VC-1 流与 DTU 上的音频流同步。在多显示端组中,音频流只会定向到主 DTU, 因此只能在主 DTU 上执行音频/视频同步。当视频在辅助 DTU 上显示时, 应 用程序必须执行音频/视频同步。

# 性能调整

某些应用程序 (如逼真的 3-D 视觉仿真)可能在 Sun Ray 上运行得非常缓慢。其他应 用程序 (如使用双缓冲技术的伪立体查看器,或在 8 位视频设备上闪烁的高频率的动 态色彩表)也不会获得期望的视觉效果。关闭反锯齿有助于节省屏幕资源。

### 应用程序

将用户的交互应用程序(如 Web 浏览器或 StarSuite)或 PC 互操作性工具(如 Citrix 或 Sun Secure Global Desktop (SGD) 放置在 Sun Ray 服务器上可以降低网络负载, 因 此通常可帮助提高性能。如果命令能更快地传输给 Sun Ray 的 XServer,应用程序可从 中获益。

若应用程序配置为使用共享内存,而不是 DGA 或 openGL,在使用共享内存时通常能 在 Sun Ray 上表现更好。

### 低性能的情形

Sun Ray 服务器性能较低或磁盘交换量过大表明 Sun Ray 服务器未充分配置。这种情 况下,没有足够的虚拟内存来为用户会话启动 X Window 服务器实例。

对于这种情况,解决方案是添加更多内存或增大交换分区的大小。其他情况下,网络负 载或数据包丢失可能过高。网络电缆或交换机设备很少出现故障。

**1.** 要确定是否存在过量的数据交换,请使用 vmstat 5。

# **vmstat 5**

如果存在过量的数据交换,可能是因为系统配置不够高或使用过度。

- **2.** 检验网络连接是否确实为 **100F**。
- **3.** 用 **utcapture** 来估算网络等待时间和包丢失率。

等待时间和包丢失率增加,势必降低性能。

## JDS 调节

Java Desktop System 文档中提供了有关调节桌面性能的有用提示 (例如,使用单色背 景 (solid backdrop) 和线框式窗口移动)。例如,可以访问

docs.sun.com/app/docs/doc/817-5099。下列网址提供了有关 Gnome 调节的更 多提示:

http://www.sun.com/bigadmin/content/submitted/gnome\_on\_solaris.html

http://www.sun.com/bigadmin/jsp/descFile.jsp?url=descAll/gnome\_performance\_s

## 屏幕保护程序资源占用

许多图形密集型屏幕保护程序会占用大量的 CPU 资源、内存及网络带宽。要避免过度 的资源占用,应在 Sun Ray 服务器上禁用这些屏幕保护程序。

▼ 在 Solaris 系统上禁用屏幕保护程序 Hack

● 删除包含屏幕保护程序 **Hack** 的数据包:

# **pkgrm SUNWxscreensaver-hacks**

● 在安装了 SUNWxscreensaver-hacks-q1 软件包的计算机上,按以下方式使用 pkgrm 命令来删除它们:

# **pkgrm SUNWxscreensaver-hacks-gl**

注 **–** 可能需要首先删除 gl (graphics library,图形库)软件包。

### 网络交换机

将服务器端连接配置为以 1 Gbps 运行时,有些网络交换机不能很好地配合 Sun Ray DTU。由于 DTU 是以 100 Mbps 运行的,而数据是以定期突发的形式从 X Window 服 务器发出的,因此,交换机需要缓冲特定的数据量。即使 Xserver 的平均数据速率低于 100 Mbps 时,也可能发生这种情况。 Xserver 经过编程后,将以 *tick* [\(时钟周期\)间](#page-252-0)隔 发送允许的特定数据量。在最初的实现方案中,每秒有50个时钟周期,Xserver 能够以 Sun Ray 允许的特定速率发送数据。例如, 如果 DTU 允许的速率为 40 Mbps, 则表示 Xserver 每秒可发送 5 MB, 每 1/50 秒以突发方式发送一次。也就是说, 在每个时钟周 期,服务器可按 1 Gbps 的速率发送 100 KB 数据。这会在交换机中造成大约 100 KB 的 队列积聚数据,然后,在下一个 1/50 秒,这些数据将以 100 Mbps 的速率排出。

为缓解这种问题,要做的第一件事就是将每秒的时钟周期数从 50 增加到 100。因此, 在以上示例中,Xserver 将每隔 10 毫秒发送 50 KB,而不是每隔 20 毫秒发送 100 KB。 这可以明显地改善这种情况,但不能彻底解决这个问题。之所以选择每秒 100 个时钟周 期,是因为该值符合 Solaris 和 Linux 中计时器的正常精度。

要进一步改善这种情况,需要再次增加每秒时钟周期数,但只有同时增加底层系统的计 时器精度,这种做法才有效。在 Solaris 中,将以下行添加到 /etc/system 文件,然 后重新引导系统,便可以实现此目的:

set hires tick  $= 1$ 

此设置会将系统计时器精度增加到每秒 1000 个时钟周期。 4.1 Xserver 代码会根据系统 设置来设置时钟周期数,因此,设置 hires\_tick 将产生每秒 1000 个 Xserver 时钟周 期。在这种情况下,对于以上示例,Xserver 在每个 1 毫秒时钟周期只发送 5 KB。这种 更改会减少交换机上所需的缓冲大小,因此可以改善 Sun Ray 的行为。

### 多显示端显示

有关多显示端显示的信息,请参见第 137 [页中的 "多显示端管理"。](#page-162-0)

注 **–** Sun Ray 2FS 设计用于在两个屏幕间运行单一显示,而无需进行其他配置。它对两 个显示器使用一个帧缓冲区,总是将连接的两个显示端视为一个统一的显示面 (使用 一套鼠标和键盘即可进行控制),并且总是将自身作为一个屏幕显示给 Xserver。

### 监视器显示分辨率默认为 640 x 480

首先,排除最可能的原因:

- 监视器太老
- 电缆损坏
- Sun Ray DTU 启动时监视器是关闭的

如果 Sun Ray DTU 无法读取监视器的 DDC 数据,便会使用 640 x 480 像素的默认值。

▼ 纠正或重置屏幕分辨率

- **1.** 替换电缆
- **2.** 打开监视器电源,然后重新启动 **Sun Ray DTU**
- **3.** 替换监视器
- **4.** 用 utresadm 设置永久显示设定以覆盖默认值。

### 画面中显示旧图标 (下面带下划线的沙漏)

如果旧的图标出现在屏幕中,则其原因要么是 DTU 的固件尚未升级,要么是它出现了 故障。

**1.** 将固件升级至 **SRSS 4.1**。

**2.** 按正确的过程升级固件。请参见 《Sun Ray Server Software 4.1 安装和配置指南》。

### 端口正被另一应用程序占用

如显示此消息,请使用以下过程来纠正它:

- **1.** 下载最新的 **Java** 通讯 **API** (**javax.comm API 2.0.2** 版或更高)
- **2.** 确保使用的是受支持的 **USB** 串行适配器。

从以下网站可获取受支持的 USB 设备列表:

http://www.sun.com/io\_technologies/sunray/usb/

- **3.** 单击"**Change Synchronization Settings**"图标并选择适当的端口(应是与 **Palm**  底座相连接的那个端口),然后单击 **"OK"**。
- **4.** 如果该端口未正确显示在 **"Serial Port"** 下拉菜单中,请关闭应用程序并带电插入该 设备。
- **5.** 重新启动该应用程序。

### 设计技巧

- 避免在显示内存以外的内存中绘画后再将大片区域复制到屏幕的做法。这样做将导 致 Sun Ray 执行缓慢。
- GXcopy 模式通常是最快的绘画模式。
- 要显示大图像,请使用共享内存像素映像 (若可能)。
- 不透明的点画模式比透明点画模式更快。
- 不透明 (图像)文本比其他文本快。

# Sun Management Center 的错误诊断

通常,如果安装了所有的软件,则用于 Sun Ray 监视的代理会自动启动。

## 无 Sun Ray 对象

如果 Sun Rav 服务器上安装了 Sun Management Center 代理组件, 但"详细信息" 窗口未显示 Sun Ray 服务器节点上的 Sun Ray 对象, 则需加载 Sun Ray 模块:

## ▼ 加载 Sun Ray 模块

### **1.** 单击 "模块"选项卡。

请注意 Sun Ray 模块列出的位置 (如未列出,请参见第 216 [页中的 "无](#page-241-0) Sun Ray [模块"\)](#page-241-0)。所有要加载的模块都应显示在 "具有以下加载状态的模块"下。并且, 可以被加载和启用。

图 **B-23** 模块面板

#### 信息 浏览器 警报 模块 应用程序 硬件

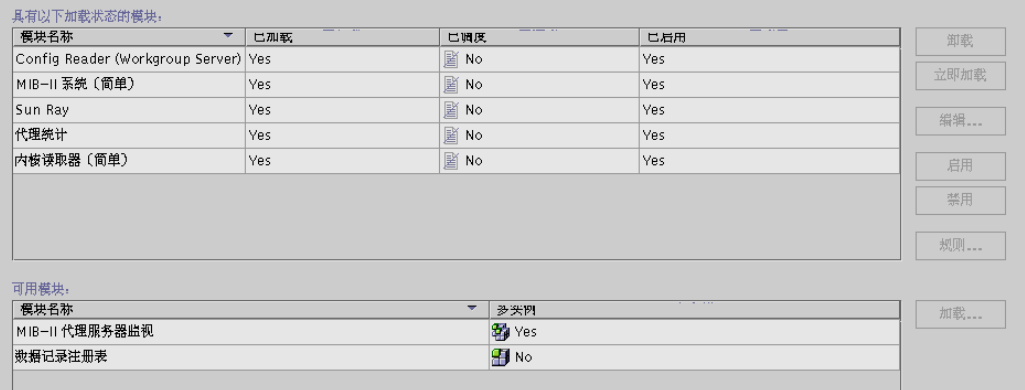

**2.** 如果其中列出了 **Sun Ray** 模块,请将其突出显示,然后单击 "加载 **...**"按钮。 这样可以加载该模块并将其移动至 "具有以下加载状态的模块"列表中。

**3.** 如果 **Sun Ray** 模块处于禁用状态,请将其突出显示,然后单击 "启用"按钮。 这样可以启用该模块。

**4.** 返回 "详细信息"窗口。

"详细信息"窗口显示对应于 Sun Ray 服务器节点的 Sun Ray 对象。

### <span id="page-241-0"></span>无 Sun Ray 模块

如果单击 Sun Ray 服务器节点的 "详细信息"窗口的 "模块"选项卡后,未显示 Sun Ray 模块, 则请激活 Sun Ray 模块:

### ▼ 激活 Sun Ray 模块

**1.** 键入下面的命令注册模块:

# /**opt/SUNWut/sbin/utsunmc**

该命令将模块添加到 Sun Management Center 并重新启动该代理 (若其是活动的)。

**2.** 如果收到下面的消息,请执行第 **3** 和第 **4** 步。

Starting the SunMC agent... NOTICE: SunMC agent failed to start. To start it manually run the command

### **3.** 检查代理是否正在运行:

#### # **ps -ef |grep agent**

如果 Sun Management Center 代理正在运行,请稍候再检查 "Detail" 窗口。

**4.** 如果代理尚未运行,请键入以下命令启动它:

# **/opt/SUNWsymon/sbin/es-start -a**

# 词汇表

# A

**AAC** 高级音频编码,一种 "有损"压缩格式,能以相对较低的比特率提供相对较高的 质量。

### **alias token**

- (别名令牌) 别名令牌允许卡所有者使用多个物理令牌访问同一个 Sun Ray 会话。例如,当用 户需要相同的智能卡时,这会很有用。
	- ALP Sun Appliance Link Protocol, 是一组网络协议。使用这些网络协议可实现 Sun Ray 服务器和 DTU 之间的通信。
	- **AMGH** 自动多组漫游办公。请参见 *[regional hotdesking](#page-250-0)* (区域漫游办公)。
		- AH 验证头, 用作 IPSec 实现的一部分。

### <span id="page-242-1"></span><span id="page-242-0"></span>**authentication policy**

(验证策略) 验证管理器使用选定的验证模块来确定哪些令牌有效、哪些用户 (如令牌所有 者)可访问系统和会话。

### **authentication token**

(验证令牌) 尽管所有令牌都由验证管理器用来授予或拒绝对 Sun Ray 会话的访问权限,但该 术语通常是指用户的智能卡令牌。请参见 *token* [\(令牌\)。](#page-252-1)

# B

### **backplane bandwidth**

(底板带宽) 有时称为交换机互连光纤网络。交换机底板是数据从输入端口流到输出端口所经 由的管道。底板带宽通常是指一个交换机上所有端口可以提供的总带宽。

### <span id="page-243-0"></span>**barrier mechanism**

(限制机制) 为了防止客户机下载比其现有版本更早的固件,管理员可以设置限制机制。限制 机制符号 BarrierLevel 由运行 2.0 版或更高版本 Sun Ray Server Software 的 Sun Ray 服务器在 DHCP 表中默认定义。

**bpp** 每个像素的位数。

## $\Gamma$

- **CABAC** 上下文自适应的二进制运算编码, H.264/MPEG-4 AVC 视频编码中使用的一种 "无损"熵编码技术。
	- **CAM** 受控制的访问模式,也称为 *[kiosk mode](#page-247-0)* (*kiosk* 模式)。从 SRSS 4.0 开始, CAM 模块已被重新编写的 Kiosk 模块取代。

### <span id="page-243-1"></span>**card reader**

- (卡读取器) 请参见 *token reader* [\(令牌读取器\)](#page-252-2)。
- **category 5** (**5** 类) LAN 中最常用的布线类型。它是语音和数据网络的指定用线 (高达 100MHz)。 又称为 cat 5。

### **client-server**

(客户机**-**服务器) 描述网络服务及这些服务的用户进程 (程序)的常用方式。

**codec** 一种设备或程序,能够编码和/或解码数字数据流或信号。

**cold restart** (冷重启) 按 "冷重启"按钮,可在重新启动 Sun Ray 服务前终止给定服务器上的所有会 话。请参见 *restart* [\(重新启动\)](#page-250-1)。

#### **cut-through switches**

(直通式交换机) 交换机一读到 MAC 地址,就开始将收到的帧转发到外发端口,同时继续接收剩 余的帧。

# D

**DHCP** 动态主机配置协议,是给 DTU 分配 IP 地址和初始参数的一种方式。

- **domain** (域) 一块或多块系统板的集合,该集合可充当独立的系统,具有引导操作系统和独 立于其他系统板运行的功能。
	- **DTU** Sun Ray 桌面单元,最初称为桌面终端单元, DTU 是其首字母缩略词。这种单元 又称为 Sun Ray 瘦客户机、 Sun Ray 超瘦客户机和 Sun Ray 虚拟显示终端。

## E

**ESP** 封装安全有效负荷,用作 *[IPSec](#page-246-0)* 的一部分。

<span id="page-244-2"></span>**Ethernet** (以太网) 根据 IEEE 802.3 系列标准定义的物理层和链路层通讯机制。

### **Ethernet address**

(以太网地址) 出厂时,分配给计算机系统或接口板的唯一的硬件地址。请参见 *[MAC address](#page-247-1)*  (*MAC* [地址\)。](#page-247-1)

### **Ethernet switch**

(以太网交换机) 将数据包由输入端口重定向到输出端口的设备。可以是 Sun Ray 互连光纤网络的 组件。

## $\mathsf F$

<span id="page-244-1"></span><span id="page-244-0"></span>**failover** (故障转移) 将进程从发生故障的服务器转移到正常工作的服务器的进程。

#### **failover group**

(故障转移组) 两个或两个以上经过配置的 Sun Ray 服务器, 在网络或系统发生故障时可确保服 务的连续性。有时简称为 FOG 或 HA (代表 *[high availability](#page-245-0)* (高可用性))。 术语 *[high availability](#page-245-0)* (高可用性)指这种类型的配置的优势;术语 *[failover group](#page-244-0)*  [\(故障转移组\)](#page-244-0) 指的是功能。

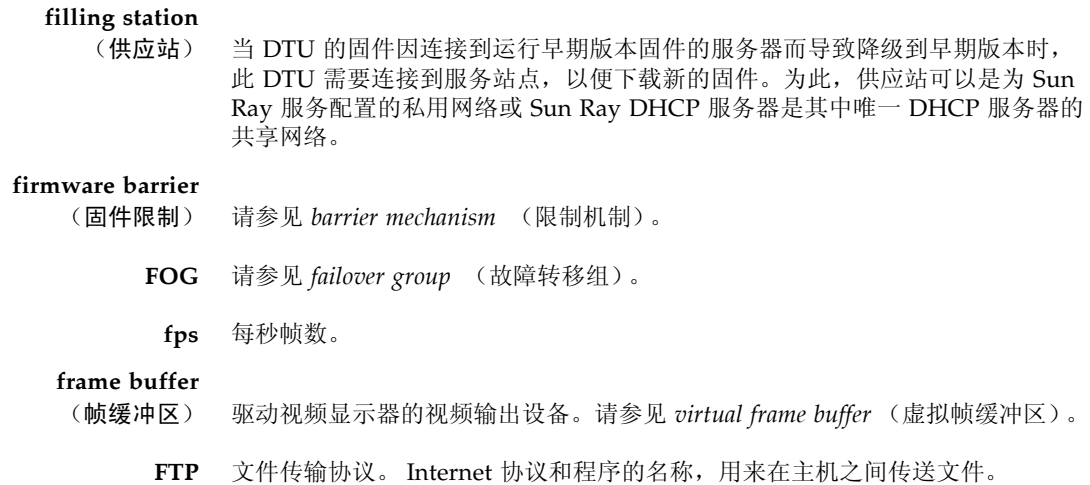

# G

**GEM** 千兆位以太网。

**group-wide** (组范围) 跨越整个故障转移组。

# H

- **H.264** MPEG 和 VCEG 针对各种比特率和分辨率范围开发的视频压缩的标准。又称为 MPEG-4 AVC (Advanced Video Coding, 高级视频编码)和 MPEG-4 Part 10。
	- **HA** 高可用性。 Sun Ray HA 组一贯称为 *failover group* [\(故障转移组\)](#page-244-0)。
- <span id="page-245-1"></span>**head** (显示端) 对屏幕、显示器或监视器的俗称,多用于一套键盘和鼠标连接多个显示设备 (即使用 "多显示端"功能)的情形。

### <span id="page-245-0"></span>**high availability**

(高可用性) 请参见 *failover* [\(故障转移\)](#page-244-1)。术语 *[high availability](#page-245-0)* (高可用性)指这种类型的 配置的优势;术语 *failover group* [\(故障转移组\)指](#page-244-0)的是功能。

#### **hotdesking**

- (漫游办公) 此功能允许用户移除智能卡,将其插入服务器组中的其他任何 DTU, 使用户的会 话 "跟随"用户,从而允许用户从多个 DTU 即时访问用户的窗口环境和当前的 应用程序。
- **hot key** (热键) 预定义的、显示屏幕内容的键。一个用于打开 Sun Ray DTU 上的 "设置"屏幕 的热键。

#### **hot-pluggable**

(热插拔) 可从加电的系统中插入或拆除硬件组件的特性。连接到 Sun Ray DTU 的 USB 设 备均属于热插拔类型。

# I

### **idle session**

- (空闲会话) 正在 Sun Ray 服务器上运行的会话,但没有任何用户 (由智能卡令牌或伪令牌标 识)登录到该会话。
	- **IKE** Internet 密钥交换, *[IPSec](#page-246-0)* 的一个组件。

### <span id="page-246-1"></span>**interconnect fabric**

(互连光纤网络) 用于将 Sun Ray 服务器网络接口卡连接到 Sun Ray DTU 的所有电缆和交换机。

- **internet** (互连网) 通过一组路由器互连的网络集合,路由器使它们如同在单一的、大型虚拟网络中 运作。
	- **Internet** 全球最大的互连网,由大型的国家级主干网(如 MILNET、NSFNET 和 CREN) 和世界各地无数的区域性和地方性的校园网组成。它是全球网络的集合,使用通 用协议连接了大量计算机以进行通讯和共享服务。
- **intranet** (内联网) 在某一机构内,提供与 Internet 相似服务的一种网络,但它不必与 Internet 连接。
- **IP address** (**IP** 地址) 网络上用于识别每个主机或其他硬件系统的唯一编号。 IP 地址是由以句点分隔的 四位整数组成。每个十进制整数都必须在 0-255 的范围之内 (如 129.144.0.0)。

### **IP address lease**

- <span id="page-246-0"></span>(**IP** 地址租用) 在指定时间内,而非永久性地,将 IP 地址指定给某个计算机系统。 IP 地址的租 用由动态主机配置协议 (DHCP) 管理。 Sun Ray DTU 的 IP 地址均为租用。
	- **IPSec** 一组 Internet 协议(安全性)协议,通过验证头 (*[AH](#page-242-0)*) 和封装安全有效负荷 (*[ESP](#page-244-2)*) 对数据包进行编码,以及通过提供密钥交换机制 (*[IKE](#page-246-1)*) 来保证 IP 通信的安全。

# K

### **kiosk mode**

<span id="page-247-0"></span>(**kiosk** 模式) 一种使用匿名用户帐户 (无需登录 UNIX)运行会话的工具。 Kiosk 会话提供预 配置的、通常受限的软件环境。术语 "kiosk 模式"相当于 SRSS 早期版本中的 *[CAM](#page-243-1)*。但是,从 SRSS 4.0 开始,此模块已完全重新编写,现在正式称为 "kiosk 模式"。术语 "CAM" 指的是 SRSS 3.1 和更低版本中的实现。

# L

- **LAN** 局域网。是一组距离较近的计算机系统,它可通过一些连接的硬件和软件与另一 个计算机进行通讯。
- **layer 2** (第 **2** 层) 数据链路层。在 OSI (开放式标准互连网络)模型中,共有七层。第 2 层是涉及 过程和协议的层,这些过程和协议用来操纵网络间以及客户机与服务器间的通讯 线路。第 2 层还具有检测和纠正信息错误的功能。

#### **local host**

(本地主机) 运行软件应用程序的 CPU 或计算机。

### **local server**

- (本地服务器) LAN 中离 DTU 最近的服务器。
- **login** (登录) 访问计算机系统的进程。

#### **login name**

(登录名称) 计算机系统用来识别用户的名称。

## M

### <span id="page-247-1"></span>**MAC address**

(**MAC** 地址) 介质访问控制。MAC 地址是出厂时为每个局域网接口卡 (NIC) 指定的 48 位的数 字。LAN 数据包中含有目标和源 MAC 的名称,网桥可用它来过滤、处理和转发 数据包。 8:0:20:9e:51:cf 即 MAC 地址的一个实例。另见 "以太网地址"。

### **managed object**

(管理对象) 由 Sun Management Center 软件监视的对象。

### **mobile token**

(移动令牌) 如果启用了移动会话,那么用户无需使用智能卡即可从不同位置登录现有会话, 在这种情况下,用户名称将与会话相关联。这种类型的 *[pseudo-token](#page-250-2)* (伪令牌) 即称为移动令牌。

**mobility** (移动性) 对 Sun Ray Server Software 而言,可允许该软件在服务器组内跟随用户 (从一 个 DTU 到另一个 DTU)的会话特性。 Sun Ray 系统中,移动性要求使用智能卡 或其他识别机制。

**modules** (模块) 一种验证模块,用于选择站点的验证策略。

**MPPC** Microsoft 点对点压缩 (Microsoft Point-to-Point Compression) 协议。

**MTU** 最大传输单元,用于指定网络可以传输的最大数据包的字节数。

#### **multicasting**

(多址广播) 允许 Sun Ray 服务器之间通过 Sun Ray 网络接口,在故障转移环境下相互进行通 讯的进程。

### **multihead**

(多显示端) 请参见 *head* [\(显示端\)](#page-245-1)。

#### **multiplexing**

(多路传输) 跨一条通讯回路传输多个信道的进程。

## N

**NAT** 请参见 *[network address translation](#page-248-0)* (网络地址转换)。

### **namespace**

- (名称空间) 一组名称,其中指定的 ID 必须唯一。
- **network** (网络) 从技术角度而言,是指连接多种计算机系统并使之能够相互通讯的硬件。一般而 言,是指连接在一起的系统。

### **network address**

(网络地址) 用于指定网络的 IP 地址。

### <span id="page-248-0"></span>**network address**

- **translation**
- (网络地址转换) NAT。网络地址转换通常涉及端口号的映射,以便允许多台计算机 (在该情况下 为 Sun Ray DTU, 而不是 Sun Ray 服务器)共享一个 IP 地址。

### **network interface**

(网络接口) 网络上计算机系统的访问点。每个接口都与一个物理设备关联。然而,一个物理 设备可有多个网络接口。

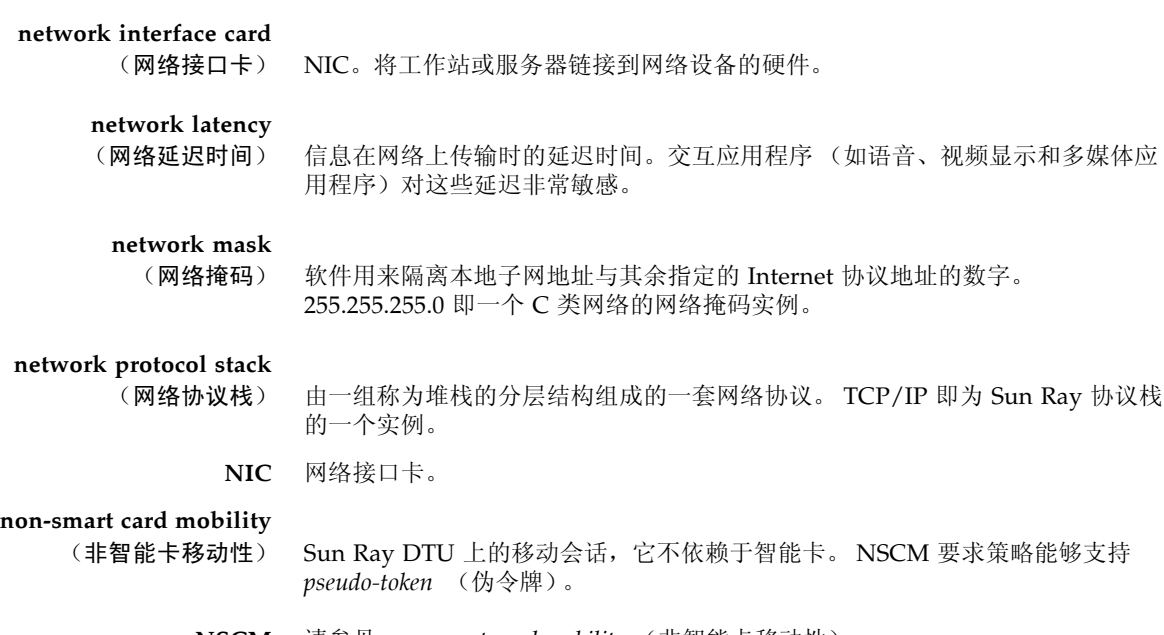

<span id="page-249-0"></span>**NSCM** 请参见 *[non-smart card mobility](#page-249-0)* (非智能卡移动性)。

# $\left( \begin{array}{c} \end{array} \right)$

**OSD** 屏幕菜单 (on-screen display)。 Sun Ray DTU 使用 OSD 图标来提醒用户可能存 在启动或连通性问题。

# P

**PAM** 可插拔验证模块 (Pluggable Authentication Module)。一组可动态装入的对象, 使系统管理员能够在可用的用户验证服务中进行灵活选择。

### **PAM session**

- (**PAM** 会话) 与所有 PAM 项及数据等内容相关的单个 PAM 句柄和运行时间状态。
- **patch** (修补程序) 文件和目录的集合,这些文件和目录用来替代或更新现有的文件和目录 (阻碍计 算机系统上的软件正确执行的文件和目录)。修补程序软件由特定的软件包格式 派生而来,仅当它修复的软件包已经存在时,才能安装。
	- **PCM** 脉冲编码调制。

**policy** (策略) 请参见 *[authentication policy](#page-242-1)* (验证策略)。

**Pop-up GUI**

- (弹出式 **GUI**) 一项机制,该机制允许从连接的键盘输入 Sun Ray DTU 的配置参数。
	- **port** (端口) (1) 在计算机系统中输入及输出数据的位置。 (2) Internet 传输协议用抽象名称来 区分在单个目标主机上的多个并发连接。
		- **POST** 开机自检。

#### **power cycling**

(关开机循环) 用电源线重新启动 DTU。

#### **pseudo-session**

(伪会话) 与 *[pseudo-token](#page-250-2)* (伪令牌)而不是与智能卡令牌相关联的 Sun Ray 会话。

#### <span id="page-250-2"></span>**pseudo-token**

(伪令牌) 不采用智能卡而访问 Sun Ray 会话的用户将由 DTU 的内置类型和 MAC 地址 (称为 "伪令牌")进行标识。请参见 *token* [\(令牌\)。](#page-252-1)

# R

**RDP** Microsoft 远程桌面协议 (Remote Desktop Protocol)。

### <span id="page-250-0"></span>**regional hotdesking**

- (区域漫游办公) 最初也称为自动多组漫游办公 (Automatic Multigroup Hotdesking, AMGH)。与 SRSS 的早期版本相比, SRSS 的这一功能允许用户跨越范围更广的域以及更大的 物理距离访问他们的会话。管理员可以定义如何将用户会话映射到多故障转移组 中的服务器扩展列表中,以此来启用该功能。
	- **RHA** 远程漫游办公验证,一种安全增强功能,要求用户重新连接到现有会话之前进行 SRSS 验证。 RHA 不适用于 Kiosk 会话, Kiosk 会话的设计适用于无需进行验证 的匿名访问。使用 GUI 复选框或 utpolicy 命令可以对 RHA 策略进行管理。

### <span id="page-250-1"></span>**restart** (重新启动) 可通过 utrestart 命令,或使用 GUI 上的 "热重启"或 "冷重启"按钮来重新启 动 Sun Ray 服务。冷重启会终止所有 Sun Ray 会话,热重启则不会。

# S

**screen flipping**

(屏幕切换) 可以在单显示端 DTU 上切换原先由多显示端组创建的各个屏幕的能力。

- **server** (服务器) 为一个或多个客户机提供计算服务或资源的计算机系统。
- **service** (服务) 对 Sun Ray Server Software 而言,是指任何可以直接连接到 Sun Ray DTU 的 应用程序。这可能包括音频、视频、 XServer、对其他计算机的访问和对该 DTU 的设备控制。
- **session** (会话) 与验证令牌相关联的一组服务。会话可能会与嵌入在智能卡上的令牌相关联。请 参见 *token* [\(令牌\)](#page-252-1)。

#### **session mobility**

(会话移动性) 一种功能, 指会话能够"跟随"用户的登录 ID 或智能卡上嵌入的令牌。

**smart card** (智能卡) 通常为一种镶嵌有微处理器的塑料卡,其微处理器具有计算能力。可用于启动或 连接到 Sun Ray 会话的智能卡包含标识符, 例如卡类型和 ID。 Sun Ray 管理员 或由其选择的用户还可以在 Sun Ray 数据存储库中注册智能卡令牌。

### **smart card token**

(智能卡令牌) 包含在智能卡中的验证令牌。请参见 *token* [\(令牌\)。](#page-252-1)

**SNMP** 简单网络管理协议

### **spanning tree**

(生成树) 生成树协议是一种智能算法,此算法允许网桥映射一个冗余拓扑结构并消除局域 网 (LAN) 中的数据包循环。

#### **store-and-forward switches**

- (存储转发交换机) 这种交换机读取和存储缓存中收到的帧,检查它的错误并搜索 MAC 地址,然后 将整个完好的帧转发至外发端口。
	- **subnet** (子网) 将单个逻辑网络划分成多个小型物理网络、以简化路由选择的工作方案。
		- **SUNWut** 对最早的 Sun Ray 瘦客户机实体的命名约定,使用 Sun Microsystems 的股票代 码 (SUNW) 加上字母 "ut" 来表示 Unix 终端。类似地, Sun Ray 专用命令以字符 "ut" 开头。
**TCP/IP** 传输控制协议/Internet 协议 (TCP/IP) 是一种网络协议,它能在硬件结构分散的 计算机和操作系统之间,通过互连的网络提供通信能力。

#### **thin client**

- (瘦客户机) 瘦客户机可远程访问计算机服务器的一些资源,如计算能力和大容量内存。 Sun Ray DTU 的所有计算能力和存储都依赖于服务器。
- **tick** (时钟周期) 自某网络事件的时间间隔。早期版本的 SRSS 将一个时钟周期定义为 1/50 秒。现 在定义为 1/100 秒,这是常见的 *[SNMP](#page-251-0)* 约定。

#### **timeout value**

- (超时值) DTU 到验证管理器之间的通讯所允许的最大时间间隔。
- **token** (令牌) Sun Ray 系统要求每个用户都提供一个令牌,验证管理器使用此令牌来允许或拒 绝对系统和会话的访问。令牌由类型和 ID 组成。如果用户使用智能卡,则该智 能卡的类型和 ID 将用作令牌。如果用户没有使用智能卡, 则 DTU 的内置类型和 ID (单元的以太网或 MAC 地址)将被用作 *[pseudo-token](#page-250-0)* (伪令牌)。如果启用 了移动会话,那么用户无需使用智能卡即可从不同位置登录现有会话,在这种情 况下,用户名称将与会话相关联。用于移动会话的伪令牌称为 *[mobile token](#page-248-0)* (移 [动令牌\)](#page-248-0)。还可创建别名令牌,以允许用户使用多个物理令牌来访问同一个会话。

#### **token reader**

(令牌读取器) 专用于读取智能卡并返回其标识符的 Sun Ray DTU,智能卡的标识符可以与 卡所有者 (即,用户)相关联。

#### **trusted server**

(可信服务器) 同一故障转移组中的服务器相互 "信任"。

# I J

- **URI** 统一资源标识符 (Uniform Resource Identifier),用来指代万维网上的对象的所有 类型的名称和地址的通称。
- **URL** 统一资源定位器。一种标准。使用此标准可通过文字引用万维网 (WWW) 中的任 意数据。 URL 的语法为 protocol://host/localinfo,其中 protocol 指 用于获取对象的协议 (如 HTTP 或 FTP), host 指在其上查找对象的主机的 Internet 名称, localinfo 是传递到远程主机上的协议处理程序的字符串 (通常是一个文件名)。
- **USB** 通用串行总线。

user name (用户名) 计算机系统用来识别具体用户的名称。在 UNIX 下, 它是一个文本字符串, 最多 由 8 个字符组成,这些字符可以是字母 (a-z 和 A-Z)、数字 (0-9)、连字符 (-) 和 下划线 (\_),例如, *jpmorgan*、 *jp\_morg*、 *jpm-888*。第一个字符必须是字母。

**user session**

- (用户会话) 正在 Sun Ray 服务器上运行的会话,并且有用户 (由智能卡令牌或伪令牌标识) 登录到该会话。
	- **ut...** 请参见 *[SUNWut](#page-251-1)*。

# $\overline{V}$

**VC-1** SMPTE 421M 视频 codec 标准的非正式名称,现在蓝光光盘 (Blu-ray Disc) 和 Windows Media Video 9 支持该标准。

#### **virtual desktop**

(虚拟桌面) 一种虚拟机,包含在虚拟桌面基础结构中执行和管理的桌面实例,通常是通过 *[RDP](#page-250-1)* 访问的 Windows XP 或 Vista 桌面。

#### **virtual frame buffer**

(虚拟帧缓冲区) Sun Ray 服务器上含有用户显示器当前状态的内存区域。

- **VLAN** 虚拟局域网。
	- **VPN** 虚拟专用网络。

# W

**WAN** 广域网。

#### **warm restart**

- (热重启) 请参见 *restart* [\(重新启动\)](#page-250-2)。
	- **WMA** 由 Microsoft 开发的 Windows Media Audio 数据压缩文件格式和 codec。

#### **work group**

(工作组) 彼此之间距离较近的相关用户的集合。一组连接到 Sun Ray 服务器上为工作组提 供计算服务的 Sun Ray DTU。

# **Xnewt** Solaris 上适用于 Sun Ray Server Software 4.1 和更高版本的默认新 Xserver。

**Xserver** X Window 系统上控制位图显示设备的进程。它针对客户机应用程序发出的请求 执行操作。 Sun Ray Server Software 包含两种 Xserver: Xsun,是以前版本的 SRSS 中的默认 Xserver;Xnewt,是 SRSS 4.1 和更高版本中的默认 Xserver。 Xnewt 支持最新的多媒体功能。

# Y

 $\chi$ 

**YUV** 存储图像或图像序列的简单无损机制。

# 索引

# 符号

[.parms](#page-131-0) 文件 , 106

## 数字

100 Mbps [的基本类型](#page-35-0) , 10

# **A**

[Admin GUI, 51](#page-76-0) [AdminJobQ, 206](#page-231-0) [AltAuth, 82,](#page-107-0) [100,](#page-125-0) [101,](#page-126-0) [106](#page-131-1) [AMGH, 71](#page-96-0) [ARCFOUR, 77](#page-102-0) [AUDIODEV](#page-233-0) 环境变量 , 208 [AuthPort, 100](#page-125-1) [AuthSrvr, 5,](#page-30-0) [82,](#page-107-1) [100,](#page-125-2) [194](#page-219-0) [安全会话](#page-103-0) , 78 [安全性](#page-103-1) , 78, [79,](#page-104-0) [80](#page-105-0) [安全与非安全](#page-103-2) , 78 [安全状态](#page-105-1) , 80

# **B**

[BarrierLevel, 100](#page-125-3) [BOOTP](#page-109-0) 转发 , 84 [BYTES SENT, 31](#page-56-0) 报警 [, 120](#page-145-0) [编辑单个桌面的特性](#page-66-0) , 41 [并行](#page-78-0) , 53 [并行外围设备](#page-78-1),53

[部门](#page-36-0) , 11 [部署在](#page-120-0) , 95

# **C**

[C, 24](#page-49-0) [CallBack#, 206](#page-231-1) CDE [工具栏](#page-163-0) , 138, [144](#page-169-0) [Cisco IOS Executive, 84](#page-109-1) [Cisco](#page-129-0) 路由器 , 104 [Citrix, 211](#page-236-0) [CLIENT\\_ERROR, 206](#page-231-2) [CONFIG\\_ERROR, 206](#page-231-3) [crontab, 169](#page-194-0) [Ctrl-Moon, 185](#page-210-0) [Ctrl-Power, 185](#page-210-1) [策略](#page-30-1) , 5 [重定向](#page-42-0) , 17, [167](#page-192-0) [重新启用](#page-100-0) , 75 [串行](#page-78-2) , 53 [串行外围设备](#page-78-3),53 [创建对象](#page-147-0) , 122 [创建新组](#page-167-0) , 142 [从管理工具启用](#page-93-0), 68 [从命令行启用](#page-95-0) , 70 [从命令行启用策略](#page-165-0) , 140 错位 [, 139](#page-164-0) [错误诊断](#page-240-0) , 215

## **D**

[DEBUG, 206](#page-231-4) [desktopID, 31](#page-56-1) [DHCP, 24,](#page-49-1) [68,](#page-93-1) [84,](#page-109-2) [161,](#page-186-0) [162,](#page-187-0) [164,](#page-189-0) [190,](#page-215-0) [193](#page-218-0) [DHCP](#page-186-1) 服务器 , 161, [164](#page-189-1) DHCP [客户机类](#page-126-1) , 101 DHCP [配置数据](#page-49-2) , 24, [68,](#page-93-2) [161,](#page-186-2) [164](#page-189-2) [DHCP](#page-128-0) 选项 , 103 [DHCP](#page-124-0) 选项 49, 99 DHCP 选项 [66, 106](#page-131-2) DHCP [中继代理](#page-109-3) , 84, [94](#page-119-0) DHCP [状态代码](#page-215-1) , 190 [DHCPACK, 102,](#page-127-0) [103](#page-128-1) [DHCPDISCOVER, 83](#page-108-0) [DHCPINFORM, 83,](#page-108-1) [102](#page-127-1) [DHCPServer, 194](#page-219-1) [dhtadm -R, 24](#page-49-3) [DNS, 106](#page-131-3) [DNS](#page-131-4) 查找 , 106 [DSA, 77](#page-102-1) [dtlogin, 5,](#page-30-2) [195](#page-220-0) [dtlogin](#page-89-0) 屏幕 , 64 DTU [初始化](#page-107-2) , 82 DTU [硬件状态](#page-215-2) , 190 [打印](#page-80-0) , 55 [打印到附加的](#page-83-0) , 58 [打印配置](#page-50-0) , 25 [代理](#page-145-1) , 120 [当达到参数值时通知](#page-145-2) , 120 [登录屏幕](#page-30-3), 5 [低带宽部署](#page-26-0) , 1, [101](#page-126-2) [低容量](#page-35-1) , 10 [地址分配公式](#page-187-1) , 162 电源 LED [指示灯](#page-215-3) , 190 [动态主机配置协议](#page-28-0) (DHCP), 3 [多显示端功能](#page-162-0) , 137 [多显示端组](#page-163-1) , 138

# **E**

[e, 160](#page-185-0) [enableGroupManager, 168](#page-193-0) [enableLoadBalancing, 168](#page-193-1) [enableMulticast, 168](#page-193-2)

### **F**

[FWSrvr, 100,](#page-125-4) [101,](#page-126-3) [103](#page-128-2) FWSrvr [供应商选项](#page-132-0) , 107 非 [PostScript, 59](#page-84-0) [非安全会话](#page-103-3) , 78 封装 [, 102](#page-127-2) [封装选项](#page-127-3) , 102 [服务器](#page-103-4), 78 [服务器](#page-188-0) IP 地址 , 163 [服务器到交换机的带宽](#page-35-2) , 10 [服务器地址](#page-188-1) , 163 [负载平衡](#page-194-1) , 169 [辅助服务器](#page-194-2) , 169, [171](#page-196-0)

# **G**

[GDM, 5](#page-30-4) [gmDebug, 168](#page-193-3) [gmKeepAliveInterval, 168](#page-193-4) [gmport, 168](#page-193-5) [gmSignature, 176](#page-201-0) [gmSignatureFile, 168](#page-193-6) [gmTarget, 168](#page-193-7) [Gnome Display Manager, 5](#page-30-5) [GXcopy, 214](#page-239-0) [高容量](#page-35-3) , 10 [更改](#page-32-0) , 7, [51,](#page-76-1) [180](#page-205-0) [更改管理员密码](#page-76-0) , 51 [更改设置](#page-209-0) , 184 [更改站点范围内的](#page-208-0) , 183 [更新和升级](#page-52-0) , 27 ["工具提示"窗口](#page-152-0) , 127 [共享](#page-116-0) , 91, [92,](#page-117-0) [94](#page-119-1) [共享内存](#page-236-1) , 211 [供应商专用](#page-125-5) , 100 [供应商专用](#page-125-5) DHCP 选项 , 100

[供应商专用选项](#page-126-4) , 101 固件 [, 201](#page-226-0) [固件模块](#page-29-0) , 4 [固件下载](#page-226-1) , 201 [故障转移组](#page-36-1) , 11, [12,](#page-37-0) [160](#page-185-1) [关闭](#page-194-3) , 169 [关开机循环](#page-210-2) , 185 [管理](#page-49-4) , 24 [管理对象](#page-144-0) , 119 [管理工具](#page-93-0) , 68, [140](#page-165-1) [管理员密码](#page-41-0) , 16 [管理状态](#page-197-0) , 172 [光纤](#page-35-4) , 10 [过时的](#page-233-1) , 208

# **H**

[Health Monitor](#page-146-0) 模块 , 121 [hires\\_tick, 213](#page-238-0) 海量 [, 179](#page-204-0) [海量存储](#page-204-1) , 179 [互连](#page-35-5) , 10, [77](#page-102-2) [互连](#page-49-5) IP 地址 , 24, [68,](#page-93-3) [161,](#page-186-3) [164](#page-189-3) [互连面板](#page-156-0) , 131 [恢复步骤](#page-199-0) , 174 [会话](#page-31-0) , 6, [80](#page-105-2) [会话超时](#page-137-0) , 112 [会话更改](#page-80-1) , 55 [会话管理器](#page-27-0) , 2, [6,](#page-31-1) [7](#page-32-1) [会话类型](#page-229-0) , 204

# **I**

[IEEE802.MACID](#page-79-0) 目录 , 54 [ifname, 89](#page-114-0) [INFORMServer, 194](#page-219-2) [Intf, 100](#page-125-6) [IOS, 99](#page-124-1)

## **J**

基于 [Cisco IOS](#page-124-2) 的路由器 , 99 [检查](#page-58-0) , 33 [简单的故障转移组](#page-185-2) , 160

监视 [, 125](#page-150-0) [监视功能](#page-145-3) , 120 [节点](#page-79-1) , 54 [节点所有权](#page-80-2) , 55 [进程监视](#page-146-1) , 121 [仅为上行](#page-103-5) , 78 [仅为下行](#page-103-6) , 78 [禁用](#page-100-1) , 75

# **K**

[keepalive, 167,](#page-192-1) [206](#page-231-5) [keepalive](#page-192-2) 消息 , 167 [kiosk, 157](#page-182-0) [空闲](#page-137-1) , 112 [控制台](#page-145-4) , 120 [快捷方式](#page-92-0), 67 [快速登录](#page-89-1), 64

# **L**

[LATENCY, 31](#page-56-2) [LD\\_PRELOAD, 209](#page-234-0) [LD\\_PRELOAD](#page-234-0) 环境变量 , 209 [LDIF, 174](#page-199-1) LED [指示灯信号](#page-215-4) , 190 [libusb, 61](#page-86-0) [LogAppl, 100,](#page-125-7) [101](#page-126-5) [LogHost, 100,](#page-125-8) [101](#page-126-6) [LogKern, 100,](#page-125-9) [101](#page-126-7) [LogNet, 100,](#page-125-10) [101](#page-126-8) [LogVid, 100,](#page-125-11) [101](#page-126-9) [LogUSB, 100,](#page-125-12) [101](#page-126-10) [链接](#page-80-3) , 55 了解 [, 188](#page-213-0) [绿色蝾螈](#page-220-1) , 195 [绿色蝾螈光标](#page-220-2) , 195 [绿色蝾螈图标](#page-220-3) , 195

# **M**

[MTU, 104](#page-129-1) [multicastTTL, 168](#page-193-8) [漫游办公](#page-80-4) , 55, [63,](#page-88-0) [145,](#page-170-0) [208](#page-233-2) [漫游办公到一个多显示端组](#page-170-1) , 145 [每个连接到该服务器的](#page-185-0) , 160 [模块](#page-30-6), 5 [目录](#page-79-2) , 54

### **N**

[NAT, 3](#page-28-1) [Netscape, 211](#page-236-2) [NewTBW, 100](#page-125-13) [NewTDispIndx, 100](#page-125-14) [NewTFlags, 100](#page-125-15) [NewTVer, 100,](#page-125-16) [101](#page-126-11) [NewTVer](#page-131-5) 值 , 106 [NOTICE, 206](#page-231-6) NSC [移动会话](#page-95-1) , 70 [NSCM](#page-89-2) 会话 , 64 [内部数据库](#page-194-4) , 169 [内存不足](#page-49-6) , 24, [68,](#page-93-4) [161,](#page-186-4) [164](#page-189-4) [内存不足错误](#page-49-7) , 24, [68,](#page-93-5) [161,](#page-186-5) [164](#page-189-5)

## **O**

[openGL, 211](#page-236-3) [OSD, 189](#page-214-0)

# **P**

[PDA](#page-85-0) 同步 , 60 [PDASync, 210](#page-235-0) [PERCENT LOSS, 31](#page-56-3) [persistent, 16](#page-41-1) [persistent settings \(monitor\), 16](#page-41-2) [POST, 4](#page-29-1) [PROM, 26](#page-51-0) PROM [版本管理](#page-51-1) , 26 [ps, 7](#page-32-2) [配置](#page-98-0) , 73, [78,](#page-103-7) [79](#page-104-1) [屏蔽用户](#page-35-6) , 10 [屏幕切换](#page-170-2) , 145 [屏幕显示](#page-164-1) , 139

## **Q**

[欺骗](#page-102-3), 77 [其他模块](#page-146-2) , 121 [区域](#page-96-1) , 71 [区域漫游办公](#page-96-2), 71

#### **R**

[rdate, 169](#page-194-5) [restart, 140](#page-165-2) [RHA, 7,](#page-32-3) [15,](#page-40-0) [48,](#page-73-0) [73,](#page-98-1) [75](#page-100-2) 热键 [, 182](#page-207-0) [热键组合](#page-92-1), 67 [人为从中](#page-102-4) , 77 [人为从中攻击](#page-102-5) , 77 [冗余故障转移组](#page-186-6) , 161 软 [, 78](#page-103-8) [软安全性模式](#page-103-9), 78 [软件](#page-29-2) , 4 [软件守护进程](#page-145-5) , 120

# **S**

[SessionManager#, 206](#page-231-7) [SNMP, 120](#page-145-6) [SRDS, 9](#page-34-0) [StarSuite, 211](#page-236-4) [StartSession, 6](#page-31-2) [Sun Ray DTU](#page-56-4) (设备) , 31 [Sun Ray](#page-144-1) 服务 , 119 [Sun Ray](#page-27-1) 服务器 , 2, [31](#page-56-5) [Sun Ray](#page-27-1) 设备 , 2, [3](#page-28-2) Sun Ray [守护进程](#page-155-0) , 130 Sun Ray [数据存储守护进程](#page-52-1) , 27 [Sun Ray](#page-144-2) 系统 , 119, [127,](#page-152-1) [128](#page-153-0) [Sun Secure Global Desktop, 211](#page-236-5) Sun [数据存储](#page-40-1) , 15 [SunMC, 119](#page-144-3) [sunray-config-servers, 107](#page-132-1) [SUNW.NewT.SUNW, 100,](#page-125-17) [101](#page-126-12) [SUNWsynom, 121](#page-146-3) 删除 [, 135](#page-160-0) [删除复制](#page-196-1) , 171

[删除复制配置](#page-196-2) , 171 [删除接口](#page-50-1) , 25 [删除旧的](#page-45-0) , 20 [删除以不再受监视](#page-158-0) , 133 [上行链接端口](#page-35-7) , 10 [设备目录](#page-79-3), 54 设定 [, 122](#page-147-1) [设定报警](#page-154-0) , 129 [设置](#page-83-1) , 58, [176](#page-201-1) [设置监视环境](#page-146-4) , 121 [设置组](#page-194-6) , 169 [使服务器脱机](#page-202-0) , 177 [十六进制的值](#page-128-3) , 103 [视频](#page-138-0), 113 [视频超时](#page-138-1) , 113 使用 [CA Unicenter](#page-159-0) 监视 , 134 [使用管理工具启用策略](#page-165-3) , 140 [使用验证管理器特性](#page-193-9) , 168 [守护进程](#page-155-1) , 130 [数据包](#page-127-4) , 102 [数据存储](#page-34-1) , 9, [27,](#page-52-2) [169](#page-194-7) [数据元素](#page-56-6) , 31 [属性编辑器](#page-153-1) , 128 [双向](#page-103-10) , 78 [双向加密](#page-103-11) , 78 [算法](#page-102-6) , 77 [所需的主要组件](#page-186-7) , 161

# **T**

[TCP, 163](#page-188-2) [TerminalGroup](#page-170-3) 策略 , 145 [TERMINALID, 31](#page-56-7) [TFTP, 103](#page-128-4) [tftpboot, 106](#page-131-6) [TIMESTAMPM, 31](#page-56-8) [Tivoli TMS, 134](#page-159-1) [TOTAL LOSS, 31](#page-56-9) [TOTAL PACKET, 31](#page-56-10) [提高性能](#page-35-8), 10 [添加接口](#page-49-8) , 24

[添加要监视的设备](#page-158-1) , 133 [图标代码](#page-214-1) , 189 [图标消息](#page-214-2) , 189 退出 [\(escape\)](#page-92-2) 令牌 , 67

## **U**

[UNEXPECTED, 206](#page-231-8) [USB, 54](#page-79-4) [utaction, 14](#page-39-0) [utadm, 14,](#page-39-1) [24,](#page-49-9) [162,](#page-187-2) [166](#page-191-0) [utadm -A, 94](#page-119-2) [utadm -L, 94](#page-119-3) [utadm -r, 26](#page-51-2) [utadminuser, 14](#page-39-2) [utamghadm, 72,](#page-97-0) [74](#page-99-0) [utaudio, 208](#page-233-3) [utauthd, 207](#page-232-0) [utcapture, 14,](#page-39-3) [31,](#page-56-11) [103](#page-128-5) [utcard, 14,](#page-39-4) [28](#page-53-0) [utconfig, 14,](#page-39-5) [137,](#page-162-1) [169,](#page-194-8) [176](#page-201-2) [utcrypto, 14,](#page-39-6) [78](#page-103-12) [utdesktop, 14](#page-39-7) [utdetach, 15,](#page-40-2) [66,](#page-91-0) [182](#page-207-1) [utdevadm, 22](#page-47-0) [utdiskadm, 15](#page-40-3) utdsd [守护进程](#page-52-3) , 27 [utdssync, 15](#page-40-4) [uteject, 15](#page-40-5) [utfwadm, 15,](#page-40-6) [26](#page-51-3) [utfwload, 15](#page-40-7) [utfwsync, 15](#page-40-8) [utgmtarget, 15](#page-40-9) [utgroupsig, 15,](#page-40-10) [177](#page-202-1) [utgstatus, 15](#page-40-11) [utidle, 207](#page-232-1) [utinstall, 15](#page-40-12) [utkiosk, 15](#page-40-13) [utload, 207](#page-232-2) [utmhadm, 15,](#page-40-14) [137](#page-162-2) [utmhconfig, 15,](#page-40-15) [137,](#page-162-3) [138](#page-163-2) [utmount, 15](#page-40-16) [utpolicy, 15,](#page-40-17) [70](#page-95-2) [utpreserve, 15](#page-40-18)

[utpw, 16](#page-41-3) [utquery, 16,](#page-41-4) [103,](#page-128-6) [194](#page-219-3) [utreader, 16](#page-41-5) [utreplica, 16,](#page-41-6) [169,](#page-194-9) [170](#page-195-0) [utresadm, 16,](#page-41-7) [181](#page-206-0) [utresdef, 16](#page-41-8) [utrestart, 16,](#page-41-9) [140](#page-165-4) [utrestart -c, 20](#page-45-1) [utselect, 16,](#page-41-10) [17,](#page-42-1) [55,](#page-80-5) [167](#page-192-3) [utsession, 16](#page-41-11) [utsessiond, 7,](#page-32-4) [206](#page-231-10) [utset, 16](#page-41-12) [utsettings, 16,](#page-41-13) [181,](#page-206-1) [182,](#page-207-2) [184](#page-209-1) [utslaunch.properties](#page-92-3) 文件 , 67 [utswitch, 16,](#page-41-14) [17,](#page-42-2) [19,](#page-44-0) [55](#page-80-6) [utsunmc, 16,](#page-41-15) [135](#page-160-1) [utsunmcinstall, 16,](#page-41-16) [135](#page-160-2) [utwall, 16,](#page-41-17) [68,](#page-93-6) [70](#page-95-3) [utwho, 16](#page-41-18) [utumount, 16](#page-41-19) [utuser, 16,](#page-41-20) [30](#page-55-0) [utxconfig, 16](#page-41-21)

## **V**

[v, 15](#page-40-19) [VLAN, 10](#page-35-9) [VPN, 112,](#page-137-2) [115,](#page-140-0) [190](#page-215-5) VPN 超时 [, 112,](#page-137-3) [115](#page-140-0)

#### **W**

[WAN, 1,](#page-26-1) [101](#page-126-13) [WatchID, 206](#page-231-9) [外围设备](#page-204-2) , 179 [网络接口](#page-35-10) , 10 [为错误诊断激活](#page-241-0) , 216 [为故障转移配置](#page-189-6) , 164 [伪令牌](#page-92-2) , 67 [无序的](#page-127-5) , 102

## **X**

[X, 195](#page-220-4) X 光标 [, 195](#page-220-5) [X Window Display Manager, 83,](#page-108-2) [99,](#page-124-3) [101](#page-126-14) [Xconfig, 195](#page-220-6) [XINERAMA, 138,](#page-163-3) [144](#page-169-1) [Xnewt, 8,](#page-33-0) [16,](#page-41-22) [195](#page-220-7) [Xservers, 195](#page-220-8) [Xsun, 8,](#page-33-1) [16,](#page-41-23) [195](#page-220-7) [系统日志](#page-226-2) , 201 线程 [, 206](#page-231-11) [线程名称](#page-231-12) , 206 [显示当前特性](#page-66-1) , 41 项 [, 182](#page-207-3) [相同](#page-49-10) , 24, [68,](#page-93-7) [161,](#page-186-8) [164](#page-189-7) [相同的](#page-49-11) IP 地址 , 24, [68,](#page-93-8) [161,](#page-186-9) [164](#page-189-8) [详细信息窗口](#page-151-0) , 126 [消息类](#page-231-13) , 206 [虚拟帧缓冲区](#page-28-3),3 选项 [49, 83,](#page-108-3) [99](#page-124-4) 选项 [66, 107](#page-132-2) [选项代码](#page-128-0) , 103

## **Y**

[验证](#page-102-7) , 77, [78](#page-103-13) [验证管理器](#page-30-7) , 5, [31,](#page-56-12) [145,](#page-170-4) [163,](#page-188-3) [167](#page-192-4) [已注册的](#page-31-3),6 硬 [, 78](#page-103-14) [硬安全性模式](#page-103-15), 78 [与会话管理器交互作用](#page-32-5), 7 [域名服务](#page-131-7) , 106 [远程共享子网](#page-111-0) , 86 [远程子网](#page-120-1), 95

## **Z**

栈 [, 72](#page-97-1) [帧缓冲区](#page-28-4) , 3 [正在创建](#page-144-4) , 119 [正在登录到](#page-90-0) , 65 [正在分离移动会话](#page-91-1) , 66 [正在加载](#page-240-1) , 215 [正在显示](#page-153-2) , 128 [正在重新启动](#page-193-10) , 168 值 [, 124,](#page-149-0) [182](#page-207-4)

[支持的](#page-204-3) , 179 [直接连接的共享子网](#page-111-1) , 86, [91,](#page-116-1) [92,](#page-117-1) [94](#page-119-4) [直接连接的专用互连](#page-114-1) , 89 [终结器](#page-231-14) , 206 [中央注册](#page-31-4),6 [主服务器](#page-194-10) , 169, [170,](#page-195-1) [174](#page-199-2) [主设备流程图](#page-170-5) , 145, [146](#page-171-0) [专用](#page-111-2) , 86 [专用互连](#page-111-3) , 86 [状态代码](#page-215-6) , 190

桌面 [, 132](#page-157-0) [自注册](#page-31-5) , 6, [70](#page-95-4) 组 [, 119,](#page-144-5) [138,](#page-163-4) [145,](#page-170-6) [159](#page-184-0) [组管理器](#page-192-5) , 167 [组管理器模块](#page-186-10) , 161, [167](#page-192-6) [组合键](#page-92-4) , 67 组件 [, 120](#page-145-7) [组签名](#page-40-20) , 15 [最大传输单元](#page-129-2) (MTU), 104